**SeeBeyond" eBusiness Integration Suite** 

# **Batch e\*Way Intelligent Adapter User's Guide**

*Release 4.5.3*

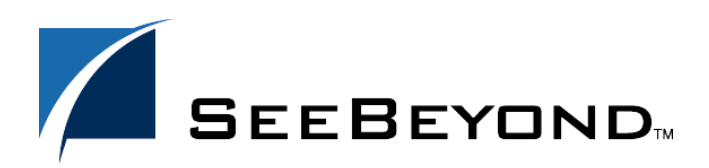

SeeBeyond Proprietary and Confidential

The information contained in this document is subject to change and is updated periodically to reflect changes to the applicable software. Although every effort has been made to ensure the accuracy of this document, SeeBeyond Technology Corporation (SeeBeyond) assumes no responsibility for any errors that may appear herein. The software described in this document is furnished under a License Agreement and may be used or copied only in accordance with the terms of such License Agreement. Printing, copying, or reproducing this document in any fashion is prohibited except in accordance with the License Agreement. The contents of this document are designated as being confidential and proprietary; are considered to be trade secrets of SeeBeyond; and may be used only in accordance with the License Agreement, as protected and enforceable by law. SeeBeyond assumes no responsibility for the use or reliability of its software on platforms that are not supported by SeeBeyond.

e\*Gate, e\*Insight, e\*Way, e\*Xchange, e\*Xpressway, eBI, iBridge, Intelligent Bridge, IQ, SeeBeyond, and the SeeBeyond logo are trademarks and service marks of SeeBeyond Technology Corporation. All other brands or product names are trademarks of their respective companies.

© 1999–2002 by SeeBeyond Technology Corporation. All Rights Reserved. This work is protected as an unpublished work under the copyright laws.

**This work is confidential and proprietary information of SeeBeyond and must be maintained in strict confidence.** Version 20020510134728.

# **Contents**

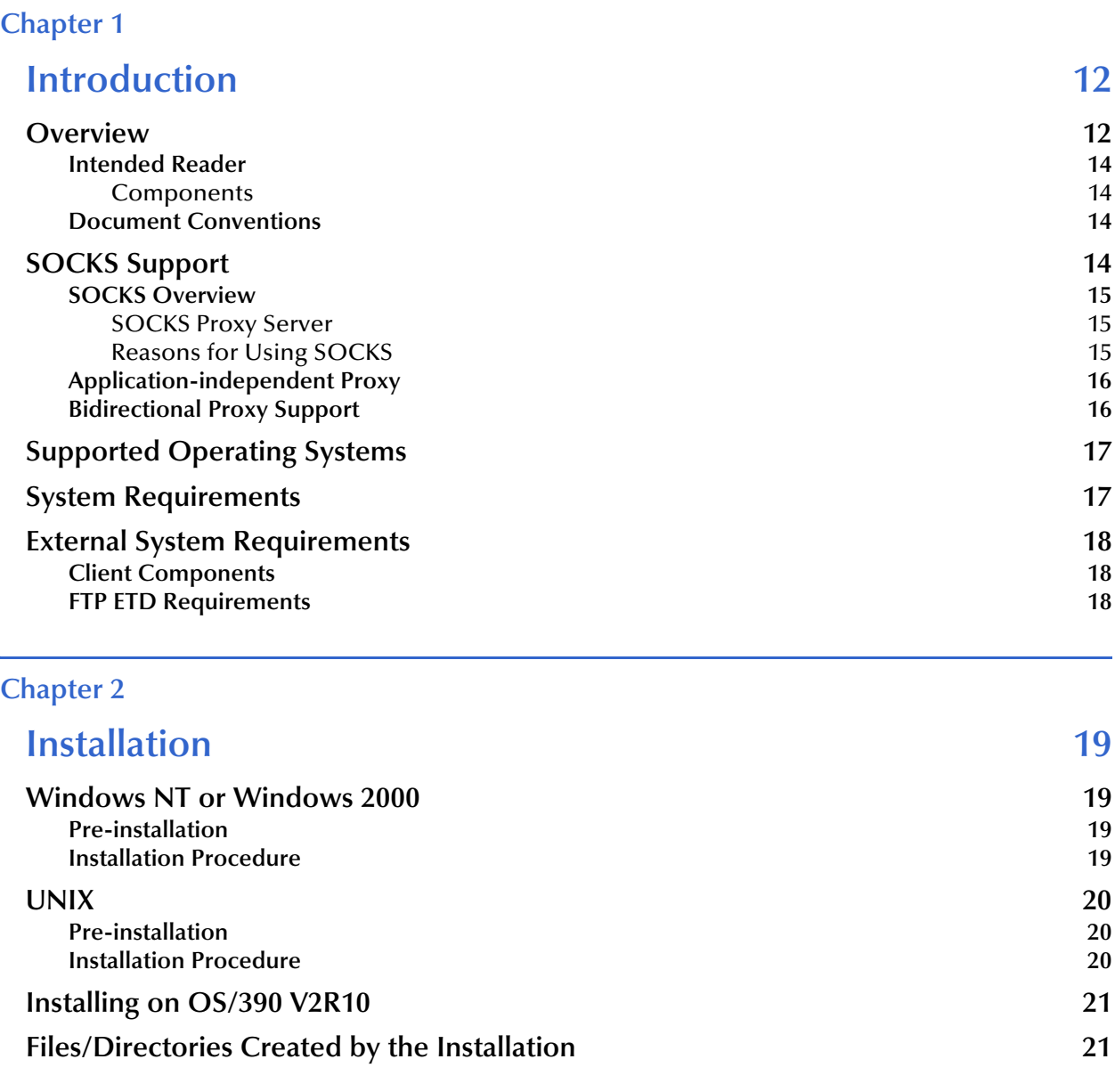

# **[Chapter 3](#page-24-0)**

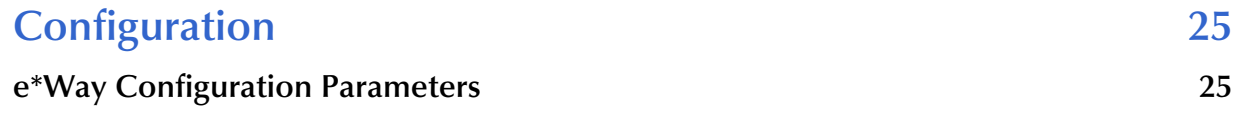

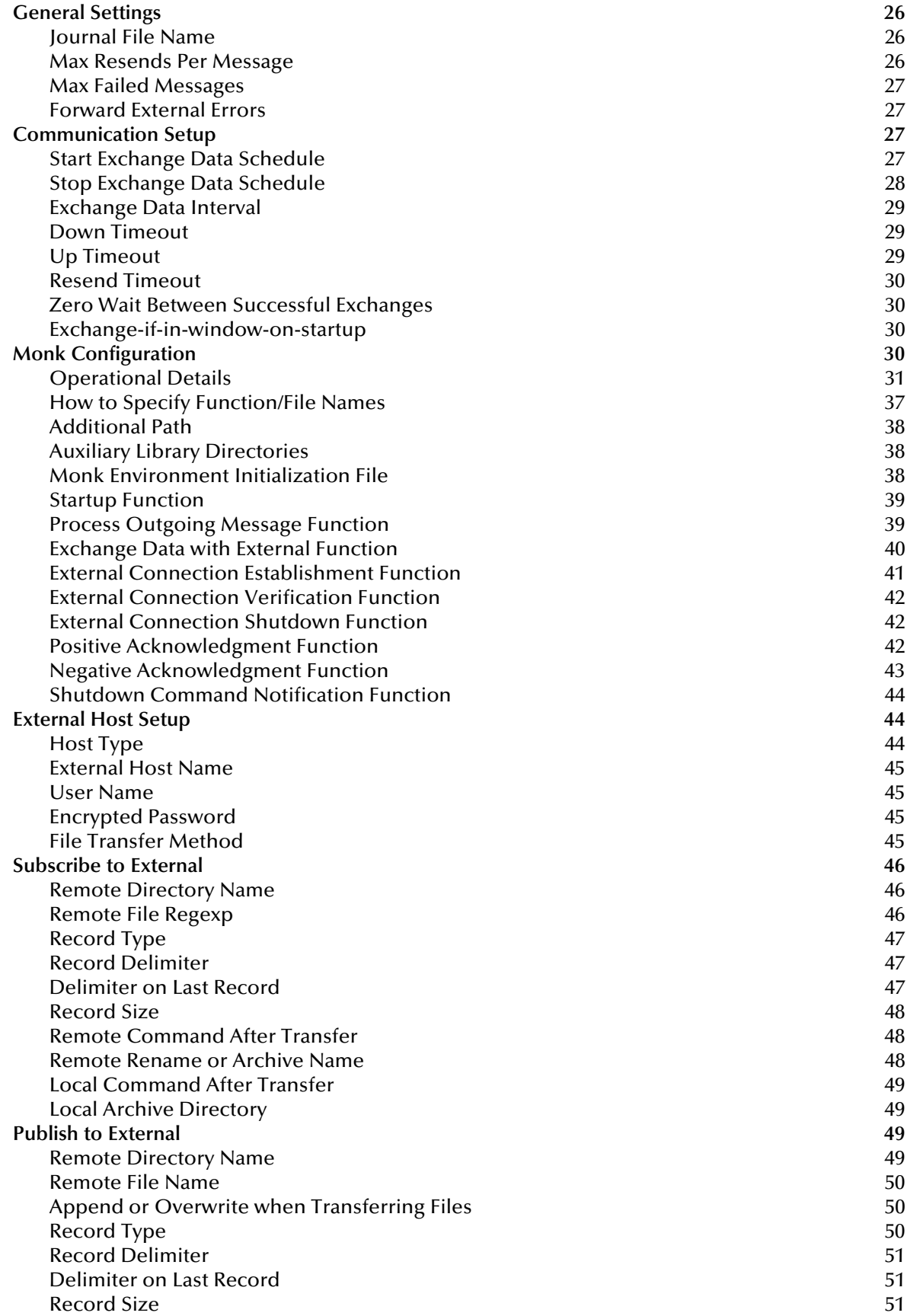

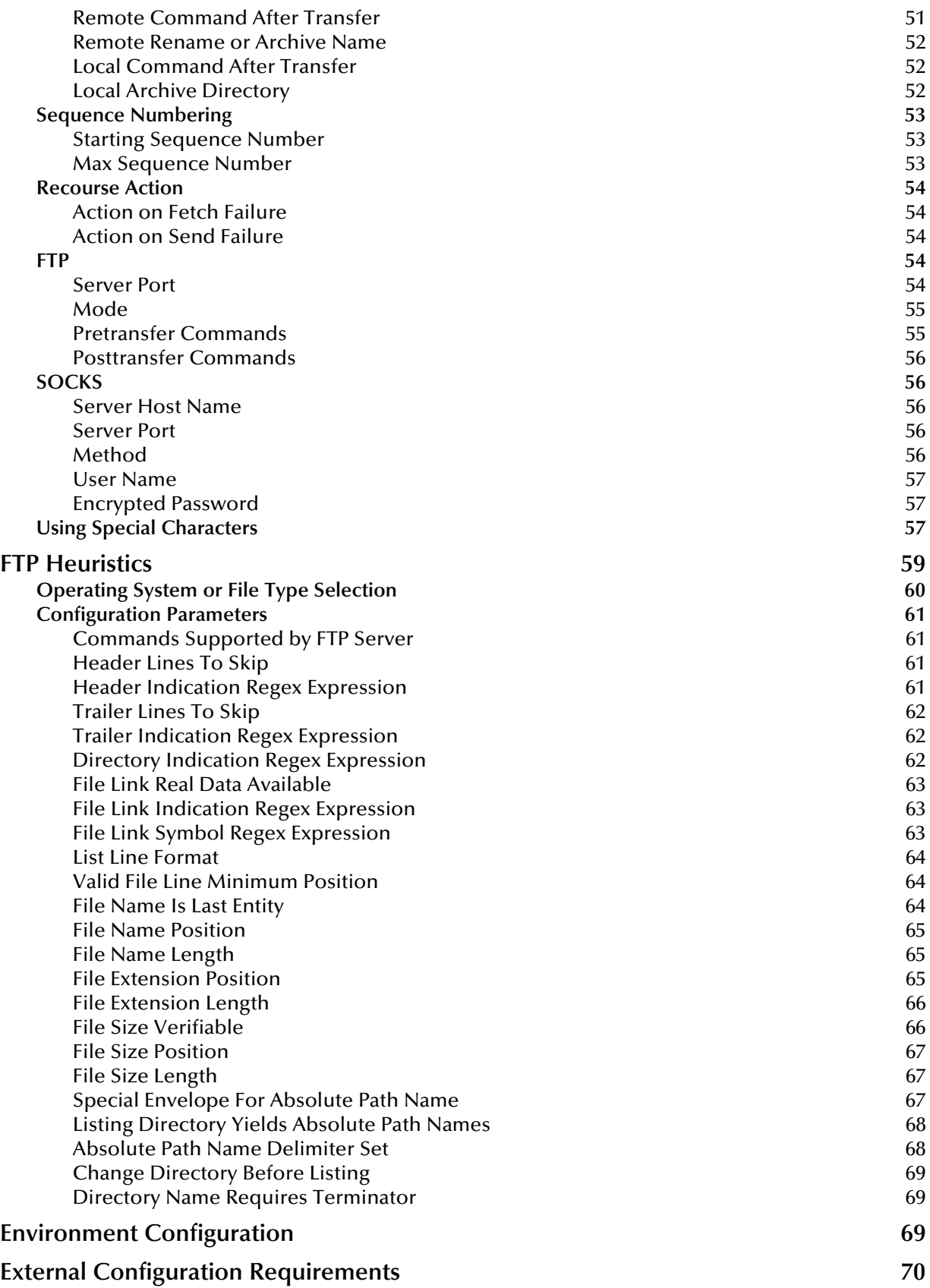

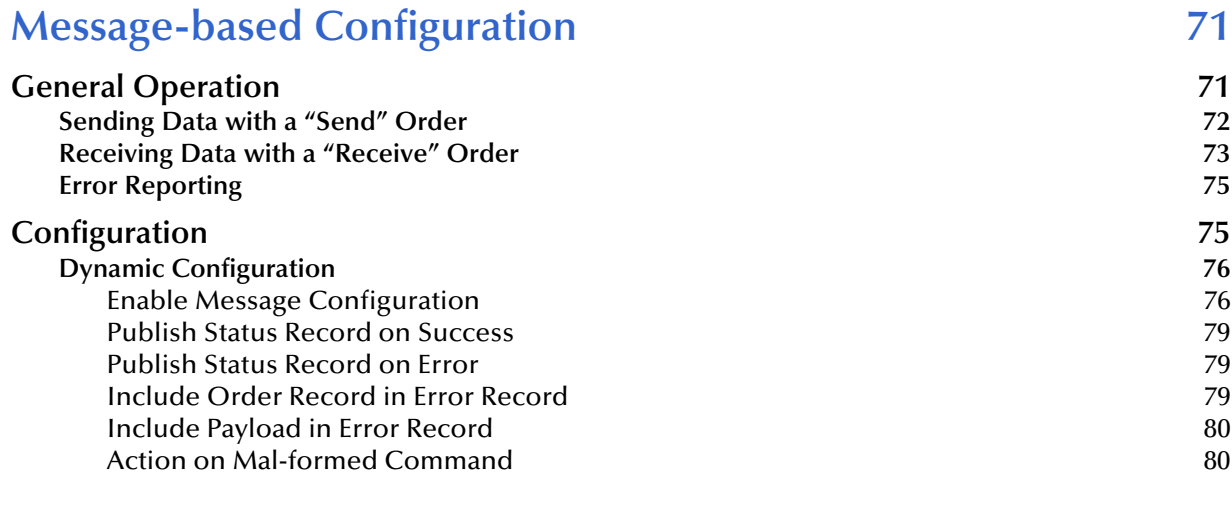

#### **[Chapter 5](#page-80-0)**

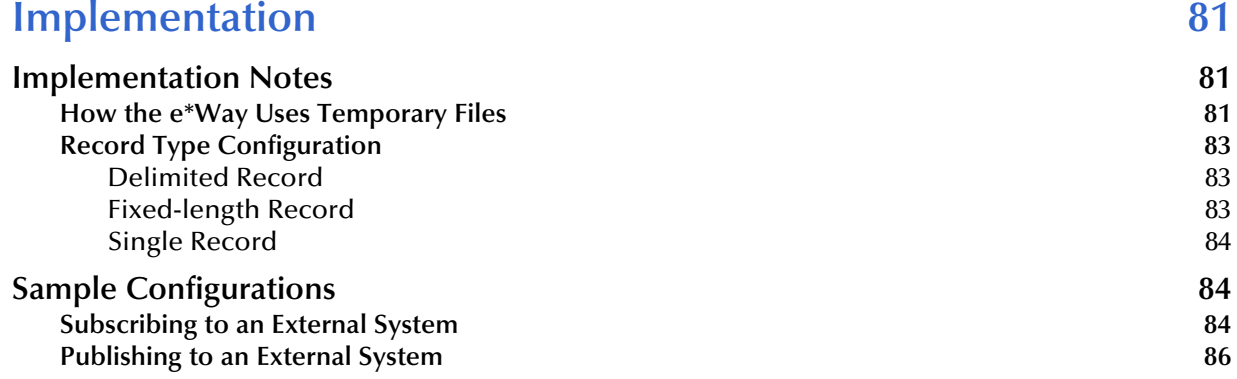

### **[Chapter 6](#page-87-0)**

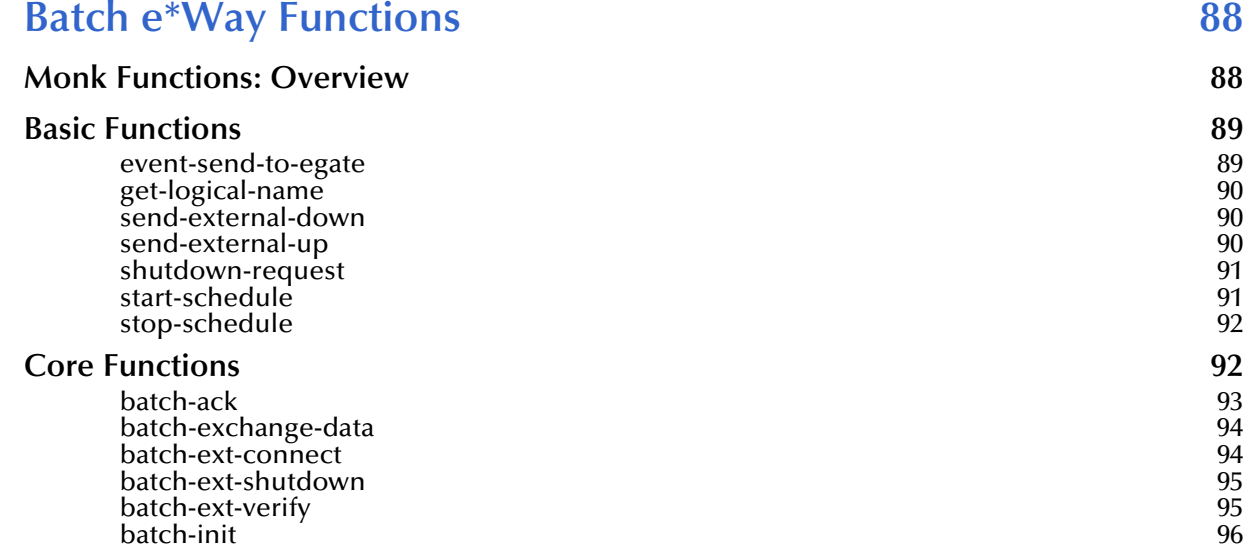

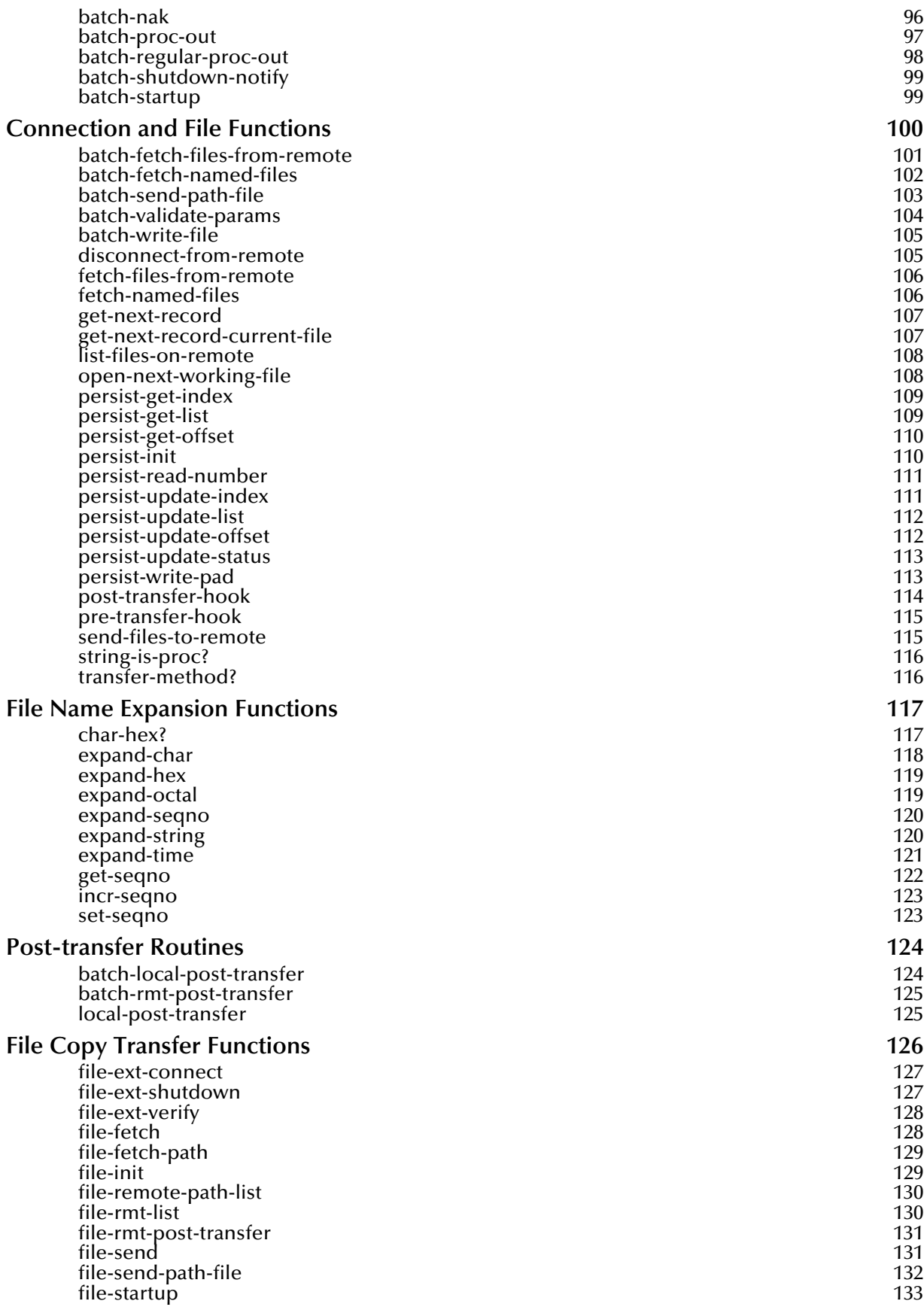

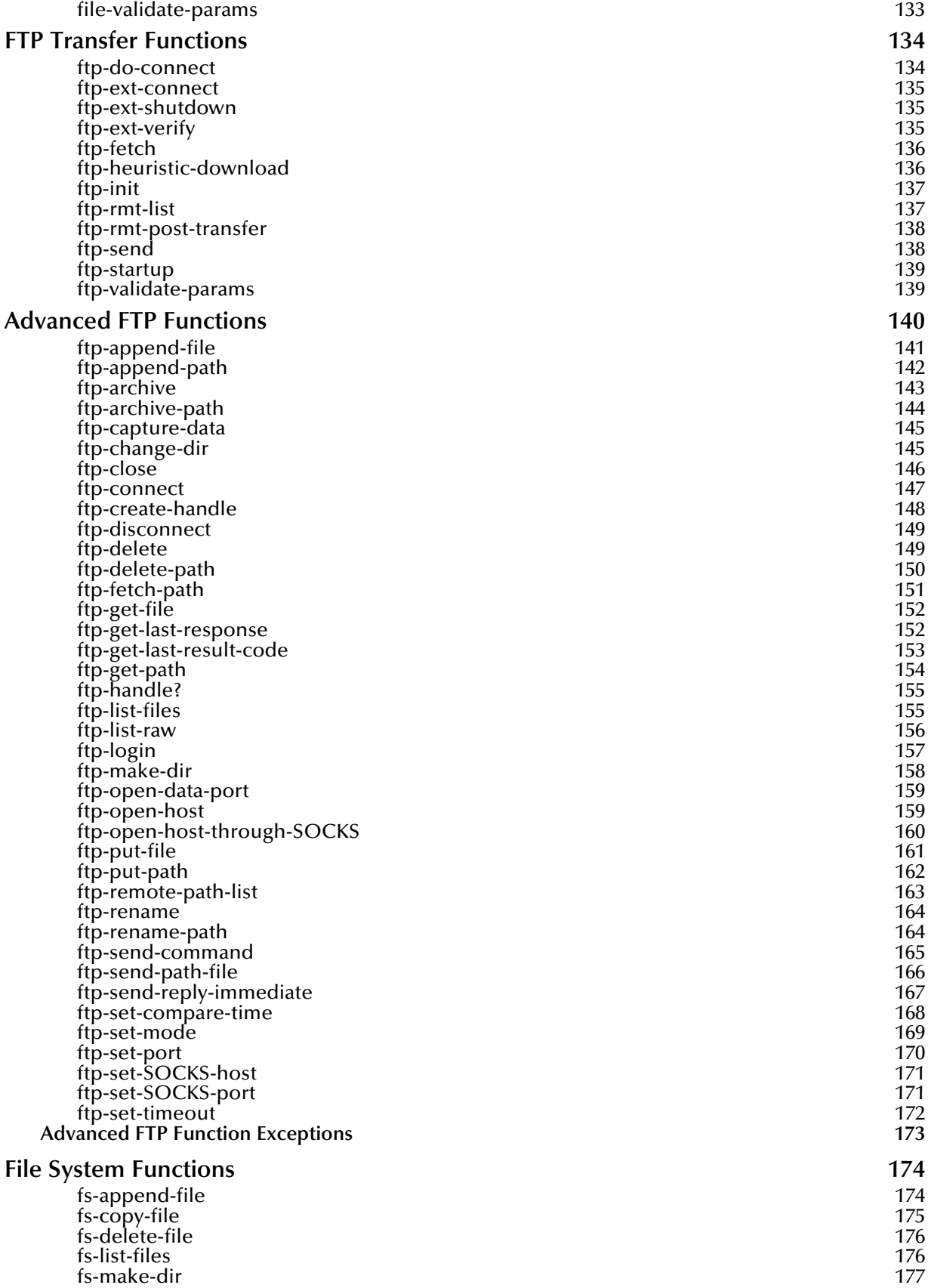

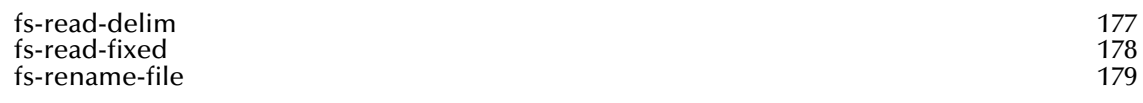

# **FTP Event Type Definition** 180

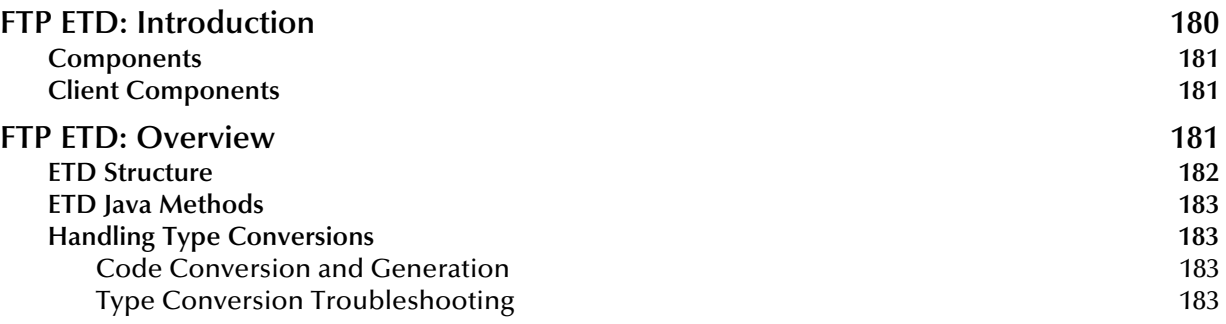

### **[Chapter 8](#page-184-0)**

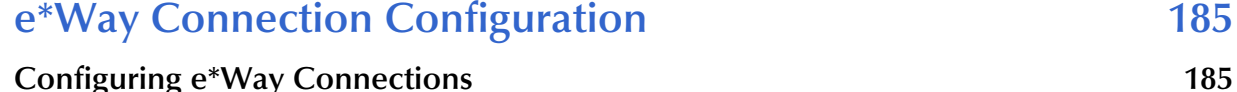

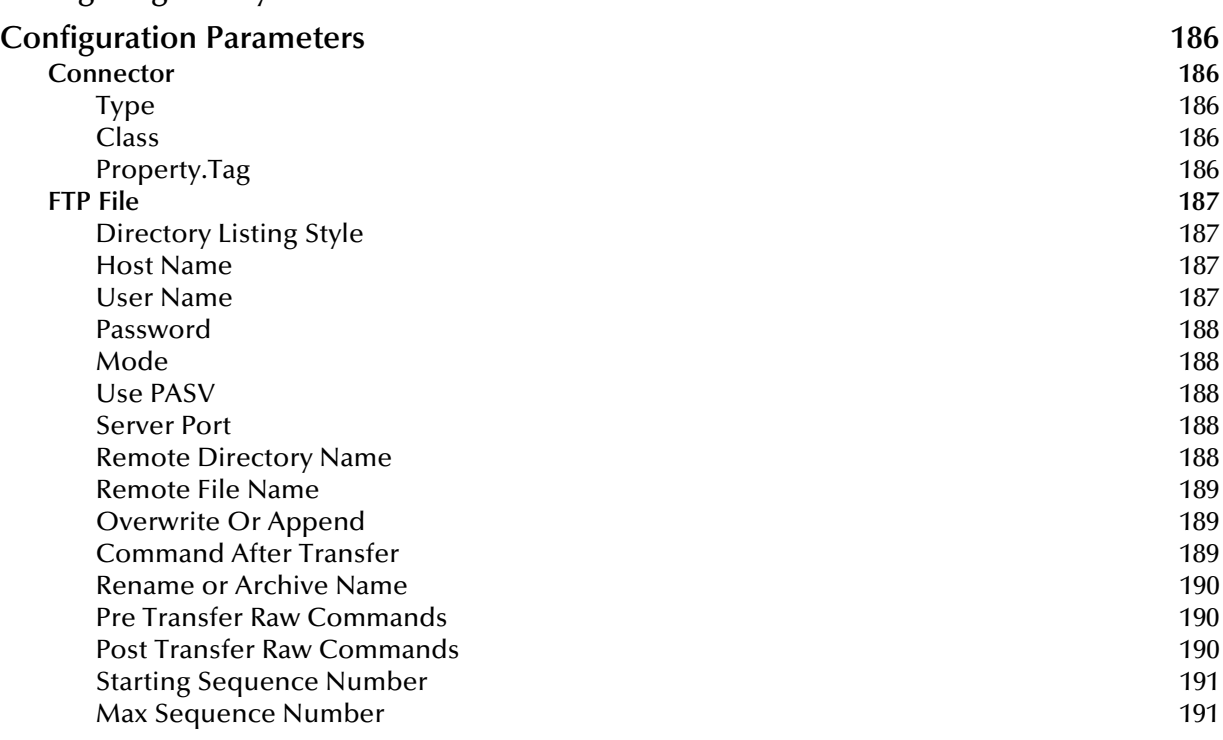

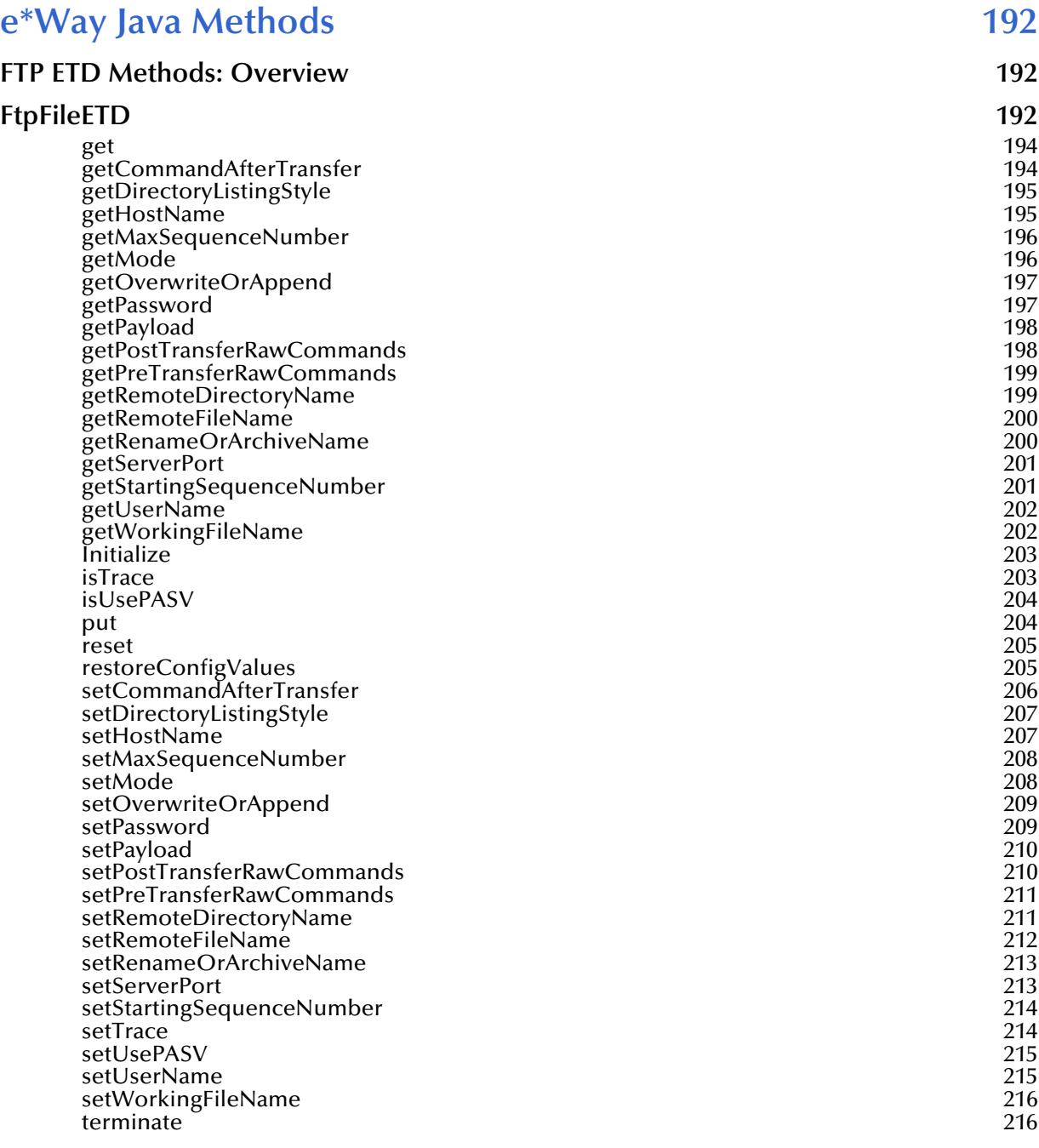

# **[Appendix A](#page-217-0)**

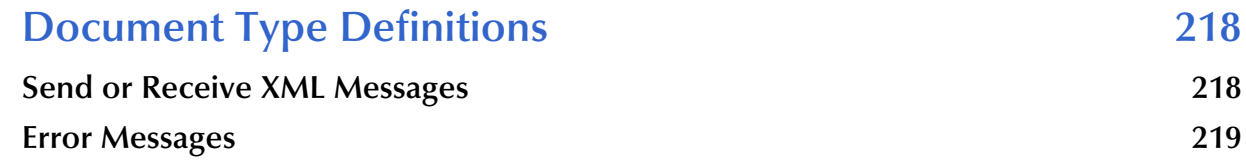

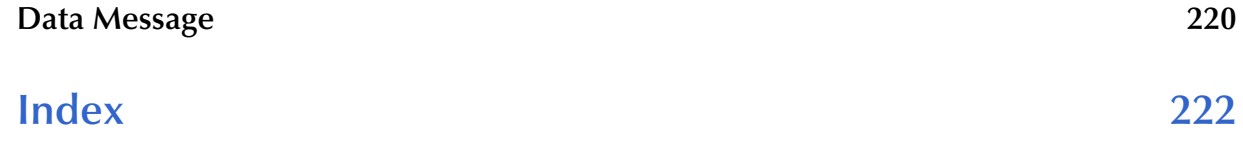

# <span id="page-11-1"></span><span id="page-11-0"></span>**Introduction**

This chapter introduces you to SeeBeyond™ Technology Corporation's (SeeBeyond™) Batch e\*WayTM Intelligent Adapter, which enables the e\*Gate system to exchange data with other network hosts, using the file transfer protocol (FTP).

# <span id="page-11-2"></span>1.1 **Overview**

This document explains how to install and configure the Batch e\*Way. This e\*Way is enabled by the Monk programming language.

*Note: The FTP Event Type Definition (ETD) is enabled by the Java programming language. For more information, see* **[Chapter 7](#page-179-3)***.*

<span id="page-11-3"></span>[Figure 1](#page-11-3) shows a diagram of how the e\*Way operates.

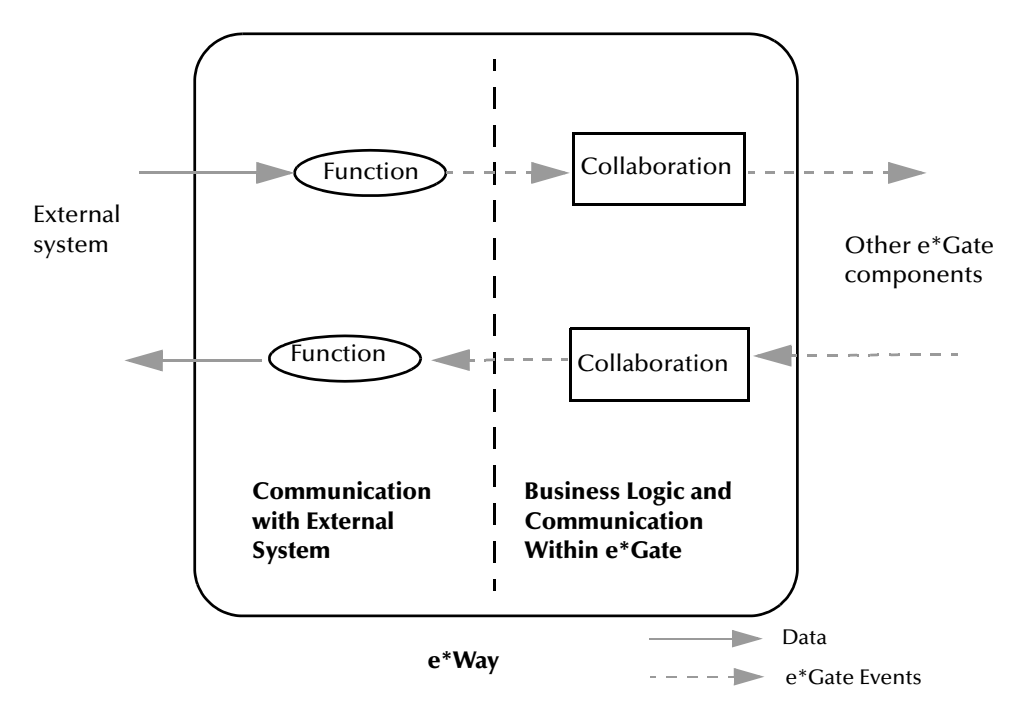

#### **Figure 1** e\*Way Internal Architecture

Conceptually, an e\*Way is divided into two halves. One half of the e\*Way (shown on the left in **[Figure 1 on page 12](#page-11-3)**) handles communication with the external system; the other half manages the Collaborations that process data and subscribe or publish to other e\*Gate components.

The communications side of the e\*Way uses Monk functions to start and stop scheduled operations, exchange data with the external system, package data as e\*Gate Events and send those Events to Collaborations, and manage the connection between the e\*Way and the external system. The **Monk Configuration** options discussed in this section control the Monk environment and define the Monk functions used to perform these basic e\*Way operations. You can create and modify these functions using the SeeBeyond Collaboration Rules Editor or a text editor (such as **Notepad** or UNIX **vi**).

The communications side of the e\*Way is single-threaded. Functions run serially, and only one function can be executed at a time. The business logic side of the e\*Way is multi-threaded, with one executable thread for each Collaboration. Each thread maintains its own Monk environment; therefore, information such as variables, functions, path information, and so on cannot be shared between threads.

The Batch e\*Way has the following behavior models:

- ! Messages are published to the e\*Way, then it collects the messages in temporary files until its next scheduled release time. It then sends them out, either as single files per message or multiple messages per single file, depending on configuration.
- ! The e\*Way subscribes to messages and polls an external system based on a schedule and searches for files based on specific criteria. It then retrieves the files that match the criteria, stores them locally, and then reads the records in the files, while simultaneously keeping track of its own progress by maintaining state information in a separate file.
- ! A Dynamic Configuration is available that requires the use of the flag, **Enable Message configuration** (See **["Enable Message Configuration" on page 76](#page-75-2)**). If this flag is turned on, the e\*Way has a subscription that determines its activity. This subscription is an XML message, with all relevant parameters governing the transfer, including the file to be sent (if it is an outbound transfer).

The Batch e\*Way supports standard FTP commands according to RFC-959, for example:

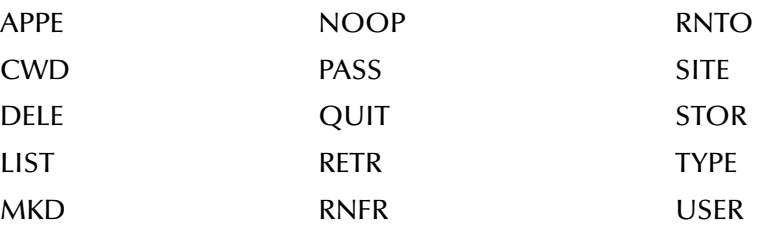

# <span id="page-13-0"></span>1.1.1 **Intended Reader**

The reader of this guide is presumed to be a developer or system administrator with responsibility for maintaining the e\*Gate system, to have expert-level knowledge of Windows operations and administration, to be thoroughly familiar with Windows-style GUI operations, and to have an understanding of FTP.

# <span id="page-13-1"></span>**Components**

The Batch e\*Way comprises the following elements:

- ! **stcewgenericmonk.exe**, the executable component
- ! Configuration files, which the e\*Way Editor uses to define configuration parameters
- ! Monk function scripts; the scripts themselves are discussed in **[Chapter 3](#page-24-3)**; the functions they call, in **[Chapter 6](#page-87-3)**
- ! Library files, which provide access to additional Monk application programming interfaces (APIs); the APIs are discussed in **[Chapter 6](#page-87-3)**.

A complete list of installed files appears in **[Table 1 on page 22](#page-21-0)**.

# <span id="page-13-2"></span>1.1.2 **Document Conventions**

This user's guide uses the following conventions with respect to operating systems:

- ! **Windows Systems:** The e\*Gate system is fully compliant with both Windows NT and Windows 2000 platforms. When this document references Windows, such statements apply to both Windows platforms.
- ! **UNIX Systems:** This guide uses the backslash ("\") as the separator within path names. If you are working on a UNIX system, please make the appropriate substitutions ("/").
- ! **Compaq Tru64 Systems:** For the purposes of this document, the same instructions for UNIX apply to this system.

# <span id="page-13-3"></span>1.2 **SOCKS Support**

SOCKS is an IETF (Internet Engineering Task Force) approved standard (RFC 1928) generic, proxy protocol for TCP/IP-based networking applications. The SOCKS protocol provides a flexible framework for developing secure communications by easily integrating other security technologies.

There are two versions of the SOCKS protocol, version 4 and version 5 (called SOCKSv4 and SOCKSv5). The SOCKSv4 protocol performs the following functions: makes connection requests, sets up proxy circuits, and relays application data. The SOCKSv5 protocol adds authentication.

The Batch e\*Way now supports the SOCKSv5 authentication protocol. To enable SOCKSv5 support, the SOCKS server name and port number, as well as the user name and encrypted password, must be specified in the configuration file. Details of these configuration parameters are provided in the chapter **["Configuration" on page 25](#page-24-4)**.

See also **[ftp-open-host-through-SOCKS](#page-159-1)** on page 160. In addition, refer to the subsection **["Mode" on page 55](#page-54-2)**, describing options for data transfer modes to an FTP server.

# <span id="page-14-0"></span>1.2.1 **SOCKS Overview**

SOCKS includes two components, the SOCKS server and SOCKS client. The SOCKS server is implemented at the application layer, while the SOCKS client is implemented between the application and transport layers. The basic purpose of the protocol is to enable hosts on one side of a SOCKS server to gain access to hosts on the other side of a SOCKS server, without requiring direct IP-accessibility.

### <span id="page-14-1"></span>**SOCKS Proxy Server**

When an application client needs to connect to an application server, the client connects to a SOCKS proxy server. The proxy server connects to the application server on behalf of the client and relays data between the client and the application server. For the application server, the proxy server is the client.

### <span id="page-14-2"></span>**Reasons for Using SOCKS**

Because of its simplicity and flexibility, SOCKS has been used as a network fire wall, generic application proxy, in virtual private networks (VPN), and for extranet applications.

SOCKSv5-based applications offer the following advantages based on its strong but flexible protocol framework:

- ! Transparent network access across multiple proxy servers
- ! Easy deployment of authentication and encryption methods
- ! Rapid deployment of new network applications
- ! Simple network security policy management
- ! Unique features and benefits with SOCKS
- ! A single communication protocol that authenticates users and establishes the communication channel

For each TCP or UDP communication channel that the SOCKS protocol establishes, SOCKS performs the following services:

- ! Transfers user information from the SOCKS client to the SOCKS server for user authentication
- ! Authenticates the user and the channel
- ! Guarantees the integrity of TCP and UDP channels

# <span id="page-15-0"></span>1.2.2 **Application-independent Proxy**

Most tunneling protocols separate the authentication process and communication channel establishment, making it difficult to guarantee the integrity of the channels with authenticated users after multiple channels are established.

As a generic proxy, the SOCKS protocol establishes communication channels then manages and protects the channel for any application. As new applications arrive at the market, SOCKS can protect them without requiring additional development.

*Note: IP-layer state inspection proxies require a new script for protocol inspection, and application layer proxies require new proxy software for each new application.*

IP routers deliver IP packets by routing packets at the IP layer. Since SOCKS delivers TCP and UDP connections through a proxy mechanism at the TCP/UDP layer, it works with any application. Virtually all IP layer technologies, such as fire walls, NAT, and private IP. SOCKS adds the flexibility to manage a network through access control policies based on user, application, and time, in addition to source and destination addresses.

# <span id="page-15-1"></span>1.2.3 **Bidirectional Proxy Support**

Most IP layer-based proxy mechanisms, such as network address translation (NAT), only support unidirectional proxy, from the internal (private IP) network to external network (the Internet). The proxy establishes the communication channel by manipulating IP addresses. As a result, the IP addresses must be routable on the Internet.

These proxy mechanisms prevent applications (for example, multimedia and collaborative applications) from establishing required return data channels (from the Internet to the intranet). In addition, IP layer-based proxy mechanisms need additional software modules for each application that uses multiple channels.

SOCKS identifies communication targets through domain names, overcoming the private IP-address restrictions. SOCKS can also use domain names to establish communication between separate LANs with redundant IP addresses.

# <span id="page-16-0"></span>1.3 **Supported Operating Systems**

The Batch e\*Way is available on the following operating systems:

- ! Windows 2000, Windows 2000 SP1, and Windows 2000 SP2
- ! Windows NT 4.0 SP6a
- ! Solaris 2.6, 7, and 8
- ! AIX 4.3.3 and 5.1
- ! HP-UX 11.0 and HP-UX 11i
- ! Compaq Tru64 V4.0F and V5.0A
- ! Red Hat Linux 6.2
- ! OS/390 V2R10

#### *Note: The e\*Way's Java FTP ETD is not available on the OS/390 operating system.*

- ! Japanese Windows 2000, Windows 2000 SP1, and Windows 2000 SP2
- ! Japanese Windows NT 4.0 SP6a
- ! Japanese Solaris 2.6, 7, and 8
- ! Japanese HP-UX 11.0
- ! Korean HP-UX 11.0
- ! Korean AIX 4.3.3
- ! Korean Solaris 8
- ! Korean Windows 2000, Windows 2000 SP1, and Windows 2000 SP2
- ! Korean Windows NT 4.0 SP6a

*Note: The following systems support the Java FTP ETD only. See* **[FTP ETD](#page-17-2)  [Requirements](#page-17-2)** *on page 18.*

- ! Traditional Chinese Windows 2000, Windows 2000 SP1, and Windows 2000 SP2
- ! Traditional Chinese Windows NT 4.0 SP6a
- ! Traditional Chinese Solaris 8

# <span id="page-16-1"></span>1.4 **System Requirements**

To use the Batch e\*Way, you need to meet the following requirements:

- ! An e\*Gate Participating Host, version 4.5.1 or later
- ! A TCP/IP network connection

The e\*Way must be configured and administered using the e\*Gate Enterprise Manager.

# <span id="page-17-0"></span>1.5 **External System Requirements**

This section explains external system requirements for the Batch e\*Way.

# <span id="page-17-1"></span>1.5.1 **Client Components**

Any client components of the Batch e\*Way have their own requirements; see the subject system's documentation for more details.

In addition, you must meet the following conditions:

- ! To communicate with the Batch e\*Way, the external system must run an FTP server compliant with RFC-959.
- ! A user name and password granting appropriate access to the FTP server must be available for the e\*Way's use.

# <span id="page-17-2"></span>1.5.2 **FTP ETD Requirements**

To use the FTP ETD feature, you must have the following third-party packages:

- ! **eGate\client\ThirdParty\NetComponents\classes\NetComponents-1.3.8a.jar**
- ! **eGate\client\bin\java\gnu-regexp-1.1.1.jar**

For more information, visit the following Web sites:

**<http://www.cacas.org/~wes/java/>**

**<http://www.savarese.org/oro/software/NetComponents.html>**

# <span id="page-18-1"></span><span id="page-18-0"></span>**Installation**

This chapter explains the system requirements and procedures for installing the Batch e\*Way.

# <span id="page-18-2"></span>2.1 **Windows NT or Windows 2000**

### <span id="page-18-3"></span>2.1.1 **Pre-installation**

- ! Exit all Windows programs before running the setup program, including any anti-virus applications.
- ! You must have Administrator privileges to install this e\*Way.

# <span id="page-18-4"></span>2.1.2 **Installation Procedure**

#### **To install the Batch e\*Way on Windows NT or Windows 2000 systems**

- **1** Log in as an Administrator on the workstation on which you want to install the e\*Way.
- **2** Insert the e\*Way installation CD-ROM into the CD-ROM drive.
- **3** If the CD-ROM drive's Auto-run feature is enabled, the setup application should launch automatically; skip ahead to step 4. Otherwise, use the Windows Explorer or the Control Panel's **Add/Remove Applications** feature to launch the file **setup.exe** on the CD-ROM drive.
- **4** The InstallShield setup application launches. Follow the on-screen instructions to install the e\*Way.
- *Note: Be sure to install the e\*Way files in the suggested \client installation directory. The installation utility detects and suggests the appropriate installation directory. Unless you are directed to do so by SeeBeyond support personnel, do not change the suggested installation directory setting.*
	- **5** After the installation is complete, exit the install utility and launch the Enterprise Manager.
	- **6** In the Component editor, create a new e\*Way.
- **7** Display the new e\*Way's properties.
- **8** On the General tab, under **Executable File**, click **Find**.
- **9** Select the file **stcgenericmonk.exe**.
- **10** Click **OK** to close the properties sheet, or continue to configure the e\*Way. Configuration parameters are explained in **[Chapter 3](#page-24-3)**.
- *Note: Once you have installed and configured this e\*Way, you must incorporate it into a schema by defining and associating the appropriate Collaborations, Collaboration Rules, Intelligent Queues (IQs), and Event Types before this e\*Way can perform its intended functions. For more information about any of these procedures, please see the online Help system.*

*For more information about configuring e\*Ways or how to use the e\*Way Editor, see the e\*Gate Integrator User's Guide.*

# <span id="page-19-0"></span>2.2 **UNIX**

# <span id="page-19-1"></span>2.2.1 **Pre-installation**

You do not require root privileges to install this e\*Way. Log in under the user name that you wish to own the e\*Way files. Be sure that this user has sufficient privileges to create files in the e\*Gate directory tree.

# <span id="page-19-2"></span>2.2.2 **Installation Procedure**

**To install the Batch e\*Way on a UNIX system**

- **1** Log in on the workstation containing the CD-ROM drive, and insert the CD-ROM into the drive.
- **2** If necessary, mount the CD-ROM drive.
- **3** At the shell prompt, type:
	- **cd /cdrom/setup**
- **4** Start the installation script by typing:

#### **setup.sh**

**5** A menu of options appear. Select the **e\*Gate Addon Applications** option. Then, follow any additional on-screen directions.

Be sure to install the e\*Way files in the suggested **client** installation directory. The installation utility detects and suggests the appropriate installation directory.

*Note: Installation instructions for Compaq Tru64 Version 4.0f are the same as those for UNIX.*

- *Caution: Unless you are directed to do so by SeeBeyond support personnel, do not change the suggested "installation directory" setting.*
	- **6** After installation is complete, exit the installation utility and launch the Enterprise Manager.
	- **7** In the Component editor, create a new e\*Way.
	- **8** Display the new e\*Way's properties.
	- **9** On the General tab, under **Executable File**, click **Find**.
	- **10** Select the file **stcewgenericmonk.exe**.
	- **11** Click **OK** to close the properties sheet, or continue to configure the e\*Way. Configuration parameters are discussed in **[Chapter 3](#page-24-3)**.
	- *Note: Once you have installed and configured this e\*Way, you must incorporate it into a schema by defining and associating the appropriate Collaborations, Collaboration Rules, IQs, and Event Types before this e\*Way can perform its intended functions. For more information about any of these procedures, please see the online Help system.*

*For more information about configuring e\*Ways or how to use the e\*Way Editor, see the e\*Gate Integrator User's Guide.*

# <span id="page-20-0"></span>2.3 **Installing on OS/390 V2R10**

Please see the *e\*Gate Integrator Installation Guide* for procedures on how to install this e\*Way on the OS/390 operating system.

# <span id="page-20-1"></span>2.4 **Files/Directories Created by the Installation**

The Batch e\*Way installation process installs the files shown in **[Table 1 on page 22](#page-21-1)** within the e\*Gate directory tree. Files are installed within the **egate\client** tree on the Participating Host and committed to the "default" schema on the Registry Host.

<span id="page-21-1"></span>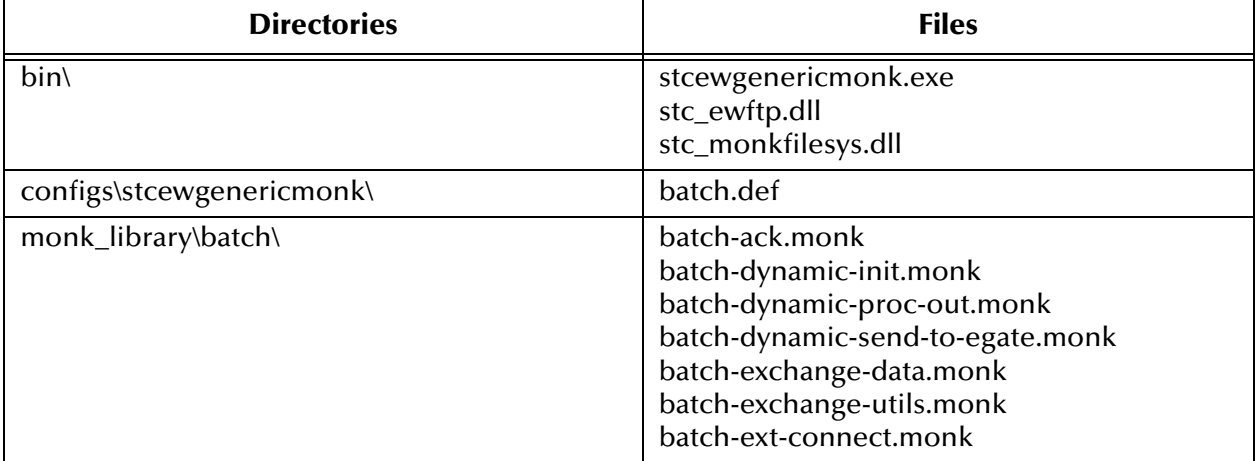

#### <span id="page-21-0"></span>**Table 1** Files Created by Installation

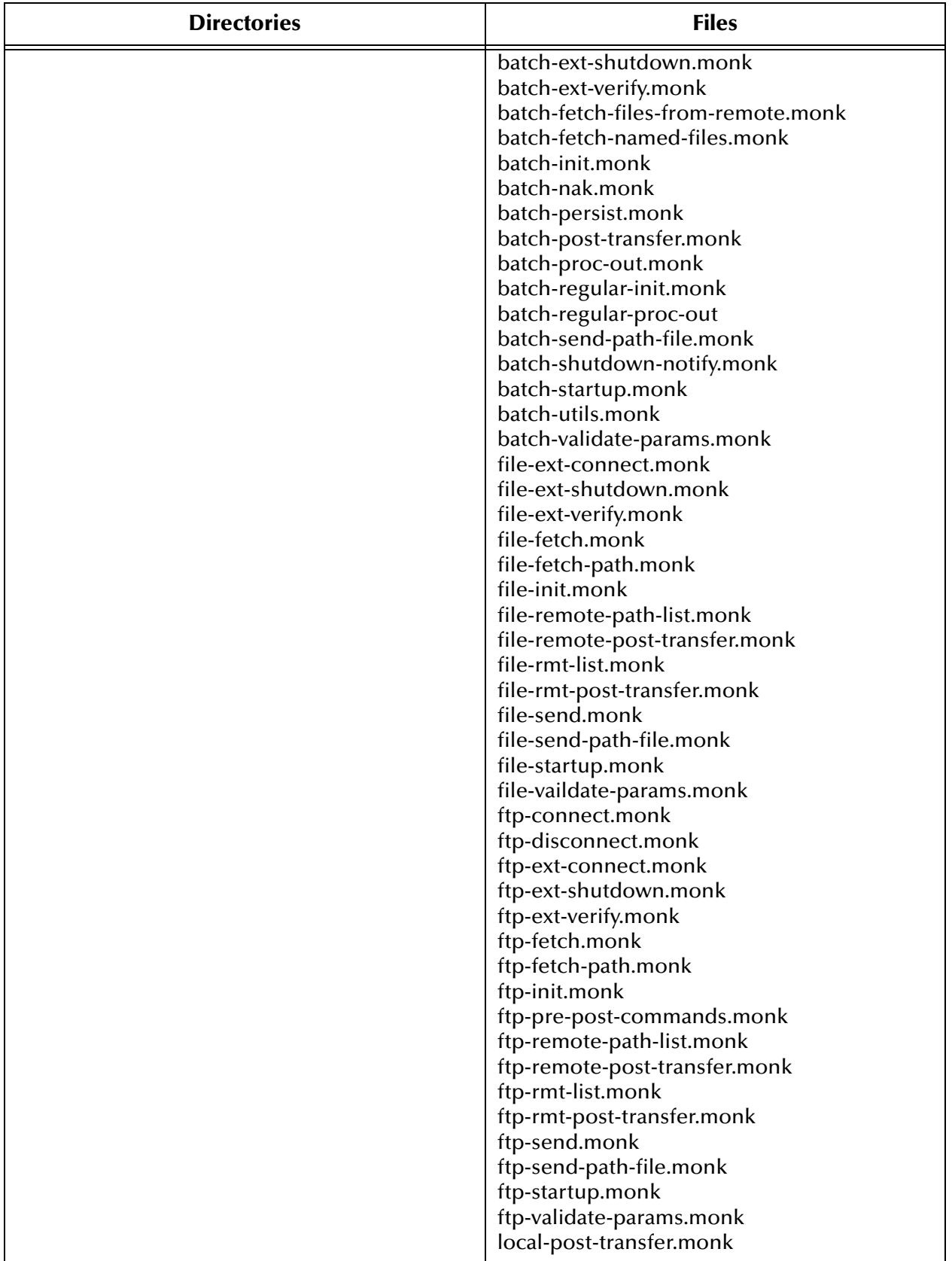

#### **Table 1** Files Created by Installation (Continued)

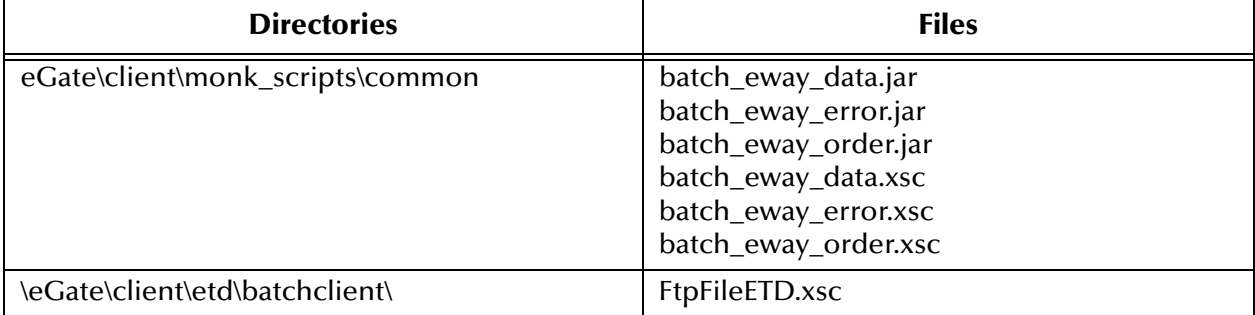

#### **Table 1** Files Created by Installation (Continued)

# <span id="page-24-4"></span><span id="page-24-1"></span><span id="page-24-0"></span>**Configuration**

<span id="page-24-3"></span>This chapter explains the parameters used to configure the Batch e\*Way.

# <span id="page-24-2"></span>3.1 **e\*Way Configuration Parameters**

Set the e\*Way configuration parameters, using the e\*Way Editor graphical user interface (GUI) available through the e\*Gate Enterprise Manager.

#### **To change e\*Way configuration parameters:**

- **1** In the Enterprise Manager's Component Editor pane, select the e\*Way you want to configure and display its properties.
- **2** Under **Configuration File**, click **New** to create a new file, **Find** to select an existing configuration file, or **Edit** to edit the currently selected file.
- **3** In the **Additional Command Line Arguments** box, type any additional commandline arguments that the e\*Way may require, taking care to insert them *at the end* of the existing command-line string.
- *Caution: Be careful not to change any of the default arguments unless you have a specific need to do so.*

For more information about how to use the e\*Way Editor GUI, see the e\*Way Editor's online Help or the *e\*Gate Integrator User's Guide*. The e\*Way's configuration parameters are organized into the following sections:

- ! **[General Settings](#page-25-0)** on page 26
- **[Communication Setup](#page-26-2)** on page 27
- ! **[Monk Configuration](#page-29-3)** on page 30
- ! **[External Host Setup](#page-43-1)** on page 44
- ! **[Subscribe to External](#page-45-0)** on page 46
- ! **[Publish to External](#page-48-2)** on page 49
- ! **[Sequence Numbering](#page-52-0)** on page 53
- ! **[Recourse Action](#page-53-0)** on page 54
- ! **FTP** [on page 54](#page-53-3)
- ! **SOCKS** [on page 56](#page-55-1)
- ! **[Dynamic Configuration](#page-75-3)** on page 76

# <span id="page-25-0"></span>3.1.1 **General Settings**

The General Settings control the e\*Way's basic operational parameters.

#### <span id="page-25-1"></span>**Journal File Name**

#### **Description**

Specifies the name of the journal file.

#### **Required Values**

A valid file name, including the absolute path (for example, **c:\temp\filename.txt**). If an absolute path is not specified, the file is stored in the e\*Gate **SystemData** directory. See the *e\*Gate Integrator System Administration and Operations Guide* for more information about file locations.

#### **Additional Information**

An Event is journaled for the following conditions:

- ! When the number of resends is exceeded (see **Max Resends Per Message** in the next section)
- ! When its receipt is due to an external error, but **Forward External Errors** is set to **No**. (See **["Forward External Errors" on page 27](#page-26-1)** for more information.)

#### <span id="page-25-2"></span>**Max Resends Per Message**

#### **Description**

Specifies the number of times the e\*Way attempts to resend an Event (message) to the external system after receiving an error.

#### **Required Values**

An integer between 1 and 1,024. The default is 5.

# <span id="page-26-0"></span>**Max Failed Messages**

#### **Description**

Specifies the maximum number of failed Events (messages) that the e\*Way will allow. When the specified number of failed messages is reached, the e\*Way will shut down and exit.

#### **Required Values**

An integer between 1 and 1,024. The default is 3.

### <span id="page-26-1"></span>**Forward External Errors**

#### **Description**

Selects whether error messages that begin with the string "DATAERR" that are received from the external system will be queued to the e\*Way's configured queue. See **["Schedule-driven Data Exchange Functions" on page 34](#page-33-0)** for more information about how the e\*Way uses this function.

#### **Required Values**

**Yes** or **No**. The default value, **Yes**, specifies that error messages are to be forwarded.

# <span id="page-26-2"></span>3.1.2 **Communication Setup**

The Communication Setup parameters control the schedule by which the e\*Way obtains data from the external system. These parameters are affected by the **Dynamic Configuration** section. See **[Table 5 on page 77](#page-76-0)**.

*Note: The schedule (that is, timetable) you set using the e\*Way's properties in the Enterprise Manager controls when the e\*Way executable will run. The schedule you set within the parameters discussed in this section (using the e\*Way Editor) determines when data will be exchanged. Be sure you set the "exchange data" schedule to fall within the "run the executable" schedule.*

# <span id="page-26-3"></span>**Start Exchange Data Schedule**

#### **Description**

Establishes the schedule to invoke the e\*Way's **Exchange Data with External** function (see **["Exchange Data with External Function" on page 40](#page-39-0)**).

#### **Required Values**

One of the following:

- One or more specific dates/times
- ! A single repeating interval (such as yearly, weekly, monthly, daily, or every *n* seconds).

**Also Required:** If you set a schedule using this parameter, you must also define all three of the following functions:

- ! **Exchange Data With External**
- ! **Positive Acknowledgment**
- ! **Negative Acknowledgment**

If you do not do so, the e\*Way will terminate execution when the schedule attempts to start.

See **["Exchange Data with External Function" on page 40](#page-39-0)**, **["Exchange Data Interval"](#page-28-0)  [on page 29](#page-28-0)**, and **["Stop Exchange Data Schedule" on page 28](#page-27-0)** for more information. See also, **["Exchange-if-in-window-on-startup" on page 30](#page-29-2)**.

#### **Additional Information**

When the schedule starts, the e\*Way determines whether it is waiting to send a positive or negative acknowledgment to the external system (using the **Positive Acknowledgment** and **Negative Acknowledgment** functions) and whether the connection to the external system is active.

If no positive or negative acknowledgements are pending and the connection is active, the e\*Way immediately executes the **Exchange Data with External** function. Thereafter, the **Exchange Data with External** function will be called according to the **Exchange Data Interval** parameter until the **Stop Exchange Data Schedule** time is reached.

Also, see **[start-schedule](#page-90-2)** on page 91.

# <span id="page-27-0"></span>**Stop Exchange Data Schedule**

#### **Description**

Establishes the schedule to stop data exchange.

#### **Required Values**

One of the following:

- One or more specific dates/times
- ! A single repeating interval (such as yearly, weekly, monthly, daily, or every *n* seconds).

Also, see **[stop-schedule](#page-91-2)** on page 92.

# <span id="page-28-0"></span>**Exchange Data Interval**

#### **Description**

Specifies the number of seconds the e\*Way waits between calls to the **Exchange Data with External** function (see **["Exchange Data with External Function" on page 40](#page-39-0)**). If the **Start Exchange Data Schedule** and **Stop Exchange Data Schedule** parameters have been set to create a scheduled data-exchange window, then this interval only operates during this window. If these parameters have not been set to create such a window, then the **Exchange Data Interval** operates on a continuous basis, in conjunction with the **Exchange Data with External** function.

#### **Required Values**

An integer between 0 and 86,400. The default is 120.

#### **Additional Information**

If **Zero Wait Between Successful Exchanges** is set to **Yes** and the **Exchange Data with External Function** returns data, The **Exchange Data Interval** setting will be ignored and the e\*Way will invoke the **Exchange Data with External Function** immediately.

If this parameter is set to 0 (zero), there will be no exchange data schedule set and the **Exchange Data with External Function** will never be called.

See **["Down Timeout" on page 29](#page-28-1)** and **["Stop Exchange Data Schedule" on page 28](#page-27-0)** for more information about the data-exchange schedule.

### <span id="page-28-1"></span>**Down Timeout**

#### **Description**

Specifies the number of seconds that the e\*Way will wait between calls to the **External Connection Establishment** function. See **["External Connection Establishment](#page-40-0)  [Function" on page 41](#page-40-0)** for more information.

#### **Required Values**

An integer between 1 and 86,400. The default is 15.

#### <span id="page-28-2"></span>**Up Timeout**

#### **Description**

Specifies the number of seconds the e\*Way will wait between calls to the **External Connection Verification** function. See **["External Connection Verification Function"](#page-41-0)  [on page 42](#page-41-0)** for more information.

#### **Required Values**

An integer between 1 and 86,400. The default is 15.

# <span id="page-29-0"></span>**Resend Timeout**

#### **Description**

Specifies the number of seconds the e\*Way will wait between attempts to resend a message (Event) to the external system, after receiving an error message from the external system.

#### **Required Values**

An integer between 1 and 86,400. The default is 10.

# <span id="page-29-1"></span>**Zero Wait Between Successful Exchanges**

#### **Description**

Selects whether to initiate data exchange after the **Exchange Data Interval** or immediately after a successful previous exchange.

#### **Required Values**

**Yes** or **No**. If this parameter is set to **Yes**, the e\*Way will immediately invoke the **Exchange Data with External** function if the previous exchange function returned data. If this parameter is set to **No**, the e\*Way will always wait the number of seconds specified by **Exchange Data Interval** between invocations of the **Exchange Data with External** function. The default is **Yes**.

See **["Exchange Data with External Function" on page 40](#page-39-0)** for more information.

# <span id="page-29-2"></span>**Exchange-if-in-window-on-startup**

If this parameter is set to **Yes**, and the e\*Way starts within an exchange data window, the e\*Way immediately invokes the **Exchange Data with External Function**.

#### **Required Values**

**Yes** or **No**. The default is **No**.

# <span id="page-29-3"></span>3.1.3 **Monk Configuration**

The parameters in this section help you set up the information required by the e\*Way to utilize Monk for communication with the external system. These parameters are affected by the **Dynamic Configuration** section. See **[Table 5 on page 77](#page-76-0)**.

# <span id="page-30-0"></span>**Operational Details**

The Monk functions in the communications side of the e\*Way fall into the groups shown in **[Table 2 on page 31](#page-30-1)**.

<span id="page-30-1"></span>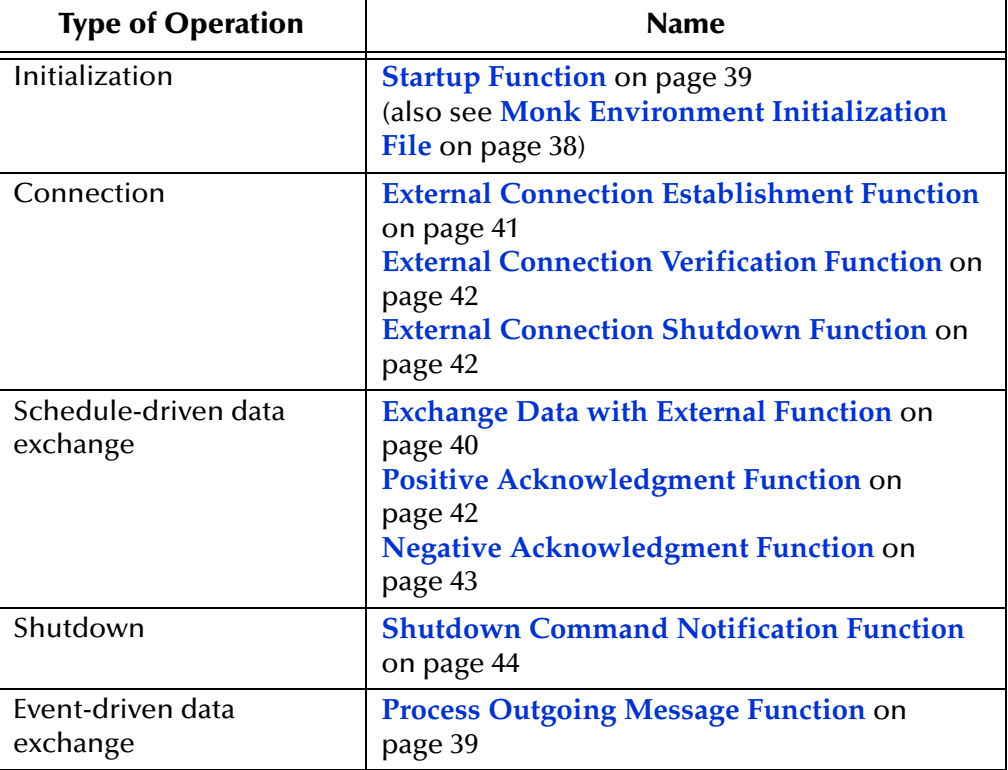

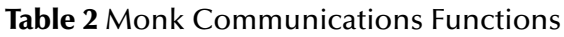

A series of figures on the next several pages illustrates the interaction and operation of these functions.

#### **Initialization Functions**

**[Figure 2 on page 32](#page-31-0)** illustrates how the e\*Way executes its initialization functions.

#### <span id="page-31-0"></span>**Figure 2** Initialization Functions

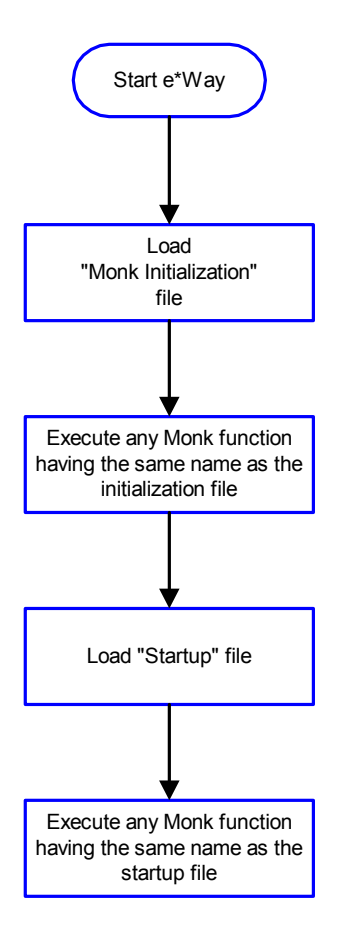

#### **Connection Functions**

**[Figure 3 on page 33](#page-32-0)** illustrates how the e\*Way executes the connection establishment and verification functions.

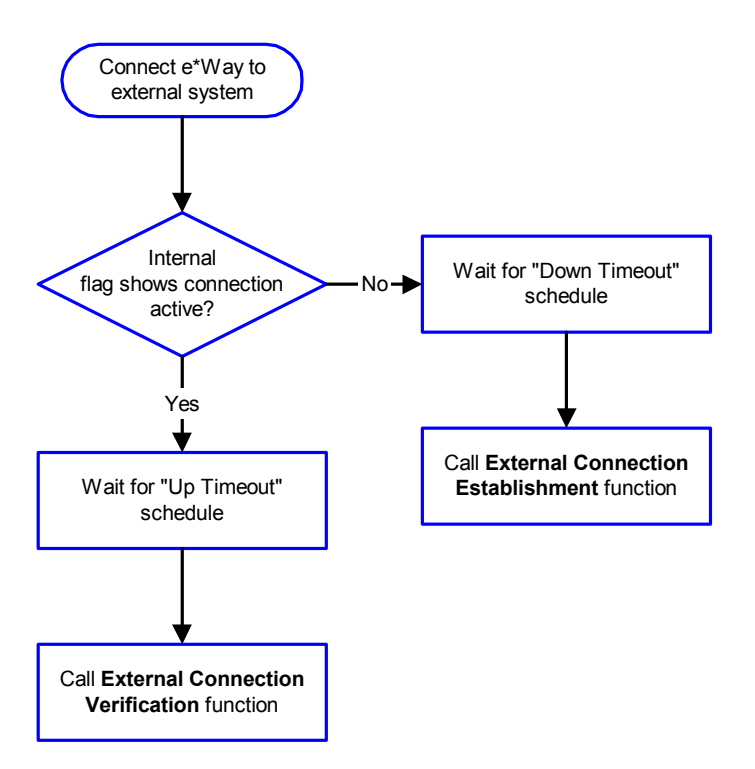

#### <span id="page-32-0"></span>**Figure 3** Connection Establishment and Verification Functions

*Note: The e\*Way selects the connection function based on an internal "up/down" flag rather than a poll to the external system. See* **[Figure 5 on page 35](#page-34-0)** *and* **[Figure 7 on](#page-36-1)  [page 37](#page-36-1)** *for examples of how different functions use this flag.*

User functions can manually set this flag using Monk functions. See ["send](#page-89-3)**[external-up" on page 90](#page-89-3)** *and* **["send-external-down" on page 90](#page-89-4)** *for more information.*

**[Figure 4 on page 34](#page-33-1)** illustrates how the e\*Way executes its connection shutdown function.

#### <span id="page-33-1"></span>**Figure 4** Connection Shutdown Functions

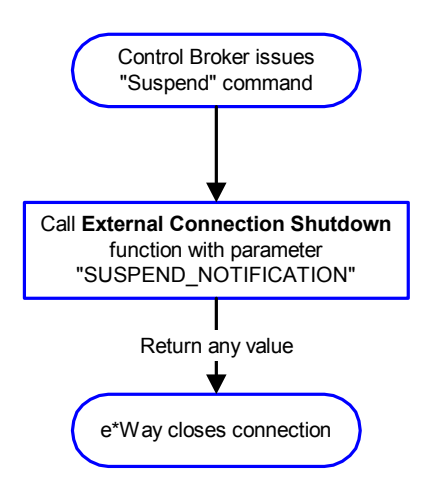

#### <span id="page-33-0"></span>**Schedule-driven Data Exchange Functions**

**[Figure 5 on page 35](#page-34-0)** illustrates how the e\*Way performs schedule-driven data exchange using the **Exchange Data with External** function. The **Positive Acknowledgment Function** and **Negative Acknowledgment** function are also called during this process.

"Start" can occur in any of the following ways:

- ! The **Start Data Exchange** time occurs
- ! Periodically during data-exchange schedule (after **Start Data Exchange** time, but before **Stop Data Exchange** time), as set by the **Exchange Data Interval**
- ! The **start-schedule** Monk function is called

After the function exits, the e\*Way waits for the next start schedule time or command.

<span id="page-34-0"></span>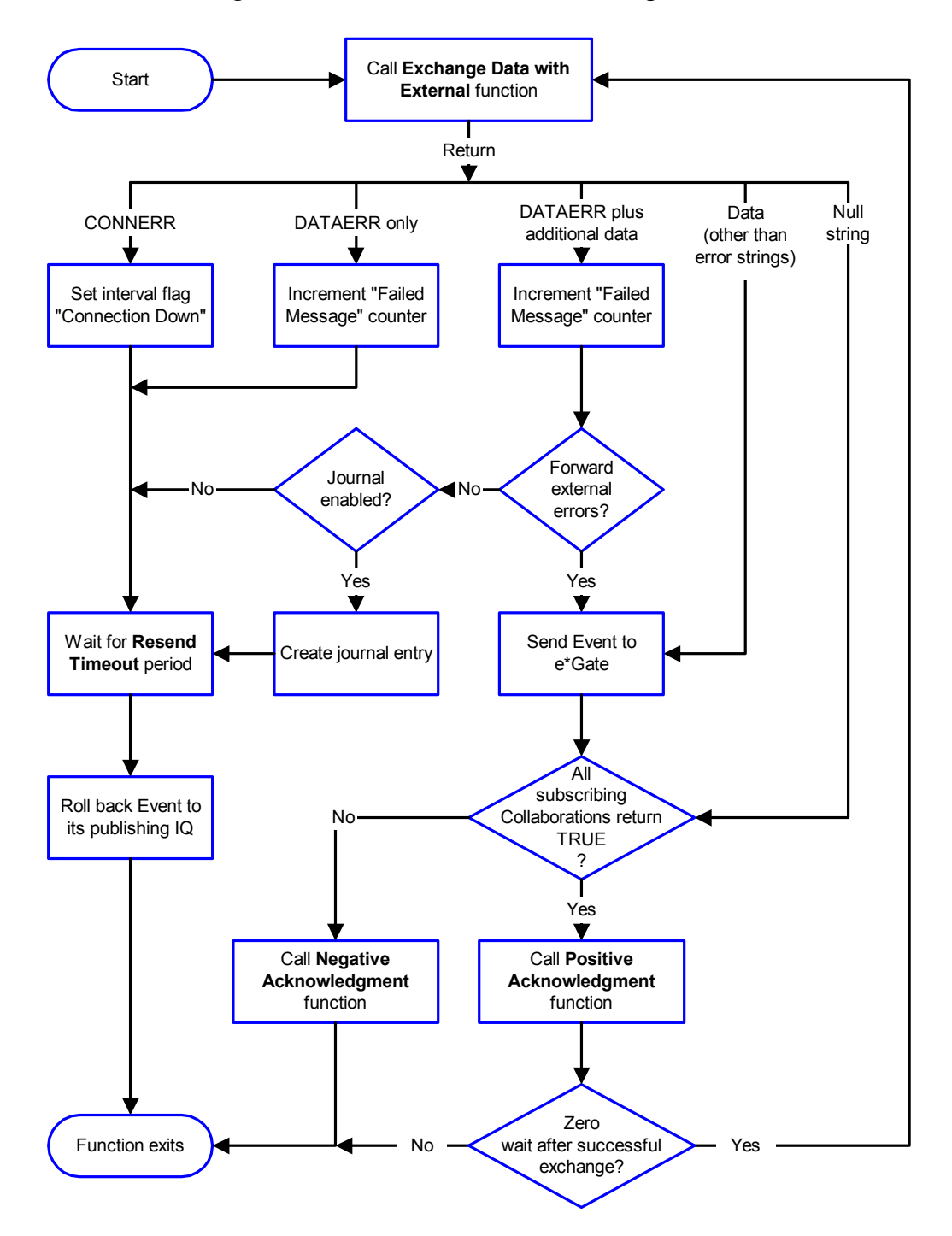

#### **Figure 5** Schedule-driven Data Exchange Functions

#### **Shutdown Functions**

**[Figure 6 on page 36](#page-35-0)** illustrates how the e\*Way implements the shutdown request function.

#### **Figure 6** Shutdown Functions

<span id="page-35-0"></span>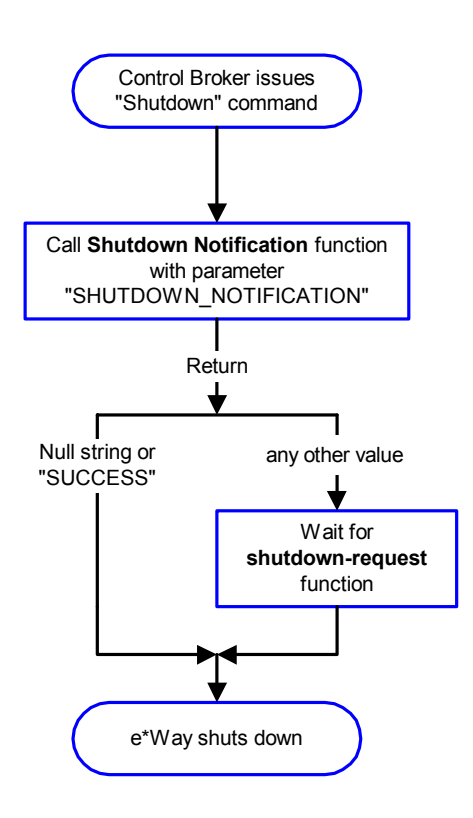

#### **Event-driven Data Exchange Functions**

Every two minutes, the e\*Way checks the "Failed Message" counter against the value specified by the **Max Failed Messages** parameter. When the "Failed Message" counter exceeds the specified maximum value, the e\*Way logs an error and shuts down.

After the function exits, the e\*Way waits for the next outgoing Event.

**[Figure 7 on page 37](#page-36-1)** illustrates event-driven data-exchange using the **Process Outgoing Message Function**.
<span id="page-36-0"></span>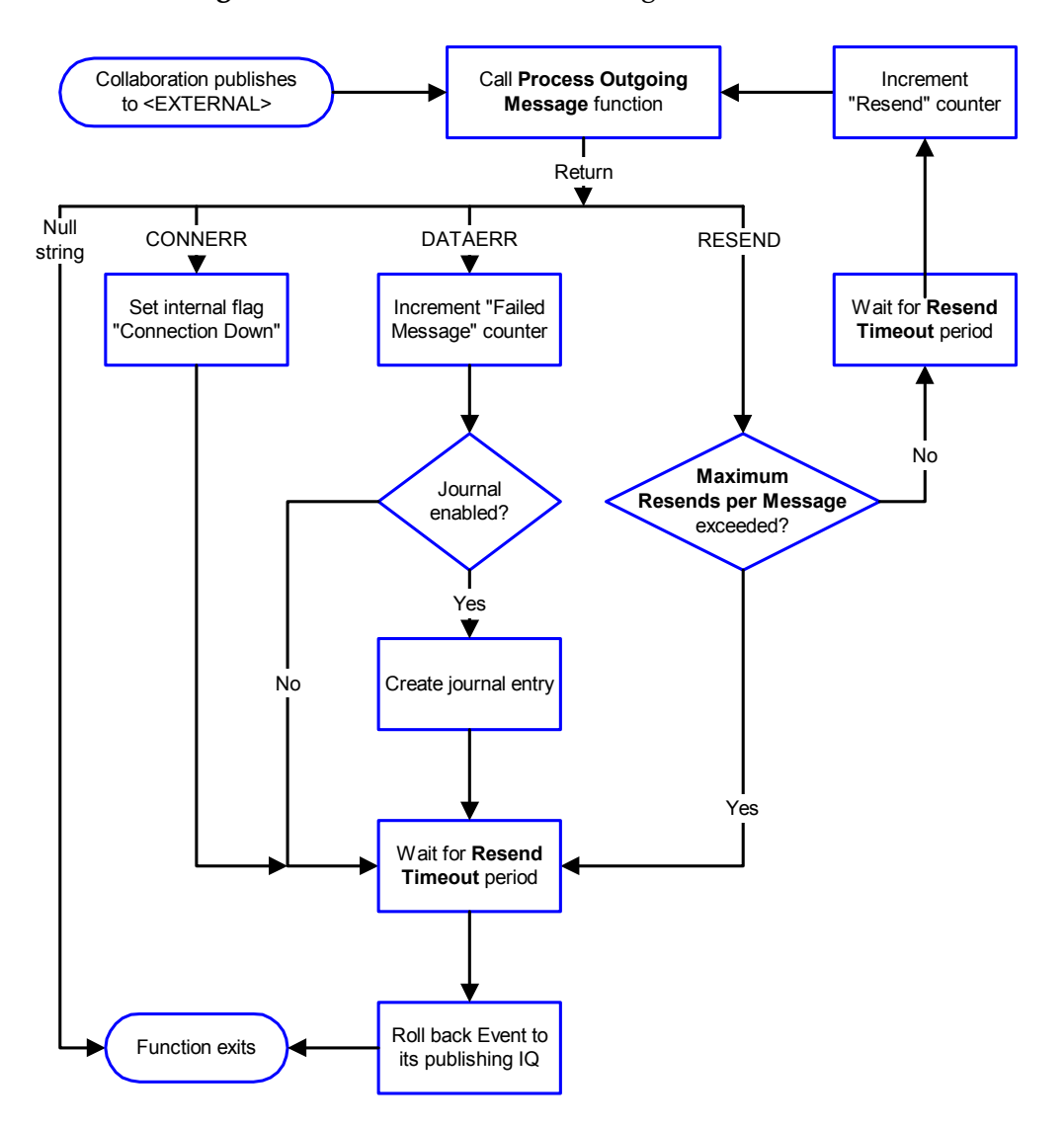

# **Figure 7** Event-driven Data Exchange Functions

# **How to Specify Function/File Names**

Parameters that require the name of a Monk function accept either a function name or a file name. If you specify a file name, be sure that the file has one of the following extensions:

- ! **\*.monk**
- ! **\*.tsc**
- ! **\*.dsc**

# <span id="page-37-0"></span>**Additional Path**

# **Description**

Specifies a path to be appended to the "load path," the path Monk uses to locate files and data (set internally within Monk). The directory specified in Additional Path will be searched after the default load paths.

# **Required Values**

A path, or a series of paths separated by semicolons. This parameter is optional and may be left blank.

#### **Additional Information**

The default load paths are determined by the "bin" and "Shared Data" settings in the **\*.egate.store** file. See the *e\*Gate Integrator System Administration and Operations Guide* for more information about this file.

To specify multiple directories, manually enter the directory names rather than selecting them with the "file selection" button. Directory names must be separated with semicolons, and you can mix absolute paths with relative e\*Gate paths. For example,

```
monk_scripts\my_dir;c:\my_directory
```
The internal e\*Way function that loads this path information is called only once, when the e\*Way first starts up.

# **Auxiliary Library Directories**

# **Description**

Specifies a path to auxiliary library directories. Any **.monk** files found within those directories will automatically be loaded into the e\*Way's Monk environment. This parameter is optional and may be left blank.

# **Required Values**

A path name, or a series of paths separated by semicolons.

# **Additional Information**

To specify multiple directories, manually enter the directory names rather than selecting them with the "file selection" button. Directory names must be separated with semicolons, and you can mix absolute paths with relative e\*Gate paths. For example,

```
monk_scripts\my_dir;c:\my_directory
```
The internal e\*Way function that loads this path information is called only once, when the e\*Way first starts up.

This parameter is optional and may be left blank.

# **Monk Environment Initialization File**

Specifies a file that contains environment initialization functions, which will be loaded after the auxiliary library directories are loaded. Use this feature to initialize the e\*Way's Monk environment (for example, to define Monk variables that are used by the e\*Way's function scripts).

A file name within the "load path", or file name plus path information (relative or absolute). If path information is specified, that path will be appended to the "load path." See **["Additional Path" on page 38](#page-37-0)** for more information about the "load path."

# **Additional Information**

Any environment-initialization functions called by this file accept no input, and must return a string. The e\*Way will load this file and try to invoke a function of the same base name as the file name (for example, for a file named **my-init.monk**, the e\*Way would attempt to execute the function **my-init**).

Typically, it is a good practice to initialize any global Monk variables that may be used by any other Monk Extension scripts.

The internal function that loads this file is called once when the e\*Way first starts up (see **[Figure 2 on page 32](#page-31-0)**).

# **Startup Function**

# **Description**

Specifies a Monk function that the e\*Way will load and invoke upon startup or whenever the e\*Way's configuration is reloaded. This function should be used to initialize the external system before data exchange starts.

# **Required Values**

The name of a Monk function, or the name of a file (optionally including path information) containing a Monk function. This parameter is optional and may be left blank.

# **Additional Information**

The function accepts no input, and must return a string.

The string "FAILURE" indicates that the function failed; any other string (including a null string) indicates success.

This function will be called after the e\*Way loads the specified "Monk Environment Initialization file" and any files within the specified **Auxiliary Directories**.

The e\*Way will load this file and try to invoke a function of the same base name as the file name (see **[Figure 2 on page 32](#page-31-0)**). For example, for a file named **my-startup.monk**, the e\*Way would attempt to execute the function **my-startup**.

# **Process Outgoing Message Function**

# **Description**

Specifies the Monk function responsible for sending outgoing messages (Events) from the e\*Way to the external system. This function is event-driven (unlike the **Exchange Data with External** function, which is schedule-driven).

The name of a Monk function, or the name of a file (optionally including path information) containing a Monk function. *You may not leave this field blank.*

#### **Additional Information**

The function requires a non-null string as input (the outgoing Event to be sent) and must return a string.

The e\*Way invokes this function when one of its Collaborations publishes an Event to an <EXTERNAL> destination (as specified within the Enterprise Manager). The function returns one of the following (see **[Figure 7 on page 37](#page-36-0)** for more details):

- ! **Null string:** Indicates that the Event was published successfully to the external system.
- ! **RESEND**: Indicates that the Event should be resent.
- ! **CONNERR**: Indicates that there is a problem communicating with the external system.
- ! **DATAERR**: Indicates that there is a problem with the message (Event) data itself.
- ! **Any other string**: If a string other than the preceding is returned, the e\*Way will create an entry in the log file indicating that an attempt has been made to access an unsupported function.
- *Note: If you wish to use event-send-to-egate to enqueue failed Events in a separate IQ, the e\*Way must have an inbound Collaboration (with appropriate IQs) configured to process those Events. See* **["event-send-to-egate" on page 89](#page-88-0)** *for more information.*

# **Exchange Data with External Function**

#### **Description**

Specifies a Monk function that initiates the transmission of data from the external system to the e\*Gate system and forwards that data as an inbound Event to one or more e\*Gate Collaborations. This function is called according to a schedule (unlike the **Process Outgoing Message Function**, which is event-driven).

#### **Required Values**

The name of a Monk function, or the name of a file (optionally including path information) containing a Monk function. This parameter is optional and may be left blank.

# **Additional Information**

The function accepts no input and must return a string (see **[Figure 5 on page 35](#page-34-0)** for more details):

- ! **Null string**: Indicates that the data exchange was completed successfully. No information will be sent into the e\*Gate system.
- ! **CONNERR**: Indicates that a problem with the connection to the external system has occurred.
- ! **DATAERR**: Indicates that a problem with the data itself has occurred. The e\*Way handles the string "DATAERR" and "DATAERR" plus additional data differently; see **[Figure 5 on page 35](#page-34-0)** for more details.
- ! **Any other string**: The contents of the string are packaged as an inbound Event. The e\*Way must have at least one Collaboration configured suitably to process the inbound Event, as well as any required IQs.

This function is initially triggered by the **Start Data Exchange** schedule or manually by the Monk function **start-schedule**. After the function has returned true and the data received by this function has been positively or negatively acknowledged (by the **Positive Acknowledgment Function** or **Negative Acknowledgment Function**, respectively), the e\*Way checks the **Zero Wait Between Successful Exchanges** parameter.

If this parameter is set to **Yes**, the e\*Way will immediately call the **Exchange Data with External** function again; otherwise, the e\*Way will not call the function until the next scheduled start-exchange time or the schedule is manually invoked using the Monk function **start-schedule** (see **["start-schedule" on page 91](#page-90-0)** for more information).

# **External Connection Establishment Function**

# **Description**

Specifies a Monk function that the e\*Way will call when it has determined that the connection to the external system is down.

#### **Required Values**

The name of a Monk function, or the name of a file (optionally including path information) containing a Monk function. *This field cannot be left blank.*

#### **Additional Information**

The function accepts no input and must return a string:

- ! **SUCCESS** or **UP**: Indicates that the connection was established successfully.
- ! **Any other string (including the null string):** Indicates that the attempt to establish the connection failed.

This function is executed according to the interval specified within the **Down Timeout** parameter, and is *only* called according to this schedule.

The **External Connection Verification** function (see below) is called when the e\*Way has determined that its connection to the external system is up.

# **External Connection Verification Function**

# **Description**

Specifies a Monk function that the e\*Way will call when its internal variables show that the connection to the external system is up.

#### **Required Values**

The name of a Monk function. This function is optional; if no **External Connection Verification** function is specified, the e\*Way will execute the **External Connection Establishment** function in its place.

#### **Additional Information**

The function accepts no input and must return a string as follows:

- ! **SUCCESS** or **UP**: Indicates that the connection was established successfully.
- ! **Any other string (including the null string)**: Indicates that the attempt to establish the connection failed.

This function is executed according to the interval specified within the **Up Timeout** parameter, and is *only* called according to this schedule.

The **External Connection Establishment** function (see above) is called when the e\*Way has determined that its connection to the external system is down.

# **External Connection Shutdown Function**

#### **Description**

Specifies a Monk function that the e\*Way will call to shut down the connection to the external system.

#### **Required Values**

The name of a Monk function. This parameter is optional.

# **Additional Information**

This function requires a string as input, and may return a string.

This function will only be invoked when the e\*Way receives a **suspend** command from a Control Broker. When the **suspend** command is received, the e\*Way will invoke this function, passing the string SUSPEND\_NOTIFICATION as an argument.

Any return value indicates that the **suspend** command can proceed and that the connection to the external system can be broken immediately.

# **Positive Acknowledgment Function**

# **Description**

Specifies a Monk function that the e\*Way will call when *all* the Collaborations to which the e\*Way sent data have processed and enqueued that data successfully.

The name of a Monk function, or the name of a file (optionally including path information) containing a Monk function. This parameter is required if the **Exchange Data with External** function is defined.

#### **Additional Information**

The function requires a non-null string as input (the Event to be sent to the external system) and must return a string:

- ! **CONNERR**: Indicates a problem with the connection to the external system. When the connection is reestablished, the Positive Acknowledgment function will be called again, with the same input data.
- ! **Null string**: The function completed execution successfully.

After the **Exchange Data with External** function returns a string that is transformed into an inbound Event, the Event is handed off to one or more Collaborations for further processing. If the Event's processing is completed successfully by *all* the Collaborations to which it was sent, the e\*Way executes the **Positive Acknowledgment** function (otherwise, the e\*Way executes the **Negative Acknowledgment** function).

# **Negative Acknowledgment Function**

# **Description**

Specifies a Monk function that the e\*Way will call when the e\*Way fails to process and queue Events from the external system.

# **Required Values**

The name of a Monk function, or the name of a file (optionally including path information) containing a Monk function. This parameter is required if the **Exchange Data with External** function is defined.

#### **Additional Information**

The function requires a non-null string as input (the Event to be sent to the external system) and must return a string:

- ! **CONNERR**: Indicates a problem with the connection to the external system. When the connection is reestablished, the function will be called again.
- ! **Null string**: The function completed execution successfully.

This function is only called during the processing of inbound Events. After the **Exchange Data with External** function returns a string that is transformed into an inbound Event, the Event is handed off to one or more Collaborations for further processing.

If the Event's processing is not completed successfully by *all* the Collaborations to which it was sent, the e\*Way executes the **Negative Acknowledgment** function (otherwise, the e\*Way executes the **Positive Acknowledgment** function).

# **Shutdown Command Notification Function**

# **Description**

Specifies a Monk function that is called when the e\*Way receives a **shutdown** command from the Control Broker. This parameter is optional.

# **Required Values**

The name of a Monk function.

# **Additional Information**

When the Control Broker issues a **shutdown** command to the e\*Way, the e\*Way calls this function with the string SHUTDOWN\_NOTIFICATION passed as a parameter.

The function accepts a string as input and must return a string as follows:

- ! **A null string or SUCCESS:** Indicates that the shutdown can occur immediately.
- ! **Any other string**: Indicates that shutdown must be postponed. Once postponed, shutdown will not proceed until the Monk function **shutdown-request** is executed (see **["shutdown-request" on page 91](#page-90-1)**).
- *Note: If you postpone a shutdown using this function, be sure to use the (shutdown-request) function to complete the process in a timely manner.*

# 3.1.4 **External Host Setup**

The **External Host Setup** parameters describe the FTP server to which the e\*Way will connect.

*Note: These parameters may be overridden depending on how parameters in the Dynamic Configuration section are set. See* **[Table 5 on page 77](#page-76-0)***.*

# **Host Type**

# **Description**

Specifies the operating system of the FTP Server. The e\*Way uses this parameter when analyzing the output of the FTP **list** command.

# **Required Values**

The default is **UNIX**. Use any one of following supported host types:

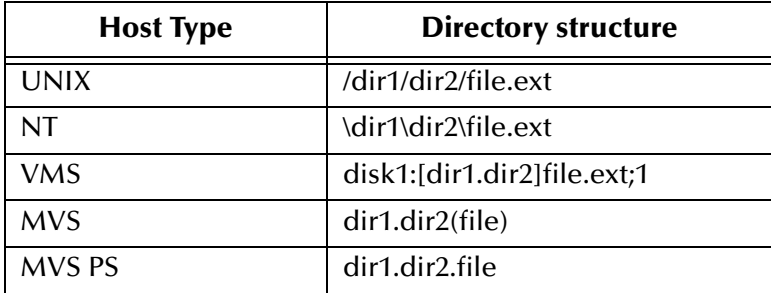

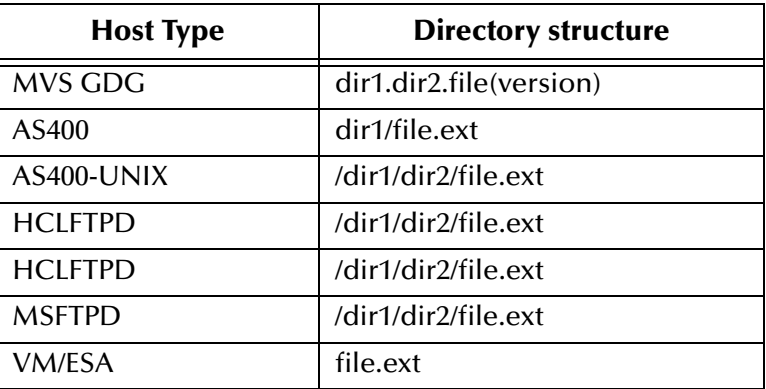

# **External Host Name**

# **Description**

Specifies the host name of the FTP server.

# **Required Values**

A valid host name. The default is **localhost**.

# **User Name**

# **Description**

Specifies the user name the e\*Way will use when gaining access to the FTP server.

# **Required Values**

A valid user name. The default is **anonymous**.

# **Encrypted Password**

# **Description**

Specifies the password the e\*Way will use when gaining access to the FTP server.

# **Required Values**

The password appropriate for the user name specified earlier. First enter the user name then enter the password in cleartext; the e\*Way editor will store the password encrypted. The encrypted form of the password is based on the combined username and the password in cleartext. Therefore, an environment variable can not be used in lieu of the username.

# **File Transfer Method**

# **Description**

Selects whether files are transferred via FTP protocol or by a simple file-copy operation.

# **Required Values**

**FTP** or **File Copy**. The default is **FTP**.

# **Additional Information**

The **File Copy** parameter can be used when transferring files between physically different systems across NFS mounts.

# 3.1.5 **Subscribe to External**

The **Subscribe to External** parameters control how the e\*Way retrieves files from an external system. Note that when you are archiving a local file, the archive destination must be on the same volume as the source.

*Note: These parameters may be overridden or ignored altogether depending on how parameters in the Dynamic Configuration section are set. See* **[Table 5 on](#page-76-0)  [page 77](#page-76-0)***.*

# **Additional Information**

When you are using the Batch e\*Way's **Subscribe to External**-related features to retrieve files from external systems, keep the following facts in mind:

- ! The FTP process can copy an open file from the external system and into e\*Gate. If the file is currently being modified and correct results depend on the completed file, an unready file could be copied into the e\*Gate system. To avoid this problem, you can set up external files to be copied using a signal to tell you whether the file is open. For example, you can have the system try to rename the file first, and if the rename operation fails, the file is not ready for use and not copied.
- ! Keep in mind that the FTP process copies files in the directory list order. You can verify this operation by checking the **persist.dat** file. You can modify the list command in this file to change the order.

# **Remote Directory Name**

# **Description**

Specifies a directory path on the external system from which the e\*Way retrieves files.

# **Required Values**

Specify a relative or absolute path. The relative path is the path relative to the default login location. The path must exist on the FTP server's system. There is no default specified.

# <span id="page-45-0"></span>**Remote File Regexp**

# **Description**

Specifies a regular expression that describes files to be retrieved.

# **Required Values**

A valid regular expression.

# **Additional Information**

Wildcards can be used, which are expanded by the e\*Way before the file is transmitted. See **["Using Special Characters" on page 57](#page-56-0)** for details.

# **Record Type**

# **Description**

Specifies the record structure of the files being retrieved.

# **Required Values**

One of **Delimited**, **Fixed**, or **Single Record**. The default is **Delimited.**

# **Additional Information**

- ! For delimited files, the delimiter characters are defined by the **Record Delimiter** parameter
- ! For fixed-record files, the record size is defined by the **Record Size** parameter
- ! For single-record files, it is recommended that you use message sequencing to prevent any messages from being overwritten (see **["Sequence Numbering" on](#page-52-0)  [page 53](#page-52-0)** for more information)

# **Record Delimiter**

# **Description**

Specifies the record delimiter in delimited files.

# **Required Values**

A string. The delimiter can be entered in ASCII, escaped ASCII, octal, or hex. The default is **\n** (new line).

# **Additional Information**

The delimiter is stripped and is not queued as part of the record data.

# **Delimiter on Last Record**

# **Description**

Specifies whether the last record in a delimited file is terminated by a delimiter.

# **Required Values**

**Yes** or **No**. The default is **Yes**.

# **Additional Information**

This parameter is only used when **Record Type** is set to Delimited.

# **Record Size**

# **Description**

Specifies the record length for fixed-record files, in bytes.

# **Required Values**

A positive integer between 1 and 214,783,647.

# **Remote Command After Transfer**

# **Description**

Specifies the command that the e\*Way executes on the external system after a successful file transfer.

# **Required Values**

One of **Rename**, **Archive**, or **None**. The default is **None**.

# **Additional Information**

The Archive command moves the file to the directory specified in the **Remote Rename or Archive Name** (see that section) parameter.

The **Rename** and **Archive** values may not be available on all systems because they rely on the FTP command **RNFR** being available on the external system. If the external system does not support **RNFR**, these commands do not work.

If you are receiving multiple files, using **Rename** overwrites the file each time another file is transferred. Do not use **Rename** unless you are providing your own handler for manipulating the file name (see the **Remote Rename or Archive Name** section).

*Note: MVS does not permit the renaming of partitioned data sets into different partitioned data sets. Therefore, neither the Remote Rename nor Archive Name commands are supported on MVS systems.*

# **Remote Rename or Archive Name**

# **Description**

Depending on the value of **Remote Command After Transfer**, the parameter specifies either the name to which to rename the external file (for **Rename**) or the directory in which to archive the external file (for **Archive**).

# **Required Values**

A file name or path name. There is no default specified.

# **Additional Information**

Special characters can be used, which are expanded by the e\*Way before the file is transmitted. See **["Using Special Characters" on page 57](#page-56-0)** for details. The expansion of any special character is carried out each time this parameter is used.

*Note: If you are entering a path name, use the forward slash (/) instead of the back slash (\) because the e\*Way interprets the back slash as a special character and not a path separator. For example, use c:/temp/dir for that path location,* **not** *c:\temp\dir.*

# **Local Command After Transfer**

#### **Description**

Specifies the action to be performed on the temporary file after all the records in it have been queued.

#### **Required Values**

One of **Delete** or **Archive**. The default is **Delete**.

# **Local Archive Directory**

# **Description**

Specifies the directory in which to archive the file.

#### **Required Values**

A path to a directory. There is no default specified.

# **Additional Information**

The local file must be removed from the working directory by archiving.

Special characters can be used, which are expanded by the e\*Way before the file is transmitted. See **["Using Special Characters" on page 57](#page-56-0)** for details. The expansion of any special character is carried out each time this parameter is used.

# 3.1.6 **Publish to External**

The **Publish to External** parameters control how the e\*Way publishes data to an external system.

*Note: These parameters may be overridden or ignored altogether depending on how parameters in the Dynamic Configuration section are set. See* **[Table 5 on](#page-76-0)  [page 77](#page-76-0)***.*

# **Remote Directory Name**

#### **Description**

Specifies a path to the directory on the external system to which the e\*Way will transfer files.

*Note: If you are entering a path, use the forward slash (/) instead of the back slash (* $\setminus$ *) because the e\*Way interprets the back slash as a special character and not a path separator. For example, use c:/temp/dir for that path location,* **not** *c:\temp\dir.*

Leave this parameter blank to use the default directory assigned to the user name by which the e\*Way will log in (most often, the user's home directory). Otherwise, specify an absolute path. The path must exist on the FTP server's system. There is no default specified.

# **Remote File Name**

# **Description**

Specifies the file name on the external system to be used for the file transfer.

# **Required Values**

Any valid file name, as an absolute path. A file name must be specified; do not specify a directory name.

# **Additional Information**

Special characters can be used which are expanded by the e\*Way before the file is transmitted. See **["Using Special Characters" on page 57](#page-56-0)** for details.

# **Append or Overwrite when Transferring Files**

# **Description**

Specifies whether to append the records in the file being transferred to the existing file on the external system, or to overwrite the existing file on the external system with the file being transferred.

# **Required Values**

One of **Append** or **Overwrite**. The default is **Append**.

# **Record Type**

# **Description**

Specifies the record structure of the files being transferred to the external system.

# **Required Values**

One of **Delimited**, **Fixed**, or **Single Record**. The default is **Delimited.**

# **Additional Information**

- ! For delimited files, the delimiter characters are defined by the **Record Delimiter** parameter
- ! For fixed-record files, the record size is defined by the **Record Size** parameter
- ! For single-record files, it is recommended that you use message sequencing to prevent any messages from being overwritten (see **["Sequence Numbering" on](#page-52-0)  [page 53](#page-52-0)** for more information)

# **Record Delimiter**

# **Description**

Specifies the record delimiter in delimited files.

# **Required Values**

A string. The delimiter can be entered in ASCII, escaped ASCII, octal, or hex. The default is **\n** (new line).

# **Delimiter on Last Record**

# **Description**

Specifies whether the last record in a delimited file is terminated by a delimiter.

# **Required Values**

**Yes** or **No**. The default is **Yes**.

# **Additional Information**

This parameter is only used when **Record Type** is set to Delimited.

# **Record Size**

# **Description**

Specifies the record length for fixed-record files, in bytes.

# **Required Values**

A positive integer. The range is between 1 and 214,783,647.

# **Remote Command After Transfer**

# **Description**

Specifies the command that the e\*Way executes on the external system after a successful file transfer.

# **Required Values**

One of **Rename**, **Archive**, or **None**. The default is **None**.

# **Additional Information**

The **Archive** command moves the file to the directory specified in the **Remote Rename or Archive Name** (see that section) parameter.

The **Rename** and **Archive** values may not be available on all systems because they rely on the FTP command **RNFR** being available on the external system. If the external system does not support **RNFR**, these commands do not work.

If you are receiving multiple files, using **Rename** overwrites the file each time another file is transferred. Do not use **Rename** unless you are providing your own handler for manipulating the file name (see the **Remote Rename or Archive Name** section).

*Note: MVS does not permit the renaming of partitioned data sets into different partitioned data sets. Therefore, neither the Remote Rename nor Archive Name commands are supported on MVS systems.*

# **Remote Rename or Archive Name**

# **Description**

Depending on the value of **Remote Command After Transfer**, the parameter specifies either the name to which to rename the external file (for **Rename**) or the directory in which to archive the external file (for **Archive**).

#### **Required Values**

A file name or path. There is no default specified.

# **Additional Information**

Special characters can be used, which are expanded by the e\*Way before the file is transmitted. See **["Using Special Characters" on page 57](#page-56-0)** for details. The expansion of any special character is carried out each time this parameter is used.

*Note: If you are entering a path name, use the forward slash (/) instead of the back slash (\) because the e\*Way interprets the back slash as a special character and not a path separator. For example, use c:/temp/dir for that path location,* **not** *c:\temp\dir.*

# **Local Command After Transfer**

# **Description**

Specifies the action to be performed on the temporary file after all the records in it have been queued.

# **Required Values**

One of **Delete** or **Archive**. The default is **Delete**.

# **Local Archive Directory**

#### **Description**

Specifies the directory in which to archive the file.

#### **Required Values**

A file name or path. There is no default specified.

# **Additional Information**

The local file must be removed from the working directory by archiving.

Special characters can be used, which are expanded by the e\*Way before the file is transmitted. See **["Using Special Characters" on page 57](#page-56-0)** for details. The expansion of any special character is carried out each time this parameter is used.

*Note: If you are entering a path name, use the forward slash (/) instead of the back slash (\) because the e\*Way interprets the back slash as a special character and not a path separator. For example, use c:/temp/dir for that path location,* **not** *c:\temp\dir.*

# <span id="page-52-0"></span>3.1.7 **Sequence Numbering**

The **Sequence Numbering** parameters determine how to use sequence numbers to generate file names. These parameters are affected by the **Dynamic Configuration** section. See **[Table 5 on page 77](#page-76-0)**.

If sequence numbering is used, the file name must contain a single occurrence of a special format string that designates the sequence number (see **["Sequence](#page-58-0)  [Numbering" on page 59](#page-58-0)**). The sequence number is incremented by one after each file "get" operation, whether successful or unsuccessful.

*Note: When composing external file names, do not use wildcard characters immediately before or after the special format string because these may cause file name expansion ambiguities. Wild cards may not be used in the name of a sending file.*

# **Starting Sequence Number**

# **Description**

Specifies the starting sequence number used if there is no number from a previous run (if there is, the previous number will be used).

#### **Required Values**

A non-negative integer. The default range is from 0 to 1, but you may change the upper limit of the range. No default is specified.

# **Additional Information**

To change the default range in the e\*Way Editor, simply change the value in the **To** box. You will only be able to add a starting value higher than 1 after you change the limit.

The number must be less than the **Max Sequence Number**. When the **Max Sequence Number** is reached, the current sequence number rolls back to this parameter.

# **Max Sequence Number**

# **Description**

Specifies the last sequence number to be used before rolling over to the **Starting Sequence Number**.

#### **Required Values**

A positive integer. The default range is between 1 and 214,783,647. No default is specified.

#### **Additional Information**

This number must be greater than the **Starting Sequence Number**.

# 3.1.8 **Recourse Action**

The **Recourse Action** parameters determine the action to be taken if the FTP transfer fails. This action will depend on the interface to the external system and the data contained in the files. The default action is to shut down the e\*Way, which we recommend as the safest course of action. These parameters are affected by the **Dynamic Configuration** section. See **[Table 5 on page 77](#page-76-0)**.

# **Action on Fetch Failure**

# **Description**

Specifies the recourse action to be taken if the FTP operation failed when retrieving a file from the external system.

#### **Required Values**

One of **Exit**, **Skip File**, or **Next Schedule**. The default is **Exit**.

- ! **Exit**: Shuts down the e\*Way immediately.
- ! **Skip File:** Ignores the file that could not be retrieved, leaving it on the external server. The e\*Way will retry the retrieval on the next scheduled attempt.
- ! **Next Schedule**: Stops the e\*Way from retrieving more files until the next schedule. However, any files that are already retrieved will be processed.

# **Action on Send Failure**

Specifies the recourse action to be taken if the FTP operation failed when sending a file to the external system.

# **Required Values**

One of **Exit**, **Skip File**, or **Next Schedule**. The default is **Exit**.

- ! **Exit**: Shuts down the e\*Way immediately.
- ! **Skip File:** Ignores the file that could not be retrieved, leaving it on the external server. The e\*Way will try the retrieval again on the next scheduled attempt.
- ! **Next Schedule**: Stops the e\*Way from retrieving more files until the next schedule. However, any files that are already retrieved will be processed.

# 3.1.9 **FTP**

This section contains the parameters for communicating with a FTP server.

# **Server Port**

# **Description**

Specifies the port number to use for connection to the FTP server.

A integer from **0** through **100000**. Default is **21**.

# **Mode**

# **Description**

Specifies the mode to use for the transfer of data to or from the FTP server.

# **Required Values**

**A**, **B**, or **E**, where  $A = ASCII$ ,  $B = binary$  (or image), and  $E = EBCDIC$ . The default is **A**.

# **Additional Information**

The mode selected produces different results, depending on the type of data transferred and the types of systems involved. The [Table 3](#page-54-0) lists the possible different configurations of systems, data, and modes, with the corresponding results of each combination.

<span id="page-54-0"></span>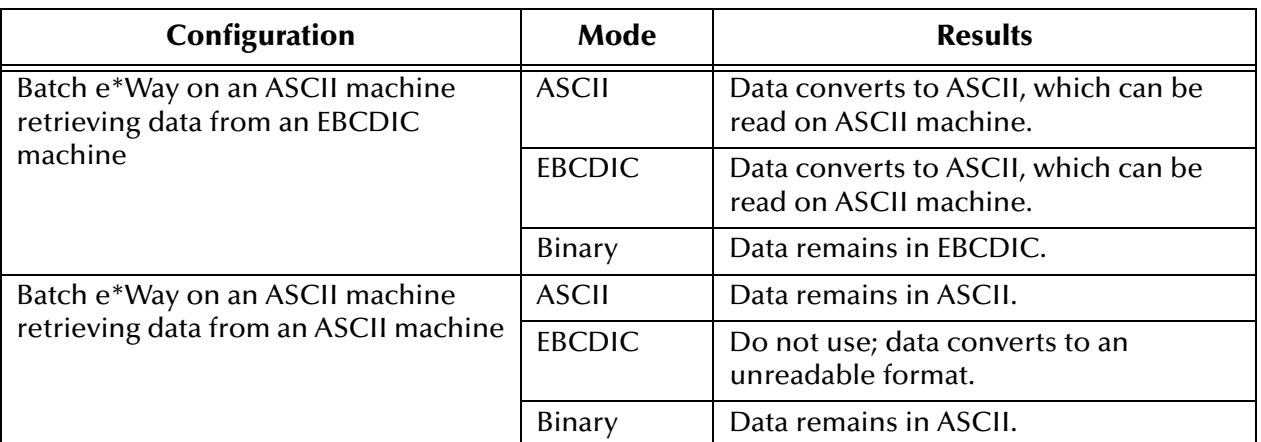

# **Table 3** Results of Modes Under Different Configurations

*Note: In this e\*Way, the E value is supported only within AIX systems. To transport EBCDIC data to an ASCII-based system (UNIX or Windows), you must use the ebcdic->ascii Monk function. For complete information on this function, see the Monk Developer's Reference Guide.*

# **Pretransfer Commands**

# **Description**

Specifies a set of FTP commands to use before a FTP file transfer. The command delimiter is ';'. For example:

SITE RECFM=FB;SITE LRECL=50;SITE BLOCKSIZE=32750;SITE TRACKS;SITE PRI=5;SITE SEC=5

*Note: The default in e\*Way versions 4.1.2 or earlier is B. The default is A in versions 4.5 or later.*

# **Posttransfer Commands**

# **Description**

Specifies a set of FTP commands to use after a FTP file transfer. The command delimiter is  $^{\prime}$ .

# 3.1.10**SOCKS**

This section contains the parameters the e\*Way uses when it connects to a SOCKSv5 server. These parameters are affected by the **Dynamic Configuration** section. See **[Table 5 on page 77](#page-76-0)**.

# **Server Host Name**

# **Description**

Specifies the SOCKS server name to use to communicate with a SOCKSv5 server.

#### **Required Values**

A string indicating the name of the SOCKS server.

# **Server Port**

#### **Description**

Specifies the port number to use on the SOCKS server for connection. A non-negative integer implies that the e\*Way is connecting to a SOCKS server. Therefore, leave this parameter empty if the e\*Way is not connecting to a SOCKS server.

# **Required Values**

An integer from **0** through **100000**. The default is **0**.

Leave this field blank if the e\*Way does connect to a SOCKS server. Otherwise, enter a non-negative integer in the range 0 through 100,000.

*Note: Check with your System Administrator to verify the availability and necessity of configuring the SOCKS server.*

# **Method**

# **Description**

Specifies the SOCKSv5 method-dependent subnegotiation and determines whether a user name and encrypted password are required.

#### **Required Values**

**No Authentication** (the default) or **User/Password**. These are the only two methods that the e\*Way supports. **No Authentication** indicates that neither the user name nor a password is required.

If **User/Password** is selected, specifying the values for the following parameters is required:

- ! **User Name**
- ! **Encrypted Password**

# **User Name**

#### **Description**

When **User/Password** is selected for the **Method** parameter, the user name specified here (and **Encrypted Password**) is used for authentication with the SOCKS server.

#### **Required Values**

String value of the user name. The default value is **anonymous**.

# **Encrypted Password**

#### **Description**

When **User/Password** is selected for the **Method** parameter, the password specified here is used (with **User Name**) for authentication with the SOCKS server.

# **Required Values**

String value of the password.

*Note: The Batch e\*Way does not support the Kerberos authentication protocol.*

# <span id="page-56-0"></span>3.1.11**Using Special Characters**

Directory and file names can contain special characters. In most cases, these characters are undesirable for directory names and for outbound file names, but are not prohibited.

# **Literal Characters**

If a literal character is required, the special character must be preceded by a backslash  $(\setminus)$ , for example,  $\setminus^*$  for the asterisk character. Parentheses () and braces [] are not considered literal characters by the system.

# **Wildcard Expansion**

The wildcard characters can be used when retrieving files. After the Batch e\*Way requests and receives a list from a remote directory, it filters the list using the parameter **Remote File Regexp** (see **["Remote File Regexp" on page 46](#page-45-0)**).

*Note: For more information, see* **["batch-fetch-files-from-remote" on page 101](#page-100-0)***,* **["file](#page-129-0)[remote-path-list" on page 130](#page-129-0)***, and* **["ftp-remote-path-list" on page 163](#page-162-0)***.*

These wildcard characters are:

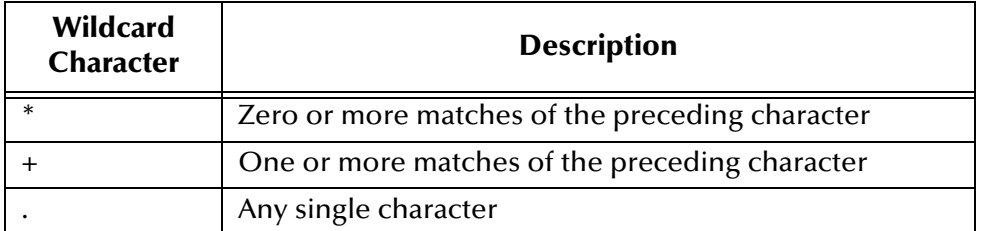

# **Hexadecimal and Octal**

To insert a hexadecimal value, use the notation *\xNN* where *NN* is a hexadecimal number.

To insert an octal value, use the notation *\oNNN* where *N* is a valid octal digit.

#### **Unprintable Characters**

A number of common characters have a well-defined representation. These characters are frequently used as record delimiters, especially  $\n\times$  and  $\n\times$ . They are:

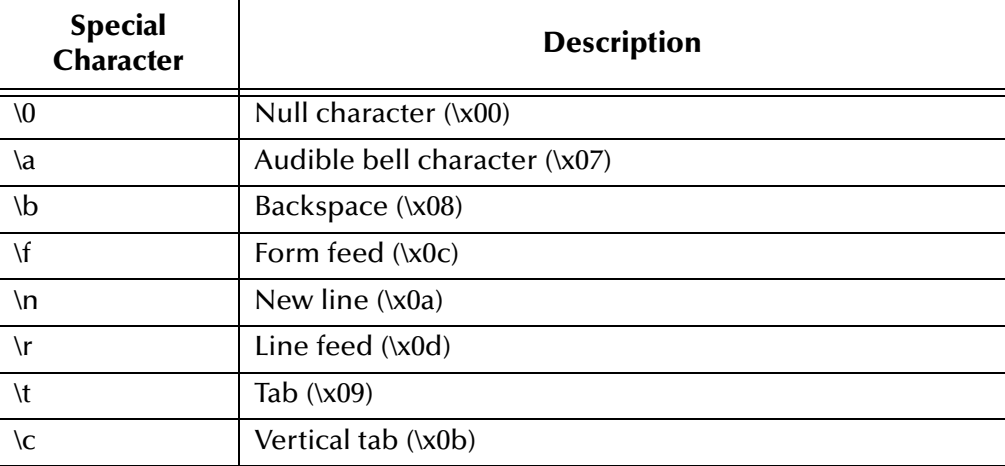

# **Date and Time Expansion**

The following expansions relate to those provided by the C **strftime()** function (the expansion is site-specific):

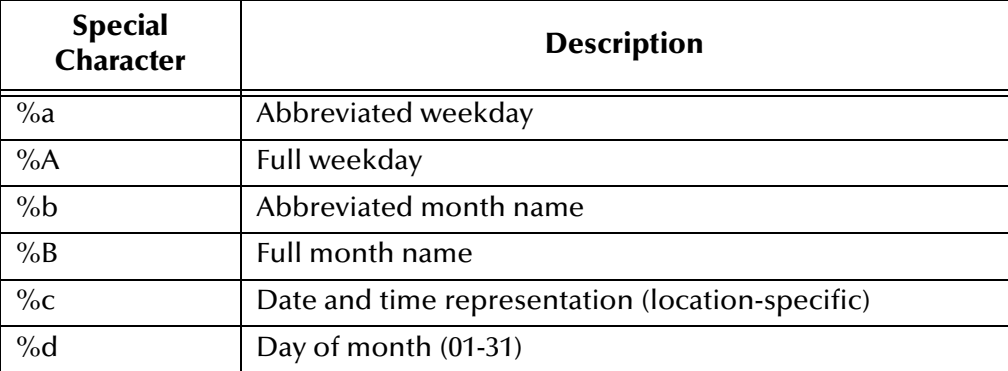

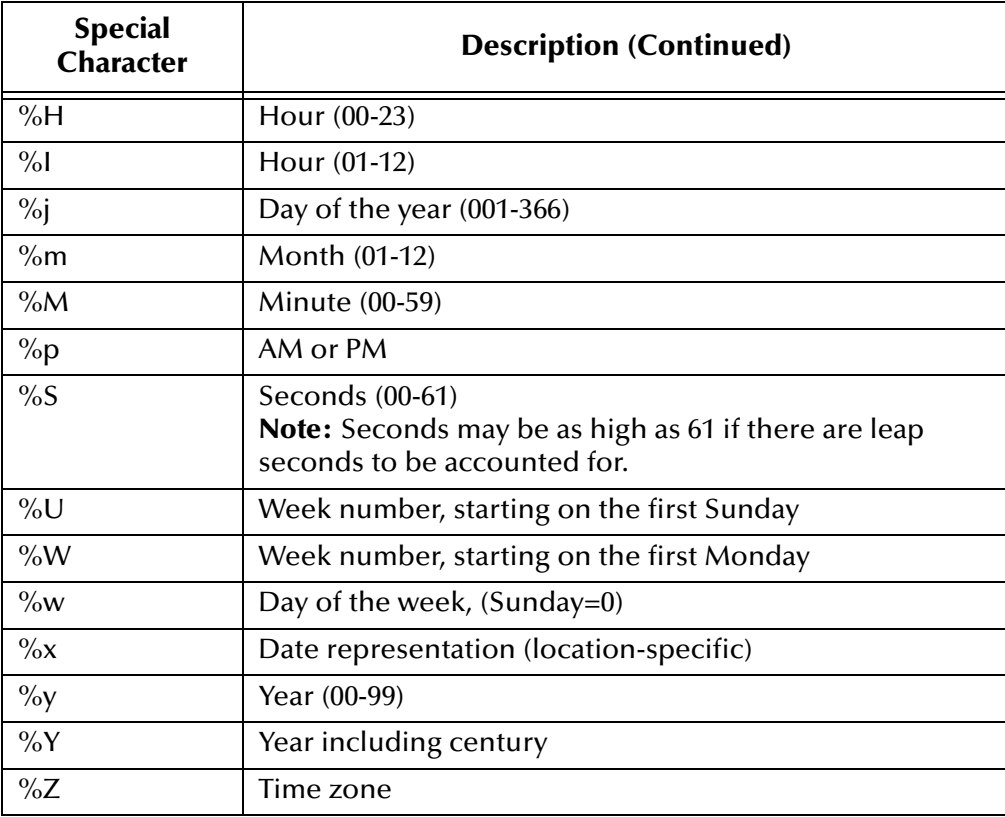

#### <span id="page-58-0"></span>**Sequence Numbering**

Special characters used for sequence numbering are

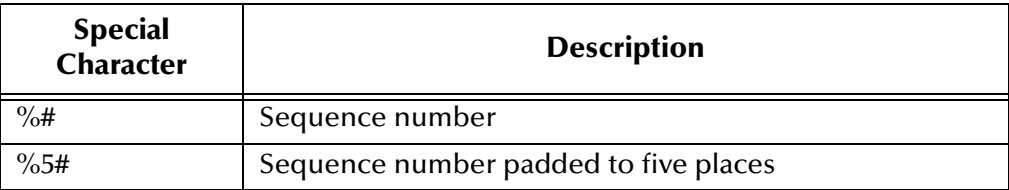

# **File Name Replacement**

Use the special character **%f** if you need a working file-name replacement. For example, if the original working file name is **abcd**, **%f.txt** stands for **abcd.txt**.

# 3.2 **FTP Heuristics**

The FTP heuristics are a set of parameters that the e\*Way uses (via the FTP**.dll** file) to interact with external FTP daemons on a system-specific level. The primary functions create and parse both path and file names in the style required by the external system. You do not normally need to change any of the FTP heuristics, since the default parameters have been set up for the most commonly used operating systems. This section is provided as a reference if any changes are necessary to accommodate your site's requirements. You can change FTP heuristics configuration parameters using the e\*Gate Enterprise Manager's e\*Way Editor GUI (see **["Configuration Parameters" on](#page-60-0)  [page 61](#page-60-0)**).

FTP heuristics are stored in the file **FtpHeuristics.cfg**. This file is downloaded from the e\*Gate Registry when the e\*Way invokes the Monk function **ftp-init** (see **[ftp-init](#page-136-0)** on [page 137](#page-136-0) for more information).

# 3.2.1 **Operating System or File Type Selection**

Each operating system defined within the FTP heuristics file sets the same parameters, as explained in this section. In the e\*Way Editor GUI, the operating system is selected using the **Goto Selection** list.

FTP Heuristics support the following file types:

- ! UNIX
- ! Windows NT 3.5
- ! Windows NT 4.0
- ! HCLFTPD 5.1
- ! HCLFTPD 6.0.1.3
- ! VMS
- $\blacksquare$  MSFTPD 2.0
- ! MVS (Partitioned Data Set (PDS))
- ! MVS PS (Physical Sequential)
- ! MVS GDG (Generation Data Group)
- $\blacksquare$  VM/ESA
- ! AS400
- ! AS400-UNIX
- ! MPE

The FTP heuristic functions used for communication with MVS PDS, MVS PS, and MVS GDG for the Batch e\*Way are designed for FTP servers (at the mainframe) that use IBM IP stack.

Therefore, when you use FTP to an MVS, MVS PS, or MVS GDG file system on a Mainframe, you need to make sure that the FTP server is using IBM IP stack. If any other IP stack is in place, the FTP heuristic functions do not work or can require modification.

*Note: The following Monk functions are not supported on heuristics MVS GDG: ftp-rename ftp-rename-path ftp-archive ftp-archive-path ftp-delete ftp-delete-path*

*For more information, see* **[Advanced FTP Functions](#page-139-0)** *on page 140.*

# <span id="page-60-0"></span>3.2.2 **Configuration Parameters**

The section explains the configuration parameters for FTP heuristics feature of the Batch e\*Way.

# **Commands Supported by FTP Server**

#### **Description**

Specifies the commands that the FTP server on the given host supports.

#### **Required Values**

One or more FTP commands as selected from the list.

# **Header Lines To Skip**

#### **Description**

Specifies the number of beginning lines from a **LIST** command to be considered as a potential header (subject to the **Header Indication Regex Expression** configuration parameter, discussed below) and skipped.

#### **Required Values**

A non-negative integer. Enter zero if there are no headers.

# **Additional Information**

 $t = t - \frac{1}{2}$ 

In the example below, the line "total 6" comprises a one-line header.

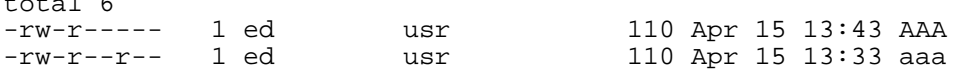

# **Header Indication Regex Expression**

# **Description**

Specifies a regular expression used to help identify lines which comprise the header in the output of a LIST command. All the declared lines of the header (see **Header Lines To Skip**, above) must match the regular expression.

A regular expression. The default varies based on the FTP server's operating system. If there is no reliable way of identifying the header lines in the **LIST** command's output, leave this parameter undefined.

# **Additional Information**

The regular expression "^ \*total" indicates that each line in the header starts with "total," possibly preceded by blanks. For example,

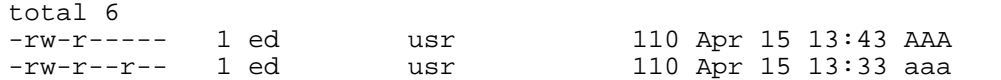

If the regular expression is undefined, then the header is solely determined by the value of the configuration parameter **Header Lines To Skip**.

# **Trailer Lines To Skip**

# **Definition**

Specifies the number of ending lines from a **LIST** command that are to be considered as a potential Trailer (subject to the **Trailer Indication Regex Expression**) and skipped.

# **Required Values**

A non-negative integer. Enter zero if there are no trailers.

# **Trailer Indication Regex Expression**

# **Definition**

Specifies the regular expression used to help identify lines which comprise the trailer in the output of a **LIST** command. All the declared lines of the trailer (see **Trailer Lines To Skip**) must match the regular expression.

# **Required Values**

A regular expression. If there is no reliable way of identifying the trailer lines in the **LIST** output, then leave this parameter undefined.

# **Additional Information**

If the regular expression is undefined, then the header is determined solely by the value of the **Trailer Lines To Skip** configuration parameter.

# **Directory Indication Regex Expression**

# **Definition**

Specifies a regular expression used to identify external directories in the output of a **LIST** command. Directories cannot be retrieved and must be filtered out of the file list.

# **Required Values**

A regular expression. If there is no reliable way of identifying the trailer lines in the **LIST** output, then leave this parameter undefined.

# **Additional Information**

The regular expression " $\wedge$  \*d" specifies that a directory is indicated by a line starting with the lowercase 'd,' possibly preceded by blanks. For example,

drwxr-xr-x 2 ed usr 2048 Apr 17 17:43 public\_html

# **File Link Real Data Available**

# **Definition**

Specifies whether a file may be a file link (a pointer to a file) on those operating systems whereon an FTP server will return the data for the real file as opposed to the content of the link itself.

# **Required Values**

**Yes** or **No**.

# **File Link Indication Regex Expression**

# **Definition**

Specifies a regular expression that identifies external file links in the output of a **LIST** command. File links are pointers to the real file and usually have some visual symbol, such as ->, mixed in with the file name in the output of the **LIST** command. Only the link name is desired within the returned list.

# **Required Values**

A regular expression. If there is no reliable way of identifying a file link within a **LIST** output, then leave this parameter undefined.

# **Additional Information**

The regular expression " $\wedge$  \*1" specifies that a file link is indicated by a line starting with the lowercase "l," preceded possibly by blanks. For example,

lrwxr-xr-x 2 ed usr 2048 Apr 17 17:43 p -> public\_html

# **File Link Symbol Regex Expression**

# **Definition**

Specifies a regular expression that parses the external file link name in the output of a **LIST** command. Only the link name is required for the file list to be returned.

# **Required Values**

A regular expression. If there is no reliable way of identifying a file link within a **LIST** output, then leave this parameter undefined.

# **Additional Information**

The regular expression " $\vert \cdot \vert$  => $\vert \cdot \vert' \vert'$  defines that a file link symbol is represented by an arrow surrounded by spaces (" -> "). When parsed, only the file name to the right of the symbol is used.

In the following example, only the **public\_html** would be used, not the "p" character:

lrwxrwxrwx 2 ed usr 4 Apr 17 17:43 p -> public\_html

# **List Line Format**

#### **Definition**

Specifies whether fields in each line are blank delimited or fixed, that is, whether information always appears at certain columns.

#### **Required Values**

**Blank Delimited** or **Fixed**.

#### **Additional Information**

Even though some lines appear to be blank delimited, be wary of certain fields continuing their maximum value when juxtaposed with the next field without any separating blank. In such a case, we recommend you declare the line as "Fixed". For example,

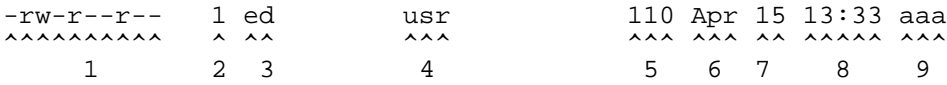

# **Valid File Line Minimum Position**

#### **Definition**

Specifies the minimum number of positions (inclusive) a listing line must have in order to be considered as a possible valid file name line.

#### **Required Values**

For a **Fixed** list line format, enter a value equal to the number of columns, counting the first column at the far left as column 1. For a **Blank Delimited** list line format, enter a value equal to the number of fields, counting the first field on the far left as field 1.

For either case, if no minimum can be determined, set this value to zero (0).

# **Additional Information**

For example, in the **Blank Delimited** line below, the minimum number of fields is 9:

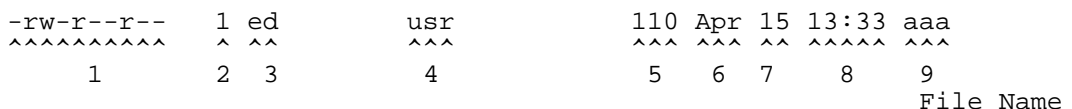

*Note: The URL FTP Proxy will fail on ascertaining file names that have leading and/or trailing blanks.* 

# **File Name Is Last Entity**

# **Definition**

Specifies whether the file name is the last entity on each line. This allows the file name to have imbedded blanks (however, leading or trailing blanks are not supported).

**Yes** or **No**.

# **File Name Position**

#### **Definition**

Specifies the starting position (inclusive) of a file name.

#### **Required Values**

For **Fixed** list line format, enter the column number, counting the first column on the far left as column 1. For **Blank Delimited** list line format, enter the field number, counting the first field on the extreme left as field 1.

#### **Additional Information**

For **Blank Delimited** List Line Format only, if the file name has imbedded blanks, then it can span over several fields.

#### **For example,**

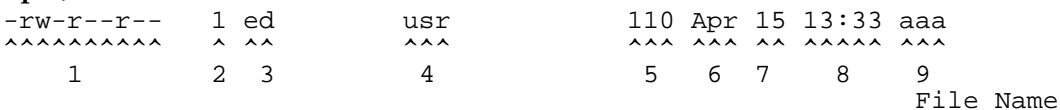

# **File Name Length**

#### **Definition**

Represents the maximum width of a file name; valid only for **Fixed** list line format.

# **Required Values**

- ! **An Integer:** Positive lengths imply that the file name is right-justified within the maximum field width, and thus leading-blanks are discarded.
- ! **Negative Lengths:** That is, compared to the absolute length, imply that the file name is left-justified and trailing-blanks are discarded.
- ! **Zero (0) Value Length:** If the file name is at the end of a file listing line, this value implies that the file name field extends to the end of the line.
- *Note: For Blank Delimited list line format, this value is usually zero (0). However, if the File Name Length parameter is supplied even though a Blank Delimited list line format is specified, this implies that if the file name field exceeds the given length, then the rest of the List Line data occurs on the following line.*

# **File Extension Position**

#### **Definition**

Specifies the left-most position of the file extension for those operating systems that present the file name extension separated from the main file name.

For **Fixed** list line format, enter the column number, counting the first column at the extreme left as column 1. For **Blank Delimited** list line format, enter the field number, counting the first field at the far left as field 1. If there is no file extension (as on UNIX systems) set the value to zero (0).

# **File Extension Length**

# **Definition**

Specifies the maximum width of the file extension; valid only for **Fixed** list line format.

# **Required Values**

- ! **An Integer**
- ! **Positive Lengths:** Imply that the file extension is right-justified within the maximum field width and therefore leading-blanks are discarded.
- ! **Negative Lengths:** Imply that the file extension is left-justified and trailing-blanks are discarded (the absolute length is used).
- ! **Value of Zero (0):** *Always* for the **Blank Delimited** list line format.

# **File Size Verifiable**

# **Definition**

Specifies whether the file size is verifiable, significant, and accurate within a directory listing.

# **Required Values**

**Yes** or **No**. The **File Size Stability Check** configurable parameter must also be enabled.

# **Additional Information**

Even if the file size field of a listing line is not significant (that is, it is there but only represents an approximate value), the value of this parameter should be **No**, but the file size location should still be declared in the **File Size Position** parameter below to assist determining which line of listing represents a valid file name.

*Note: Use of this parameter does not guarantee that the file is actually stable. We do not recommend that you rely on this functionality for critical data; the feature is intended only for backward compatibility with previous FTP implementations.*

# **Example**

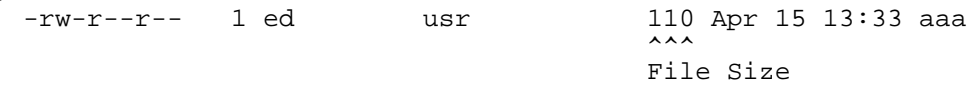

# **File Size Position**

# **Definition**

Specifies the left-most position in the listing line that represents the size of the file. Even though for some operating systems the value shown might not truly reflect the file size, this position is still important in ascertaining that the line contains a valid file name.

# **Required Values**

A non-negative integer. For **Fixed** list line format, the position value is the column number (starting with one (1) on the far left). For **Blank Delimited**, this value represents the field number (starting with one (1) on the far left). If the **LIST** line does not have a size field, set this parameter to zero (0).

# **Additional Information**

# **Example**

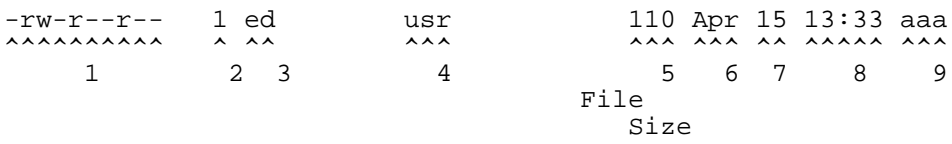

The following represent valid number representations of file sizes:

1234 or 1,234,567 or -12345 or +12345 or ' 1234 ' or 12/34 or 1,234/56

The following represent invalid number representations of file sizes (the  $\wedge$  indicates where the error occurs):

```
'12 34' or 123,45,678 or 123-456-789 or --123 or 123-
  \qquad \qquad \wedge \qquad \qquad \wedge \qquad \qquad \wedge \qquad \qquad \wedgeor 12345678901 or any number > 4294967295 or < -2147483647
  ^ (too large)
or 123.45 or 12AB34 or 0x45 or ,123,456 or 12//34
               \lambdaor /123 or 123/ or 12,3/45
  \lambda \lambda \lambda
```
# **File Size Length**

# **Definition**

Specifies the maximum width (number of columns) of the file size field, only valid for **Fixed** List Line Format.

# **Required Values**

A non-negative integer. For **Blank Delimited** list line format, set this value to zero (0).

# **Special Envelope For Absolute Path Name**

# **Definition**

Specifies special enveloping characters required to surround an absolute path name (for example, single quotes are used in MVS). Only use a single quote at the start of the directory name.

A pair of enveloping characters. Even if the leading and trailing character is identical, enter it twice.

If no enveloping characters are required for an operating system, leave this parameter undefined.

*Note: On UNIX, this parameter is always undefined.*

# **Listing Directory Yields Absolute Path Names**

# **Definition**

Specifies whether, when the **DIR** command is used on a directory name, the resulting file names are absolute.

# **Required Values**

**Yes** or **No**.

*Note: On UNIX, this character is always set to No.*

# **Absolute Path Name Delimiter Set**

# **Definition**

Specifies any absolute path requiring certain delimiters to separate directory names (or their equivalent) from each other and from the file name.

# **Required Values**

Enter the delimiters for the absolute path, starting from the left, for:

- ! Initial (left-most) directory delimiter
- ! Intermediate directory delimiters
- ! Initial (left-most) file name delimiter
- ! Optionally, the ending (right-most) file name delimiter

Wherever there is no specific delimiter, use " $\sqrt{0}$ " (backslash zero) to act as a placeholder. Delimiters that are backslashes need to be escaped with another backslash.

# **Additional Information**

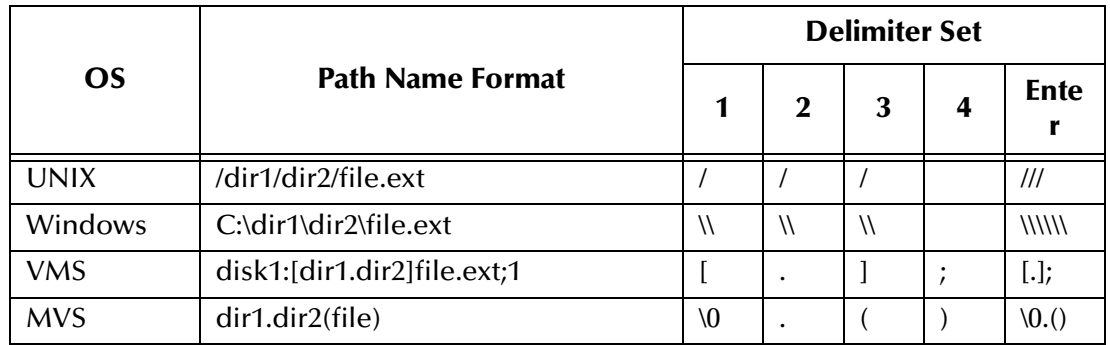

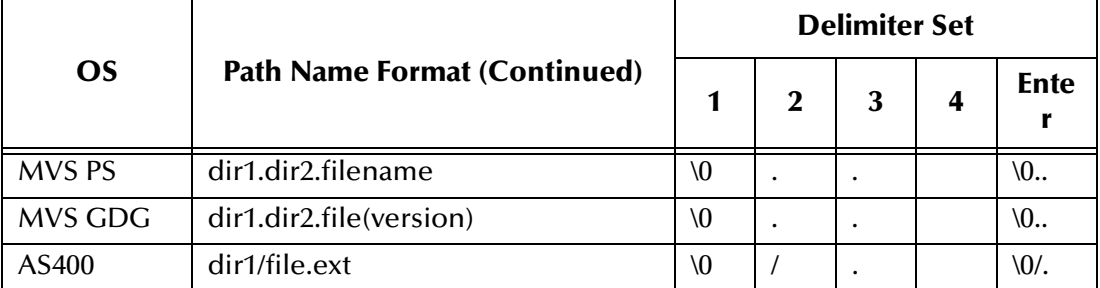

# **Change Directory Before Listing**

# **Definition**

Determines whether a change directory (**cd**) needs to be done before issuing the **DIR** command to get a listing of files under the desired directory.

# **Required Values**

**Yes** or **No**.

# **Directory Name Requires Terminator**

# **Definition**

Determines whether a directory name that is not followed immediately by a file name requires the ending directory delimiter as a terminator (for example, as on VMS).

# **Required Values**

**Yes** or **No**.

# 3.3 **Environment Configuration**

To support the operation of this e\*Way, no changes are necessary, either in the Participating Host's operating environment or in the e\*Gate system.

*Note: Changes to Monk files can be made using the Collaboration Rules Editor (available from within the e\*Gate Enterprise Manager) or with a text editor. However, if you use a text editor to edit Monk files directly, you must commit these changed files to the e\*Gate Registry or your changes will not be implemented.*

*For more information about committing files to the e\*Gate Registry, see the Enterprise Manager's online Help system, or the stcregutil command-line utility section in the e\*Gate Integrator System Administration and Operations Guide.*

# 3.4 **External Configuration Requirements**

There are no configuration changes required in the external system. All necessary configuration changes can be made within e\*Gate.

# **Chapter 4**

# **Message-based Configuration**

This chapter explains the message-based operation of the Batch e\*Way and explains how to use the Dynamic Configuration parameters for this e\*Way.

# 4.1 **General Operation**

There are the following cases for the ordering transmission:

- Order e\*Way to send one time (possibly to multiple destinations)
- " Order e\*Way to receive one time (possibly from multiple sources)

In either of these cases, the "order" Extensible Markup Language (XML) message has the following basic format:

```
<batch_e*Way_order>
                         (command) </command>
    <order_record>
        <error_record>
        </error_record>
    </order_record>
    <order_record>
        <error_record>
        </error_record>
    </order_record>
                        (DATA) </payload>
</Batch_e*Way_Order>
```
The main record has the following subrecords:

- ! **Command** can be "send" or "receive."
- ! **Order** contains the details for sending or retrieving to/from a single source/ destination.
- ! **Error** contains error information published by the e\*Way after attempting to execute the order. This subrecord is only sent if **Publish Status Record on Error** (see **["Publish Status Record on Error" on page 79](#page-78-0)**) is set to **Yes**. See also **["Publish](#page-78-1)  [Status Record on Success" on page 79](#page-78-1)**.
- ! **Payload** (send only) specifies the data to be sent.

The data can come in the following forms:

- ! In the first case, the payload node can contain base64 data, in which case it has a **payload** attribute set to **base64Insitu**.
- ! In the second case, the payload node represents the directory for the payload, in which case it has a **payload** attribute equal to **localDir**.

#### **Dynamic Configuration**

Use the following Document Type Definition (DTD) and e\*Gate Event Type Definition (ETD) files with dynamic configuration:

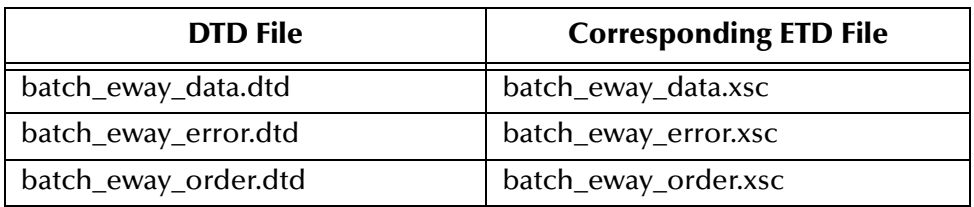

#### **Table 4** Dynamic Configuration Files

# 4.1.1 **Sending Data with a "Send" Order**

The following example shows an XML message:

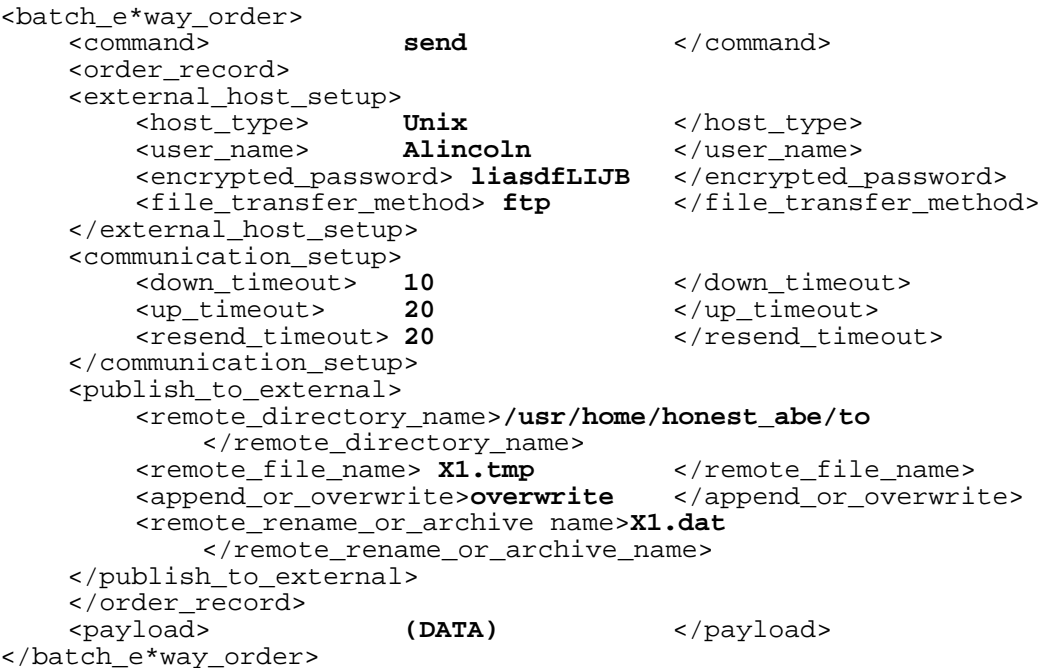

The previous example shows the delivery of a file to an external system. It is one XML message, **batch\_e\*way\_order**, that contains a command record, one or more order records, and finally a single payload. The order record represents one destination for this payload. If any of the individual orders fails, then the e\*Way publishes an error record.
Please see **["Send or Receive XML Messages" on page 218](#page-217-0)** for the corresponding DTD file.

# 4.1.2 **Receiving Data with a "Receive" Order**

Receiving from a file is similar to sending, as shown in this example.

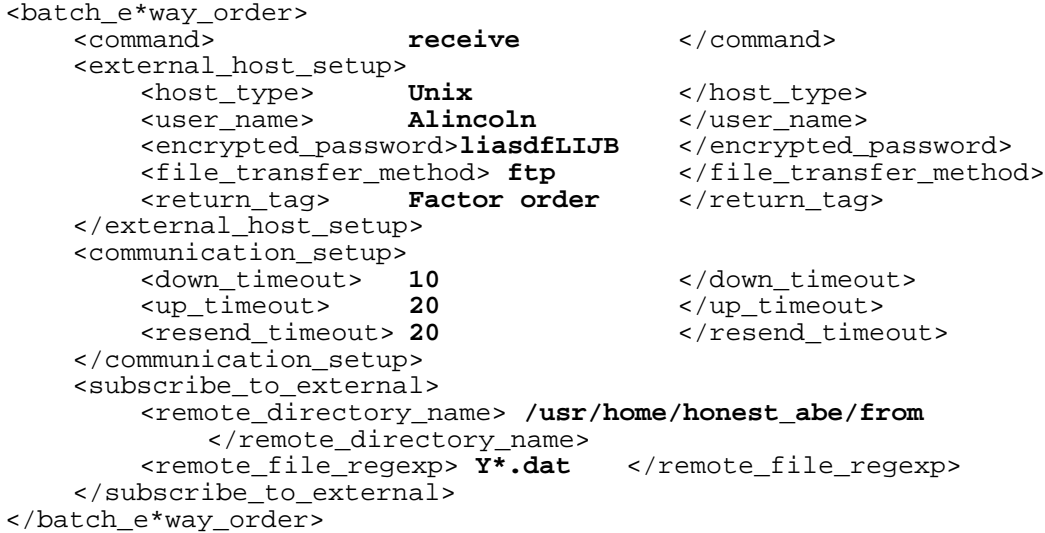

In this case, the e\*Way retrieves all of the files in the designated directory that match the given regular expression, and stores them in a temporary directory. It then reads the entire contents of each file and sends it to e\*Gate as a publication (using the **event-sendto-egate** function).

The message sent is similar to the XML message that initiated the transfer, except for the following characteristics:

- ! There is one return message per order in the command, instead of one return per command. Thus, if a command is received with orders for three transfers, the e\*Way attempts three transfers and returns the three files so retrieved as three "receive" responses.
- ! The message contains a "payload" field with the data received. See the following example:

```
<batch_e*way_order>
<command> receive </command>
<external_host_setup>
    <host_type> Unix </host_type>
    <user_name> Alincoln </user_name>
    <encrypted_password> liasdfLIJB </encrypted_password>
    <file_transfer_method> ftp </file_transfer_method>
    <return_tag> Factor order </return_tag>
</external_host_setup>
<communication_setup>
    <down_timeout> 10 </down_timeout>
    <up_timeout> 20 </up_timeout>
    <resend_timeout> 20 </resend_timeout>
</communication_setup>
<subscribe_to_external>
    <remote_directory_name> /usr/home/honest_abe/from
```
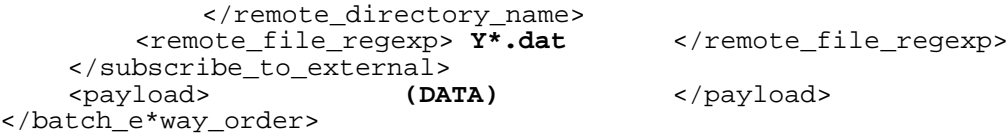

The e\*Way only acknowledges ("ACK") the order command message after all records have been sent. The **<return\_tag>** field of the XML message is used to store a unique tag generated by the originator of the command. This tag allows the e\*Gate system administrator to determine, as each response comes back, which system gave that response.

As a final example of the receive command, consider this example of a command to go to three different systems for three different kinds of data, Factory Orders, Builds of Materials, and Engineering Updates.

First, note the following command record (transfer details omitted for brevity):

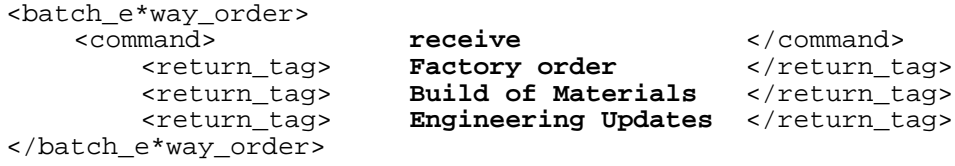

In this example, the Batch e\*Way tries each receive transfer and follows its normal procedures for retrying and raising exceptions, if there are problems. As each transfer succeeds, it returns an XML message with the payload and the corresponding return tag. If it fails, it returns an XML message with the error record.

The e\*Way begins with the Factory Order as follows:

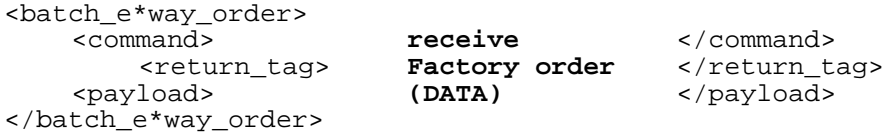

The e\*Way then continues with each of the other two (Build of Materials and Engineering Updates) as follows:

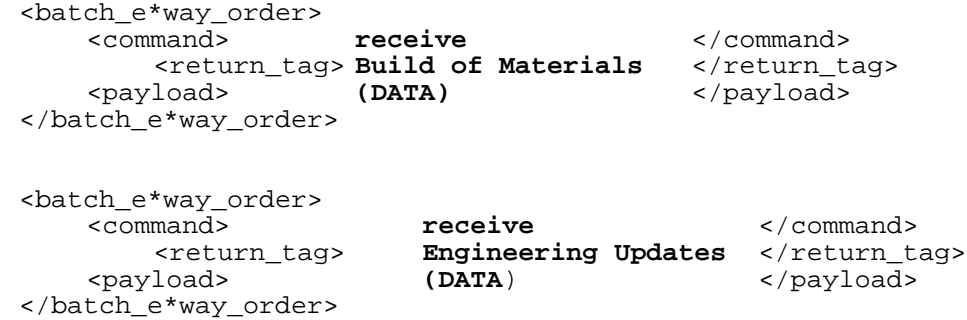

See **["Send or Receive XML Messages" on page 218](#page-217-0)** for the corresponding DTD file.

# 4.1.3 **Error Reporting**

If the parameter **Publish Status Record on Error** (see **["Publish Status Record on Error"](#page-78-0)  [on page 79](#page-78-0)**) is set to **Yes**, and the e\*Way has problems with one order, it publishes the command message with all orders stripped out, except those that failed, as well as the population of the corresponding error records.

See the following template:

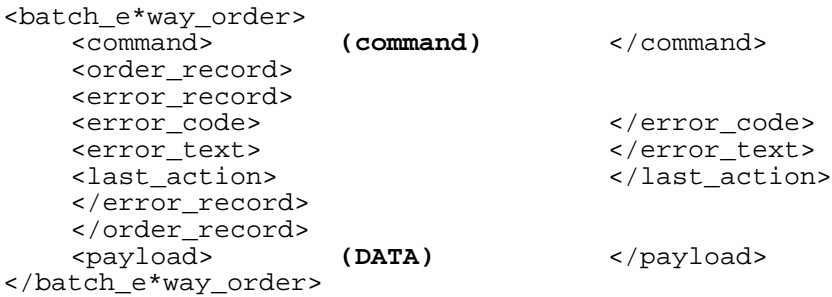

The "last action" record contains whatever command the e\*Way can indicate. Thus, if there is a failure on renaming a file after the transfer, the e\*Way populates this field with the rename command it is trying to carry out.

Please see **["Error Messages" on page 219](#page-218-0)**, for the corresponding DTD file.

# 4.2 **Configuration**

The Batch e\*Way consists of several sections that contain parameters for configuring the Batch e\*Way, one of which is **Dynamic Configuration**. For details about the other configuration sections for the Batch e\*Way, see **["e\\*Way Configuration Parameters" on](#page-24-0)  [page 25](#page-24-0)**.

The configuration parameters are set by using the e\*Way Editor. To change e\*Way configuration parameters, do the following operations:

- **1** In the Enterprise Manager's Component editor, select the e\*Way you want to configure and display its properties.
- **2** Under **Configuration File**, click **New** to create a new file, **Find** to select an existing configuration file, or **Edit** to edit the currently selected file.
- **3** In the **Additional Command Line Arguments** box, type any additional command line arguments that the e\*Way may require, taking care to insert them *at the end* of the existing command-line string. Be careful not to change any of the default arguments unless you have a specific need to do so.

For more information about how to use the e\*Way Editor, see the e\*Way Editor's online Help or the *e\*Gate Integrator User's Guide*.

# 4.2.1 **Dynamic Configuration**

This section explains the following parameters for a dynamic Batch e\*Way:

- ! **["Enable Message Configuration" on page 76](#page-75-0)**
- ! **["Publish Status Record on Success" on page 79](#page-78-2)**
- ! **["Publish Status Record on Error" on page 79](#page-78-0)**
- ! **["Include Order Record in Error Record" on page 79](#page-78-1)**
- ! **["Include Payload in Error Record" on page 80](#page-79-0)**
- ! **["Action on Mal-formed Command" on page 80](#page-79-1)**

### <span id="page-75-0"></span>**Enable Message Configuration**

#### **Description**

Use this parameter to indicate that the e\*Way contains an XML message which determines its activities. The XML message should contain all relevant parameters that govern the transfer, including the data to be sent (if it is an outbound transfer). See **[Appendix A](#page-217-2)**, **["Document Type Definitions" on page 218](#page-217-1)** for details about the DTD.

*Note: When the XML message sets the e\*Way to receive, Batch retrieves the external file and wraps it into XML payload (see* **[Data Message](#page-219-0)** *on page 220), and transforms the data into Base64 format. To send the data back in its original format, use the Base64-to-Raw Monk function. Details on how to use this function are explained in the Monk Developer's Reference Guide.*

#### **Required Values**

**Yes** or **No**. (**No** is the default).

When this parameter is set to **Yes**, the Batch e\*Way becomes Event-driven, so it does NOT exchange data based on scheduling, and the record type is always a single record.

*Note: If the fields marked as "Overridden by message" are set by the XML message, then the table below holds true. However, if the fields are NOT set by the XML message, then those fields marked as "Overridden by message" MUST be specified in the .cfg file. Only publication OR subscriptions fields must be set, unless this e\*Way is a publisher AND a subscriber.*

Furthermore, when the Message Configuration is enabled, certain Configuration Sections (see page **["e\\*Way Configuration Parameters" on page 25](#page-24-0)**) and parameters are affected, as shown in the **[Table 5 on page 77](#page-76-0)**.

<span id="page-76-0"></span>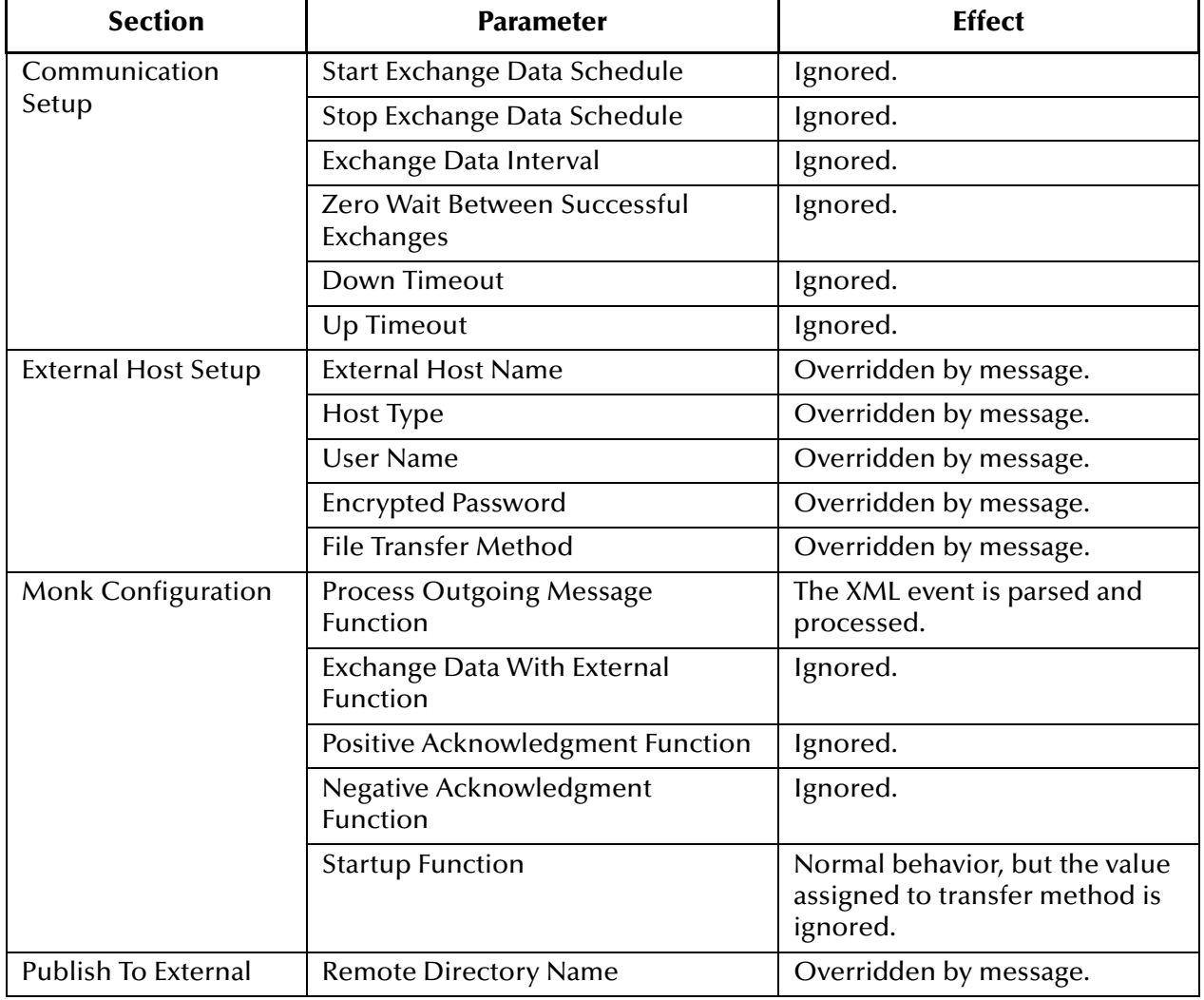

#### **Table 5** Effect of Message Configuration Enabled

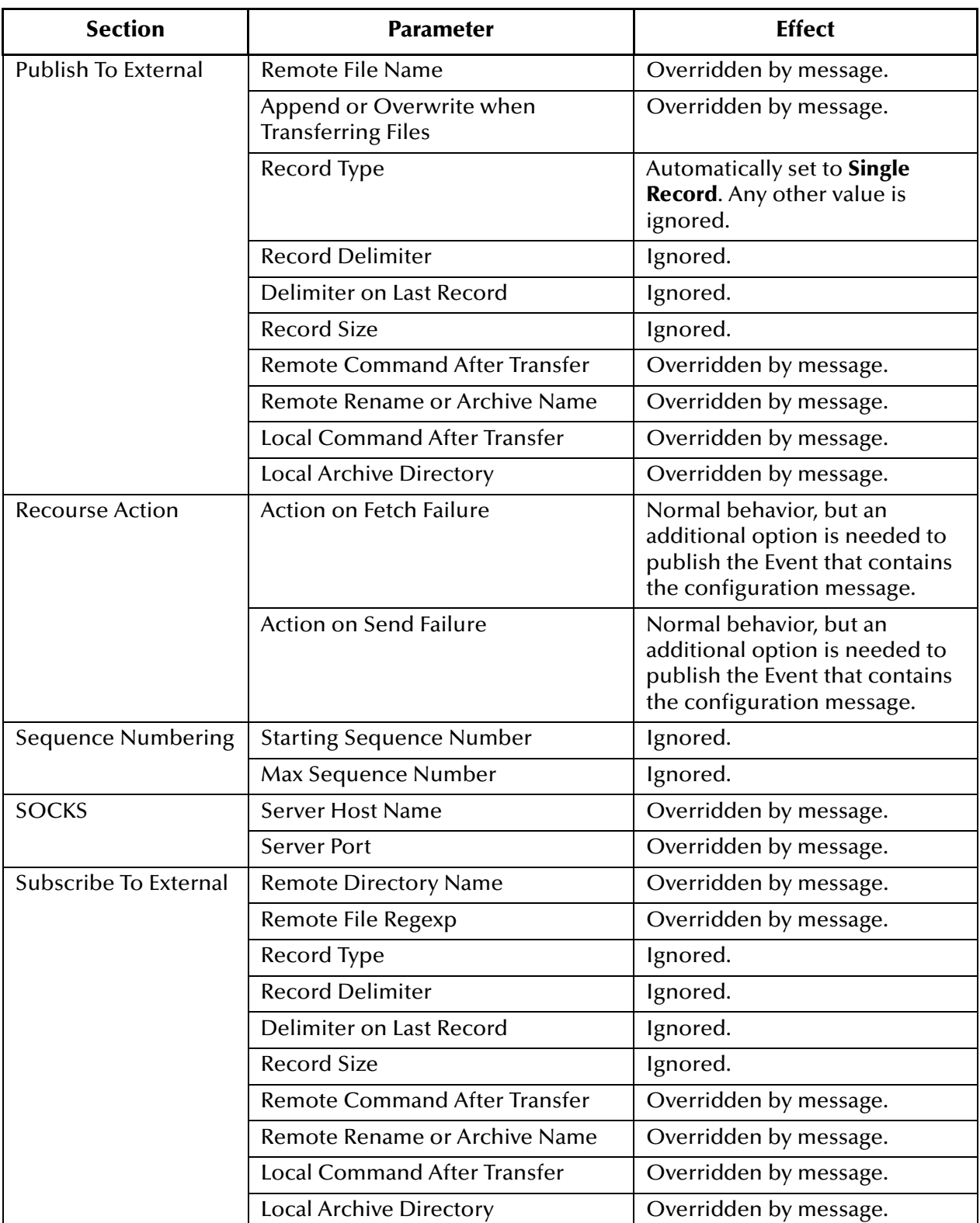

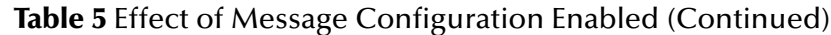

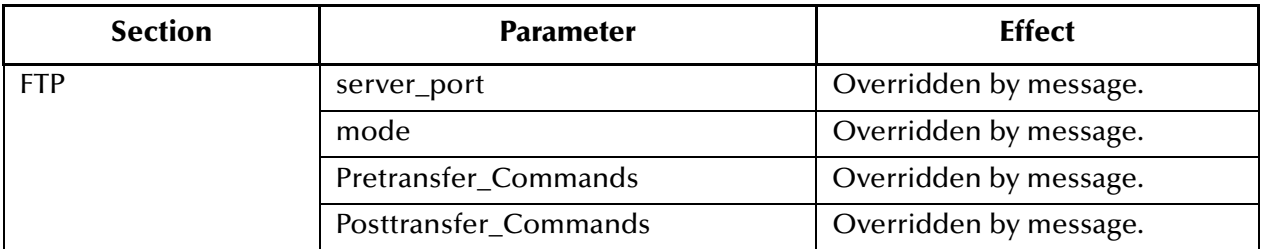

#### **Table 5** Effect of Message Configuration Enabled (Continued)

# <span id="page-78-2"></span>**Publish Status Record on Success**

#### **Description**

When this parameter is set to **Yes**, the Batch e\*Way will publish a "good error" record to e\*Gate, with the same format that is specified in **batch\_eway\_error.dtd**. (See **["Error](#page-218-0)  [Messages" on page 219](#page-218-0)**.) The "good error" record is published only when the payload has been successfully sent to the remote host.

*Note: The user must configure an inbound topic and process this event.*

Th**e <error\_code**> element of the XML message will be zero (0) to indicate that there are no errors, and the **<error\_text>** will represent the time the file was successfully transferred.

An example follows:

Successfully sent on: Fri, 29 Jun 2001 at 14:02:30 PDT

See also **["Enable Message Configuration" on page 76](#page-75-0)** and **["Publish Status Record on](#page-78-0)  [Error" on page 79](#page-78-0)**.

#### **Required Values**

**Yes** or **No**. **No** is the default.

# <span id="page-78-0"></span>**Publish Status Record on Error**

#### **Description**

This parameter determines whether or not the Batch e\*Way publishes an error record to e\*Gate. The error record is in the format of **batch\_eway\_error.dtd** (See **["Error](#page-218-0)  [Messages" on page 219](#page-218-0)**). However, you are required to configure an inbound topic to process this Event.

#### **Required Values**

**Yes** or **No**. **No** is the default.

# <span id="page-78-1"></span>**Include Order Record in Error Record**

#### **Description**

If this parameter is set to **Yes**, the Batch e\*Way includes an Order Record as part of an error record when **Publish Status Record on Error** is enabled.

#### **Required Values**

**Yes** or **No**. **No** is the default.

# <span id="page-79-0"></span>**Include Payload in Error Record**

#### **Description**

If this parameter is set to **Yes**, the Batch e\*Way includes the Payload as part of an Error Record when the **Order Record Command** is **Send**.

#### **Required Values**

**Yes** or **No**. **No** is the default.

# <span id="page-79-1"></span>**Action on Mal-formed Command**

#### **Description**

If **Enable Message Configuration** is set to **Yes**, the Batch e\*Way requires a specific XML message structure. This parameter specifies the action that the Batch e\*Way takes when the Outgoing Event doesn't match the XML message structure the e\*Way requires.

#### **Required Values**

One of the following values:

- ! Exit
- ! Ignore
- ! Raise Alert
- ! Publish Error Record

**Exit** is the default.

# **Chapter 5**

# **Implementation**

This chapter explains how the Batch e\*Way is implemented and provides sample configurations.

# 5.1 **Implementation Notes**

In implementing the Batch e\*Way, you need to know the following important functions:

- ! How the e\*Way uses temporary files
- ! Record type configuration
- *Note: The Batch e\*Way is unable to detect that a file is being transmitted and only checks for a file entry, without trying to determine whether the file is still actively being transmitted.*

# 5.1.1 **How the e\*Way Uses Temporary Files**

For each e\*Way, a directory tree is created under the e\*Way's name in the following directory:

#### **egate/client/tmp**

<span id="page-81-0"></span>For example, the directory structure shown in [Figure 8](#page-81-0) below would be created for the e\*Way called **batch\_sample**.

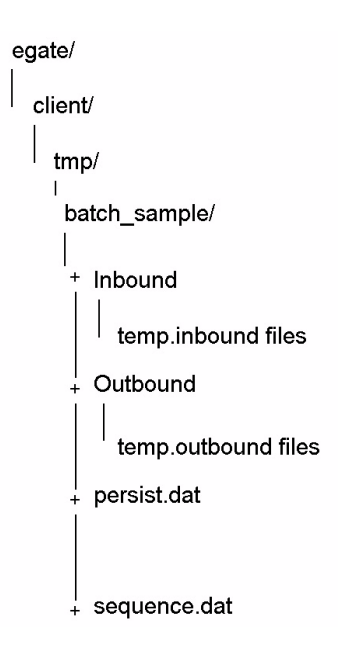

**Figure 8** Batch e\*Way Directory Tree

The file **sequence.dat** is used for holding the current sequence number, if sequence numbering is being used.

The file **persist.dat** is used only for inbound e\*Ways. It holds information about the current state of processing of temporary files.

[Table 6](#page-81-1) below shows the file structure of **persist.dat.**

<span id="page-81-1"></span>

| <b>Bytes</b> | <b>Description</b>                  |
|--------------|-------------------------------------|
| $0 - 19$     | file offset                         |
| 20-29        | list index                          |
| $30+$        | file name list                      |
|              | "-*- End of Files -*-" (terminator) |

**Table 6** File Structure of persist.dat

The Batch e\*Way fetches one or more files needed from the external system. Records are read from these files one at a time. The **persist.dat** file stores the following information:

- ! The list of files received
- ! The file being worked on (the index)
- ! The position within that file (the offset) is stored after every read from a file

*Note: If the e\*Way is shut down, it continues at the point where it left off.*

Files retrieved from the external system are stored in the **inbound** directory, and outbound files (waiting to be sent to the external system) are stored in the **outbound** directory.

*Note: It is recommended that you do not edit persist.dat or move files around in the inbound or outbound directories.*

# 5.1.2 **Record Type Configuration**

The Batch e\*Way works with delimited files, fixed-length record files, and with singlerecord files, as set by the **Record Type** parameters in the **Subscribe to External Settings** (see **["Subscribe to External" on page 46](#page-45-0)**) and **Publish to External Settings** (see **["Publish to External" on page 49](#page-48-0)**) configuration parameter sections.

The behavior of each **Record Type** differs with the direction of transfer.

# **Delimited Record**

#### **Subscribing to the External System**

When subscribing to the external system, the Batch e\*Way expects each record in an inbound file to be separated with a delimiter defined by the **Record Delimiter** parameter. The delimiter can be a multi-character text string, and it can contain special characters (see **["Using Special Characters" on page 57](#page-56-0)**). These characters are expanded once only, at initialization.

Records with the given delimiter are read from local temporary files, one at a time. If the **Delimiter on Last Record** parameter is set to **Yes**, then a final record, which does not have a terminating delimiter is ignored.

#### **Publishing to the External System**

When publishing to the external system, the e\*Way creates a single local file containing records for transmission to the external system. The file is sent to the external system at the next scheduled time for data transfer.

All received records are appended to the local file separated by a single or multicharacter string as defined by the **Record Delimiter** parameter. The delimiter may include special characters (see **["Using Special Characters" on page 57](#page-56-0)**). These characters are expanded once only, at initialization.

If the **Delimiter on Last Record** parameter is set to **Yes**, then the delimiter character(s) are added to the final record.

# **Fixed-length Record**

#### **Subscribing to the External System**

Records of the size given in the parameter **Subscribe to External: Record Size** are read from the local temporary files, and passed back through the e\*Way one at a time.

#### **Publishing to the External System**

Only records of the size given in the parameter **Publish to External: Record Size** are accepted and stored in the temporary file for later transmission. Records with a different length are rejected as data errors.

The file is sent to the external system at the next scheduled time for data transfer.

## **Single Record**

#### **Subscribing to the External System**

Each local temporary file is treated as if it contains a single record. The file is read in its entirety and passed through the e\*Way.

#### **Publishing to the External System**

This setting means that only one record is written to the temporary file. Under normal circumstances, this means that only one file will be created, containing a single record. However, multiple files may be created if the parameter **Publish To External File Name**:

- ! Contains a sequence number
- ! Is the name of a Monk function (beginning with **monk-**). It is assumed that this routine will return a different file name each time, and multiple files will be created

# 5.2 **Sample Configurations**

This section briefly describes the sample configurations available with the Batch e\*Way.

# 5.2.1 **Subscribing to an External System**

In this example, the Batch e\*Way fetches two files from the remote UNIX machine **wellington** every 24 hours, using the FTP protocol. These files are stored in the home directory of user **adam**, under the subdirectory **pub/download.**

[Figure 9](#page-84-0) shows a diagram of this setup.

#### **Figure 9** Subscribe-to-external-system Setup

<span id="page-84-0"></span>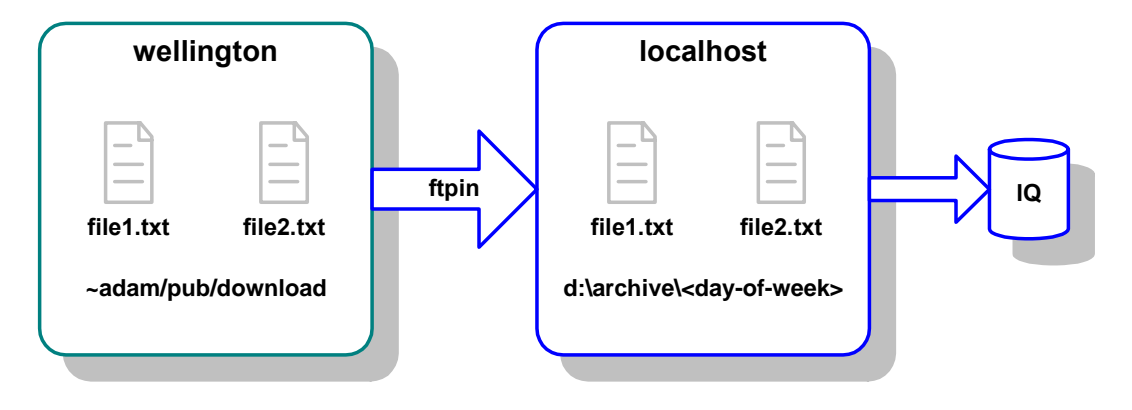

This setup has the following additional characteristics:

- ! The names of the two files are **file1.txt** and **file2.txt**. No other files are required.
- ! The two files contain multiple records delimited by a new line (**\n**) character.
- ! After retrieving the files from the remote system, the Batch e\*Way deletes the remote copy.
- ! The last seven day's files on the local system are kept.

The [Table 7](#page-84-1) lists the most critical parameters and the settings required to achieve the setup described previously.

<span id="page-84-1"></span>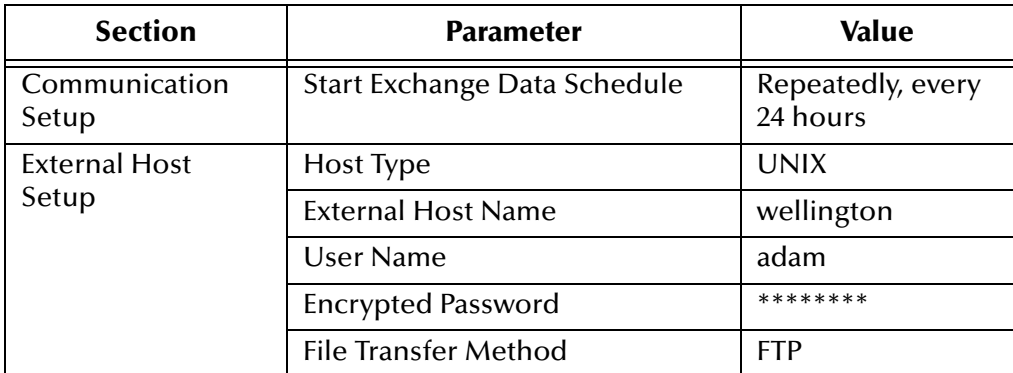

#### **Table 7** Parameters for Input Example

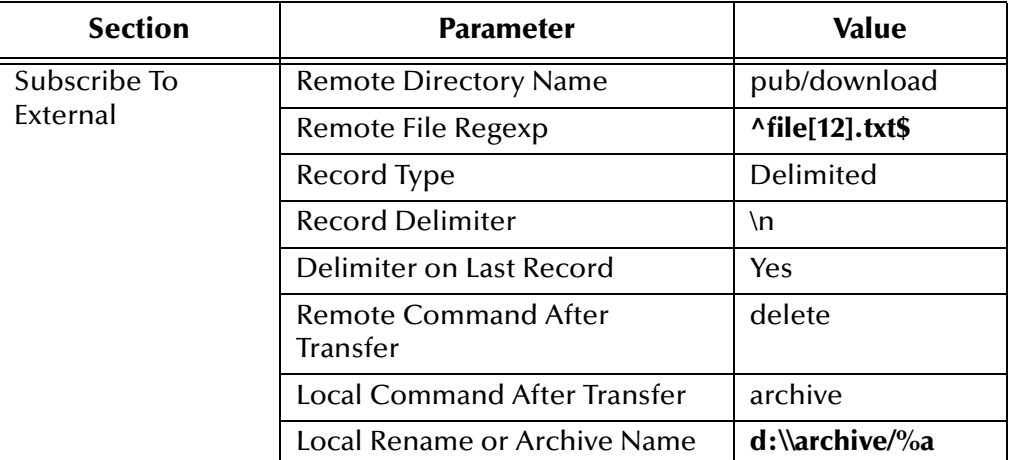

#### **Table 7** Parameters for Input Example (Continued)

# 5.2.2 **Publishing to an External System**

In this example, the Batch e\*Way sends a file containing new-line (**\n**) delimited messages to the remote UNIX machine **wellington,** using the FTP protocol. The file is created in the subdirectory **pub/upload** under the user **adam**.

[Figure 10](#page-85-0) shows a diagram of this setup.

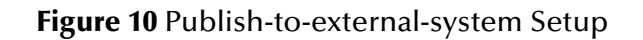

<span id="page-85-0"></span>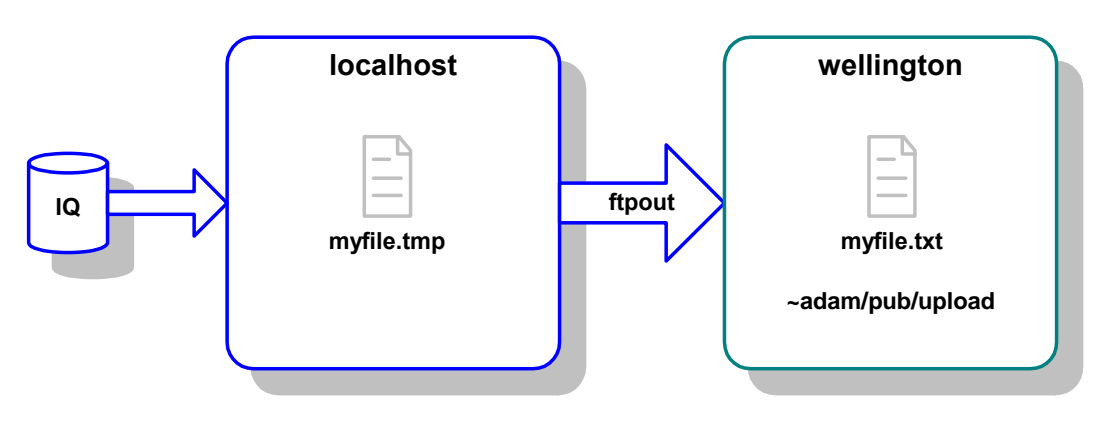

This file is sent once every hour under the name **myfile.tmp** and is renamed after it arrives to **myfile.txt**. This technique can be used if there is a process on the remote machine watching for a file to be created. However, be sure that the remote machine does not see the file until it is there in its entirety.

*Note: A copy of the file on the local system is not required and is deleted.*

The [Table 8](#page-86-0) lists the most critical parameters and the settings required to achieve the setup described previously.

<span id="page-86-0"></span>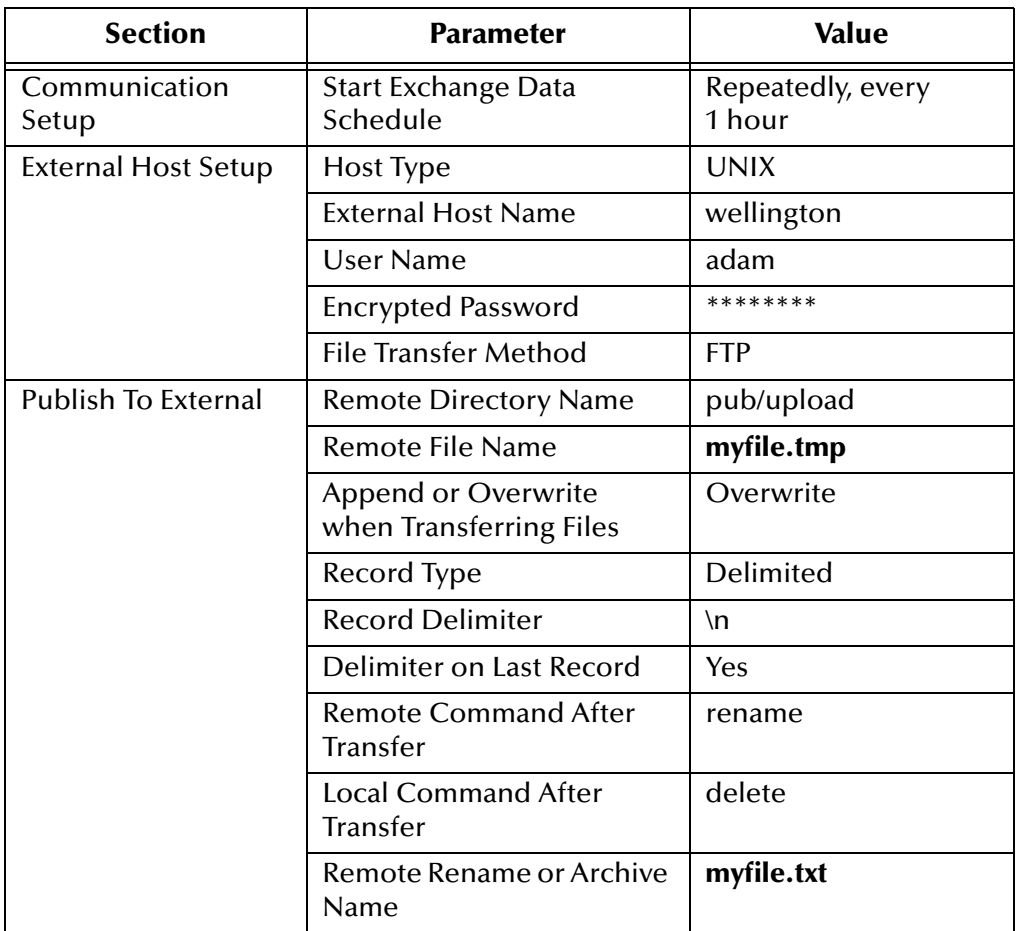

#### **Table 8** Parameters for Output Example

*Note: For AIX systems, you must use the ebcdic->ascii Monk function to convert any EBCDIC data before transporting it to an ASCII-based system. See the Monk Developer's Reference Guide for more details about this function.*

# **Chapter 6**

# **Batch e\*Way Functions**

This chapter explains the Monk application programming interface (API) functions available with the Batch e\*Way.

# 6.1 **Monk Functions: Overview**

The Batch e\*Way's Monk functions fall into the following categories:

**[Basic Functions](#page-88-0)** on page 89 **[Core Functions](#page-91-0)** on page 92 **[Connection and File Functions](#page-99-0)** on page 100 **[File Name Expansion Functions](#page-116-0)** on page 117 **[Post-transfer Routines](#page-123-0)** on page 124 **[File Copy Transfer Functions](#page-125-0)** on page 126 **[FTP Transfer Functions](#page-133-0)** on page 134 **[Advanced FTP Functions](#page-139-0)** on page 140 **[File System Functions](#page-173-0)** on page 174

*Note: For AIX systems, you must use the ebcdic->ascii Monk function to convert any EBCDIC data before transporting it to an ASCII-based system. See the Monk Developer's Reference Guide for more details about this functio*n.

When the Batch e\*Way is executing a **send** command, and a Monk exception goes undetected while a message is being sent, the command is aborted, the Batch e\*Way shuts down, and the connection to the FTP server is lost. This behavior happens by design to prevent the loss of a message.

# <span id="page-88-0"></span>6.2 **Basic Functions**

The functions in this category control the e\*Way's most basic operations. The functions explained in this section can only be used by the functions defined within the e\*Way's configuration file. None of the functions are available to Collaboration Rules scripts executed by the e\*Way.

The basic functions are:

**[event-send-to-egate](#page-88-1)** on page 89 **[get-logical-name](#page-89-0)** on page 90 **[send-external-down](#page-89-1)** on page 90 **[send-external-up](#page-89-2)** on page 90 **[shutdown-request](#page-90-0)** on page 91 **[start-schedule](#page-90-1)** on page 91 **[stop-schedule](#page-91-1)** on page 92

# <span id="page-88-1"></span>**event-send-to-egate**

#### **Syntax**

(event-send-to-egate string)

#### **Description**

**event-send-to-egate** sends data that the e\*Way has already received from the external system into the e\*Gate system as an Event.

#### **Parameters**

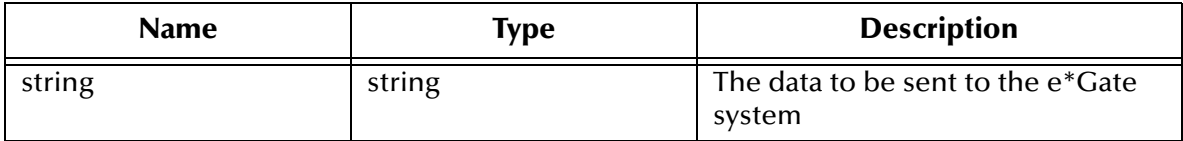

#### **Return Values**

#### **Boolean**

Returns **#t** (true) if the data is sent successfully; otherwise, returns **#f** (false).

#### **Throws**

None.

#### **Additional Information**

This function can be called by any e\*Way function when it is necessary to send data to the e\*Gate system in a blocking fashion.

### <span id="page-89-0"></span>**get-logical-name**

#### **Syntax**

(get-logical-name)

#### **Description**

**get-logical-name** returns the logical name of the e\*Way.

#### **Parameters**

None.

#### **Return Values**

#### **String**

Returns the name of the e\*Way (as defined by the Enterprise Manager).

#### **Throws**

None.

### <span id="page-89-1"></span>**send-external-down**

#### **Syntax**

(send-external-down)

#### **Description**

**send-external-down** instructs the e\*Way that the connection to the external system is down.

#### **Parameters**

None.

#### **Return Values**

None.

#### **Throws**

None.

#### <span id="page-89-2"></span>**send-external-up**

#### **Syntax**

```
(send-external-up)
```
#### **Description**

**send-external-up** instructs the e\*Way that the connection to the external system is up.

#### **Parameters**

None.

#### **Return Values**

None.

**Throws**

None.

### <span id="page-90-0"></span>**shutdown-request**

**Syntax**

(shutdown-request)

#### **Description**

**shutdown-request** completes the e\*Gate shutdown procedure that was initiated by the Control Broker but was interrupted by returning a non-null value within the **Shutdown Command Notification Function** (see **["Shutdown Command Notification Function"](#page-43-0)  [on page 44](#page-43-0)**). Once this function is called, shutdown proceeds immediately.

Once interrupted, the e\*Way's shutdown cannot proceed until this Monk function is called. If you do interrupt an e\*Way shutdown, we recommend that you complete the process in a timely fashion.

#### **Parameters**

None.

#### **Return Values**

None.

#### **Throws**

None.

### <span id="page-90-1"></span>**start-schedule**

#### **Syntax**

(start-schedule)

#### **Description**

**start-schedule** requests that the e\*Way open a one-time window for the exchange of data with the external system (see **["Exchange Data with External Function" on](#page-39-0)  [page 40](#page-39-0)**). This function operates with the **Exchange Data Interval** parameter (see **["Exchange Data Interval" on page 29](#page-28-0)**), starting the exchange of data, according to this parameter, until you close the window using the stop-schedule function (see **[stop](#page-91-1)schedule** [on page 92\)](#page-91-1).

The **start-schedule** function does not affect any defined schedules. See also **["Start](#page-26-0)  [Exchange Data Schedule" on page 27](#page-26-0)**.

#### *Note: Use this function only when the Start Exchange Data Schedule and Stop Exchange Data Schedule parameters are in operation. Otherwise, data exchange is already occurring on a continuous basis, and no window needs to be opened.*

#### **Parameters**

None.

#### **Return Values**

None.

#### **Throws**

None.

#### <span id="page-91-1"></span>**stop-schedule**

#### **Syntax**

(stop-schedule)

#### **Description**

**stop-schedule** requests that the e\*Way halt execution of the **Exchange Data with External** function specified within the e\*Way's configuration file (see **["Exchange Data](#page-39-0)  [with External Function" on page 40](#page-39-0)**). Execution will be stopped when the e\*Way concludes any open transaction and does not halt the e\*Way process itself.

This function does not affect any defined schedules. See also **["Stop Exchange Data](#page-27-0)  [Schedule" on page 28](#page-27-0)**.

#### **Parameters**

None.

#### **Return Values**

None.

#### **Throws**

None.

# <span id="page-91-0"></span>6.3 **Core Functions**

The functions in this category are those called by e\*Way configuration parameters (see **["Monk Configuration" on page 30](#page-29-0)**).

The core functions are

**batch-ack** [on page 93](#page-92-0)

**[batch-exchange-data](#page-93-0)** on page 94

**[batch-ext-connect](#page-93-1)** on page 94

**[batch-ext-shutdown](#page-94-0)** on page 95 **[batch-ext-verify](#page-94-1)** on page 95 **batch-init** [on page 96](#page-95-0) **batch-nak** [on page 96](#page-95-1) **[batch-proc-out](#page-96-0)** on page 97 **[batch-regular-proc-out](#page-97-0)** on page 98 **[batch-shutdown-notify](#page-98-0)** on page 99 **[batch-startup](#page-98-1)** on page 99

### <span id="page-92-0"></span>**batch-ack**

#### **Syntax**

(batch-ack command)

#### **Description**

**batch-ack** is called automatically when the e\*Way successfully processes and queues Events from the external system.

#### **Parameters**

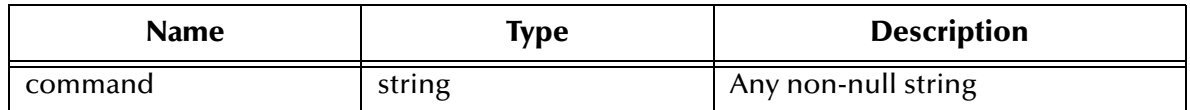

#### **Return Values**

#### **String**

Returns "FAILURE" on all errors; otherwise, returns a null string.

#### **Throws**

None.

#### **Location**

**batch-ack.monk**

#### **Additional Information**

This function is only called during the processing of inbound Events. After the **Exchange Data with External** function returns a string that is transformed into an inbound Event, the Event is handed off to a Collaboration for further processing. If the Event's processing is completed successfully, the e\*Way executes the **Positive Acknowledgment** function (otherwise, the e\*Way executes the **Negative Acknowledgment** function).

This function can return an Event to be queued, but the e\*Way does **ACK/NAK** the external system.

The e\*Way exits if it fails its attempt to invoke this function or this function returns a "FAILURE" string.

#### <span id="page-93-0"></span>**batch-exchange-data**

#### **Syntax**

(batch-exchange-data)

#### **Description**

**batch-exchange-data** initiates an exchange of Events with an external system. This function can exchange either inbound or outbound Events.

#### **Parameters**

None.

#### **Return Values**

#### **String**

Returns a null string if the function processed an *outbound* Event successfully; otherwise, returns a string to be packaged as an *inbound* Event.

#### **Throws**

None.

**Location**

**batch-exchange-data.monk**

#### <span id="page-93-1"></span>**batch-ext-connect**

**Syntax**

```
(batch-ext-connect)
```
#### **Description**

**batch-ext-connect** establishes (or re-establishes) a connection to the external system.

#### **Parameters**

None.

#### **Return Values**

#### **String**

Returns "UP" if the connection was made successfully; otherwise, returns "DOWN."

**Throws**

#### **except-method**

#### **Location**

#### **batch-ext-connect.monk**

# <span id="page-94-0"></span>**batch-ext-shutdown**

#### **Syntax**

(batch-ext-shutdown command)

#### **Description**

**batch-ext-shutdown** shuts down the connection between the external system and the e\*Way.

#### **Parameters**

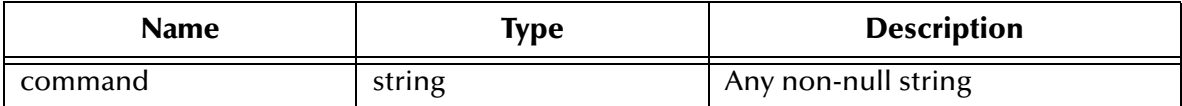

#### **Return Values**

#### **String**

Returns a null string.

#### **Throws**

**except-method**

#### **Location**

**batch-ext-shutdown.monk**

### <span id="page-94-1"></span>**batch-ext-verify**

**Syntax**

(batch-ext-verify)

#### **Description**

**batch-ext-verify** confirms that the external system is operating and available.

#### **Parameters**

None.

#### **Return Values**

#### **String**

Returns "UP" if the connection was verified successfully; otherwise, returns "DOWN."

#### **Throws**

**except-method**

#### **Location**

#### **batch-ext-verify.monk**

# <span id="page-95-0"></span>**batch-init**

#### **Syntax**

(batch-init)

#### **Description**

**batch-init** defines a number of variables upon which other e\*Way functions rely, defines exceptions, and loads the library file **stc\_monkfilesys.dll**.

#### **Parameters**

None.

#### **Return Values**

#### **String**

Returns "FAILURE" on all errors; otherwise, returns a null string.

#### <span id="page-95-2"></span>**Throws**

[Table 9](#page-95-2) shows a list of the **batch-init** exceptions and their categories.

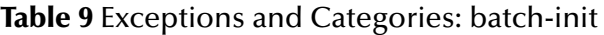

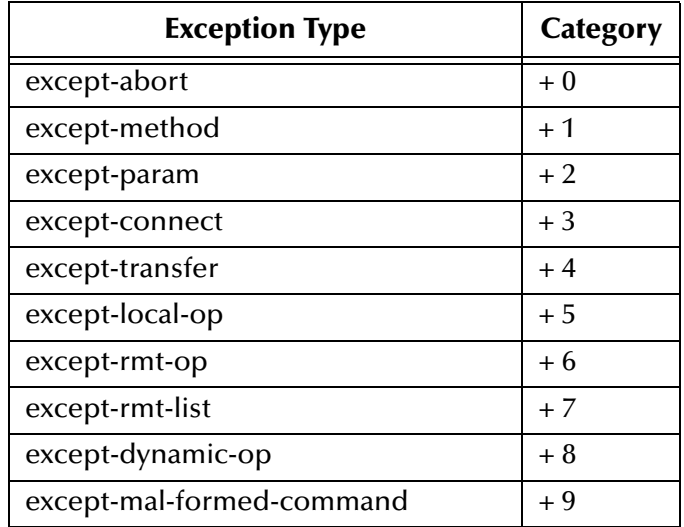

*Note: For a complete explanation of Monk exception types, categories, and how they are used, see the Monk Developer's Reference.*

#### **Location**

**batch-init.monk**

### <span id="page-95-1"></span>**batch-nak**

#### **Syntax**

(batch-nak command)

#### **Description**

**batch-ack** is called automatically when the e\*Way fails to process and queue Events from the external system.

#### **Parameters**

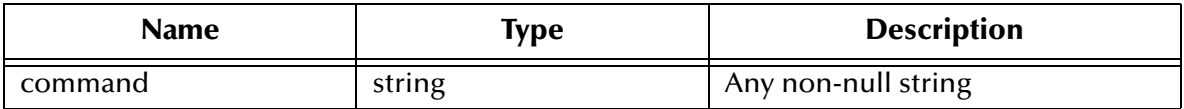

#### **Return Values**

#### **String**

Returns "FAILURE" on all errors; otherwise, returns a null string.

#### **Throws**

None.

#### **Location**

**batch-nak.monk**

#### **Additional Information**

This function is only called during the processing of inbound Events. After the **Exchange Data with External** function returns a string that is transformed into an inbound Event, the Event is handed off to a Collaboration for further processing. If the Event's processing is completed unsuccessfully, the e\*Way executes the **Negative Acknowledgment** function; otherwise, the e\*Way executes the **Positive Acknowledgment** function.

This function can return an Event to be queued, but the e\*Way does not return a positive or negative acknowledgement to the external system.

The e\*Way exits if it fails its attempt to invoke this function or this function returns a "FAILURE" string.

#### <span id="page-96-0"></span>**batch-proc-out**

#### **Syntax**

(batch-proc-out Event)

#### **Description**

**batch-proc-out** sends the outbound Event from the e\*Way to the external system.

#### **Parameters**

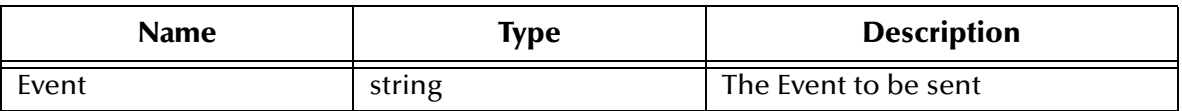

#### **Return Values**

#### **String**

Returns one of the following strings:

- ! Null
- ! RESEND
- ! CONNERR
- ! DATAERR

See **[Figure 7 on page 37](#page-36-0)** for an explanation of the effect of each of these return values.

#### **Throws**

None.

#### **Location**

**batch-proc-out.monk**

# <span id="page-97-0"></span>**batch-regular-proc-out**

#### **Syntax**

```
(batch-regular-proc-out Event)
```
#### **Description**

**batch-regular-proc-out** sends the outbound Event from the e\*Way to the external system.

#### **Parameters**

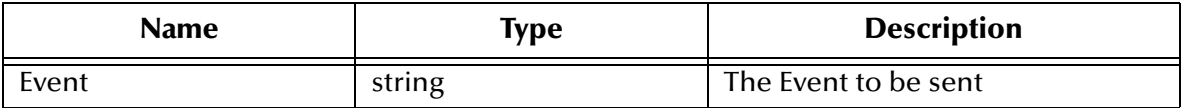

#### **Return Values**

#### **String**

Returns one of the following strings:

- ! Null
- ! RESEND
- ! CONNERR
- ! DATAERR

See **[Figure 7 on page 37](#page-36-0)** for an explanation of the effect of each of these return values.

#### **Throws**

None.

#### **Location**

**batch-regular-proc-out.monk**

# <span id="page-98-0"></span>**batch-shutdown-notify**

#### **Syntax**

(batch-shutdown-notify command)

#### **Description**

**batch-shutdown-notify** notifies the external system that the e\*Way is shutting down.

#### **Parameters**

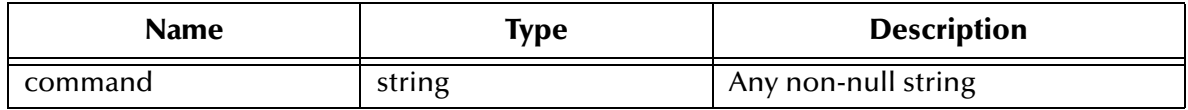

#### **Return Values**

**String** Returns a null string.

#### **Throws**

None.

#### **Location**

**batch-shutdown-notify.monk**

# <span id="page-98-1"></span>**batch-startup**

#### **Syntax**

(batch-startup)

#### **Description**

**batch-startup** launches a Monk function that start the e\*Way. The function invoked depends on whether the e\*Way uses FTP or file transfer via **copy** (selected by a configuration parameter; see **["File Transfer Method" on page 45](#page-44-0)**).

#### **Parameters**

None.

#### **Return Values**

#### **String**

Returns "FAILURE" on all errors; otherwise, returns a null string.

#### **Throws**

**except-method**

**Location**

**batch-startup.monk**

# <span id="page-99-0"></span>6.4 **Connection and File Functions**

These functions initiate the connections to the external system and transfer files between the e\*Way and the external system. The functions described in this section can only be used by the functions defined within the e\*Way's configuration file. None of the functions are available to Collaboration Rules scripts executed by the e\*Way.

The connection and file functions are:

**[batch-fetch-files-from-remote](#page-100-0)** on page 101 **[batch-fetch-named-files](#page-101-0)** on page 102 **[batch-send-path-file](#page-102-0)** on page 103 **[batch-validate-params](#page-103-0)** on page 104 **[batch-write-file](#page-104-0)** on page 105 **[disconnect-from-remote](#page-104-1)** on page 105 **[fetch-files-from-remote](#page-105-0)** on page 106 **[fetch-named-files](#page-105-1)** on page 106 **[get-next-record](#page-106-0)** on page 107 **[list-files-on-remote](#page-107-0)** on page 108 **[open-next-working-file](#page-107-1)** on page 108 **[persist-get-index](#page-108-0)** on page 109 **[persist-get-list](#page-108-1)** on page 109 **[persist-get-offset](#page-109-1)** on page 110 **persist-init** [on page 110](#page-109-0) **[persist-read-number](#page-110-0)** on page 111 **[persist-update-index](#page-110-1)** on page 111 **[persist-update-list](#page-111-0)** on page 112 **[persist-update-offset](#page-111-1)** on page 112 **[persist-update-status](#page-112-0)** on page 113 **[persist-write-pad](#page-112-1)** on page 113 **[post-transfer-hook](#page-113-0)** on page 114 **[pre-transfer-hook](#page-114-0)** on page 115 **[send-files-to-remote](#page-114-1)** on page 115 **[string-is-proc?](#page-115-0)** on page 116

#### **[transfer-method?](#page-115-1)** on page 116

### <span id="page-100-0"></span>**batch-fetch-files-from-remote**

#### **Syntax**

```
(batch-fetch-files-from-remote transferMethod ftpHandle ftpMode
                              remoteDirectory remoteFileRegexp
                              postTransferCommand
                              remoteRenameArchiveName)
```
#### **Description**

**batch-fetch-files-from-remote** attempts to fetch all files from the external system specified by an Extensible Markup Language (XML) message.

#### **Parameters**

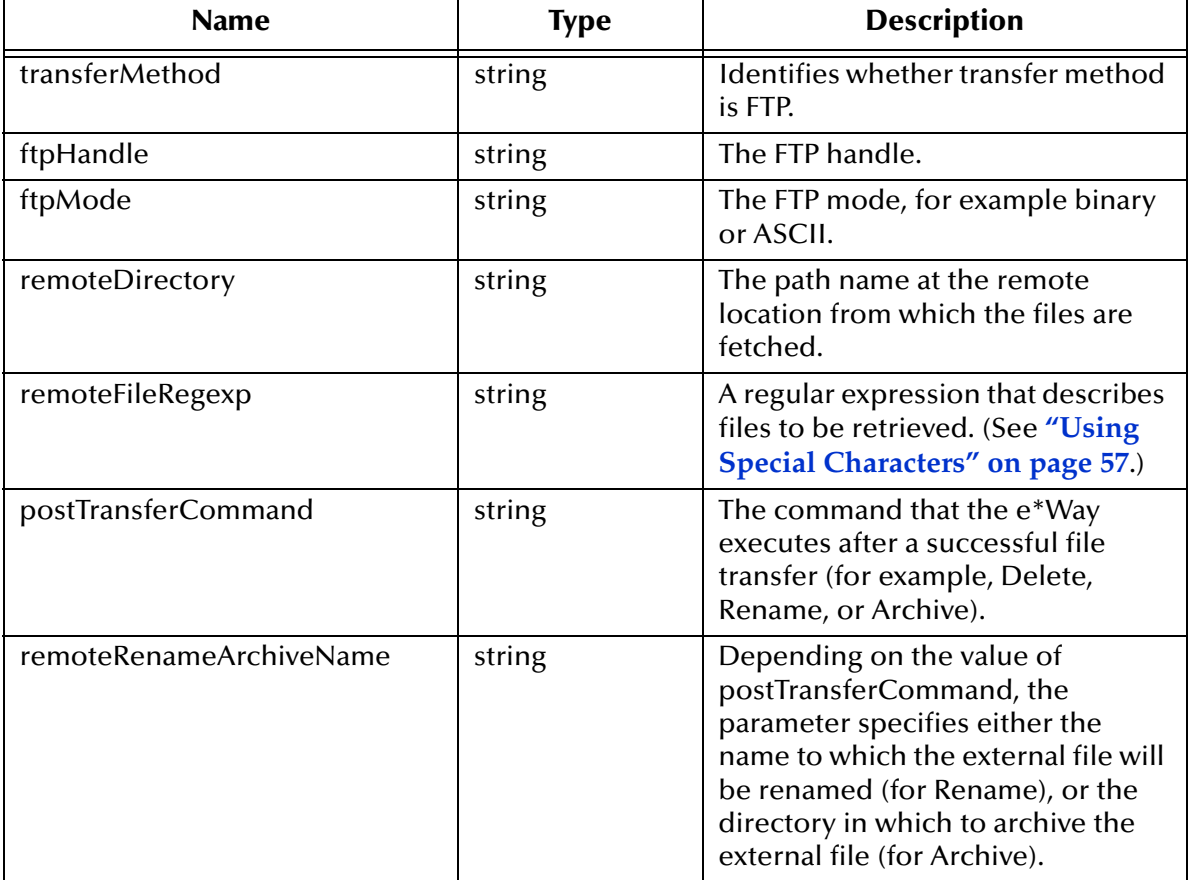

#### **Return Values**

**List**

Returns the list of files fetched.

**Throws**

**except-abort**

**Location**

**batch-fetch-files-from-remote.monk**

## <span id="page-101-0"></span>**batch-fetch-named-files**

#### **Syntax**

```
(batch-fetch-named-files transferMethod ftpHandle ftpMode 
                      postTransferCommand 
                      remoteRenameArchiveName file-list)
```
#### **Description**

**batch-fetch-named-files** attempts to fetch a list of files from the external system.

#### **Parameters**

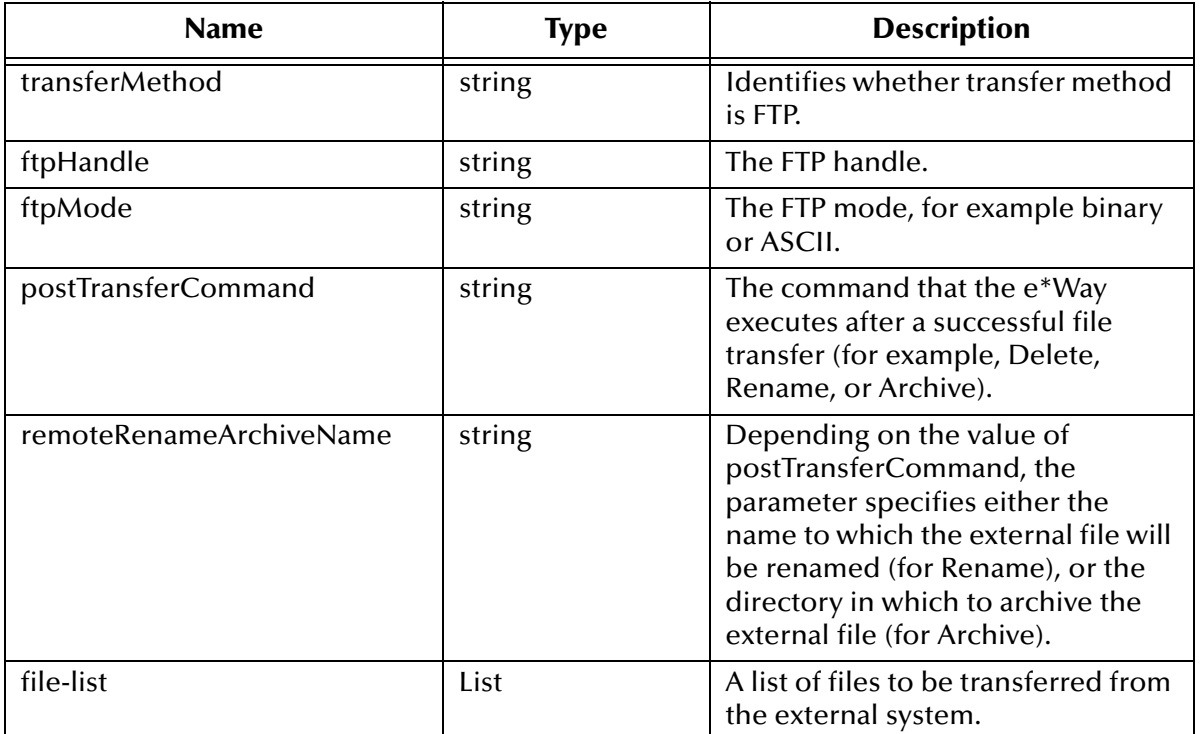

#### **Return Values**

**List**

Returns a list of files successfully fetched.

#### **Throws**

#### **except-method**, **except-abort**

#### **Location**

**batch-fetch-named-files.monk**

# <span id="page-102-0"></span>**batch-send-path-file**

#### **Syntax**

```
(batch-send-path-file transferMethod ftpHandle ftpMode
                      appendOverwrite localFilename
                      remoteDirectory remoteFilename
                      rmtpostTransferCommand 
                      remoteRenameArchiveName
                      localPostTransferCommand
                      localArchiveDirectory)
```
#### **Description**

**batch-send-path-file** attempts to send files to an external system.

#### **Parameters**

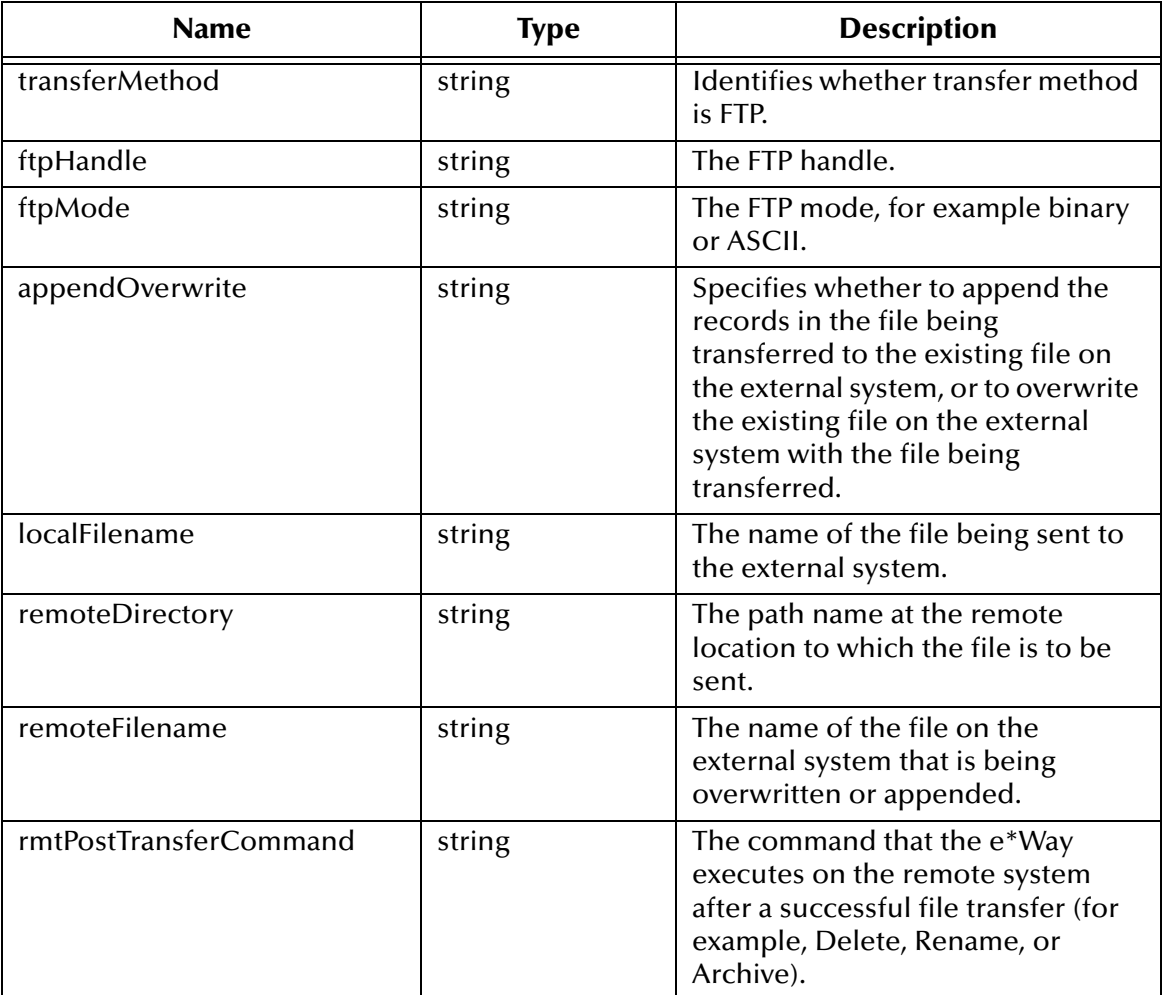

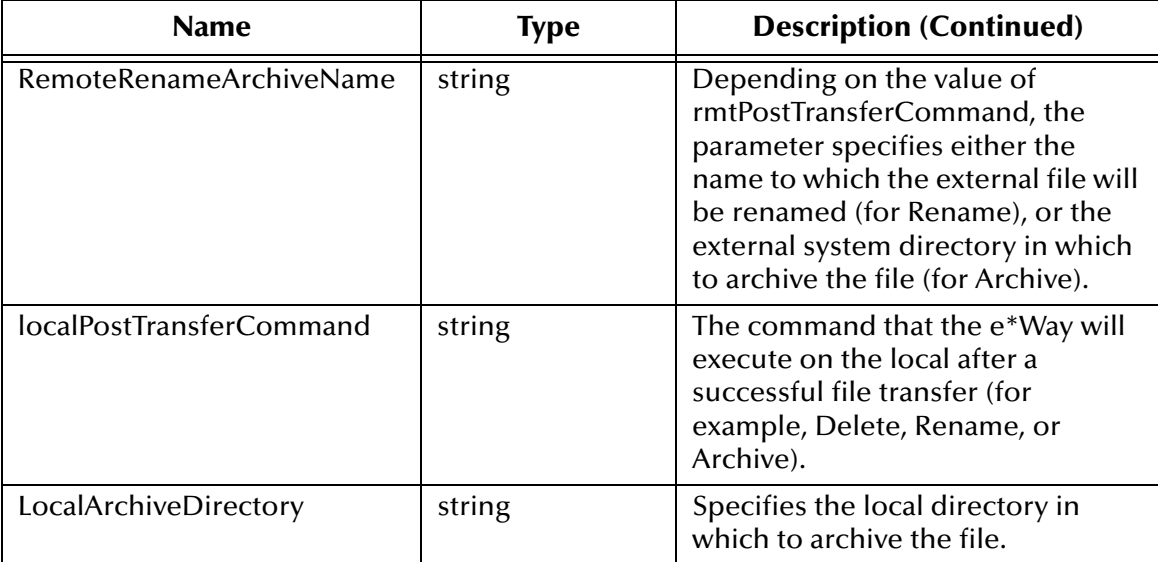

#### **Return Values**

Undefined.

#### **Throws**

**except-abort**

#### **Location**

**batch-send-path-file.monk**

### <span id="page-103-0"></span>**batch-validate-params**

#### **Syntax**

(batch-validate-params)

#### **Description**

**batch-validate-params** validates a number of parameters used by other functions. It provides a double-check that any modifications made to selected crucial Monk functions have not altered the validated parameters.

#### **Parameters**

None.

#### **Return Values**

Undefined.

**Throws**

**except-param**

#### **Location**

#### **batch-validate-params.monk**

# <span id="page-104-0"></span>**batch-write-file**

#### **Syntax**

(batch-write-file Event\_data)

#### **Description**

**batch-write-file** writes a record to a temporary (outbound) file in the style defined by the **Publish To External** section of the e\*Way's configuration parameters (see **["Publish](#page-48-0)  [to External" on page 49](#page-48-0)** for more information).

#### **Parameters**

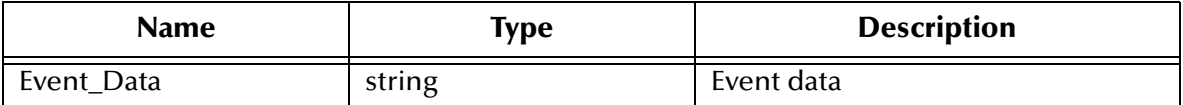

#### **Return Values**

Undefined.

#### **Throws**

None.

#### **Location**

**batch-proc-out.monk**

### <span id="page-104-1"></span>**disconnect-from-remote**

#### **Syntax**

(disconnect-from-remote)

#### **Description**

**disconnect-from-remote** is the top-level function that disconnects the e\*Way from the remote system.

#### **Parameters**

None.

#### **Return Values**

Undefined.

#### **Throws**

The function itself does not throw any exceptions, but it catches and logs exceptions thrown by other functions.

#### **Location**

#### **batch-exchange-utils.monk**

### <span id="page-105-0"></span>**fetch-files-from-remote**

#### **Syntax**

(fetch-files-from-remote)

#### **Description**

**fetch-files-from-remote** attempts to fetch from the external system all the files specified by the configuration parameters in the **Subscribe To External** section of the e\*Way's configuration parameters (see **["Subscribe to External" on page 46](#page-45-0)** for more information).

#### **Parameters**

None.

#### **Return Values**

**List**

Returns the list of files fetched.

#### **Throws**

**except-abort**

**Location**

**batch-exchange-utils.monk**

# <span id="page-105-1"></span>**fetch-named-files**

#### **Syntax**

```
(fetch-named-files file_list)
```
#### **Description**

**fetch-named-files** attempts to fetch a list of files from the external system. The method used to perform the actual transfer of each file is specified by the **File Transfer Method**  configuration parameter (see **["File Transfer Method" on page 45](#page-44-0)** for more information).

#### **Parameters**

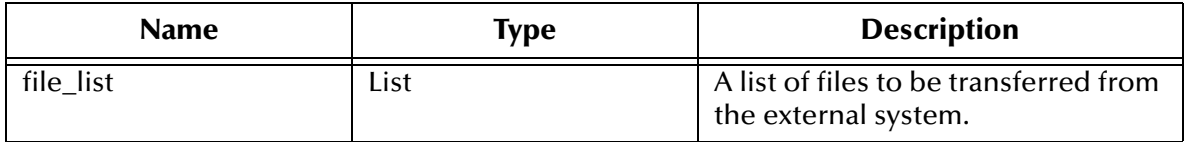

#### **Return Values**

**List**

Returns a list of files successfully fetched.

#### **Throws**

**except-method**, **except-abort**

#### **Location**

**batch-exchange-utils.monk**

#### <span id="page-106-0"></span>**get-next-record**

#### **Syntax**

(get-next-record)

#### **Description**

**get-next-record** reads the next available record from the files in the inbound temporary directory. If there are no more records in the current file, the next file is opened and read.

#### **Parameters**

None.

#### **Return Values**

Returns one of the following values:

#### **String**

If a record is available and can be read, the function returns the record read.

#### **Boolean**

If there are no more records available for reading, the function returns **#f** (false).

#### **Throws**

None.

#### **Location**

**batch-exchange-utils.monk**

### **get-next-record-current-file**

#### **Syntax**

(get-next-record-current-file)

#### **Description**

**get-next-record-current-file** reads and returns the next record from the currently open file (in the inbound temporary directory).

#### **Parameters**

None.

#### **Return Values**

Returns one of the following values:

#### **String**

If a record is available and can be read, the function returns the record read.

#### **Boolean**

If there are no more records available for reading, the function returns **#f** (false).

#### **Throws**

None.

#### **Location**

**batch-exchange-utils.monk**

### <span id="page-107-0"></span>**list-files-on-remote**

#### **Syntax**

(list-files-on-remote)

#### **Description**

**list-files-on-remote** lists the files in the currently connected directory on the external system, using a command appropriate to the **File Transfer Method** configuration parameter (see **["File Transfer Method" on page 45](#page-44-0)**).

#### **Parameters**

None.

#### **Return Values**

#### **List**

Returns a list of files.

#### **Throws**

**except-method**

#### **Location**

**batch-exchange-utils.monk**

#### <span id="page-107-1"></span>**open-next-working-file**

#### **Syntax**

(open-next-working-file)

#### **Description**

While the e\*Way is reading temporary files in the inbound temporary directory, **opennext-working-file** closes the current file, then opens a handle on the next available file.

#### **Parameters**

None.
### **Return Values**

Returns one of the following values:

### **String**

If a record is available and can be read, the function returns the record read.

#### **Boolean**

If there are no more records available for reading, the function returns **#f** (false).

#### **Throws**

None.

#### **Location**

**batch-exchange-utils.monk**

## **persist-get-index**

### **Syntax**

(persist-get-index)

### **Description**

**persist-get-index** retrieves the current file list index from the persistency file.

### **Parameters**

None.

#### **Return Values**

#### **Integer**

Returns the file list index.

#### **Throws**

None.

## **Location**

**batch-persist.monk**

## **persist-get-list**

## **Syntax**

(persist-get-list)

## **Description**

**persist-get-list** retrieves the current file list from the persistency file.

## **Parameters**

None.

## **Return Values**

#### **List**

Returns the file list.

## **Throws**

None.

## **Location**

**batch-persist.monk**

## **persist-get-offset**

### **Syntax**

(persist-get-offset)

### **Description**

**persist-get-offset** retrieves the current file position offset from the persistency file.

### **Parameters**

None.

## **Return Values**

#### **Integer**

Returns the file offset.

#### **Throws**

None.

## **Location**

**batch-persist.monk**

## **persist-init**

#### **Syntax**

(persist-init)

## **Description**

**persist-init** opens the persistency file if the file is not already open, creating the file if necessary.

#### **Parameters**

None.

## **Return Values**

Undefined.

### **Throws**

None.

**Location**

## **batch-persist.monk**

## **Additional Information**

The persistency file is used when reading records from files in inbound data transfers. The default file name is **persist.dat**.

## **persist-read-number**

#### **Syntax**

```
(persist-read-number string_size)
```
### **Description**

**persist-read-number** reads a string of the size given in the input argument from the persistency file (persist.dat), and converts it to a numeric value.

#### **Parameters**

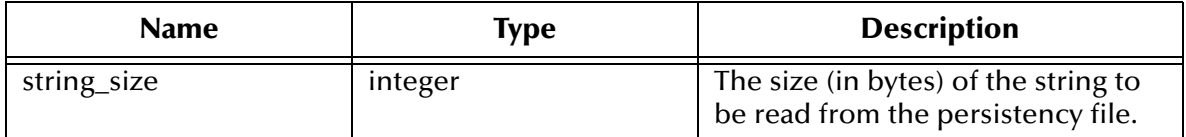

#### **Return Values**

#### **Integer**

Returns the numeric value of the string read from the persistency file.

#### **Throws**

None.

**Location**

**batch-persist.monk**

## **persist-update-index**

#### **Syntax**

```
(persist-update-index index)
```
## **Description**

**persist-update-index** updates the file list index in the persistency file

#### **Parameters**

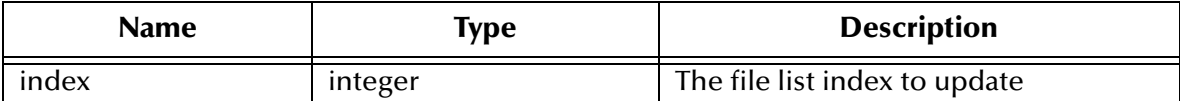

**Return Values**

Undefined.

**Throws**

None.

### **Location**

**batch-persist.monk**

## **persist-update-list**

#### **Syntax**

(persist-update-list file\_list)

#### **Description**

**persist-update-list** updates the file list in the persistency file.

#### **Parameters**

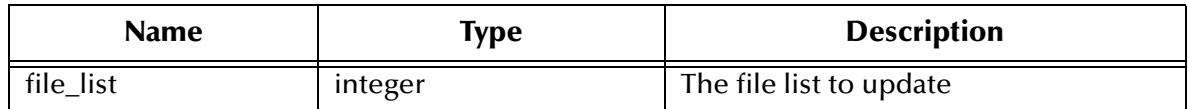

#### **Return Values**

Undefined.

**Throws**

None.

**Location**

**batch-persist.monk**

## **persist-update-offset**

**Syntax**

```
(persist-update-offset offset)
```
#### **Description**

**persist-update-offset** updates the file position offset in the persistency file.

#### **Parameters**

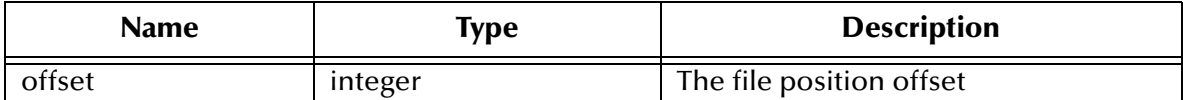

**Return Values**

Undefined.

**Throws**

None.

### **Location**

**batch-persist.monk**

## **persist-update-status**

#### **Syntax**

(persist-update-status offset list\_index file\_list)

#### **Description**

**persist-update-status** updates all elements of the persistency file in a single function call.

#### **Parameters**

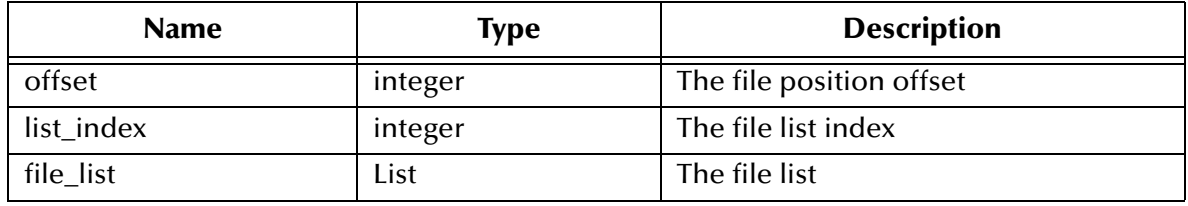

#### **Return Values**

Undefined.

**Throws**

None.

**Location**

**batch-persist.monk**

## **persist-write-pad**

#### **Syntax**

```
(persist-write-pad port text_string length)
```
## **Description**

**persist-write-pad** writes the text to the output port, padded with leading spaces to the specified length.

#### **Parameters**

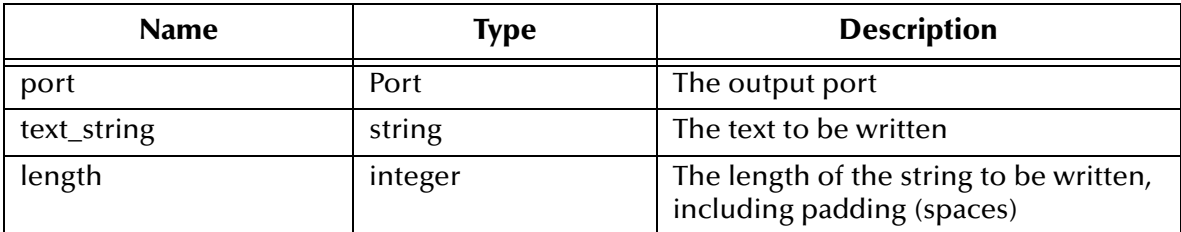

#### **Return Values**

Undefined.

#### **Throws**

None.

#### **Location**

**batch-persist.monk**

## **post-transfer-hook**

#### **Syntax**

(post-transfer-hook)

#### **Description**

**post-transfer-hook** sets a variable used by the **ftp-ext-connect** and **ftp-ext-verify** functions that describes the state of the connection. The function is called by **batchexchange-data** immediately after the **disconnect-from-remote** function is called.

#### **Parameters**

None.

#### **Return Values**

Undefined.

### **Throws**

None.

#### **Location**

**batch-exchange-utils.monk**

## **pre-transfer-hook**

#### **Syntax**

(pre-transfer-hook)

#### **Description**

**pre-transfer-hook** sets a variable used by the **ftp-ext-connect** and **ftp-ext-verify** functions that describes the state of the connection.

#### **Parameters**

None.

#### **Return Values**

Undefined.

#### **Throws**

None.

#### **Location**

**batch-exchange-utils.monk**

## **send-files-to-remote**

#### **Syntax**

```
(send-files-to-remote file_list)
```
#### **Description**

**send-files-to-remote** attempts to send a list of files stored in the temporary outbound directory to the external system according to the method defined by the **File Transfer Method** parameter.

#### **Parameters**

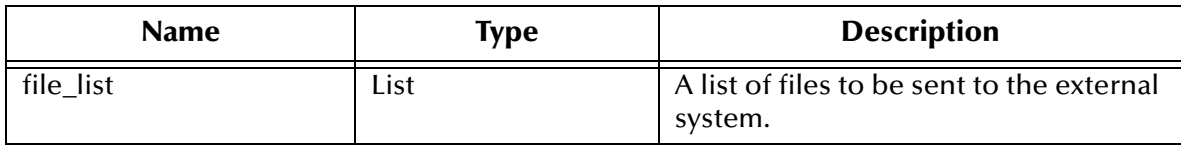

#### **Return Values**

**List**

Returns a list of the files that were sent successfully.

#### **Throws**

#### **except-method**, **except-abort**

## **Location**

#### **batch-exchange-utils.monk**

## **string-is-proc?**

### **Syntax**

(string-is-proc? procedurename)

## **Description**

**string-is-proc?** tests whether the specified string is the name of a Monk procedure.

### **Parameters**

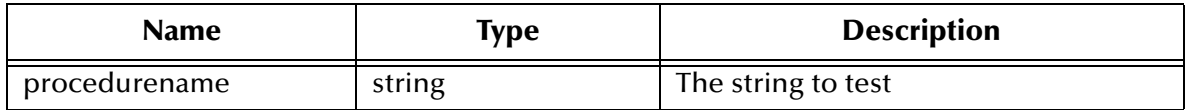

#### **Return Values**

#### **Boolean**

Returns **#t** (true) if the specified string is the name of a Monk procedure; otherwise, returns **#f** (false).

#### **Throws**

None.

#### **Location**

**batch-utils.monk**

## **transfer-method?**

#### **Syntax**

(transfer-method?)

#### **Description**

**transfer-method?** returns the transfer method established by the **File Transfer Method** parameter.

#### **Parameters**

None.

#### **Return Values**

#### **Quoted Symbol**

Returns one of the following quoted symbols:

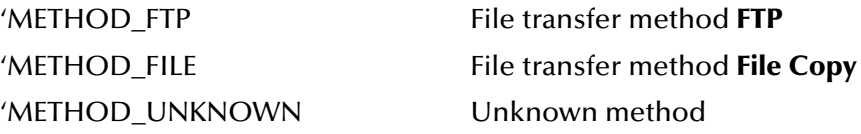

**Throws**

None.

**Location**

**batch-utils.monk**

# 6.5 **File Name Expansion Functions**

These functions are used when converting special character sequences in a string to some other sequence. The functions described in this section can only be used by the functions defined within the e\*Way's configuration file. None of the functions are available to Collaboration Rules scripts executed by the e\*Way.

The file name expansion functions are:

```
char-hex? on page 117
expand-char on page 118
expand-hex on page 119
expand-octal on page 119
expand-seqno on page 120
expand-string on page 120
expand-time on page 121
get-seqno on page 122
incr-seqno on page 123
set-seqno on page 123
```
## <span id="page-116-0"></span>**char-hex?**

## **Syntax**

(char-hex? chr)

## **Description**

**char-hex?** determines whether a character is a valid hexadecimal character (that is, in the range 0 through 9, A through F, or a through f).

## **Parameters**

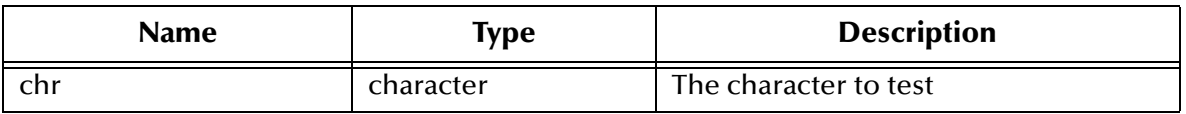

## **Return Values**

## **Boolean**

Returns **#t** (true) if the tested character is a valid hexadecimal character; otherwise, returns **#f** (false).

### **Throws**

None.

## **Location**

**batch-exchange-utils.monk**

## <span id="page-117-0"></span>**expand-char**

### **Syntax**

(expand-char chr)

### **Description**

**expand-char** converts certain special characters from their escaped representation to their ASCII character.

#### **Parameters**

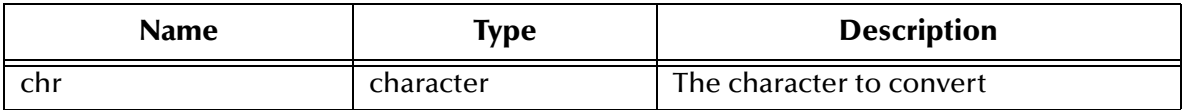

The characters **expand-char** can convert are as follows:

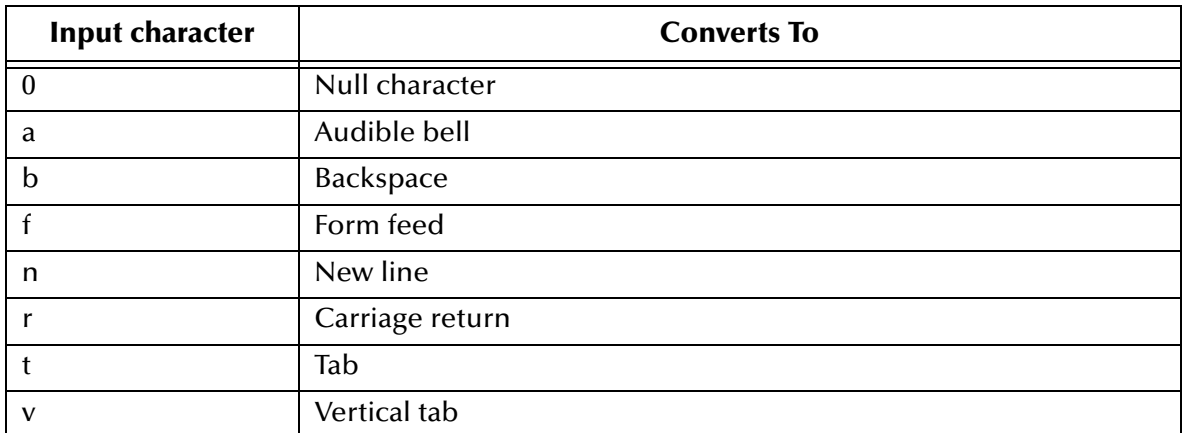

#### **Return Values**

#### **Character**

Returns a character (see the conversion table above).

#### **Throws**

None.

## **Location**

**batch-exchange-utils.monk**

## <span id="page-118-0"></span>**expand-hex**

#### **Syntax**

(expand-hex hex\_string)

### **Description**

**expand-hex** converts two hexadecimal characters (0 through 9, A through F) to the ASCII character that they represent.

#### **Parameters**

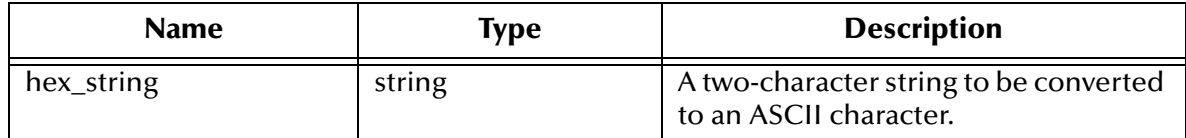

#### **Return Values**

#### **String**

Returns a single ASCII character.

#### **Throws**

None.

#### **Location**

**batch-exchange-utils.monk**

## <span id="page-118-1"></span>**expand-octal**

#### **Syntax**

(expand-octal octal\_string)

#### **Description**

**expand-octal** converts three octal digits (0 through 9) to a single ASCII character.

#### **Parameters**

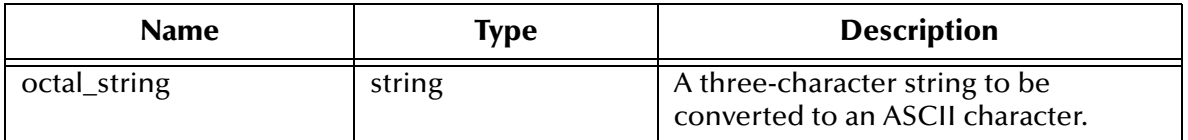

#### **Return Values**

#### **String**

Returns a single ASCII character.

### **Throws**

None.

**Location**

**batch-exchange-utils.monk**

## <span id="page-119-0"></span>**expand-seqno**

## **Syntax**

(expand-seqno padding)

### **Description**

**expand-seqno** inserts a sequence number into a string, padded with the number of zeros specified in the function call. The sequence number is incremented when this function is called.

### **Parameters**

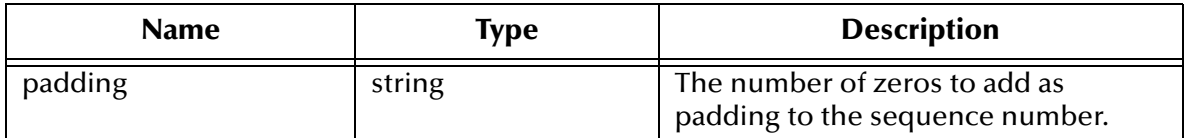

## **Return Values**

#### **String**

Returns the current sequence number, zero-padded as specified.

## **Throws**

None.

#### **Location**

**batch-utils.monk**

## <span id="page-119-1"></span>**expand-string**

## **Syntax**

(expand-string string)

## **Description**

**expand-string** searches an arbitrary string for known special character sequences and replaces them with the strings they represent. This function calls, as appropriate, **expand-octal**, **expand-hex**, **expand-char**, **expand-seqno** (with zero padding), or **expand-time**.

#### **Parameters**

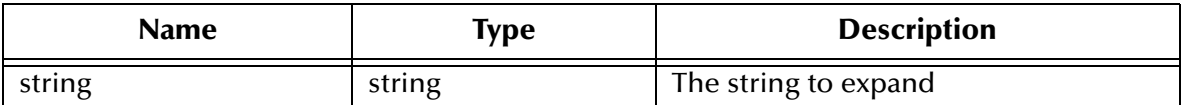

#### **Return Values**

#### **String**

Returns the expanded string.

#### **Throws**

None.

#### **Location**

**batch-utils.monk**

## <span id="page-120-0"></span>**expand-time**

### **Syntax**

(expand-time chr)

### **Description**

**expand-time** returns an expansion of the supplied character as described in the **C strftime()** function call.

#### **Parameters**

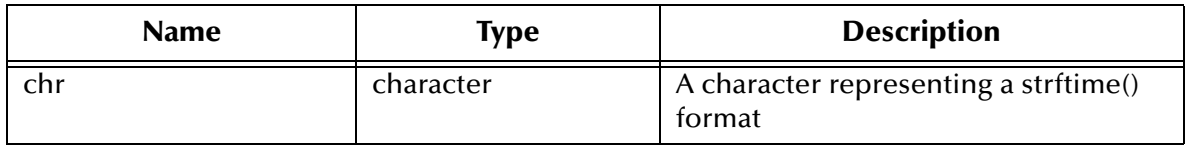

The supported formats are:

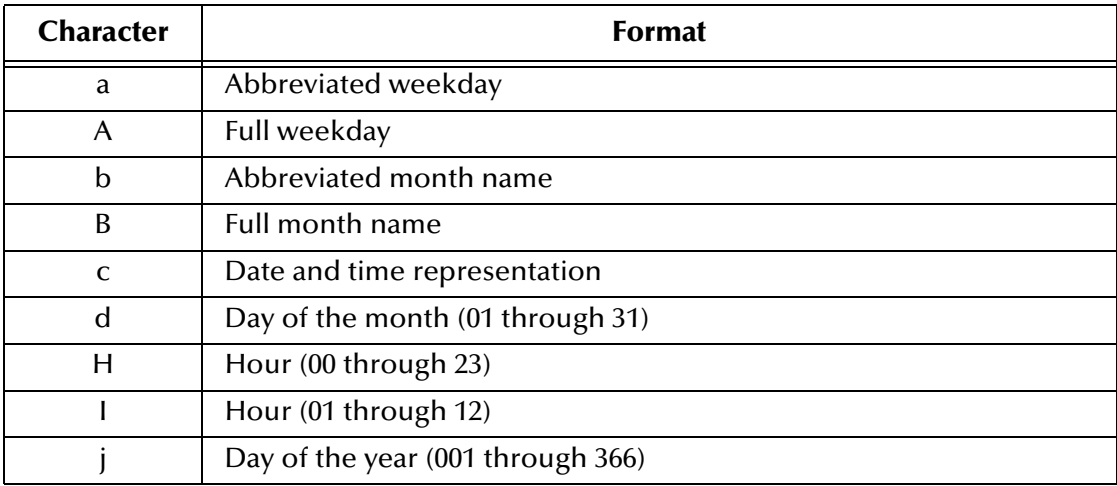

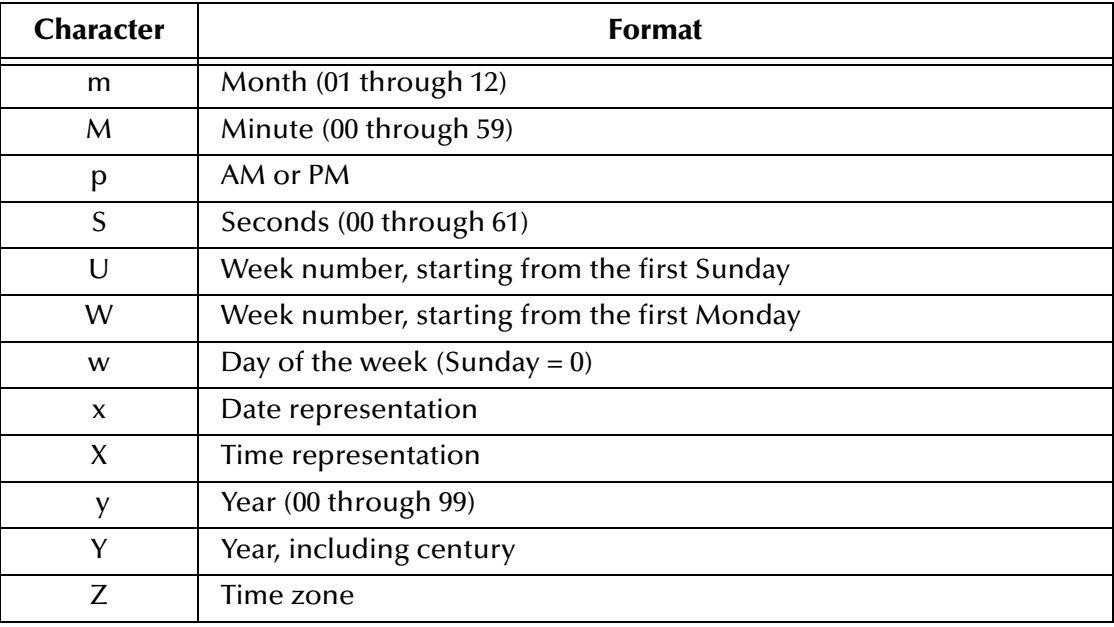

#### **Return Values**

#### **String**

Returns a string containing time or date information.

#### **Throws**

None.

#### **Location**

**batch-utils.monk**

## <span id="page-121-0"></span>**get-seqno**

#### **Syntax**

```
(get-seqno)
```
#### **Description**

**get-seqno** reads the current sequence number from persistent storage (the text file **sequence.dat**) and returns it. If this file does not exist, the sequence number is taken from the configuration variable **cfg-seq-no-start**.

#### **Parameters**

None.

### **Return Values**

#### **String**

Returns the current sequence number as a string.

#### **Throws**

None.

#### **Location**

**batch-utils.monk**

## <span id="page-122-0"></span>**incr-seqno**

### **Syntax**

(incr-seqno)

## **Description**

**incr-seqno** obtains the current sequence number through a call to the function **ftp-getseqno**, and increments it by one. If the new sequence number is greater than that specified by the configuration variable **Max Sequence Number**, the number is reset to the value of the configuration variable **Start Sequence Number**.

The configuration number is then written to persistent storage in the file **sequence.dat**. This file will be created if it does not already exist and overwritten if it does.

#### **Parameters**

None.

#### **Return Values**

#### **String**

Returns a string containing a sequence number.

#### **Throws**

None.

#### **Location**

**batch-utils.monk**

#### <span id="page-122-1"></span>**set-seqno**

#### **Syntax**

(set-seqno new\_number)

#### **Description**

**set-seqno** sets the current sequence number to the specified value. The value is not checked, and therefore could be set outside the range defined by the configuration variables **Start Sequence Number** and **Max Sequence Number**.

#### **Parameters**

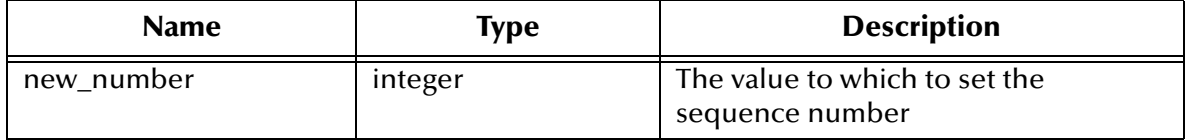

## **Return Values**

#### **String**

Returns a string that contains a sequence number.

#### **Throws**

None.

## **Location**

**batch-utils.monk**

# 6.6 **Post-transfer Routines**

These functions are invoked after either an inbound or outbound transfer has taken place. They specify actions that are defined by the settings of configuration variables, which will be performed on the local temporary file or upon the external file. Some of these operations are likely to be undesirable depending on the direction of transfer, but this is a configuration issue.

The functions described in this section can only be used by the functions defined within the e\*Way's configuration file. None of the functions are available to Collaboration Rules scripts executed by the e\*Way.

The post-transfer routines are:

**[batch-local-post-transfer](#page-123-0)** on page 124.

**[batch-rmt-post-transfer](#page-124-0)** on page 125.

**[local-post-transfer](#page-124-1)** on page 125.

## <span id="page-123-0"></span>**batch-local-post-transfer**

## **Syntax**

(batch-local-post-transfer local\_filename)

#### **Description**

**batch-local-post-transfer** performs the relevant post-transfer operation on a specified local file.

**Parameters**

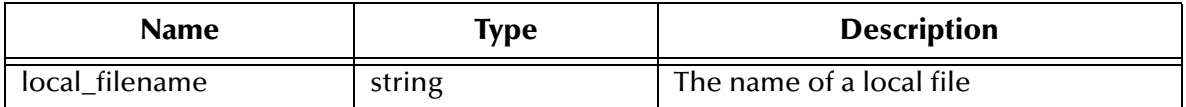

## **Return Values**

Undefined.

**Throws**

**except-local-op**

**Location**

**batch-post-transfer.monk**

## <span id="page-124-0"></span>**batch-rmt-post-transfer**

### **Syntax**

```
(batch-rmt-post-transfer rmt_filename)
```
### **Description**

**batch-rmt-post-transfer** performs the relevant post-transfer operation on the specified remote file.

#### **Parameters**

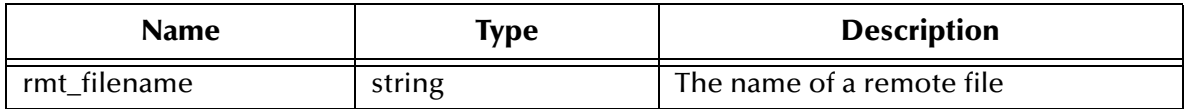

### **Return Values**

Undefined.

**Throws**

**except-method**

**Location**

**batch-post-transfer.monk**

## <span id="page-124-1"></span>**local-post-transfer**

## **Syntax**

(local-post-transfer direction command archiveDirectory filename)

**Description**

**local-post-transfer** performs the relevant post-transfer operation on a local system, after the transfer of working files is complete.

### **Parameters**

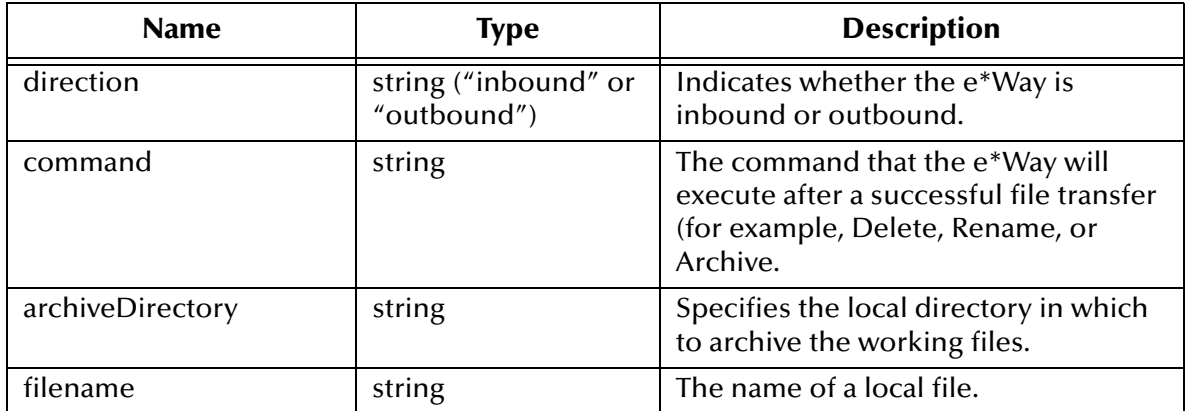

#### **Return Values**

Undefined.

**Throws**

**except-local-op**

### **Location**

**local-post-transfer.monk**

# 6.7 **File Copy Transfer Functions**

These functions execute file-based "copy" transfers. The functions described in this section can only be used by the functions defined within the e\*Way's configuration file. None of the functions are available to Collaboration Rules scripts executed by the e\*Way.

*Note: Many of the functions in this section are place-holders for user-supplied customizations. If you need to add functionality to these place-holder functions, be sure not to change the arguments required nor the type of value returned.*

The file copy transfer functions are:

**[file-ext-connect](#page-126-0)** on page 127 **[file-ext-shutdown](#page-126-1)** on page 127 **[file-ext-verify](#page-127-0)** on page 128 **file-fetch** [on page 128](#page-127-1) **[file-fetch-path](#page-128-1)** on page 129 **file-init** [on page 129](#page-128-0) **[file-remote-path-list](#page-129-0)** on page 130 **file-rmt-list** [on page 130](#page-129-1) **[file-rmt-post-transfer](#page-130-0)** on page 131 **file-send** [on page 131](#page-130-1) **[file-send-path-file](#page-131-0)** on page 132 **file-startup** [on page 133](#page-132-0) **[file-validate-params](#page-132-1)** on page 133

## <span id="page-126-0"></span>**file-ext-connect**

## **Syntax**

(file-ext-connect)

### **Description**

**file-ext-connect** opens a connection to the external system.

#### **Parameters**

None.

**Return Values**

#### **Boolean**

Returns **#t** (true) under all circumstances.

#### **Throws**

None.

## **Location**

**file-ext-connect.monk**

## <span id="page-126-1"></span>**file-ext-shutdown**

#### **Syntax**

(file-ext-shutdown)

#### **Description**

**file-ext-shutdown** closes the connection to an external system.

## **Parameters**

None.

#### **Return Values**

#### **Boolean**

Returns **#t** (true) under all circumstances.

#### **Throws**

None.

### **Location**

## **file-ext-shutdown.monk**

## <span id="page-127-0"></span>**file-ext-verify**

#### **Syntax**

(file-ext-verify)

## **Description**

**file-ext-verify** verifies the connection to an external system.

**Parameters**

None.

### **Return Values**

#### **Boolean**

Returns **#t** (true) under all circumstances.

## **Throws**

None.

### **Location**

**file-ext-verify.monk**

## <span id="page-127-1"></span>**file-fetch**

#### **Syntax**

(file-fetch filename)

#### **Description**

**file-fetch** fetches a file from a remote system.

#### **Parameters**

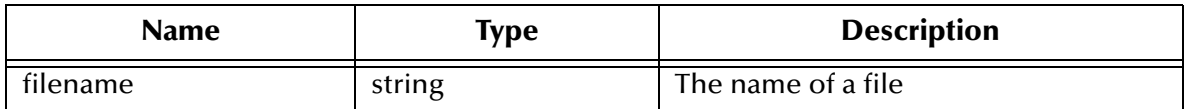

#### **Return Values**

#### **Boolean**

Returns **#t** (true) under all circumstances.

#### **Throws**

**except-transfer**, plus the name of the file.

## **Location**

**file-fetch.monk**

## <span id="page-128-1"></span>**file-fetch-path**

## **Syntax**

```
(file-fetch-path remoteDirectory filename)
```
## **Description**

**file-fetch-path-list** fetches a file from a specified location on a remote system.

## **Parameters**

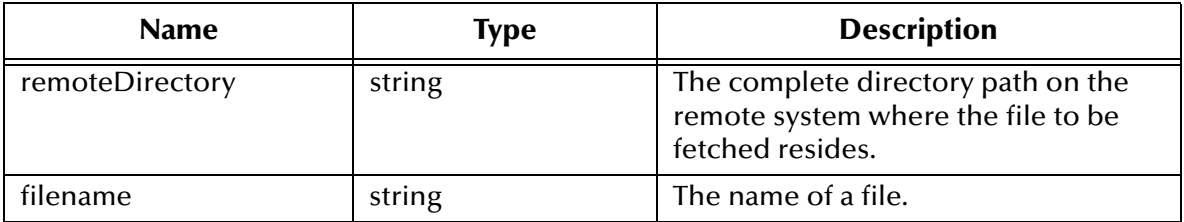

#### **Return Values**

#### **Boolean**

Returns **#t** (true) under all circumstances.

#### **Throws**

**except-transfer**, plus the name of the file.

#### **Location**

**file-fetch.monk**

## <span id="page-128-0"></span>**file-init**

#### **Syntax**

(file-init)

#### **Description**

**file-init** initializes the Monk environment for file-based-transfer functions.

#### **Parameters**

None.

## **Return Values**

#### **Boolean**

Returns **#t** (true) under all circumstances.

**Throws**

None.

#### **Location**

#### **file-init.monk**

## <span id="page-129-0"></span>**file-remote-path-list**

### **Syntax**

```
(file-remote-path-list remoteDirectory remoteFileRegexp)
```
## **Description**

**file-remote-path-list** lists the files within a specified location on an external system.

## **Parameters**

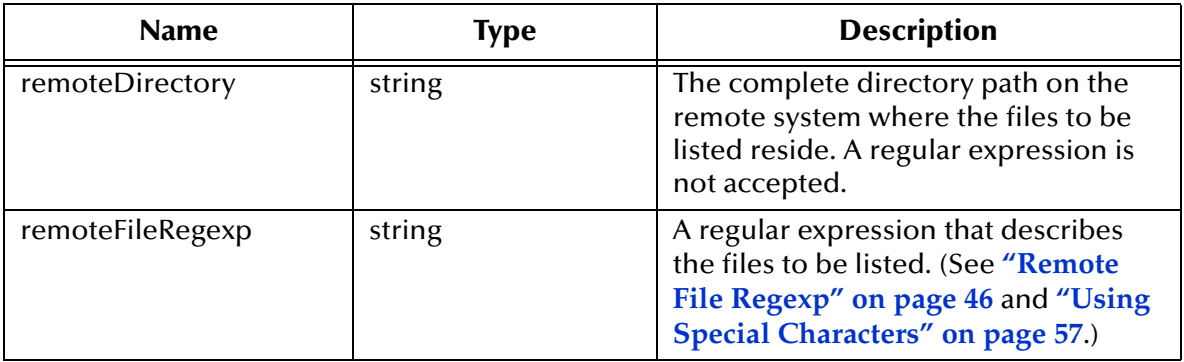

## **Return Values**

### **List**

Returns a list of files.

## **Throws**

**except-rmt-list**

### **Location**

**file-remote-path-list.monk**

## <span id="page-129-1"></span>**file-rmt-list**

## **Syntax**

(file-rmt-list)

#### **Description**

**file-rmt-list** lists the files in the external source directory.

#### **Parameters**

None.

#### **Return Values**

#### **List**

Returns a list of files.

**Throws**

**except-rmt-list**

**Location**

**file-rmt-list.monk**

## <span id="page-130-0"></span>**file-rmt-post-transfer**

#### **Syntax**

(file-rmt-post-transfer filename)

#### **Description**

**file-rmt-post-transfer** performs post-transfer operations on the named file, depending on the setting of the **Remote Command After Transfer** configuration parameter.

#### **Parameters**

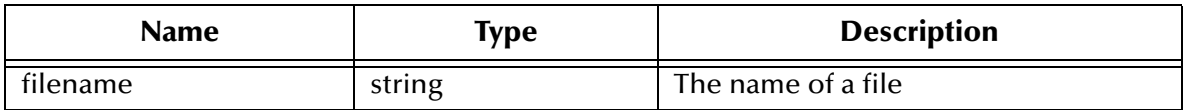

### **Return Values**

### **Boolean**

Returns **#t** (true) if the function evaluates the **Remote Command After Transfer** configuration parameter's to be **None**, or if the function succeeds. The exception **exceptrmt-op** is thrown if the function fails, or if an unrecognized transfer option (other than none, archive, rename or delete) is selected. See **["Remote Command After Transfer" on](#page-47-0)  [page 48](#page-47-0)** for more information.

## **Throws**

**except-rmt-op**.

**Location**

**file-rmt-post-transfer.monk**

## <span id="page-130-1"></span>**file-send**

## **Syntax**

(file-send filename)

## **Description**

**file-send** sends the specified file to the external system.

#### **Parameters**

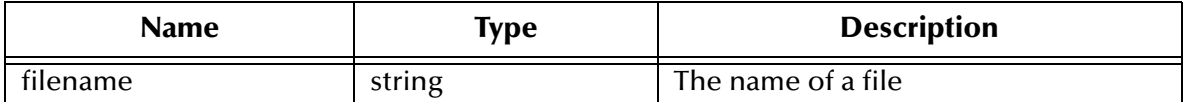

#### **Return Values**

#### **Boolean**

Returns **#t** (true) if the transfer succeeds; otherwise, returns **#f** (false).

#### **Throws**

**except-transfer**, plus the name of the file.

#### **Location**

**file-send.monk**

## <span id="page-131-0"></span>**file-send-path-file**

### **Syntax**

```
(file-send-path-file appendOverwrite localFilename remoteDirectory
                    remoteFilename)
```
### **Description**

**file-send-path-file** sends the specified file to a specific directory on an external system. **Parameters**

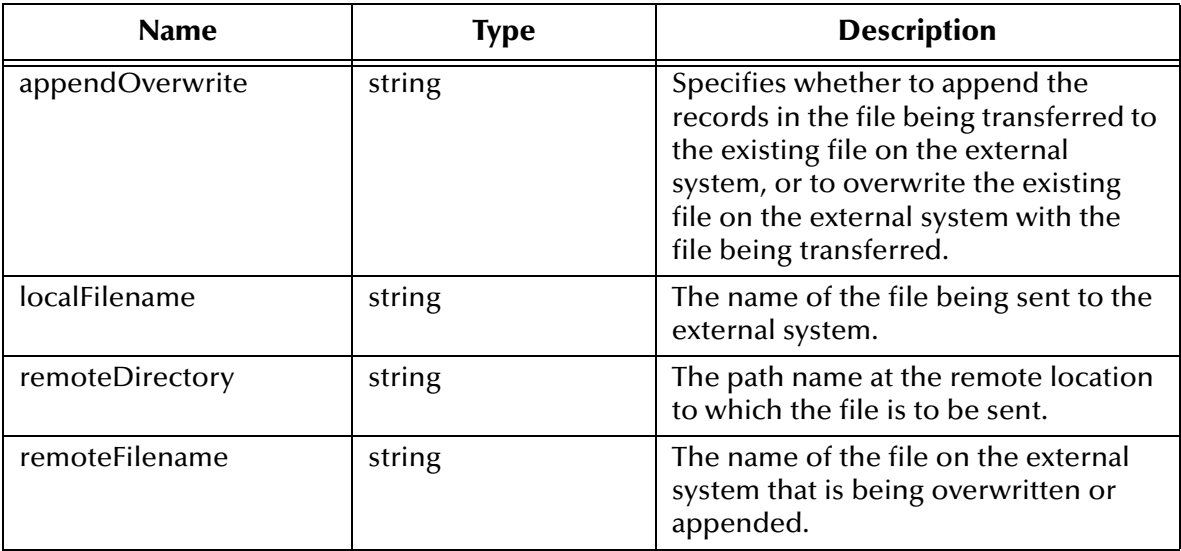

#### **Return Values**

#### **Boolean**

Returns **#t** (true) if the transfer succeeds; otherwise, returns **#f** (false).

#### **Throws**

**except-transfer**, plus the name of the file.

#### **Location**

**file-send-path-file.monk**

## <span id="page-132-0"></span>**file-startup**

#### **Syntax**

(file-startup)

## **Description**

**file-startup** performs startup functions specific to file-based transfers.

#### **Parameters**

None.

#### **Return Values**

#### **Boolean**

Returns **#t** (true) under all circumstances.

#### **Throws**

None.

## **Location**

**file-startup.monk**

## <span id="page-132-1"></span>**file-validate-params**

### **Syntax**

(file-validate-params)

#### **Description**

**file-validate-params** validates the configuration parameters specific to file-based transfers.

#### **Parameters**

None.

### **Return Values**

#### **Boolean**

Returns **#t** (true) under all circumstances.

#### **Throws**

None.

#### **Location**

**file-validate-params.monk**

# 6.8 **FTP Transfer Functions**

The functions in this section control the FTP connection and perform basic operations such as send, list, and fetch. The functions described in this section can only be used by the functions defined within the e\*Way's configuration file. None of the functions are available to Collaboration Rules scripts executed by the e\*Way.

The FTP transfer functions are:

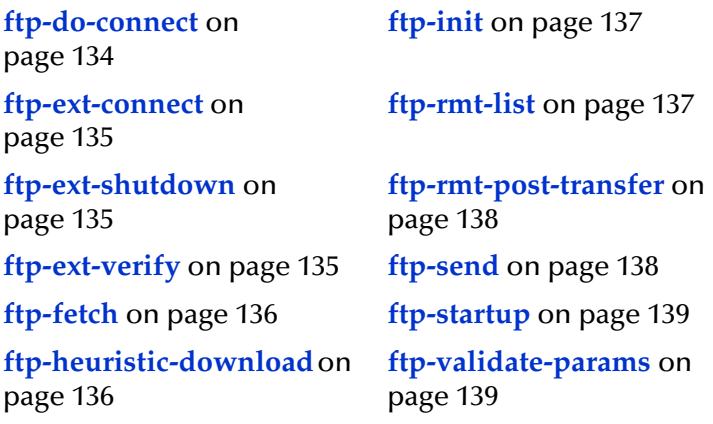

## <span id="page-133-0"></span>**ftp-do-connect**

#### **Syntax**

(ftp-do-connect)

## **Description**

**ftp-do-connect** is a helper function related to **ftp-ext-connect**, which actually makes the connection to the remote host.

#### **Parameters**

None.

#### **Return Values**

Undefined.

**Throws**

None.

### **Location**

**ftp-ext-connect.monk**

## <span id="page-134-0"></span>**ftp-ext-connect**

#### **Syntax**

(ftp-ext-connect)

## **Description**

**ftp-ext-connect** opens an FTP connection to an external system.

#### **Parameters**

None.

#### **Return Values**

### **Boolean**

Returns **#t** (true) if the connection succeeds; otherwise, returns **#f** (false).

### **Throws**

**except-connect**

## **Location**

**ftp-ext-connect.monk**

## <span id="page-134-1"></span>**ftp-ext-shutdown**

## **Syntax**

```
(ftp-ext-shutdown)
```
#### **Description**

**ftp-ext-shutdown** closes the FTP connection to the external system.

#### **Parameters**

None.

#### **Return Values**

## **Boolean**

Returns **#t** (true) if the operation succeeds; otherwise, returns **#f** (false).

#### **Throws**

None.

## **Location**

**ftp-ext-shutdown.monk**

## <span id="page-134-2"></span>**ftp-ext-verify**

## **Syntax**

```
(ftp-ext-verify)
```
## **Description**

**ftp-ext-verify** verifies that the FTP connection to the external system is still operating properly.

#### **Parameters**

None.

## **Return Values**

#### **Boolean**

Returns **#t** (true) if the operation succeeds; otherwise, returns **#f** (false).

**Throws**

None.

## **Location**

**ftp-ext-verify.monk**

## <span id="page-135-0"></span>**ftp-fetch**

**Syntax**

```
(ftp-fetch filename)
```
#### **Description**

**ftp-fetch** retrieves the specified file from the external system.

#### **Parameters**

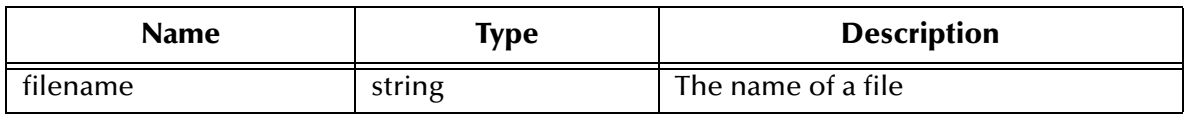

#### **Return Values**

#### **Boolean**

Returns **#t** (true) under all circumstances.

#### **Throws**

**except-transfer**, plus the file name.

## **Location**

**ftp-fetch.monk**

## <span id="page-135-1"></span>**ftp-heuristic-download**

#### **Syntax**

(ftp-heuristic-download)

## **Description**

**ftp-heuristic-download** downloads the file **FtpHeuristics.cfg** from the e\*Gate Registry.

#### **Parameters**

None.

#### **Return Values**

#### **Boolean**

Returns **#t** (true) if the operation succeeds; otherwise, returns **#f** (false).

**Throws**

None.

**Location**

**ftp-init.monk**

## <span id="page-136-0"></span>**ftp-init**

#### **Syntax**

(ftp-init)

#### **Description**

**ftp-init** initializes the Monk environment for FTP-transfer functions.

#### **Parameters**

None.

#### **Return Values**

#### **Boolean**

Returns **#t** (true) if the initialization operations succeed; otherwise, returns **#f** (false).

**Throws**

None.

#### **Location**

**ftp-init.monk**

## <span id="page-136-1"></span>**ftp-rmt-list**

#### **Syntax**

```
(ftp-rmt-list)
```
### **Description**

**ftp-rmt-list** returns a list of files in the external source directory.

#### **Parameters**

None.

#### **Return Values**

**List**

Returns a list of files.

#### **Throws**

**except-rmt-list**

#### **Location**

**ftp-rmt-list.monk**

## <span id="page-137-0"></span>**ftp-rmt-post-transfer**

#### **Syntax**

(ftp-rmt-post-transfer filename)

## **Description**

**ftp-rmt-post-transfer** performs post-transfer operations on the named file, depending on the setting of the **Remote Command After Transfer** configuration parameter.

#### **Parameters**

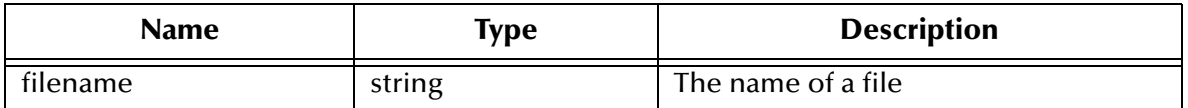

#### **Return Values**

#### **Boolean**

Returns **#t** (true) if the function evaluates the **Remote Command After Transfer** configuration parameter's to be "none" or if the function succeeds; **#f** (false) if an unrecognized transfer option (other than none, archive, rename or delete) is selected or if the function fails. See **["Remote Command After Transfer" on page 48](#page-47-0)** for more information.

#### **Throws**

**except-rmt-op**

**Location**

**ftp-rmt-post-transfer.monk**

## <span id="page-137-1"></span>**ftp-send**

#### **Syntax**

(ftp-send filename)

## **Description**

**ftp-send** sends the specified file to the external system.

#### **Parameters**

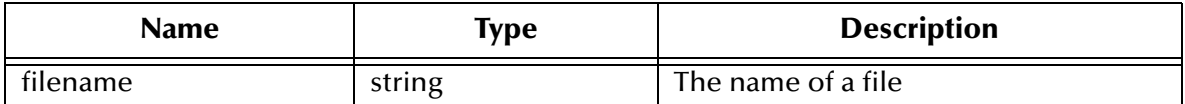

#### **Return Values**

#### **Boolean**

Returns **#t** (true) if the operation succeeds; otherwise, returns **#f** (false).

#### **Throws**

**except-transfer**, plus the file name.

#### **Location**

**ftp-send.monk**

## <span id="page-138-0"></span>**ftp-startup**

#### **Syntax**

(ftp-startup)

#### **Description**

**ftp-startup** performs startup functions necessary for FTP transfers, such as establishing the required handles.

#### **Parameters**

None.

#### **Return Values**

#### **Boolean**

Returns **#t** (true) if the operation succeeds; otherwise, returns **#f** (false).

**Throws**

None.

#### **Location**

**ftp-startup.monk**

## <span id="page-138-1"></span>**ftp-validate-params**

**Syntax**

(ftp-validate-params)

#### **Description**

**ftp-validate-params** validates configuration parameters specific to FTP transfers.

## **Parameters**

None.

**Return Values**

Undefined.

**Throws**

**except-param**

**Location**

**ftp-validate-params.monk**

# 6.9 **Advanced FTP Functions**

The functions in this section perform advanced FTP functions. The functions described in this section can only be used by the functions defined within the e\*Way's configuration file. None of the functions are available to Collaboration Rules scripts executed by the e\*Way.

The advanced FTP functions are:

**[ftp-append-file](#page-140-0)** on page 141

**[ftp-append-path](#page-141-0)** on page 142

**ftp-archive** [on page 143](#page-142-0)

**[ftp-archive-path](#page-143-0)** on page 144

**[ftp-capture-data](#page-144-0)** on page 145

**[ftp-change-dir](#page-144-1)** on page 145

**ftp-close** [on page 146](#page-145-0)

**ftp-connect** [on page 147](#page-146-0)

**[ftp-create-handle](#page-147-0)** on page 148

**[ftp-disconnect](#page-148-1)** on page 149

**ftp-delete** [on page 149](#page-148-0)

**[ftp-delete-path](#page-149-0)** on page 150

**[ftp-fetch-path](#page-150-0)** on page 151

**ftp-get-file** [on page 152](#page-151-0)

**[ftp-get-last-response](#page-151-1)** on page 152

**[ftp-get-last-result-code](#page-152-0)** on page 153

**ftp-get-path** [on page 154](#page-153-0)

**ftp-handle?** [on page 155](#page-154-0)

**ftp-list-files** [on page 155](#page-154-1)

**ftp-list-raw** [on page 156](#page-155-0) **ftp-login** [on page 157](#page-156-0) **[ftp-make-dir](#page-157-0)** on page 158 **[ftp-open-data-port](#page-158-0)** on page 159 **[ftp-open-host](#page-158-1)** on page 159 **[ftp-open-host-through-SOCKS](#page-159-0)** on page 160 **ftp-put-file** [on page 161](#page-160-0) **[ftp-put-path](#page-161-0)** on page 162 **[ftp-remote-path-list](#page-162-0)** on page 163 **ftp-rename** [on page 164](#page-163-0) **[ftp-rename-path](#page-163-1)** on page 164 **[ftp-send-command](#page-164-0)** on page 165 **[ftp-send-path-file](#page-165-0)** on page 166 **[ftp-send-reply-immediate](#page-166-0)** on page 167 **[ftp-set-compare-time](#page-167-0)** on page 168 **[ftp-set-mode](#page-168-0)** on page 169 **ftp-set-port** [on page 170](#page-169-0) **[ftp-set-SOCKS-host](#page-170-0)** on page 171 **[ftp-set-SOCKS-port](#page-170-1)** on page 171 **[ftp-set-timeout](#page-171-0)** on page 172

# <span id="page-140-0"></span>**ftp-append-file**

## **Syntax**

```
(ftp-append-file handle local_file remote_file)
```
## **Description**

**ftp-append-file** sends a local file to the external host with the given external file name. This function appends to the target file, or creates a new file if the target file does not exist.

## **Parameters**

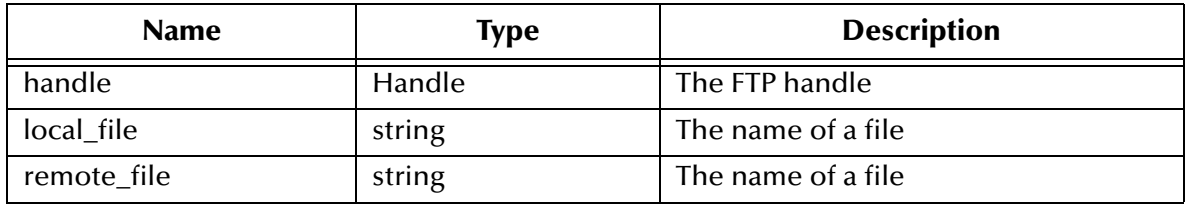

## **Return Values**

## **Boolean**

Returns **#t** (true) if the operation succeeds; otherwise, returns **#f** (false).

## **Throws**

**ftp-append-file** throws the following exceptions:

**[\\$Ftp-Exception-Generic](#page-172-0)**, E\_STR 508

**[\\$Ftp-Exception-Generic](#page-172-1)**, E\_STR 507

**[\\$Ftp-Exception-Invalid-Arg](#page-173-0)**, E\_STR 500

**[Exception-InvalidArg](#page-173-1)**, E\_STR 39

**[Exception-InvalidArg](#page-173-2)** E\_STR 12

See **[Table 11 on page 173](#page-172-2)** for details about these exceptions.

## **Location**

**stc\_ewftp.dll**

# <span id="page-141-0"></span>**ftp-append-path**

## **Syntax**

```
(ftp-append-path handle local_file remote_dir remote_file)
```
## **Description**

**ftp-append-path** sends a local file to the external host with the specified external file name, to the specified directory. This function appends to the target file if it exists, or creates a new file. **ftp-append-path** is functionally identical to **ftp-append-file**, except that the FTP Heuristics database is used to generate a correct path name for the external file.

## **Parameters**

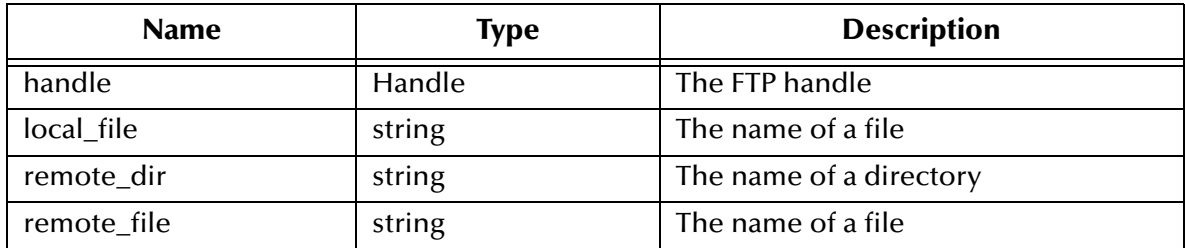

## **Return Values**

## **Boolean**

Returns **#t** (true) if the operation succeeds; otherwise, returns **#f** (false).

## **Throws**

**ftp-append-path** throws the following exceptions:

**[\\$Ftp-Exception-Generic](#page-172-3)**, E\_STR 509

**[\\$Ftp-Exception-Generic](#page-172-1)**, E\_STR 507

**[\\$Ftp-Exception-Invalid-Arg](#page-173-0)**, E\_STR 500

**[Exception-InvalidArg](#page-173-1)**, E\_STR 39

**[Exception-InvalidArg](#page-173-2)** E\_STR 12

See **[Table 11 on page 173](#page-172-2)** for details about these exceptions.

## **Location**

**stc\_ewftp.dll**

## <span id="page-142-0"></span>**ftp-archive**

## **Syntax**

(ftp-archive handle filename directory)

## **Description**

**ftp-archive** moves an external file to a different directory on the external host.

## **Parameters**

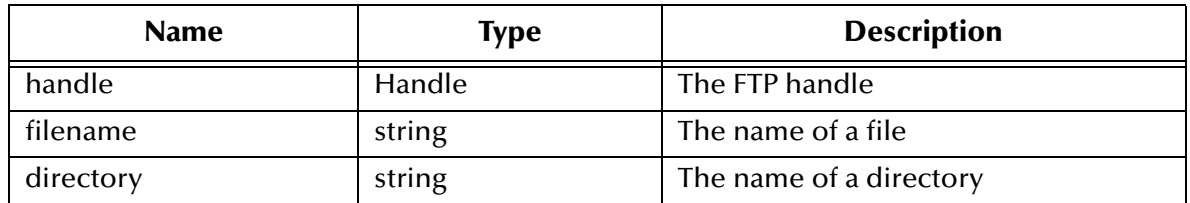

## **Return Values**

## **Boolean**

Returns **#t** (true) if the operation succeeds; otherwise, returns **#f** (false).

## **Throws**

**ftp-archive** throws the following exceptions:

**[\\$Ftp-Exception-Generic](#page-172-3)**, E\_STR 509

**[\\$Ftp-Exception-Generic](#page-172-1)**, E\_STR 507

**[\\$Ftp-Exception-Invalid-Arg](#page-173-0)**, E\_STR 500

**[Exception-InvalidArg](#page-173-1)**, E\_STR 39

**[Exception-InvalidArg](#page-173-2)** E\_STR 12

See **[Table 11 on page 173](#page-172-2)** for details about these exceptions.

## **Location**

## **stc\_ewftp.dll**

*Note: ftp-archive is not supported on heuristics MVS GDG. See* **[Operating System or](#page-59-0)  [File Type Selection](#page-59-0)** *on page 60. In addition, MVS does not allow partitioned data sets to be renamed to another partitioned data set.*

## <span id="page-143-0"></span>**ftp-archive-path**

### **Syntax**

```
(ftp-archive-path handle old_dir filename new_dir)
```
#### **Description**

**ftp-archive-path** moves a file on the external system to a different directory on the external system. The FTP Heuristics database is used to generate the correct path for the external file.

### **Parameters**

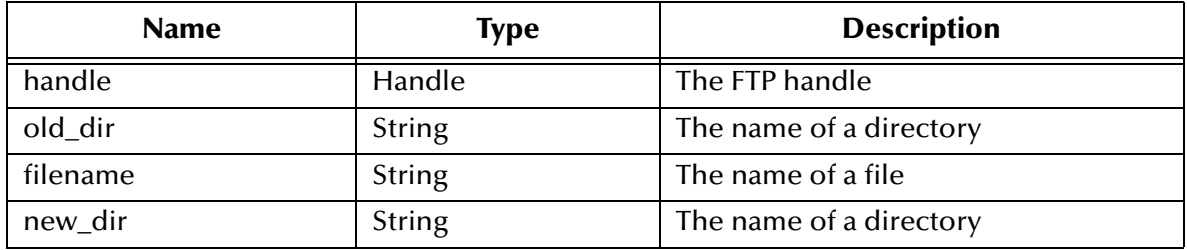

#### **Return Values**

## **Boolean**

Returns **#t** (true) if the operation succeeds; otherwise, returns **#f** (false).

## **Throws**

**ftp-archive-path** throws the following exceptions:

**[\\$Ftp-Exception-Generic](#page-172-3)**, E\_STR 509

**[\\$Ftp-Exception-Generic](#page-172-4)**, E\_STR 506

**[\\$Ftp-Exception-Invalid-Arg](#page-173-0)**, E\_STR 500

**[Exception-InvalidArg](#page-173-1)**, E\_STR 39

**[Exception-InvalidArg](#page-173-2)** E\_STR 12

See **[Table 11 on page 173](#page-172-2)** for details about these exceptions.

#### **Location**

**stc\_ewftp.dll**
*Note: ftp-archive-path is not supported on heuristics MVS GDG. See* **[Operating](#page-59-0)  [System or File Type Selection](#page-59-0)** *on page 60. In addition, MVS does not allow partitioned data sets to be renamed to another partitioned data set.*

## **ftp-capture-data**

#### **Syntax**

(ftp-capture-data handle filename)

#### **Description**

**ftp-capture-data** reads the data from a data port previously opened with **ftp-opendata-port**, and captures said data to the file specified. If the file already exists, it is overwritten.

#### **Parameters**

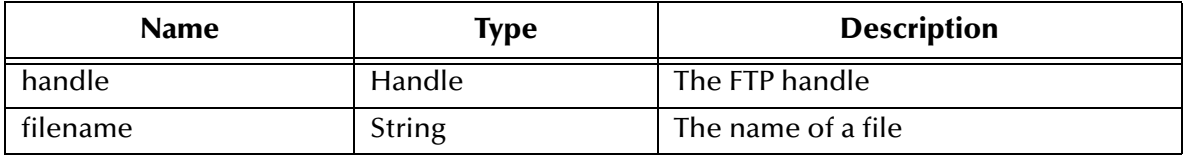

#### **Return Values**

#### **Boolean**

Returns **#t** (true) if the operation succeeds; otherwise, returns **#f** (false).

#### **Throws**

**ftp-capture-data** throws the following exceptions:

**[\\$Ftp-Exception-Generic](#page-172-0)**, E\_STR 509

**[\\$Ftp-Exception-Invalid-Arg](#page-173-0)**, E\_STR 500

**[Exception-InvalidArg](#page-173-1)**, E\_STR 39

**[Exception-InvalidArg](#page-173-2)** E\_STR 12

See **[Table 11 on page 173](#page-172-1)** for details about these exceptions.

#### **Location**

**stc\_ewftp.dll**

## **ftp-change-dir**

#### **Syntax**

(ftp-change-dir handle directory)

#### **Description**

**ftp-change-dir** changes to the specified directory on the external host.

#### **Parameters**

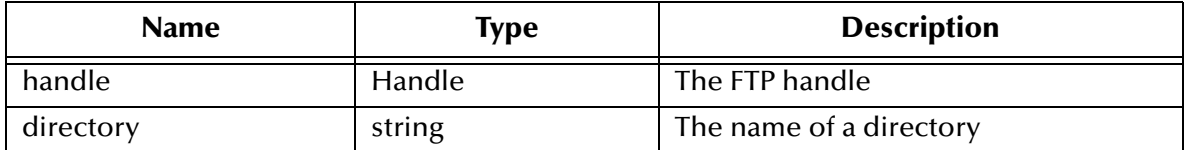

#### **Return Values**

#### **Boolean**

Returns **#t** (true) if the operation succeeds; otherwise, returns **#f** (false).

#### **Throws**

**ftp-change-dir** throws the following exceptions:

**[\\$Ftp-Exception-Generic](#page-172-2)**, E\_STR 506

**[\\$Ftp-Exception-Invalid-Arg](#page-173-0)**, E\_STR 500

**[Exception-InvalidArg](#page-173-3)**, E\_STR 30.

**[Exception-InvalidArg](#page-173-2)** E\_STR 12

See **[Table 11 on page 173](#page-172-1)** for details about these exceptions.

#### **Location**

**stc\_ewftp.dll**

### **ftp-close**

**Syntax**

```
(ftp-close handle)
```
#### **Description**

**ftp-close** closes the FTP connection on the specified handle.

#### **Parameters**

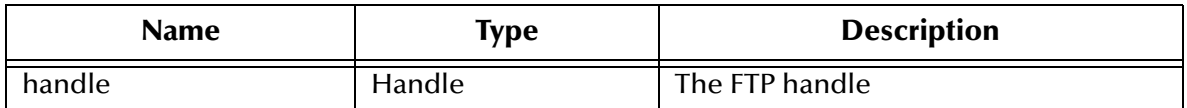

#### **Return Values**

#### **Boolean**

Returns **#t** (true) if the operation succeeds; otherwise, returns **#f** (false).

#### **Throws**

**ftp-close** throws the following exceptions:

**[\\$Ftp-Exception-Invalid-Arg](#page-173-0)**, E\_STR 500

**[Exception-InvalidArg](#page-173-2)** E\_STR 12

See **[Table 11 on page 173](#page-172-1)** for details about these exceptions.

#### **Location**

**stc\_ewftp.dll**

### **ftp-connect**

#### **Syntax**

ftp-connect ftpHandle socksServerName socksServerPort SocksMethod SocksUserName Sockspassword ftpServerName ftpServerPort userName encryptedPassword

#### **Description**

**ftp-connect** makes a connection to a FTP server through a SOCKS host, and allows for a configurable FTP server port number. If the FTP server port is an empty string, the e\*Way uses the default port number 21.

If SOCKS is not used, an empty string is passed for both the SOCKS server name and the SOCKS server port.

#### **Parameters**

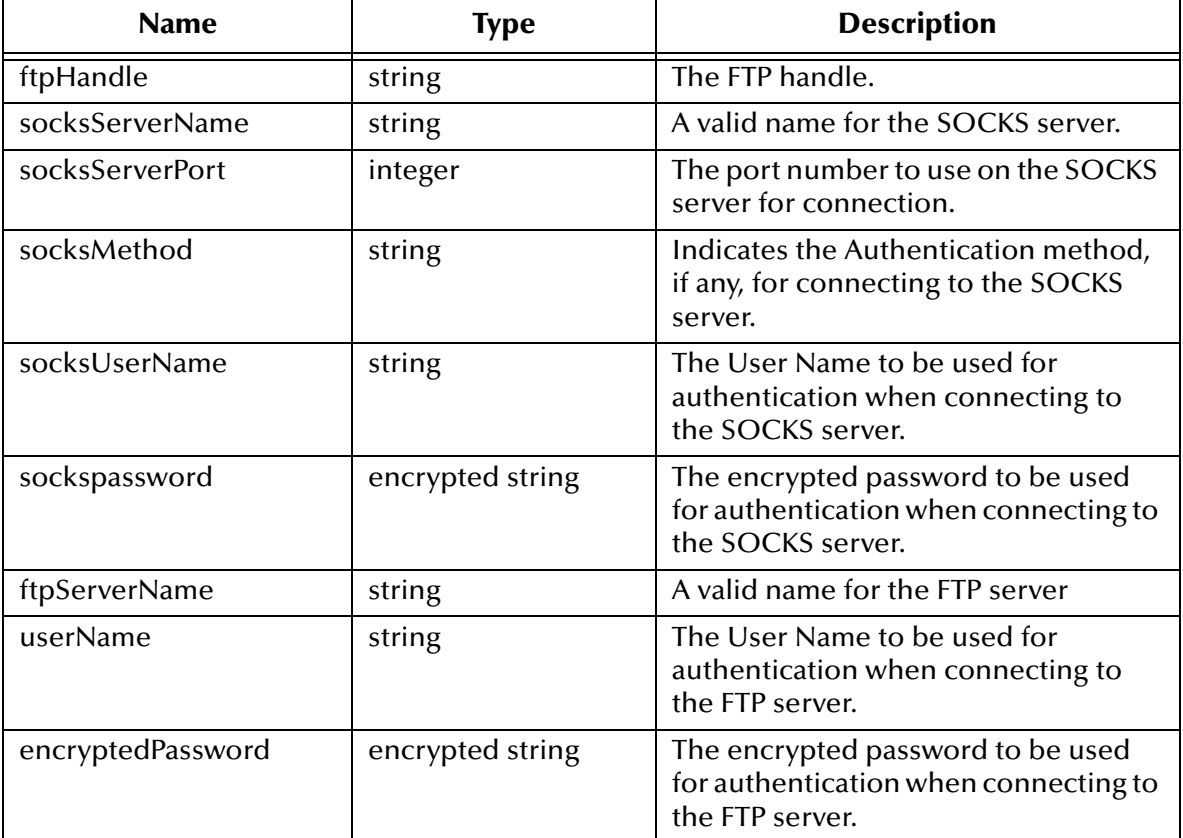

#### **Return Values**

#### **Boolean**

Returns **#t** (true) if the operation succeeds; otherwise, returns **#f** (false).

#### **Throws**

**ftp-connect** throws the following exception:

**[\\$Ftp-Exception-Invalid-Arg](#page-173-0)**, E\_STR 500

See **[Table 11 on page 173](#page-172-1)** for details about these exceptions.

#### **Location**

**ftp-connect.monk**

## **ftp-create-handle**

#### **Syntax**

(ftp-create-handle host-type)

#### **Description**

**ftp-create-handle** creates a new FTP handle for the specified host type. The host type must be valid, and specified in the Ftp Heuristics configuration file.

You must supply the argument for this function; there is no default.

#### **Parameters**

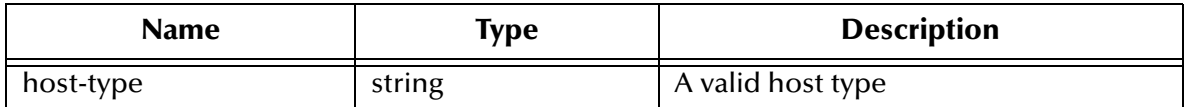

#### **Return Values**

#### **Boolean**

Returns **#t** (true) if the operation succeeds; otherwise, returns **#f** (false).

#### **Throws**

**ftp-create-handle** throws the following exceptions:

**[\\$Ftp-Exception-Catastrophic](#page-172-3)**, E\_STR 502

**[Exception-InvalidArg](#page-173-1)**, E\_STR 39

**[Exception-InvalidArg](#page-173-2)** E\_STR 12

See **[Table 11 on page 173](#page-172-1)** for details about these exceptions.

#### **Location**

**stc\_ewftp.dll**

## **ftp-disconnect**

#### **Syntax**

(ftp-disconnect ftpHandle)

#### **Description**

**ftp-disconnect** closes the FTP connection on the specified handle.

#### **Parameters**

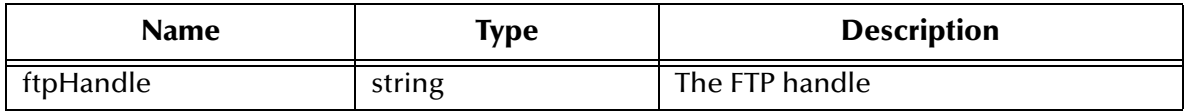

#### **Return Values**

#### **Boolean**

Returns **#t** (true) if the operation succeeds; otherwise, returns **#f** (false).

#### **Throws**

**ftp-close** throws the following exceptions:

**[\\$Ftp-Exception-Invalid-Arg](#page-173-0)**, E\_STR 500

**[Exception-InvalidArg](#page-173-2)** E\_STR 12

See **[Table 11 on page 173](#page-172-1)** for details about these exceptions.

#### **Location**

**ftp-disconnect.monk**

## **ftp-delete**

#### **Syntax**

(ftp-delete handle filename)

#### **Description**

**ftp-delete** deletes a file from the external system.

#### **Parameters**

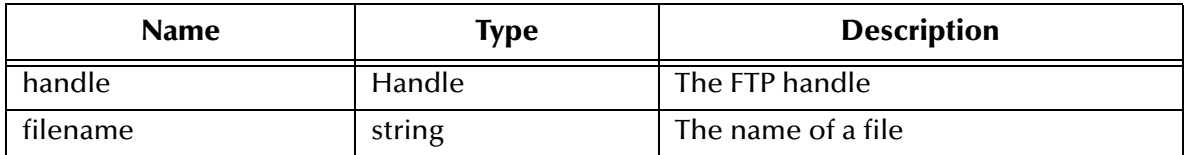

#### **Return Values**

#### **Boolean**

Returns **#t** (true) if the operation succeeds; otherwise, returns **#f** (false).

#### **Throws**

**ftp-delete** throws the following exceptions:

**[\\$Ftp-Exception-Generic](#page-172-0)**, E\_STR 509

**[\\$Ftp-Exception-Invalid-Arg](#page-173-0)**, E\_STR 500

**[Exception-InvalidArg](#page-173-1)**, E\_STR 39

**[Exception-InvalidArg](#page-173-2)** E\_STR 12

See **[Table 11 on page 173](#page-172-1)** for details about these exceptions.

#### **Location**

**stc\_ewftp.dll**

*Note: The function ftp-delete is not supported on heuristics MVS GDG. See* **[Operating](#page-59-0)  [System or File Type Selection](#page-59-0)** *on page 60.*

## **ftp-delete-path**

#### **Syntax**

(ftp-delete-path handle remote\_dir remote\_file)

#### **Definition**

**ftp-delete-path** deletes a file from a named directory on the external system. The FTP Heuristics database is used to generate a correct path to the external file's location.

#### **Parameters**

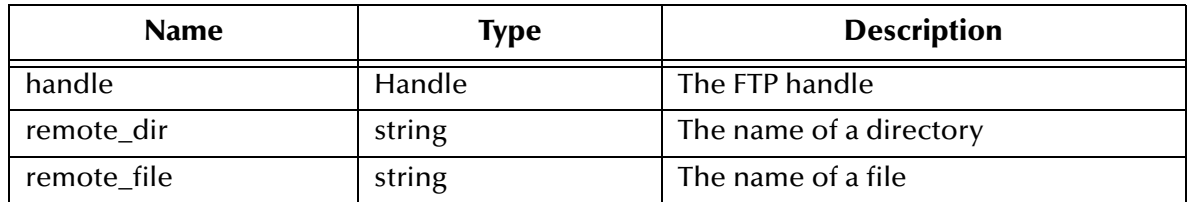

#### **Return Values**

#### **Boolean**

Returns **#t** (true) if the operation succeeds; otherwise, returns **#f** (false).

#### **Throws**

**ftp-delete-path** throws the following exceptions:

**[\\$Ftp-Exception-Generic](#page-172-0)**, E\_STR 509

**[\\$Ftp-Exception-Invalid-Arg](#page-173-0)**, E\_STR 500

**[Exception-InvalidArg](#page-173-1)**, E\_STR 39

**[Exception-InvalidArg](#page-173-2)** E\_STR 12

See **[Table 11 on page 173](#page-172-1)** for details about these exceptions.

#### **Location**

#### **stc\_ewftp.dll**

*Note: The function ftp-delete-path is not supported on heuristics MVS GDG. See*  **[Operating System or File Type Selection](#page-59-0)** *on page 60.*

## **ftp-fetch-path**

#### **Syntax**

```
(ftp-fetch-path ftphandle ftpMode remoteDirectory filename)
```
#### **Description**

**ftp-fetch-path-list** fetches a file, through a FTP connection, from a specified location on a remote system.

#### **Parameters**

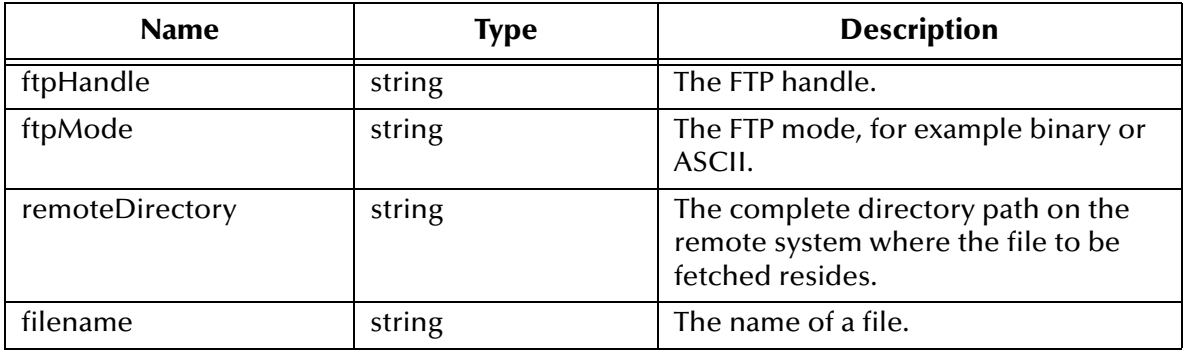

#### **Return Values**

#### **Boolean**

Returns **#t** (true) under all circumstances.

#### **Throws**

**except-transfer**, plus the name of the file, and the following exceptions:

**[\\$Ftp-Exception-Generic](#page-172-0)**, E\_STR 509

**[\\$Ftp-Exception-Generic](#page-172-4)**, E\_STR 508

**[\\$Ftp-Exception-Generic](#page-172-5)**, E\_STR 507

**[\\$Ftp-Exception-Invalid-Arg](#page-173-0)**, E\_STR 500

**[Exception-InvalidArg](#page-173-1)**, E\_STR 39

**[Exception-InvalidArg](#page-173-2)** E\_STR 12

See **[Table 11 on page 173](#page-172-1)** for details about these exceptions.

#### **Location**

#### **ftp-fetch-path.monk**

## **ftp-get-file**

#### **Syntax**

(ftp-get-file handle remote\_file local\_file)

#### **Description**

**ftp-get-file** retrieves the specified file from the external host and stores it in the specified local file.

#### **Parameters**

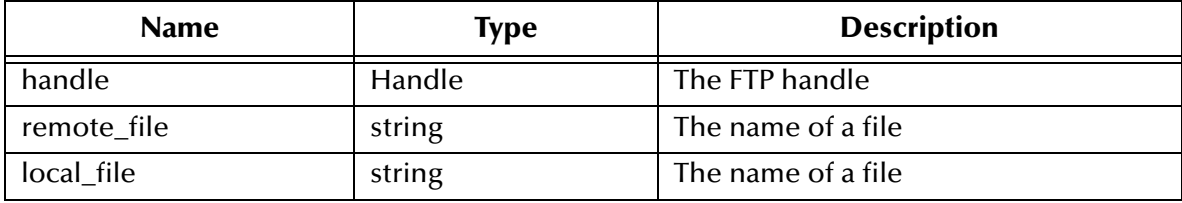

#### **Return Values**

#### **Boolean**

Returns **#t** (true) if the operation succeeds; otherwise, returns **#f** (false).

#### **Throws**

**ftp-get-file** throws the following exceptions:

**[\\$Ftp-Exception-Generic](#page-172-0)**, E\_STR 509

**[\\$Ftp-Exception-Generic](#page-172-5)**, E\_STR 507

**[\\$Ftp-Exception-Invalid-Arg](#page-173-0)**, E\_STR 500

**[Exception-InvalidArg](#page-173-1)**, E\_STR 39

**[Exception-InvalidArg](#page-173-2)** E\_STR 12

See **[Table 11 on page 173](#page-172-1)** for details about these exceptions.

#### **Location**

**stc\_ewftp.dll**

### **ftp-get-last-response**

**Syntax**

```
(ftp-get-last-response handle)
```
#### **Description**

**ftp-get-last-response** returns the full textual response of the last FTP transaction.

#### **Parameters**

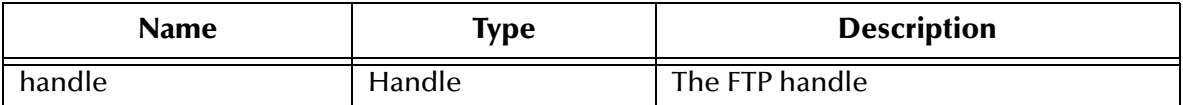

#### **Return Values**

#### **String**

Returns the external system's response.

#### **Throws**

**ftp-get-last-response** throws the following exceptions:

**[\\$Ftp-Exception-Invalid-Arg](#page-173-0)**, E\_STR 500

**[Exception-InvalidArg](#page-173-2)** E\_STR 12

See **[Table 11 on page 173](#page-172-1)** for details about these exceptions.

#### **Location**

**stc\_ewftp.dll**

## **ftp-get-last-result-code**

#### **Syntax**

```
(ftp-get-last-result-code handle)
```
#### **Description**

**ftp-get-last-result-code** returns the result code of the last FTP transaction. See RFC 959 for a description of the values that may be returned in this function.

#### **Parameters**

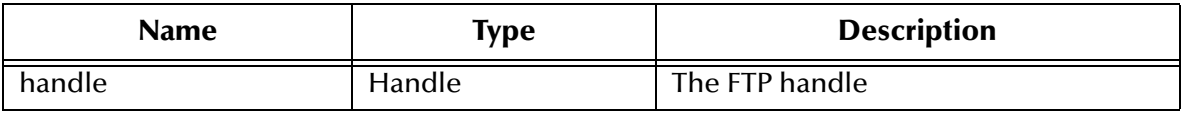

#### **Return Values**

**Integer**

Returns the external system's response.

#### **Throws**

**ftp-get-last-result-code** throws the following exceptions:

**[\\$Ftp-Exception-Invalid-Arg](#page-173-0)**, E\_STR 500

#### **[Exception-InvalidArg](#page-173-2)** E\_STR 12

See **[Table 11 on page 173](#page-172-1)** for details about these exceptions.

#### **Location**

**stc\_ewftp.dll**

## **ftp-get-path**

#### **Syntax**

(ftp-get-path handle remote\_dir remote\_file local\_file)

#### **Description**

**ftp-get-path** retrieves a file from a named directory on the external system. This is functionally identical to **ftp-get-file**, except that the FTP Heuristics database is used to generate a correct path name for the external file.

#### **Parameters**

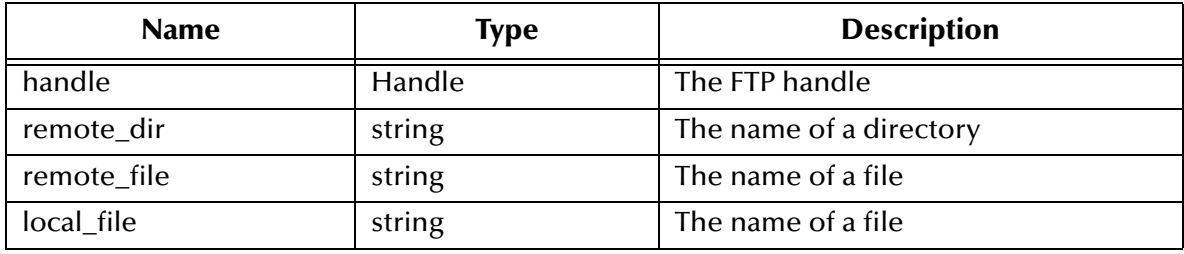

#### **Return Values**

#### **Boolean**

Returns **#t** (true) if the operation succeeds; otherwise, returns **#f** (false).

#### **Throws**

**ftp-get-path** throws the following exceptions:

**[\\$Ftp-Exception-Generic](#page-172-0)**, E\_STR 509

**[\\$Ftp-Exception-Generic](#page-172-4)**, E\_STR 508

**[\\$Ftp-Exception-Generic](#page-172-5)**, E\_STR 507

**[\\$Ftp-Exception-Invalid-Arg](#page-173-0)**, E\_STR 500

**[Exception-InvalidArg](#page-173-1)**, E\_STR 39

**[Exception-InvalidArg](#page-173-2)** E\_STR 12

See **[Table 11 on page 173](#page-172-1)** for details about these exceptions.

#### **Location**

**stc\_ewftp.dll**

## **ftp-handle?**

#### **Syntax**

(ftp-handle? handle)

#### **Description**

**ftp-handle?** determines whether the specified handle is a valid FTP handle.

#### **Parameters**

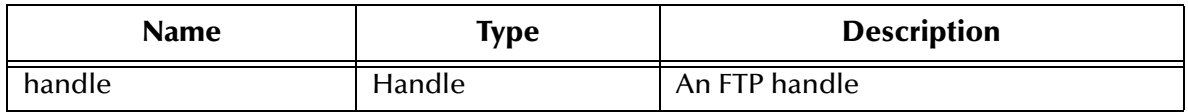

#### **Return Values**

#### **Boolean**

Returns **#t** (true) if the handle is valid; otherwise, returns **#f** (false).

#### **Throws**

**ftp-handle?** throws the following exception:

```
Exception-InvalidArg E_STR 12
```
See **[Table 11 on page 173](#page-172-1)** for details about these exceptions.

#### **Location**

**stc\_ewftp.dll**

#### <span id="page-154-0"></span>**Additional Information**

The fact that a file is of the same size on both occasions does not imply that it is stable. This function and **ftp-set-compare-time** are provided for compatibility purposes only.

## **ftp-list-files**

#### **Syntax**

(ftp-list-files handle directory regexp\_mask)

#### **Description**

**ftp-list-files** uses the FTP Heuristics to retrieve the list of the files, in the specified directory, that match the given regular expression.

#### **Parameters**

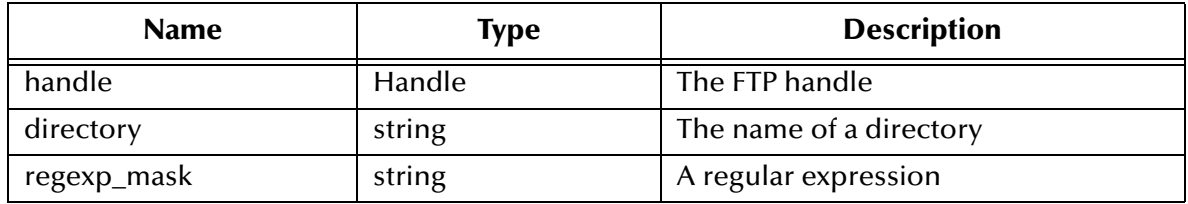

#### **Return Values**

Returns one of the following values:

#### **List**

Returns a list of files.

#### **Boolean**

Returns **#f** (false) when it fails to find the list of files that match the given regular expression.

#### **Throws**

**ftp-list-files** throws the following exceptions:

**[\\$Ftp-Exception-Invalid-Arg](#page-173-4)**, E\_STR 501.

**[\\$Ftp-Exception-Invalid-Arg](#page-173-0)**, E\_STR 500

**[Exception-InvalidArg](#page-173-1)**, E\_STR 39

**[Exception-InvalidArg](#page-173-2)** E\_STR 12

See **[Table 11 on page 173](#page-172-1)** for details about these exceptions.

#### **Location**

**stc\_ewftp.dll**

#### **Examples**

(define file-list (ftp-list-files "srcdir" "\*.txt"))

## **ftp-list-raw**

#### **Syntax**

```
(ftp-list-raw handle directory filename_regexp)
```
#### **Description**

**ftp-list-raw** performs a "LIST" command on the external system, using the specified directory and file name regular expression. The reply from the FTP server is returned as a list of lines, so that a Monk programmer can parse the output in any way that may be required.

#### **Parameters**

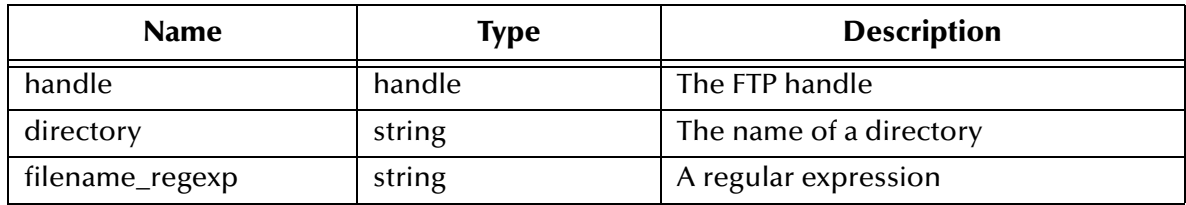

#### **Return Values**

**List**

Returns a list of lines.

#### **Throws**

**ftp-list-raw** throws the following exceptions:

**[\\$Ftp-Exception-Invalid-Arg](#page-173-0)**, E\_STR 500

**[Exception-InvalidArg](#page-173-1)**, E\_STR 39

**[Exception-InvalidArg](#page-173-2)** E\_STR 12

See **[Table 11 on page 173](#page-172-1)** for details about these exceptions.

#### **Location**

**stc\_ewftp.dll**

## **ftp-login**

#### **Syntax**

(ftp-login handle username encryptedpwd)

#### **Description**

**ftp-login** performs the FTP login sequence for the host previously opened on the current ftp handle.

#### **Parameters**

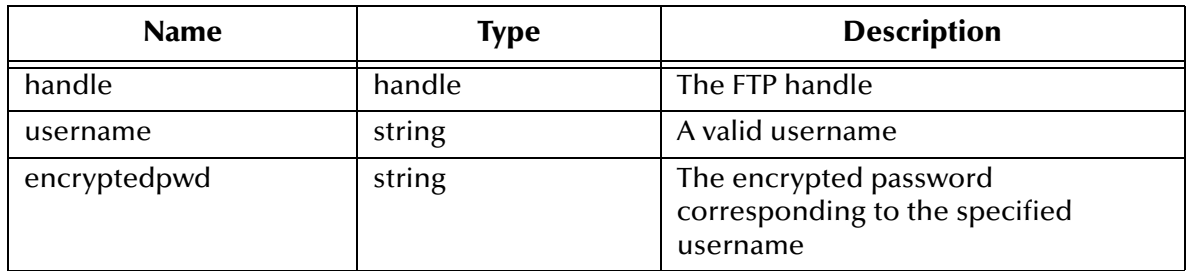

#### **Return Values**

#### **Boolean**

Returns **#t** (true) if the operation succeeds; otherwise, returns **#f** (false).

#### **Throws**

**ftp-login** throws the following exceptions:

**[\\$Ftp-Exception-Invalid-Arg](#page-172-7)**, E\_STR 505

**[\\$Ftp-Exception-Invalid-Arg](#page-172-6)**, E\_STR 504

**[\\$Ftp-Exception-Invalid-Arg](#page-173-0)**, E\_STR 500

**[Exception-InvalidArg](#page-173-1)**, E\_STR 39

**[Exception-InvalidArg](#page-173-2)** E\_STR 12

See **[Table 11 on page 173](#page-172-1)** for details about these exceptions.

#### **Location**

**stc\_ewftp.dll**

#### **Additional Information**

The following Monk environment variables contain the user name and password specified in the e\*Way Editor:

EXTERNAL\_HOST\_SETUP\_ENCRYPTED\_PASSWORD EXTERNAL\_HOST\_SETUP\_USER\_NAME

See **["User Name" on page 45](#page-44-0)** and **["Encrypted Password" on page 45](#page-44-1)** for more information on these variables. If the **ftp-login** function is called within the Batch e\*Way's Monk environment, you can obtain the required username and password information from those variables. For example,

(ftp-login **handle** EXTERNAL\_HOST\_SETUP\_ENCRYPTED\_PASSWORD EXTERNAL\_HOST\_SETUP\_USER\_NAME)

You may also use the **(encrypt-password)** function to generate an encrypted password. For example,

```
(ftp-login handle "Administrator" 
        (encrypt-password "Administrator" "Admin-password"))
```
**(encrypt-password)** requires two string parameters (the user name and password), and returns the encrypted password as a string. The **(encrypt-password)** function is defined in the following file:

#### **/monk\_library/monkext/monkext.monk**

You must load this file to use **(encrypt-password)**. To load the **monkext.monk** file within the e\*Way's Monk environment, add the directory **/monk\_library/monkext/** to the list of Auxiliary Library Directories. See **["Auxiliary Library Directories" on](#page-37-0)  [page 38](#page-37-0)** for more information.

## **ftp-make-dir**

**Syntax**

```
(ftp-make-dir handle directory)
```
#### **Description**

**ftp-make-dir** creates a directory on the external system.

#### **Parameters**

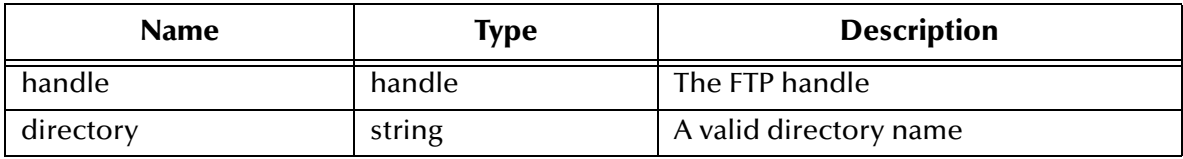

#### **Return Values**

#### **Boolean**

Returns **#t** (true) if the operation succeeds; otherwise, returns **#f** (false).

#### **Throws**

**ftp-make-dir** throws the following exceptions:

**[\\$Ftp-Exception-Generic](#page-172-2)**, E\_STR 506

**[\\$Ftp-Exception-Invalid-Arg](#page-173-0)**, E\_STR 500

**[Exception-InvalidArg](#page-173-3)**, E\_STR 30

**[Exception-InvalidArg](#page-173-2)** E\_STR 12

See **[Table 11 on page 173](#page-172-1)** for details about these exceptions.

#### **Location**

**stc\_ewftp.dll**

## **ftp-open-data-port**

#### **Syntax**

(ftp-open-data-port handle)

#### **Description**

**ftp-open-data-port** creates opens a TCP/IP port.

#### **Parameters**

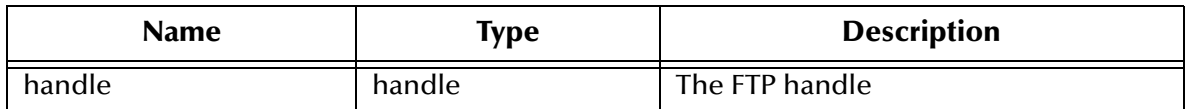

#### **Return Values**

#### **Boolean**

Returns **#t** (true) if the operation succeeds; otherwise, returns **#f** (false).

#### **Throws**

**ftp-open-data-port** throws the following exceptions:

**[\\$Ftp-Exception-Invalid-Arg](#page-173-0)**, E\_STR 500

**[Exception-InvalidArg](#page-173-2)** E\_STR 12

See **[Table 11 on page 173](#page-172-1)** for details about these exceptions.

#### **Location**

**stc\_ewftp.dll**

## **ftp-open-host**

#### **Syntax**

(ftp-open-host handle hostname)

#### **Description**

**ftp-open-host** opens a command connection to the FTP port of the given host name.

#### **Parameters**

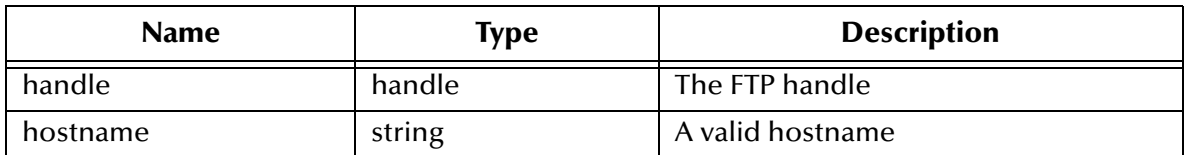

#### **Return Values**

#### **Boolean**

Returns **#t** (true) if the operation succeeds; otherwise, returns **#f** (false).

#### **Throws**

**ftp-open-host** throws the following exceptions:

**[\\$Ftp-Exception-Invalid-Arg](#page-172-8)**, E\_STR 503

**[\\$Ftp-Exception-Invalid-Arg](#page-173-0)**, E\_STR 500

**[Exception-InvalidArg](#page-173-1)**, E\_STR 39

**[Exception-InvalidArg](#page-173-2)** E\_STR 12

See **[Table 11 on page 173](#page-172-1)** for details about these exceptions.

#### **Location**

**stc\_ewftp.dll**

## <span id="page-159-0"></span>**ftp-open-host-through-SOCKS**

#### **Syntax**

```
(ftp-open-host-through-SOCKS ftpHandle socksServerName
                              socksServerPort SocksMethod
                             SocksUserName Sockspassword
                             ftpServerName)
```
#### **Description**

**ftp-open-host-through-SOCKS** connects to the specified FTP Host through the SOCKS Host.

#### **Parameters**

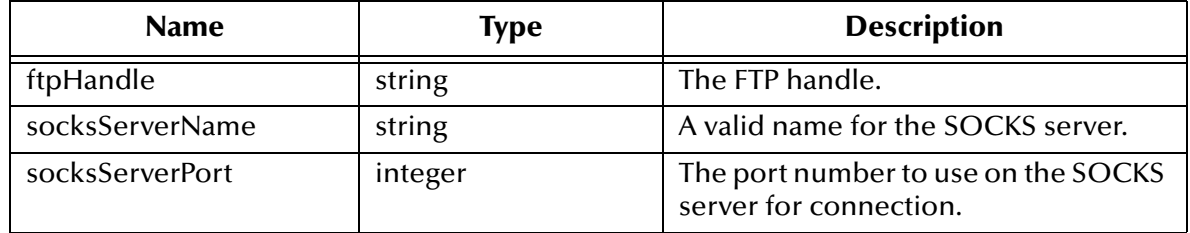

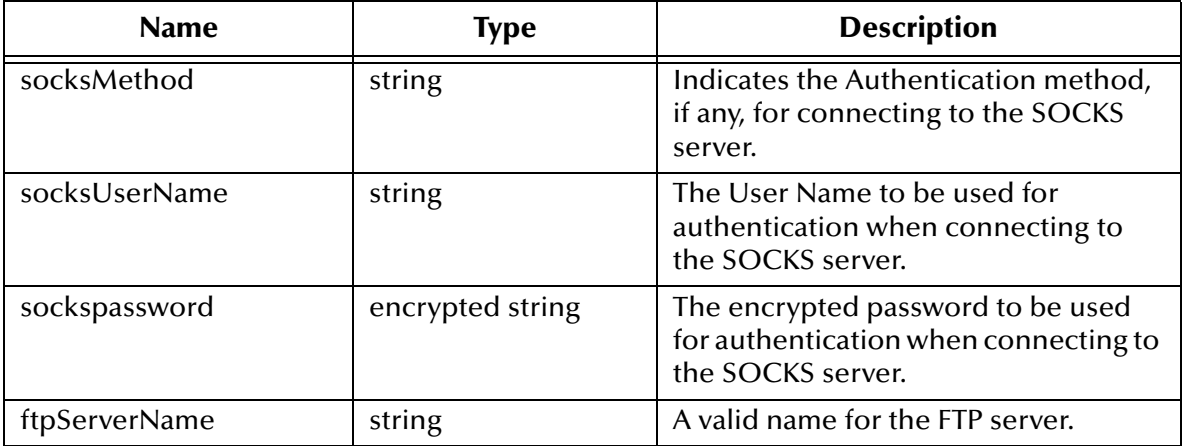

#### **Return Values**

#### **Boolean**

Returns **#t** (true) if the operation succeeds; otherwise, returns **#f** (false).

#### **Throws**

**ftp-open-host-through-SOCKS** throws the following exception:

**[\\$Ftp-Exception-Invalid-Arg](#page-173-0)**, E\_STR 500

See **[Table 11 on page 173](#page-172-1)** for details about these exceptions.

#### **Location**

**stc\_ewftp.dll**

## **ftp-put-file**

#### **Syntax**

```
(ftp-put-file handle local_file remote_file)
```
#### **Description**

**ftp-put-file** sends the specified local file to the external host, saving it under the specified remote file name. A target file of the same name will be overwritten.

#### **Parameters**

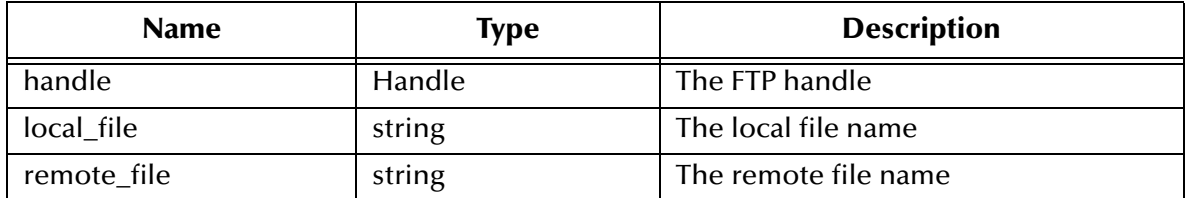

#### **Return Values**

#### **Boolean**

Returns **#t** (true) if the operation succeeds; otherwise, returns **#f** (false).

#### **Throws**

**ftp-put-file** throws the following exceptions:

**[\\$Ftp-Exception-Generic](#page-172-4)**, E\_STR 508

**[\\$Ftp-Exception-Generic](#page-172-5)**, E\_STR 507

**[\\$Ftp-Exception-Invalid-Arg](#page-173-0)**, E\_STR 500

**[Exception-InvalidArg](#page-173-1)**, E\_STR 39

**[Exception-InvalidArg](#page-173-2)** E\_STR 12

See **[Table 11 on page 173](#page-172-1)** for details about these exceptions.

#### **Location**

**stc\_ewftp.dll**

## **ftp-put-path**

#### **Syntax**

(ftp-put-path handle local\_file remote\_dir remote\_file)

#### **Description**

**ftp-put-path** sends a file from the local system to a named directory on the external system. This is functionally identical to **ftp-put-file**, except that the FTP Heuristics database is used to generate a correct path name for the external file.

#### **Parameters**

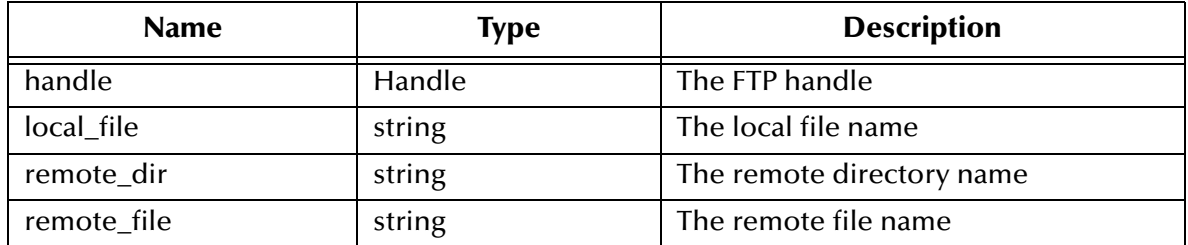

#### **Return Values**

#### **Boolean**

Returns **#t** (true) if the operation succeeds; otherwise, returns **#f** (false).

#### **Throws**

**ftp-put-path** throws the following exceptions:

**[\\$Ftp-Exception-Generic](#page-172-0)**, E\_STR 509

**[\\$Ftp-Exception-Generic](#page-172-5)**, E\_STR 507

**[\\$Ftp-Exception-Invalid-Arg](#page-173-0)**, E\_STR 500

**[Exception-InvalidArg](#page-173-1)**, E\_STR 39

**[Exception-InvalidArg](#page-173-2)** E\_STR 12

See **[Table 11 on page 173](#page-172-1)** for details on these exceptions.

#### **Location**

**stc\_ewftp.dll**

### **ftp-remote-path-list**

#### **Syntax**

(ftp-remote-path-list ftpHandle remoteDirectory remoteFileRegexp)

#### **Description**

**ftp-remote-path-list** lists the files within a specified location on an external system, through a FTP connection.

#### **Parameters**

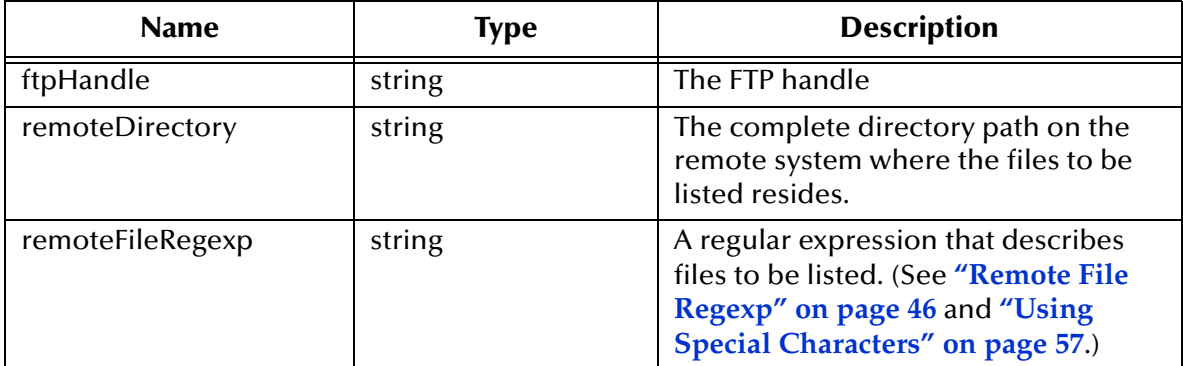

#### **Return Values**

**List**

Returns a list of files.

#### **Throws**

**ftp-remote-path-list** throws the following exceptions:

**[\\$Ftp-Exception-Generic](#page-172-0)**, E\_STR 509

**[\\$Ftp-Exception-Invalid-Arg](#page-173-0)**, E\_STR 500

**[Exception-InvalidArg](#page-173-1)**, E\_STR 39

**[Exception-InvalidArg](#page-173-2)** E\_STR 12

See **[Table 11 on page 173](#page-172-1)** for details about these exceptions.

#### **Location**

#### **ftp-remote-path-list.monk**

## **ftp-rename**

#### **Syntax**

(ftp-rename handle old\_name new\_name)

#### **Description**

**ftp-rename** renames a file on the external host.

#### **Parameters**

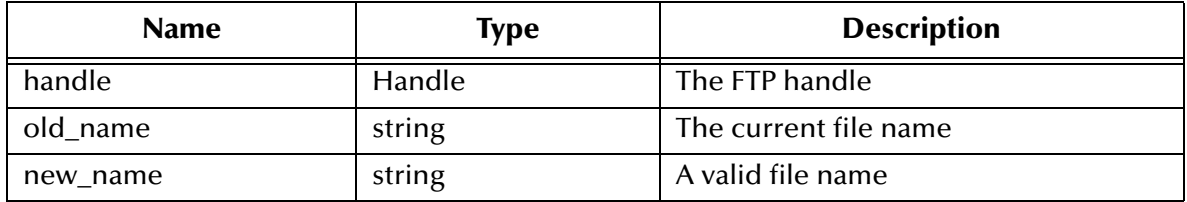

#### **Return Values**

#### **Boolean**

Returns **#t** (true) if the operation succeeds; otherwise, returns **#f** (false).

#### **Throws**

**ftp-rename** throws the following exceptions:

**[\\$Ftp-Exception-Generic](#page-172-0)**, E\_STR 509

**[\\$Ftp-Exception-Invalid-Arg](#page-173-0)**, E\_STR 500

**[Exception-InvalidArg](#page-173-1)**, E\_STR 39

**[Exception-InvalidArg](#page-173-2)** E\_STR 12

See **[Table 11 on page 173](#page-172-1)** for details about these exceptions.

#### **Location**

#### **stc\_ewftp.dll**

*Note: Not all FTP daemons support this command. ftp-rename is not supported on heuristics MVS GDG. See* **[Operating System or](#page-59-0)  [File Type Selection](#page-59-0)** *on page 60. In addition, MVS does not allow partitioned data sets to be renamed to another partitioned data set.*

## **ftp-rename-path**

#### **Syntax**

(ftp-rename-path handle remote\_dir old\_name new\_name)

#### **Description**

**ftp-rename-path** renames a file on the external system. The directory in which the file is located is passed as a parameter. The FTP heuristics database is used to generate a correct path name for the external file.

#### **Parameters**

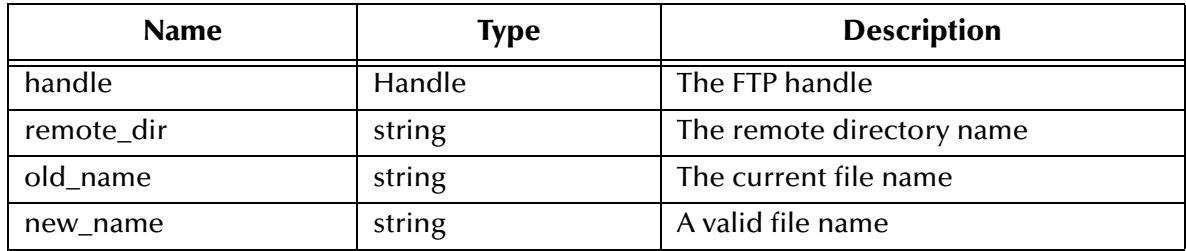

#### **Return Values**

#### **Boolean**

Returns **#t** (true) if the operation succeeds; otherwise, returns **#f** (false).

#### **Throws**

**ftp-rename-path** throws the following exceptions:

**[\\$Ftp-Exception-Generic](#page-172-0)**, E\_STR 509

**[\\$Ftp-Exception-Invalid-Arg](#page-173-0)**, E\_STR 500

**[Exception-InvalidArg](#page-173-1)**, E\_STR 39

**[Exception-InvalidArg](#page-173-2)**, E\_STR 12

See **[Table 11 on page 173](#page-172-1)** for details about these exceptions.

#### **Location**

#### **stc\_ewftp.dll**

*Note: ftp-rename-path is not supported on heuristics MVS GDG. See* **[Operating](#page-59-0)  [System or File Type Selection](#page-59-0)** *on page 60. In addition, MVS does not allow partitioned data sets to be renamed to another partitioned data set.*

## **ftp-send-command**

#### **Syntax**

(ftp-send-command handle command)

#### **Description**

**ftp-send-command** enables the developer to send any command to the external FTP server. The results of the command should be read with **ftp-get-last-result-code** and **ftp-get-last-response**.

#### **Parameters**

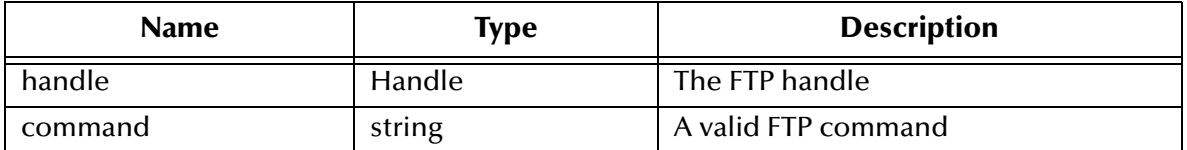

#### **Return Values**

#### **Boolean**

Returns **#t** (true) if the operation succeeds; otherwise, returns **#f** (false). This function does not return the results of the FTP command itself.

#### **Throws**

**ftp-send-command** throws the following exceptions:

**[\\$Ftp-Exception-Generic](#page-172-9)**, E\_STR 510.

**[\\$Ftp-Exception-Invalid-Arg](#page-173-0)**, E\_STR 500

**[Exception-InvalidArg](#page-173-1)**, E\_STR 39

**[Exception-InvalidArg](#page-173-2)** E\_STR 12

See **[Table 11 on page 173](#page-172-1)** for details about these exceptions.

#### **Location**

**stc\_ewftp.dll**

## **ftp-send-path-file**

#### **Syntax**

```
(ftp-send-path-file ftpHandle ftpMode appendOverwrite localFilename
                     remoteDirectory remoteFilename)
```
#### **Description**

**ftp-send-path-file** sends the specified file to a specific directory on an external system through a FTP connection.

#### **Parameters**

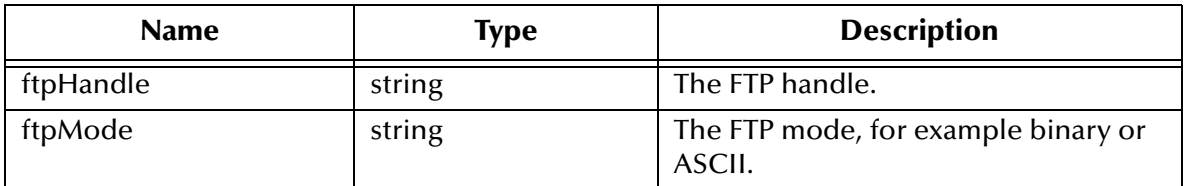

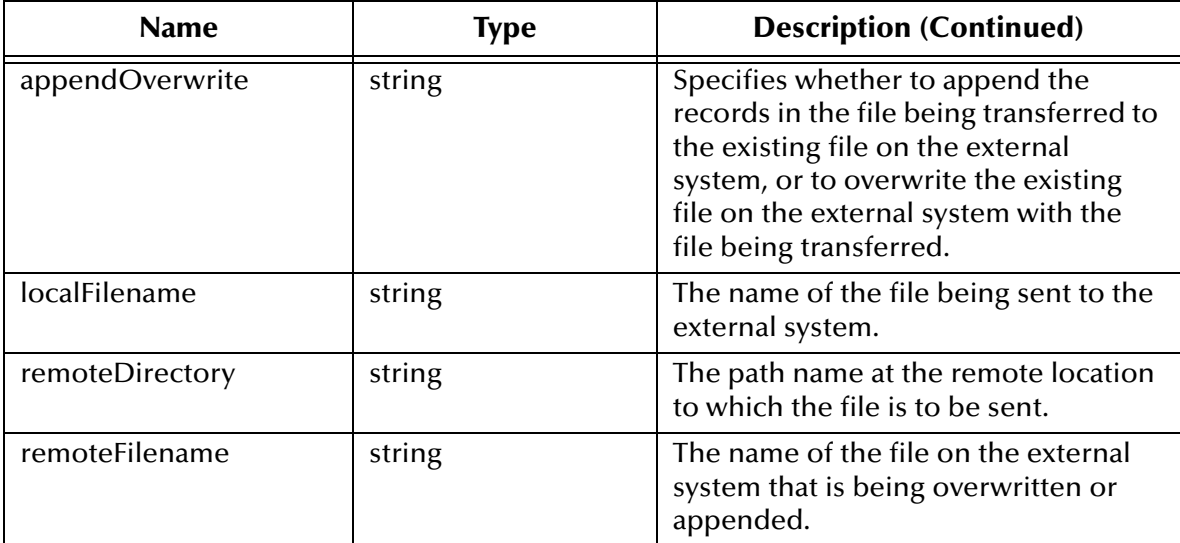

#### **Return Values**

#### **Boolean**

Returns **#t** (true) if the transfer succeeds; otherwise, returns **#f** (false).

#### **Throws**

**except-transfer**, plus the name of the file, and throws the following exceptions:

**[\\$Ftp-Exception-Generic](#page-172-0)**, E\_STR 509

**[\\$Ftp-Exception-Invalid-Arg](#page-173-0)**, E\_STR 500

**[Exception-InvalidArg](#page-173-1)**, E\_STR 39

**[Exception-InvalidArg](#page-173-2)**, E\_STR 12

See **[Table 11 on page 173](#page-172-1)** for details about these exceptions.

#### **Location**

**file-send-path-file.monk**

## **ftp-send-reply-immediate**

#### **Syntax**

(ftp-send-reply-immediate handle flag)

#### **Description**

**ftp-send-reply-immediate** sets a Boolean flag. When the flag is set to **#t**, this function prevents the FTP **\*.dll** file from waiting for a reply from the command port before starting a data transfer. The default for this flag is **#f**.

#### **Parameters**

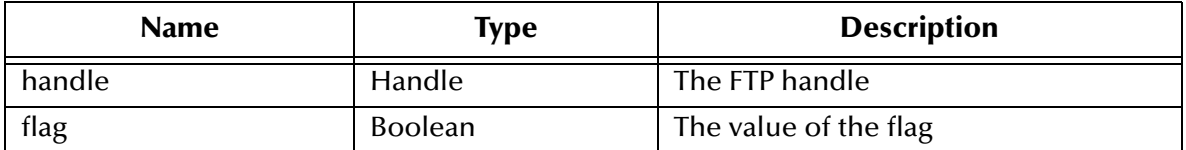

#### **Return Values**

#### **Boolean**

Returns **#t** (true) if the operation succeeds; otherwise, returns **#f** (false).

#### **Throws**

**ftp-send-reply-immediate** throws the following exceptions:

**[\\$Ftp-Exception-Invalid-Arg](#page-173-0)**, E\_STR 500

**[Exception-InvalidArg](#page-173-5)**, E\_STR 29

**[Exception-InvalidArg](#page-173-2)**, E\_STR 12

See **[Table 11 on page 173](#page-172-1)** for details about these exceptions.

#### **Location**

**stc\_ewftp.dll**

### **ftp-set-compare-time**

#### **Syntax**

(ftp-set-compare-time handle seconds)

#### **Description**

**ftp-set-compare-time** sets the time between file listings for size comparison to the supplied number of seconds. See **[Additional Information](#page-154-0)** on page 155 for more information.

#### **Parameters**

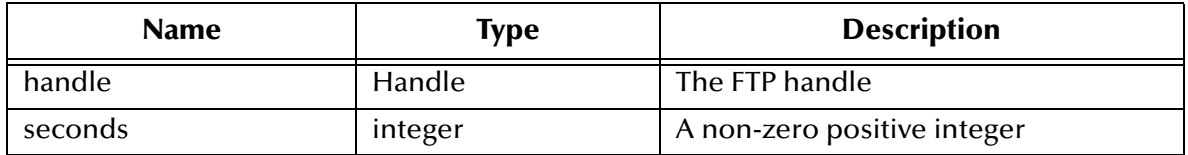

#### **Return Values**

**Boolean**

Returns **#t** (true) under all circumstances.

#### **Throws**

**ftp-set-compare-time** throws the following exceptions:

**[\\$Ftp-Exception-Invalid-Arg](#page-173-0)**, E\_STR 500

**[Exception-InvalidArg](#page-173-5)**, E\_STR 29

**[Exception-InvalidArg](#page-173-2)**, E\_STR 12

See **[Table 11 on page 173](#page-172-1)** for details about these exceptions.

#### **Location**

**stc\_ewftp.dll**

## **ftp-set-mode**

#### **Syntax**

(ftp-set-mode handle mode)

#### **Description**

**ftp-set-mode** sets the transfer mode to either **A** for ASCII, **E** for EBCDIC, or **I** for image (binary).

#### **Parameters**

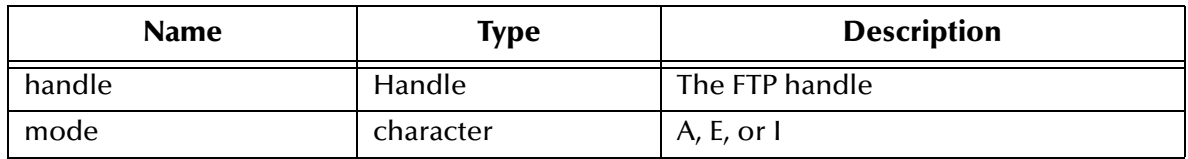

#### **Return Values**

#### **Boolean**

Returns **#t** (true) if the operation succeeds; otherwise, returns **#f** (false).

#### **Throws**

**ftp-set-port** throws the following exceptions:

**[\\$Ftp-Exception-Invalid-Arg](#page-173-0)**, E\_STR 500

**[Exception-InvalidArg](#page-173-3)**, E\_STR 30

**[Exception-InvalidArg](#page-173-2)** E\_STR 12

See **[Table 11 on page 173](#page-172-1)** for details about these exceptions.

#### **Location**

**stc\_ewftp.dll**

#### **Additional Information**

The mode selected produces different results, depending on the type of data transferred, and the types of systems involved. The [Table 10](#page-169-0) illustrates the possible different configurations of systems, data, and modes, with the corresponding results.

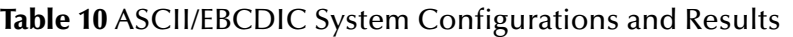

<span id="page-169-0"></span>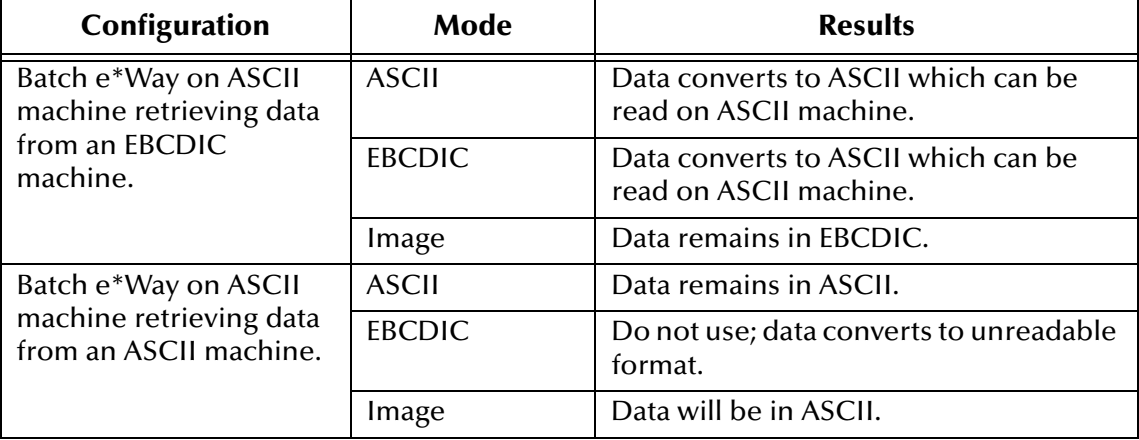

## **ftp-set-port**

#### **Syntax**

```
(ftp-set-port handle port)
```
#### **Description**

**ftp-set-port** sets the FTP port number. The default port is 21, if this port is not set.

#### **Parameters**

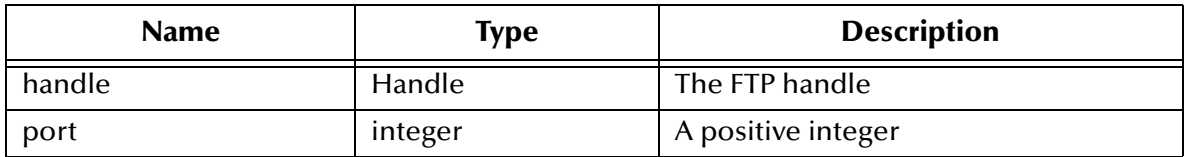

#### **Return Values**

#### **Boolean**

Returns **#t** (true) if the operation succeeds; otherwise, returns **#f** (false).

#### **Throws**

**ftp-set-port** throws the following exceptions:

**[\\$Ftp-Exception-Invalid-Arg](#page-173-0)**, E\_STR 500

**[Exception-InvalidArg](#page-173-5)**, E\_STR 29

**[Exception-InvalidArg](#page-173-2)** E\_STR 12

See **[Table 11 on page 173](#page-172-1)** for details about these exceptions.

#### **Location**

**stc\_ewftp.dll**

## **ftp-set-SOCKS-host**

#### **Syntax**

(ftp-set-SOCKS-host handle SOCKS-hostname)

#### **Description**

**ftp-set-SOCKS-host** sets the host name of the SOCKS server.

*Note: This function is for backwards compatibility only. If you are using SOCKS version 5, you should use* **[ftp-open-host-through-SOCKS](#page-159-0)** *on page 160.*

#### **Parameters**

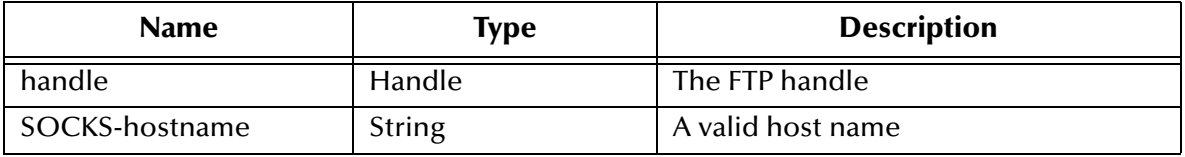

#### **Return Values**

#### **Boolean**

Returns **#t** (true) if the operation succeeds; otherwise, returns **#f** (false).

#### **Throws**

**ftp-set-SOCKS-host** throws the following exceptions:

**[\\$Ftp-Exception-Invalid-Arg](#page-173-0)**, E\_STR 500

**[\\$Ftp-Exception-Invalid-Arg](#page-172-8)**, E\_STR 503

**[Exception-InvalidArg](#page-173-1)**, E\_STR 39

**[Exception-InvalidArg](#page-173-2)**, E\_STR 12

See **[Table 11 on page 173](#page-172-1)** for details about these exceptions.

#### **Location**

**stc\_ewftp.dll**

## **ftp-set-SOCKS-port**

#### **Syntax**

(ftp-set-SOCKS-port handle SOCKS-port)

#### **Description**

**ftp-set-SOCKS-port** sets the port number through which to connect to the SOCKS server. When this SOCKS port is set, the FTP server is connected through the SOCKS server.

*Note: This function is for backwards compatibility only. If you are using SOCKS version 5, you should use* **[ftp-open-host-through-SOCKS](#page-159-0)** *on page 160.*

#### **Parameters**

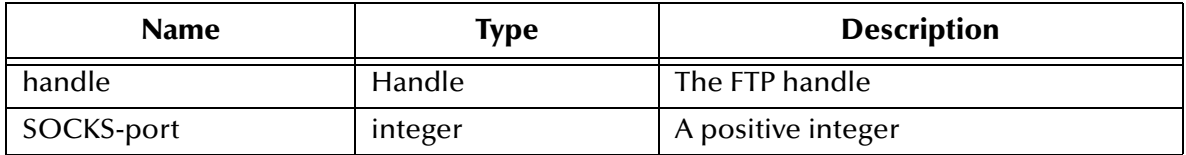

#### **Return Values**

#### **Boolean**

Returns **#t** (true) if the operation succeeds; otherwise, returns **#f** (false).

#### **Throws**

**ftp-set-SOCKS-port** throws the following exceptions:

**[\\$Ftp-Exception-Invalid-Arg](#page-173-0)**, E\_STR 500

**[Exception-InvalidArg](#page-173-5)**, E\_STR 29

**[Exception-InvalidArg](#page-173-2)**, E\_STR 12

See **[Table 11 on page 173](#page-172-1)** for details about these exceptions.

#### **Location**

**stc\_ewftp.dll**

### **ftp-set-timeout**

#### **Syntax**

```
(ftp-set-timeout handle time)
```
#### **Description**

**ftp-set-timeout** sets the number of seconds to wait for a response from the external FTP host or that a data transfer can stall.

#### **Parameters**

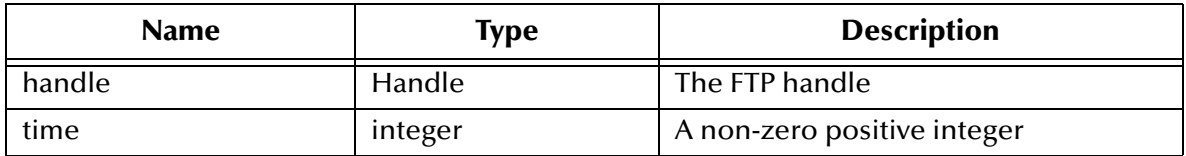

#### **Return Values**

#### **Boolean**

Returns **#t** (true) if the operation succeeds; otherwise, returns **#f** (false).

#### **Throws**

**ftp-set-timeout** throws the following exceptions:

**[\\$Ftp-Exception-Invalid-Arg](#page-173-0)**, E\_STR 500

**[Exception-InvalidArg](#page-173-5)**, E\_STR 29

**[Exception-InvalidArg](#page-173-2)**, E\_STR 12

See **[Table 11 on page 173](#page-172-1)** for details about these exceptions.

#### **Location**

**stc\_ewftp.dll**

## 6.9.1 **Advanced FTP Function Exceptions**

[Table 11](#page-172-1) shows details of the exceptions which the advanced FTP functions can throw.

<span id="page-172-9"></span><span id="page-172-8"></span><span id="page-172-7"></span><span id="page-172-6"></span><span id="page-172-5"></span><span id="page-172-4"></span><span id="page-172-3"></span><span id="page-172-2"></span><span id="page-172-1"></span><span id="page-172-0"></span>

| <b>Symbol</b>                    | Category | <b>E_STR</b> | <b>String</b>                                                             | <b>Reason</b>                          |
|----------------------------------|----------|--------------|---------------------------------------------------------------------------|----------------------------------------|
| \$Ftp-Exception-<br>Generic      | $-51$    | 510          | argument %d - \"%s\" -<br>must be valid<br>Command.                       | Command is empty<br>string.            |
| \$Ftp-Exception-<br>Generic      | $-51$    | 509          | argument %d - \"%s\" -<br>must be valid File<br>name.                     | The file name is an<br>empty string.   |
| \$Ftp-Exception-<br>Generic      | $-51$    | 508          | argument %d - \"%s\" -<br>must be valid Local<br>Path.                    | Remote path is an<br>empty string.     |
| \$Ftp-Exception-<br>Generic      | $-51$    | 507          | argument %d - \"%s\" -<br>must be valid Local<br>Path.                    | Local path is an<br>empty string.      |
| \$Ftp-Exception-<br>Generic      | $-51$    | 506          | argument %d - $\frac{10}{6}$ s\" -<br>must be valid Directory.            | Directory path is an<br>empty string.  |
| \$Ftp-Exception-<br>Invalid-Arg  | $-52$    | 505          | argument %d - $\frac{10}{10}$ %s $\frac{10}{10}$ -<br>must be valid User. | User name is an<br>empty string.       |
| \$Ftp-Exception-<br>Invalid-Arg  | $-52$    | 504          | "argument %d - \"%s\"<br>- must be password."                             | Password is an empty<br>string.        |
| \$Ftp-Exception-<br>Invalid-Arg  | $-52$    | 503          | argument %d - \"%s\" -<br>must be valid Host<br>name.                     | Host name is an<br>empty string.       |
| \$Ftp-Exception-<br>Catastrophic | $-52$    | 502          | "Failed to create new<br>FTP session handle."                             | <b>Failed to create FTP</b><br>handle. |

**Table 11** Advanced FTP Exceptions

<span id="page-173-4"></span><span id="page-173-1"></span><span id="page-173-0"></span>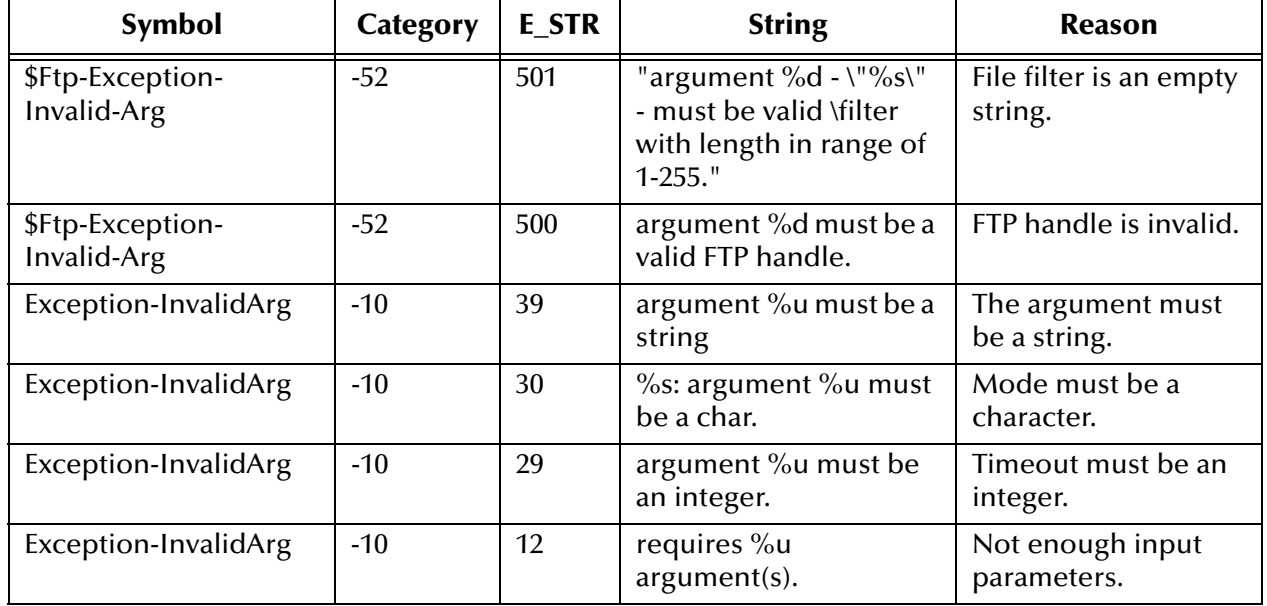

#### **Table 11** Advanced FTP Exceptions (Continued)

## <span id="page-173-5"></span><span id="page-173-3"></span><span id="page-173-2"></span>6.10 **File System Functions**

This section describes functions that perform file-system operations. The functions described in this section can only be used by the functions defined within the e\*Way's configuration file. None of the functions are available to Collaboration Rules scripts executed by the e\*Way.

The file system functions are:

**[fs-append-file](#page-173-6)** on page 174

**fs-copy-file** [on page 175](#page-174-0)

**[fs-delete-file](#page-175-0)** on page 176

- **fs-list-files** [on page 176](#page-175-1)
- **fs-make-dir** [on page 177](#page-176-0)
- **[fs-read-delim](#page-176-1)** on page 177
- **[fs-read-fixed](#page-177-0)** on page 178
- **[fs-rename-file](#page-178-0)** on page 179

### <span id="page-173-6"></span>**fs-append-file**

#### **Syntax**

```
(fs-append-file source_file dest_file)
```
#### **Description**

**fs-append-file** appends the contents of the source file to the destination file. If the destination file does not exist, it is created.

#### **Parameters**

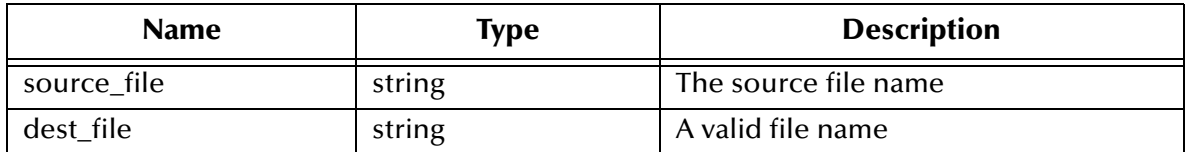

#### **Return Values**

#### **Boolean**

Returns **#t** (true) if the operation succeeds; otherwise, returns **#f** (false).

#### **Throws**

None.

#### **Location**

**stc\_monkfilesys.dll**

### <span id="page-174-0"></span>**fs-copy-file**

#### **Syntax**

(fs-copy-file source\_file dest\_file)

#### **Description**

**fs-copy-file** copies the source file to the destination file. If the destination file does not exist, it is created.

#### **Parameters**

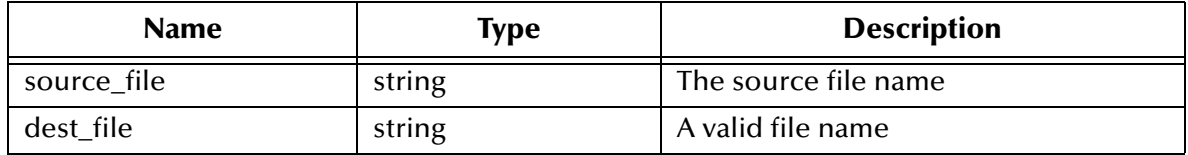

#### **Return Values**

#### **Boolean**

Returns **#t** (true) if the operation succeeds; otherwise, returns **#f** (false).

#### **Throws**

None.

#### **Location**

#### **stc\_monkfilesys.dll**

## <span id="page-175-0"></span>**fs-delete-file**

#### **Syntax**

(fs-delete-file filename)

#### **Description**

**fs-delete-file** deletes the specified file.

#### **Parameters**

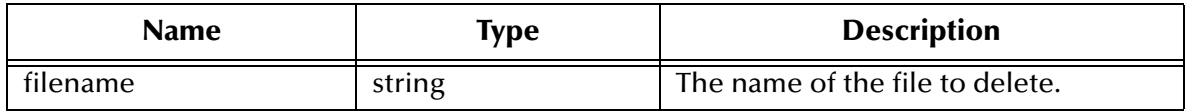

#### **Return Values**

#### **Boolean**

Returns **#t** (true) if the operation succeeds; otherwise, returns **#f** (false).

#### **Throws**

None.

#### **Location**

**stc\_monkfilesys.dll**

## <span id="page-175-1"></span>**fs-list-files**

#### **Syntax**

(fs-list-files directory regexp)

#### **Description**

**fs-list-files** lists all files in the specified directory. If a second parameter is entered, only files matching the specified regular expression are listed. Directories are excluded from the list. On Windows NT systems, files with the hidden, system or archive attributes will be listed.

#### **Parameters**

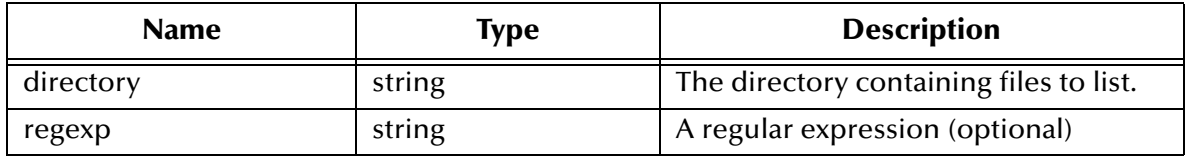

#### **Return Values**

#### **List**

Returns a list of files.

**Throws**

None.

**Location**

**stc\_monkfilesys.dll**

### <span id="page-176-0"></span>**fs-make-dir**

#### **Syntax**

```
(fs-make-dir directory)
or
 (fs-make-dir directory option)
```
#### **Description**

In the standard, single argument form, **fs-make-dir** creates the named directory, returning **#t** on success. If the directory already exists, or it is not possible to create the directory for some other reason, **#f** is returned.

In the alternate form, an optional Boolean value may be given as the second argument. If this is set to **#f**, then the behavior described above is observed. A value of **#t** indicates that all components of the directory given will be created. If any or all of these components exist, including the final one, then no error is generated and **#t** is returned.

#### **Parameters**

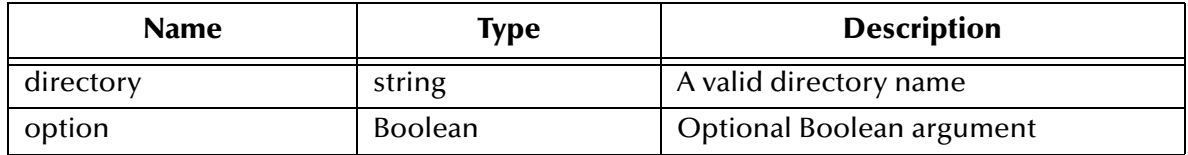

#### **Return Values**

#### **Boolean**

Returns **#t** (true) or **#f** (false), as described above.

#### **Throws**

None.

#### **Location**

**stc\_monkfilesys.dll**

## <span id="page-176-1"></span>**fs-read-delim**

#### **Syntax**

```
(fs-read-delim port delimiter final_delim)
```
#### **Description**

**fs-read-delim** provides a fast method for reading delimiter records from an already opened file. The input port and the delimiter string are passed as arguments, and the next Event in the file is returned, minus the delimiter. If the final Event in the file is not terminated with the delimiter string, *it is not returned.*

To change this behavior, an additional Boolean value may be supplied. A value of **#t** will provide the same behavior as described above, while a value of **#f** indicates that there is no delimiter on the final record.

#### **Parameters**

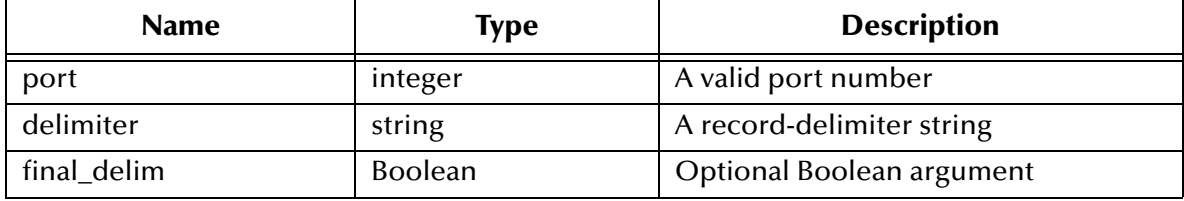

#### **Return Values**

#### **String**

Returns the string indicating the delimiter records that have been read.

#### **Throws**

Exception if the requested delimiter records are not read.

#### **Location**

**stc\_monkfilesys.dll**

## <span id="page-177-0"></span>**fs-read-fixed**

#### **Syntax**

```
(fs-read-fixed port bytes)
```
#### **Description**

**fs-read-fixed** attempts to read a specified number of bytes from an input port. If the final record in the file is less than the requested number of bytes, it is ignored.

#### **Parameters**

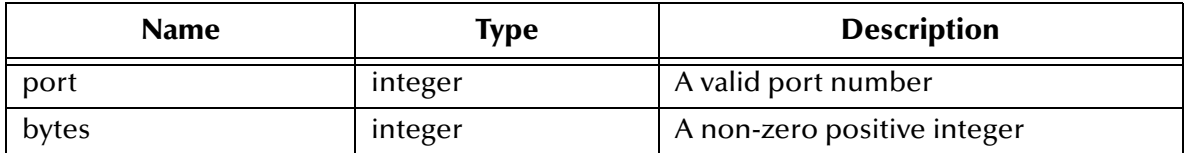

#### **Return Values**

Returns one of the following values:

#### **String**

If the function successfully read the required number of bytes, returns a string of the specified length.

#### **Boolean**

Returns **#f** (false) if the required number of bytes cannot be read.

**Throws**

None.

#### **Location**

**stc\_monkfilesys.dll**

### <span id="page-178-0"></span>**fs-rename-file**

#### **Syntax**

(fs-rename-file old\_name new\_name)

#### **Description**

**fs-rename-file** renames a file.

#### **Parameters**

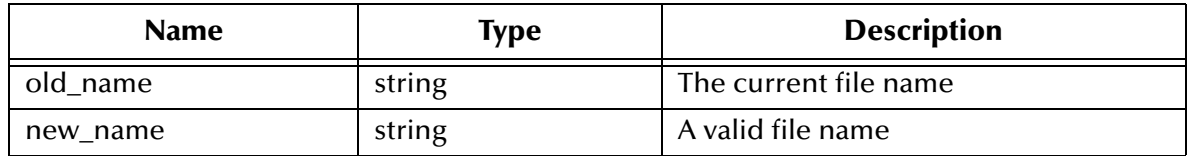

#### **Return Values**

#### **Boolean**

Returns **#t** (true) if the operation succeeds; otherwise, returns **#f** (false).

*Note: When moving or renaming a file, the destination volume must be the same as the source volume.*

#### **Throws**

None.

#### **Location**

**stc\_monkfilesys.dll**

# **FTP Event Type Definition**

This chapter describes the FTP Event Type Definition (ETD) for the Batch e\*Way Intelligent Adapter, as well as the ETD's features.

## 7.1 **FTP ETD: Introduction**

The Batch e\*Way includes a Java programming language-enabled ETD that allows you to perform FTP operations in a Java environment.

*Note: For this release, the FTP ETD is not available on the OS/390 operating system.*

The combination of a specific ETD, working with a specific e\*Way Connection, with a set of configurable parameters for that e\*Way Connection, defines the characteristics of the external interface. Through the FTP ETD and one or more e\*Way Connections, you can create the Collaboration Rules to make the Batch e\*Way behave in a specific way.

The FTP ETD enables the e\*Gate system to exchange data with other network hosts, for the purpose of receiving and delivering Events stored in files. Because of networkmounted file systems or FTP servers on different platforms, the FTP ETD can send to, and receive from, machines running numerous operating systems. This ETD supports standard FTP commands according to RFC-959, for example:

| APPE | <b>NOOP</b> | <b>RNTO</b> |
|------|-------------|-------------|
| CWD  | <b>PASS</b> | <b>SITE</b> |
| dele | QUIT        | <b>STOR</b> |
| LIST | <b>RETR</b> | <b>TYPE</b> |
| MKD  | <b>RNFR</b> | USER        |

*Caution: The FTP ETD payload uses a byte array. You must also use a byte array for the payload copy, specifically for binary transfers, but is a good idea in all cases. Failure to do so can cause loss of data.*
# 7.1.1 **Components**

The Java-enabled FTP ETD is comprised of the components listed in this section.

**New features available only in Java Collaborations**

- ! **ETD**: The FTP ETD can be used in a Collaboration Rule to operate with e\*Way Connections.
- ! **e\*Way Connection**: The Java-enabled Batch e\*Way Connection provides access to the information necessary for connection to a specified external connection.
- ! **Configuration and GUI**: An e\*Way Connection Properties dialog box is available to centrally configure properties; the e\*Way Editor uses configuration files to define configuration parameters.

A complete list of installed files appears in **[Table 1 on page 22](#page-21-0)**.

The FTP ETD must be configured and administered, using the e\*Gate Enterprise Manager GUI.

# 7.1.2 **Client Components**

Any client components relevant to the Java-enabled FTP ETD have their own requirements. See the subject system's documentation for details.

# 7.2 **FTP ETD: Overview**

Essentially, the FTP ETD is a mirror image of the e\*Way Connection and allows you to configure specific e\*Way Connection parameters in the Java Collaboration controlling the FTP process. Once you have done this configuration, you do not have to define the same parameters in each relative e\*Way Connection component that uses this Collaboration.

*Note:* **[Chapter 8](#page-184-0)** *lists the e\*Way Connection configuration parameters for the FTP ETD and explains each one.*

# 7.2.1 **ETD Structure**

The file name and installed directory location of the FTP ETD is:

# **\eGate\client\etd\batchclient\FtpFileETD.xsc**

[Figure 11](#page-181-0) shows the FTP ETD as it appears in the ETD Editor's Main window.

# **Figure 11** FTP ETD Structure

<span id="page-181-0"></span>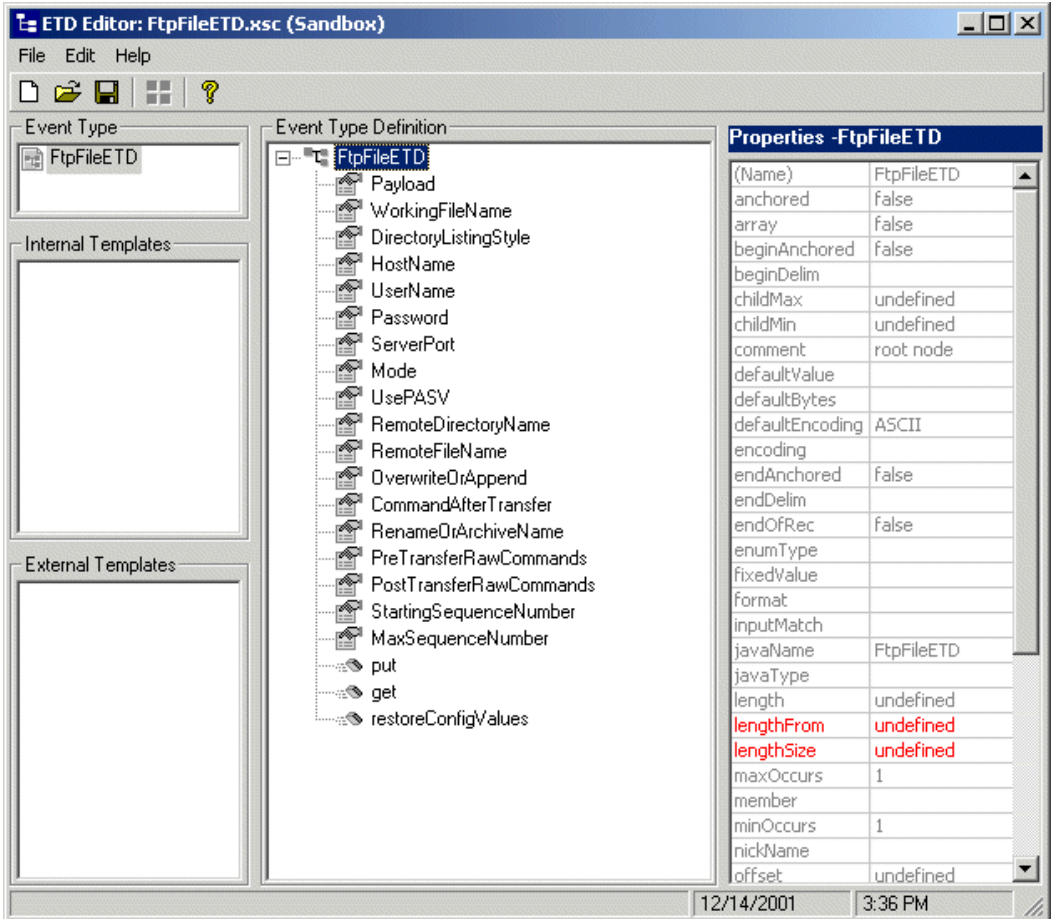

Note that each field element in the ETD structure corresponds to one of the e\*Way Connection's configuration parameters. See **[Chapter 8](#page-184-0)** for an explanation of each of these parameters.

*Note: The Batch e\*Way is unable to detect that a file is being transmitted and only checks for a file entry, without trying to determine whether the file is still actively being transmitted.*

# 7.2.2 **ETD Java Methods**

In addition to the field elements shown in **[Figure 11 on page 182](#page-181-0)**, the FTP ETD contains the following Java methods:

- ! **get()**: Retrieves the payload from the FTP server, that is, it retrieves the first matching file based on **Remote Directory Name** and **Remote File Name** to the payload and performs **Command After Transfer**. It also returns a Boolean **True** if the data is retrieved successfully or **False** if no data is available.
- ! **put()**: Places the payload on the FTP server, that is, it performs an **append** or **put** from the payload to the remote FTP server and performs **Command After Transfer**. It also returns a Boolean **True** if the data is sent successfully or **False** if the operation fails.
- ! r**estoreConfigValues()**: Restores all the values from the e\*Way Connection to the appropriate values in the FTP ETD.

See **[Chapter 9](#page-191-0)** for more information on each of these methods.

*Note:* **[Chapter 8](#page-184-0)** *and* **[Chapter 9](#page-191-0)** *explain how to configure and use the FTP ETD.*

# 7.2.3 **Handling Type Conversions**

The node payload in **FtpFileETD** is predefined as a byte array (**byte[]**). If you define the node blob data as, for example, **java.lang.String** in your schema, the ETD Editor does an automatic type conversion when you drag and drop the node. In this case, the conversion is from string to byte array.

# **Code Conversion and Generation**

For example, in a string-to-byte array conversion (or vice versa), the generated Java code could be:

```
getoutput().setPayload(STCTypeConverter.toByteArray
    (getinput().getBlob()));
 or
getinput().setBlob(STCTypeConverter.toString
    (getoutput().getPayload()));
```
If you define the blob data as a byte array, no type conversion is necessary. When there is a conversion, the ETD Editor uses the Java Virtual Machine (JVM) default encoding to do the conversion to code, as shown in the previous examples.

# **Type Conversion Troubleshooting**

However, for some kinds of data (for example, a .**zip** file), type conversion in the ETD Editor can lose some special characters. Depending on the data character set and JVM default encoding, you *must* choose the appropriate encoding. In most cases, using the encoding string "ISO-8859-1" is the best choice.

To use this encoding, you can modify the code manually by adding the encoding string. Using the previous examples, the resulting code using "ISO-8859-1" is:

```
getoutput().setPayload(STCTypeConverter.toByteArray
    (getinput().getBlob(), "ISO-8859-1"));
 or
getinput().setBlob(STCTypeConverter.toString
    (getoutput().getPayload(), "ISO-8859-1"));
```
Using this string solves this type conversion problem. For more information, see the appropriate JVM encoding reference manuals.

# <span id="page-184-0"></span>**Chapter 8**

# **e\*Way Connection Configuration**

This chapter describes how to configure e\*Way Connections for the FTP ETD.

# 8.1 **Configuring e\*Way Connections**

Set up e\*Way Connections using the e\*Gate Enterprise Manager graphical user interface (GUI).

#### **To create and configure e\*Way Connections**

- **1** In the Enterprise Manager's **Navigation** pane**,** select the **Component** tab.
- **2** Select the **e\*Way Connections** folder.
- **3** On the palette, click on the icon to create a new **e\*Way Connection**.

The **New e\*Way Connection Component** dialog box appears.

**4** Enter a name for the **e\*Way Connection**, then click **OK**.

An icon for your new e\*Way Connection appears in the Navigation pane.

**5** Double-click on the new **e\*Way Connection** icon.

The **e\*Way Connection Properties** dialog box appears.

- **6** From the **e\*Way Connection Type** drop-down box, select (for the examples) **Batch**.
- **7** Enter **100** or **1000** for the **Event Type "get" interval** in the dialog box provided.
- **8** From the **e\*Way Connection Configuration File**, click **New** to open the e\*Way Editor GUI.
- *Note: To use an existing file, click Find.*
	- **9** Use the e\*Way Editor to create a new configuration file for this e\*Way Connection. Do this operation by selecting the appropriate configuration parameters available in the GUI.
	- **10** When you are finished, close the e\*Way Editor and save the new configuration file.

The rest of this chapter explains the FTP ETD e\*Way Connection configuration parameters as follows:

- ! **["Connector" on page 186](#page-185-0)**
- ! **["FTP File" on page 187](#page-186-0)**

# 8.2 **Configuration Parameters**

This section explains the configuration parameters for the FTP ETD e\*Way Connection.

# <span id="page-185-0"></span>8.2.1 **Connector**

The parameters in the Connector section allow the Collaboration engine to identify the e\*Way Connection.

# **Type**

# **Description**

Specifies the type of connection.

# **Required Values**

**FTPFile**. The value defaults to **FTPFile**.

# **Class**

# **Description**

Specifies the class name of the FTP file connector object.

# **Required Values**

A valid package name. The default is **com.stc.eways.batch.FTPConnector**.

# **Property.Tag**

# **Description**

Identifies the data source. This parameter is required by the current **EBobConnectorFactory**.

# **Required Values**

A valid data source package name.

# <span id="page-186-0"></span>8.2.2 **FTP File**

This section lists the following set of parameters:

- ! **["Directory Listing Style" on page 187](#page-186-1)**
- ! **["Host Name" on page 187](#page-186-2)**
- ! **["User Name" on page 187](#page-186-3)**
- ! **["Password" on page 188](#page-187-0)**
- ! **["Mode" on page 188](#page-187-1)**
- ! **["Use PASV" on page 188](#page-187-2)**
- ! **["Server Port" on page 188](#page-187-3)**
- ! **["Remote Directory Name" on page 188](#page-187-4)**
- ! **["Remote File Name" on page 189](#page-188-0)**
- ! **["Overwrite Or Append" on page 189](#page-188-1)**
- ! **["Command After Transfer" on page 189](#page-188-2)**
- ! **["Rename or Archive Name" on page 190](#page-189-0)**
- ! **["Pre Transfer Raw Commands" on page 190](#page-189-1)**
- ! **["Post Transfer Raw Commands" on page 190](#page-189-2)**
- ! **["Starting Sequence Number" on page 191](#page-190-0)**
- ! **["Max Sequence Number" on page 191](#page-190-1)**

# <span id="page-186-1"></span>**Directory Listing Style**

# **Description**

Select the system that reflects the remote host. This parameter is used to determine the format in which the **LIST** command returns file listing information.

# **Required Values**

From the list provided, select the name of the desired system.

# <span id="page-186-2"></span>**Host Name**

# **Description**

The name of the external system that the e\*Way connects to.

# **Required Values**

Enter the name of the external host system, for example, **ftphost**.

# <span id="page-186-3"></span>**User Name**

# **Description**

When a log-in to the external system is required, enter the log-in user name to be used.

# **Required Values**

Enter the desired user name.

# <span id="page-187-0"></span>**Password**

# **Description**

If a password is required in order to log in to the external system, enter the password that corresponds to the given user name.

# **Required Values**

Enter the required password.

# <span id="page-187-1"></span>**Mode**

# **Description**

This parameter describes the mode to transfer data to and from the FTP server.

# **Required Values**

Enter one of the following modes:

- ! **ASCII**
- ! **BINARY**

# <span id="page-187-2"></span>**Use PASV**

# **Description**

It causes the e\*Way to enter the passive or active mode.

# **Required Values**

Select either **Yes** or **No**. The default is **No**.

# <span id="page-187-3"></span>**Server Port**

# **Description**

The port number to use on the FTP server when connecting to it.

## **Required Values**

Enter the desired port number.

# <span id="page-187-4"></span>**Remote Directory Name**

## **Description**

The directory (absolute path location) on the external system where files are retrieved or sent.

## **Required Values**

Enter the desired directory name and path location.

# <span id="page-188-0"></span>**Remote File Name**

# **Description**

For inbound (subscriber), it is the remote file name regular expression. For outbound (publisher), it is the remote file name.

For inbound, files in the remote directory that match the regular expression are retrieved to payload, through **get()**, for processing.

For outbound, this is the name of the file as it appears on the remote system for **put()**. Special characters for date and time and sequence numbering expansions may be used, which are expanded by the e\*Way before the file is transmitted.

# **Required Values**

Enter the appropriate remote file name, as specified previously. For example, for MVS GDG, this entry can be the version of the data set.

# **Additional Examples:**

- ! **Remote Directory Name = 'STC.SAMPLE.GDGSET'**
- ! **Remote File Name = (0)** to indicate the current version

# <span id="page-188-1"></span>**Overwrite Or Append**

# **Description**

Select the appropriate parameter, as follows:

- ! If **Append** is selected and the remote file already exists, then the payload is appended to the existing file.
- ! If **Overwrite** is selected, then the e\*Way overwrites the existing file on the remote system.
- ! If a file with the same name does not exist, both **Append** and **Overwrite** create a new file on the external host.

This parameter is for outbound only.

## **Required Values**

Select either **Append** or **Overwrite**, as directed previously.

# <span id="page-188-2"></span>**Command After Transfer**

# **Description**

After a file has been successfully retrieved from or sent to the external system, the following actions can be performed on the remote copy: delete, rename, archive. Also, no action can be taken at all.

The rename and archive functions may not be available in all cases. In the case of FTP, they rely on the RNFR command being available on the remote FTP daemon.

When retrieving multiple files, use the **Rename** parameter with care. You set this value yourself, so, to use maximum caution, use name sequencing. There is no default.

# **Required Values**

- ! **Delete**: Delete the file from the remote host.
- ! **Rename**: Rename the file.
- ! **Archive**: Move the file to another directory.
- ! **None**: Do nothing (leaves the file on the remote host intact).

# <span id="page-189-0"></span>**Rename or Archive Name**

## **Description**

Depending on the value in the parameter **Command After Transfer**, this command either specifies the name of the file that the remote file is renamed to or the directory it is archived to (see **["Command After Transfer" on page 189](#page-188-2)**).

## **Required Values**

Enter either the file or directory name, as explained previously.

Special characters are allowed. The expansion of any special characters is carried out each time this parameter is used.

*Note: If you are entering a path name, use the forward slash (/) instead of the back slash (\) because the e\*Way interprets the back slash as a special character and not a path separator. For example, use c:/temp/dir for that path location, not c:\temp\dir.*

# <span id="page-189-1"></span>**Pre Transfer Raw Commands**

# **Description**

These are FTP raw commands needed *before* the file transfer command, for example, some SITE commands.

*Note: These commands are sent to the FTP server directly, so the commands must be FTP raw commands.*

# **Required Values**

Enter the required FTP raw commands. Use semicolons (;) to separate the command set, for example: PWD;CWD;SITE (and so on).

# <span id="page-189-2"></span>**Post Transfer Raw Commands**

# **Description**

These are FTP raw commands needed *after* the file transfer command, for example, some SITE commands.

*Note: These commands are sent to the FTP server directly, so the commands must be FTP raw commands.*

# **Required Values**

Enter the required FTP raw commands. Use semicolons (;) to separate the command set, for example: PWD;CWD;SITE (and so on).

# <span id="page-190-0"></span>**Starting Sequence Number**

# **Description**

Use this parameter when you have set up the remote file name to contain a sequence number. It tells the e\*Way which value to start with in the absence of a sequence number from a previous run.

Also, when the **Max Sequence Number** is reached, the sequence number rolls over to the **Starting Sequence Number**.

This parameter is used for the name pattern %#.

# **Required Values**

The value of the **Starting Sequence Number** *must* be less than the **Max Sequence Number**. The default value is 1.

# <span id="page-190-1"></span>**Max Sequence Number**

# **Description**

Use this parameter when you have set up the remote file name to contain a sequence number. It tells the e\*Way that when this value (the **Max Sequence Number**) is reached, to reset the sequence number to the **Starting Sequence Number**.

This parameter is used for the name pattern %#.

# **Required Values**

The value of the **Max Sequence Number** *must* be greater than the **Starting Sequence Number**.

# <span id="page-191-0"></span>**Chapter 9**

# **e\*Way Java Methods**

This chapter explains the Java methods used by the FTP Event Type Definition (ETD).

# 9.1 **FTP ETD Methods: Overview**

Java methods have been added to make it easier to set information in the **FtpFileETD.xsc** ETD and get information from it. These methods are contained in the following class:

! **["FtpFileETD" on page 192](#page-191-1)**

# <span id="page-191-1"></span>9.2 **FtpFileETD**

The **FtpFileETD** class is the implementation of the FTP ETD. It is the core part of the FTP ETD feature.

The **FtpFileETD** class is defined as:

public class **FtpFileETD**

The **FtpFileETD** class extends **com.stc.jcsre.SimpleETDImpl.**

The **FtpFileETD** class methods include:

- ! **get** [on page 194](#page-193-1)
- ! **[getCommandAfterTransfer](#page-193-0)** on page 194
- ! **[getDirectoryListingStyle](#page-194-1)** on page 195
- ! **[getHostName](#page-194-0)** on page 195
- ! **[getMaxSequenceNumber](#page-195-0)** on page 196
- ! **getMode** [on page 196](#page-195-1)
- ! **[getOverwriteOrAppend](#page-196-0)** on page 197
- ! **[getPassword](#page-196-1)** on page 197
- ! **getPayload** [on page 198](#page-197-0)
- ! **[getPostTransferRawCommands](#page-197-1)** on page 198
- ! **[getPreTransferRawCommands](#page-198-0)** on page 199
- ! **[getRemoteDirectoryName](#page-198-1)** on page 199
- ! **[getRemoteFileName](#page-199-0)** on page 200
- ! **[getRenameOrArchiveName](#page-199-1)** on page 200
- ! **[getServerPort](#page-200-0)** on page 201
- ! **[getStartingSequenceNumber](#page-200-1)** on page 201
- ! **[getUserName](#page-201-0)** on page 202
- ! **[getWorkingFileName](#page-201-1)** on page 202
- ! **Initialize** [on page 203](#page-202-0)
- **is Trace** [on page 203](#page-202-1)
- **Example 1 is UsePASV** [on page 204](#page-203-1)
- ! **put** [on page 204](#page-203-0)
- ! **reset** [on page 205](#page-204-0)
- ! **[restoreConfigValues](#page-204-1)** on page 205
- ! **[setCommandAfterTransfer](#page-205-0)** on page 206
- ! **[setDirectoryListingStyle](#page-206-1)** on page 207
- ! **[setHostName](#page-206-0)** on page 207
- ! **[setMaxSequenceNumber](#page-207-0)** on page 208
- ! **setMode** [on page 208](#page-207-1)
- ! **[setOverwriteOrAppend](#page-208-1)** on page 209
- ! **[setPassword](#page-208-0)** on page 209
- ! **setPayload** [on page 210](#page-209-0)
- ! **[setPostTransferRawCommands](#page-209-1)** on page 210
- ! **[setPreTransferRawCommands](#page-210-0)** on page 211
- **Example Directory Name on page 211**
- **Example 12 SetRemoteFileName** on page 212
- ! **[setRenameOrArchiveName](#page-212-1)** on page 213
- ! **[setServerPort](#page-212-0)** on page 213
- ! **[setStartingSequenceNumber](#page-213-0)** on page 214
- ! **setTrace** [on page 214](#page-213-1)
- **[setUsePASV](#page-214-0)** on page 215
- **[setUserName](#page-214-1)** on page 215
- **Example 1 SetWorkingFileName** on page 216
- **terminate** [on page 216](#page-215-1)

# <span id="page-193-1"></span>**get**

# **Description**

**get** retrieves a file from the FTP server and stores it in the payload (a byte array). It gets the first matching entry under **remoteDirectoryName** and **remoteFileName**. It is exposed in the ETD structure. This method encapsulates all necessary FTP operations.

# **Syntax**

public boolean **get**()

# **Parameters**

None.

# **Returns**

# **Boolean**

- ! **true** if it gets the file to the payload successfully
- ! **false** if no file is available to get

# **Throws**

**java.lang.Exception** if some error occurs.

# <span id="page-193-0"></span>**getCommandAfterTransfer**

# **Description**

**getCommandAfterTransfer** retrieves the action/command performed on a file after it has been successfully retrieved from or sent to the external system as follows:

- ! **Delete**: The file has been deleted from the remote host.
- ! **Rename**: The file has been renamed.
- ! **Archive**: The file has been removed to another directory.
- ! **None**: The file has been left on the remote host intact; no action was taken.

The **Rename** and **Archive** functions may not be available in all cases. In the case of FTP, they rely on the RNFR command being available on the remote FTP daemon.

The default value is **None**.

# **Syntax**

```
public java.lang.String getCommandAfterTransfer()
```
# **Parameters**

None.

# **Returns**

# **java.lang.String**

The command performed after transfer: **Delete, Rename, Archive**, or **None**.

# **Throws**

None.

# <span id="page-194-1"></span>**getDirectoryListingStyle**

# **Description**

**getDirectoryListingStyle** tells you the listing format the FTP server displays upon issuing a LIST command. **FtpHeuristics** defines all styles supported.

The default value is **UNIX**.

## **Syntax**

```
public java.lang.String getDirectoryListingStyle()
```
## **Parameters**

None.

## **Returns**

# **java.lang.String**

The directory listing style.

# **Throws**

None.

# <span id="page-194-0"></span>**getHostName**

# **Description**

**getHostName** retrieves the name of the FTP server that the e\*Way connects to. It can be either an IP address or a host name.

The default value is **localhost**.

## **Syntax**

public java.lang.String **getHostName**()

## **Parameters**

None.

# **Returns**

**java.lang.String**

The IP address or host name.

## **Throws**

# <span id="page-195-0"></span>**getMaxSequenceNumber**

# **Description**

**getMaxSequenceNumber** is used for the name pattern %#.

The value of this parameter is used when you have set up the remote file name to contain a sequence number. It tells the e\*Way that, when this value (**Max Sequence Number**) is reached, it must reset the sequence number to the value of **Starting Sequence Number**.

The value of **Max Sequence Number** *must* be greater than **Starting Sequence Number**.

#### **Syntax**

```
public long getMaxSequenceNumber()
```
#### **Parameters**

None.

#### **Returns**

**Long**

The value of **Max Sequence Number**.

#### **Throws**

None.

# <span id="page-195-1"></span>**getMode**

## **Description**

**getMode** retrieves the name of the mode used to transfer data to and from the FTP server, **Binary** or **ASCII**.

The default value is **ASCII**.

## **Syntax**

public java.lang.String **getMode**()

## **Parameters**

None.

## **Returns**

## **java.lang.String**

The name of the mode, **Binary** or **ASCII**.

## **Throws**

# <span id="page-196-0"></span>**getOverwriteOrAppend**

# **Description**

**getOverwriteOrAppend** returns a value, **Overwrite** or **Append**, informing you of file status. If the remote file exists already, it is overwritten or appended. If a file with the same name does not exist, both **Append** and **Overwrite** create a new file on the external host, and the same return values still apply.

*Note: This method operates with outbound files only.*

The default value is **Overwrite**.

#### **Syntax**

```
public java.lang.String getOverwriteOrAppend()
```
#### **Parameters**

None.

#### **Returns**

**java.lang.String**

Overwrite or Append.

#### **Throws**

None.

# <span id="page-196-1"></span>**getPassword**

## **Description**

**getPassword** retrieves the encrypted password that corresponds to the current logged-in user name (no default value).

#### **Syntax**

```
public java.lang.String getPassword()
```
#### **Parameters**

None.

## **Returns**

## **java.lang.String**

The desired password.

## **Throws**

# <span id="page-197-0"></span>**getPayload**

# **Description**

**getPayload** retrieves the blob (byte array) used to store the raw content of the file; this byte array is called the payload.

#### **Syntax**

public byte[] **getPayload**()

#### **Parameters**

None.

**Returns**

**Byte array**

The payload (blob).

#### **Throws**

None.

# <span id="page-197-1"></span>**getPostTransferRawCommands**

## **Description**

**getPostTransferRawCommands** allows you to inquire about which FTP raw Commands are used after the file transfer command. Some SITE commands use the semi-colon (;) to separate the command set, for example:

SITE RECFM=FB;SITE LRECL=50;SITE BLOCKSIZE=32750;SITE TRACKS;SITE PRI=5;SITE SEC=5

*Note: These commands are sent to the FTP server directly, so the commands must be FTP raw commands.*

#### **Syntax**

```
public java.lang.String getPostTransferRawCommands()
```
#### **Parameters**

None.

# **Returns**

**java.lang.String**

The post-transfer raw commands.

#### **Throws**

# <span id="page-198-0"></span>**getPreTransferRawCommands**

# **Description**

**getPreTransferRawCommands** allows you to get the FTP raw commands used before the file transfer command. Some SITE commands use the semi-colon (;) to separate the command set, for example:

SITE RECFM=FB;SITE LRECL=50;SITE BLOCKSIZE=32750;SITE TRACKS;SITE PRI=5;SITE SEC=5

*Note: These commands are sent to the FTP server directly, so the commands must be FTP raw commands.*

#### **Syntax**

```
public java.lang.String getPreTransferRawCommands()
```
#### **Parameters**

None.

### **Returns**

**java.lang.String**

The pre-transfer raw commands.

#### **Throws**

None.

# <span id="page-198-1"></span>**getRemoteDirectoryName**

## **Description**

**getRemoteDirectoryName** retrieves the name of the directory on the external system where files are sent or where they are taken from. For FTP transfers, this path is relative to the home directory of the user in the parameter **User Name**.

*Note: For the publisher (outbound), the directory is created if it does not exist.*

## **Syntax**

public java.lang.String **getRemoteDirectoryName**()

#### **Parameters**

None.

**Returns**

**java.lang.String**

The remote directory name.

#### **Throws**

# <span id="page-199-0"></span>**getRemoteFileName**

# **Description**

**getRemoteFileName** allows you to retrieve the remote file name. For the subscriber (inbound), it is the remote file name regular expression, but for the publisher (outbound), it is the remote file name. The following conditions apply:

- ! For inbound, files in the remote directory, which match the regular expression, are retrieved to the payload (through **get()**) for processing.
- ! For outbound, the remote file name is the name of the file as it appears on the remote system, for **put()**. Special characters for date, time, and sequence numbering expansions can be used. These characters are expanded by the e\*Way before the file is transmitted.

For MVS GDG, this name can be the version of the data set, for example:

- ! **Remote Directory Name = 'STC.SAMPLE.GDGSET'**
- ! **Remote File Name = (0)** to indicate the current version

## **Syntax**

public java.lang.String **getRemoteFileName**()

# **Parameters**

None.

## **Returns**

**java.lang.String**

The remote file name.

## **Throws**

None.

# <span id="page-199-1"></span>**getRenameOrArchiveName**

## **Description**

**getRenameOrArchiveName** specifies either the name of the file the remote file is renamed to or the directory it is archived to, depending on the value specified in the configuration parameter **Command After Transfer**.

*Note: Special characters are allowed. The expansion of any special characters is carried out each time this parameter is used, which may cause long file names because the characters are concatenated.*

## **Syntax**

```
public java.lang.String getRenameOrArchiveName()
```
# **Parameters**

None.

## **Returns**

# **java.lang.String**

The renamed file name or archive directory name.

# **Throws**

None.

# <span id="page-200-0"></span>**getServerPort**

# **Description**

**getServerPort** retrieves the number of the port to use on the FTP server when connecting to it.

The default value is 21.

# **Syntax**

public int **getServerPort**()

## **Parameters**

None.

# **Returns**

## **Integer**

The server port number.

## **Throws**

None.

# <span id="page-200-1"></span>**getStartingSequenceNumber**

# **Description**

**getStartingSequenceNumber** is used for the name pattern %#.

The value of this parameter is used when you have set up the remote file name to contain a sequence number. It tells the e\*Way which value to start with in the absence of a sequence number from the previous run.

Also, when the value **Max Sequence Number** value is reached, the sequence number rolls over to the value of **Starting Sequence Number**.

The value of **Starting Sequence Number** *must* be less than **Max Sequence Number**.

The default value is 1.

## **Syntax**

```
public long getStartingSequenceNumber()
```
# **Parameters**

None.

# **Returns**

# **Long**

The value of **Starting Sequence Number**.

# **Throws**

None.

# <span id="page-201-0"></span>**getUserName**

# **Description**

**getUserName** retrieves the current user name that was used when logging in to the FTP server.

The default value is **anonymous**.

# **Syntax**

public java.lang.String **getUserName**()

# **Parameters**

None.

# **Returns**

**java.lang.String**

The desired user name.

# **Throws**

None.

# <span id="page-201-1"></span>**getWorkingFileName**

# **Description**

**getWorkingFileName** allows you, through a regular expression or file name expansion, to get a real working file name after using the **get()** or **put()** methods.

# **Syntax**

public java.lang.String **getWorkingFileName**()

# **Parameters**

None.

## **Returns**

# **java.lang.String**

The desired working file name.

## **Throws**

None.

# <span id="page-202-0"></span>**Initialize**

# **Description**

**Initialize** is called by the Collaboration Service to initialize the object; it overrides **initialize** in the class **com.stc.jcsre.SimpleETDImpl.**

## **Syntax**

```
public void initialize(com.stc.common.collabService.JCollabController
    cntrCollab, java.lang.String key,int mode)
```
## **Parameters**

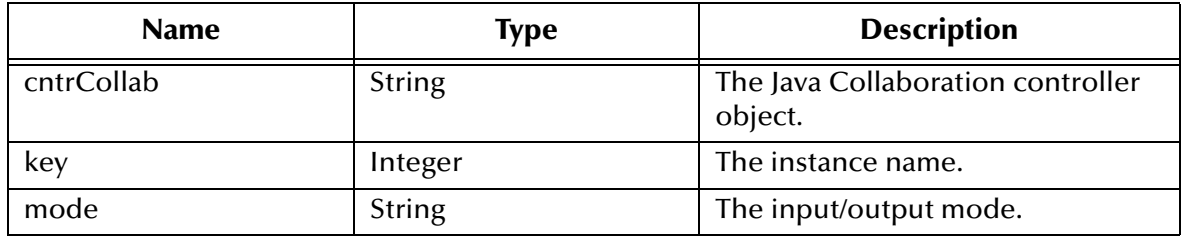

## **Returns**

Void.

## **Throws**

- ! **com.stc.common.collabService.CollabConnException** for a connection exception
- ! **com.stc.common.collabService.CollabDataException** for a data exception

# <span id="page-202-1"></span>**isTrace**

## **Description**

**isTrace** allows you to retrieve the trace flag status.

## **Syntax**

public boolean **isTrace**()

# **Parameters**

None.

## **Returns**

## **Boolean**

The trace flag status (**true** or **false**).

## **Throws**

# <span id="page-203-1"></span>**isUsePASV**

# **Description**

**isUsePASV** allows you to inquire whether the current data transfer status is passive, that is, using the passive mode.

Normally, when you connect to an FTP server, it establishes the data connection to your client. However, some FTP servers allow passive transfers, meaning that your client establishes the data connection.

By default, the passive mode is switched off, but it is a good idea that you use it for transfers to and from FTP sites that support it.

The passive mode can be required in the following situations:

- ! For users on networks behind some types of router-based fire walls
- ! Users on networks behind a gateway requiring passive transfers
- ! If transfers are erratic
- ! If you keep getting failed data-channel errors

#### **Syntax**

public boolean **isUsePASV**()

#### **Parameters**

None.

# **Returns**

#### **Boolean**

- ! **false** if the status of the current data transfer is *not* in the passive (PASV) mode
- ! **true** if the status is passive

#### **Throws**

None.

# <span id="page-203-0"></span>**put**

## **Description**

**put** retrieves a file from the payload (a byte array) then stores it to the FTP server. This method is exposed in the ETD structure and encapsulates all necessary FTP operations.

## **Syntax**

```
public boolean put()
```
#### **Parameters**

## **Returns**

#### **Boolean**

- ! **true** if the file is transferred to FTP server successfully
- ! **false** if it is not

#### **Throws**

**java.lang.Exception** if some error occurs.

## <span id="page-204-0"></span>**reset**

## **Description**

**reset** resets the data content of an ETD; it overrides **reset** in the class **com.stc.jcsre.SimpleETDImpl**.

#### **Syntax**

public boolean **reset**()

#### **Parameters**

None.

# **Returns**

## **Boolean**

- ! **false** if the ETD does not have a meaningful implementation of **reset()**; you must correct the ETD's implementation
- ! **true** if the reset clears the data content of the ETD

## **Throws**

- ! **com.stc.common.collabService.CollabConnException** for a connection exception
- ! **com.stc.common.collabService.CollabDataException** for a data exception

# <span id="page-204-1"></span>**restoreConfigValues**

## **Description**

**restoreConfigValues** allows you to restore all configuration properties from the e\*Way Connection. It is exposed in the ETD structure.

## **Syntax**

```
public boolean restoreConfigValues()
```
## **Parameters**

# **Returns**

# **Boolean**

- ! **true** if the properties are successfully restored
- ! **false** if they are not

# **Throws**

**java.lang.Exception** if some error occurs.

# <span id="page-205-0"></span>**setCommandAfterTransfer**

# **Description**

**setCommandAfterTransfer** allows you to set the action/command to be performed on a file after it has been successfully retrieved from or sent to the external system as follows:

- ! **Delete**: The file is deleted from the remote host.
- ! **Rename**: The file is renamed.
- ! **Archive**: The file is removed to another directory.
- ! **None**: The file is left on the remote host intact; no action is taken.

The **Rename** and **Archive** functions may not be available in all cases. In the case of FTP, they rely on the RNFR command being available on the remote FTP daemon.

The default value is **None**.

## **Syntax**

```
public void setCommandAfterTransfer(java.lang.String
    newCommandAfterTransfer)
```
## **Parameters**

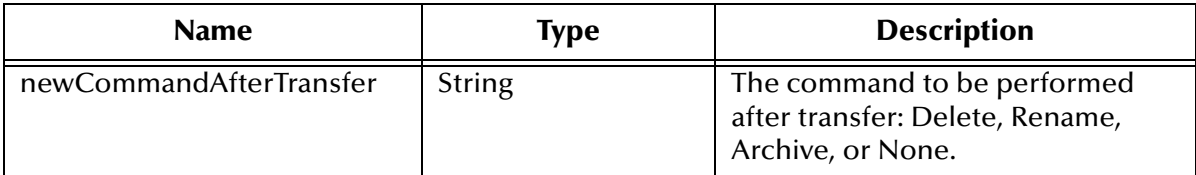

## **Returns**

Void.

# **Throws**

# <span id="page-206-1"></span>**setDirectoryListingStyle**

## **Description**

**setDirectoryListingStyle** allows you to set the listing format the FTP server is to display upon issuing a LIST command. **FtpHeuristics** defines all styles supported.

The default value is **UNIX**.

## **Syntax**

```
public void setDirectoryListingStyle(java.lang.String
    newDirectoryListingStyle)
```
#### **Parameters**

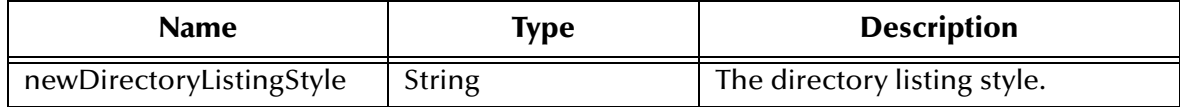

#### **Returns**

Void.

## **Throws**

**java.lang.Exception** if some error occurs.

# <span id="page-206-0"></span>**setHostName**

# **Description**

**setHostName** allows you to set the name of the FTP server the e\*Way connects to. It can be either an IP address or a host name. The default value is **localhost**.

## **Syntax**

```
public void setHostName(java.lang.String newHostName)
```
# **Parameters**

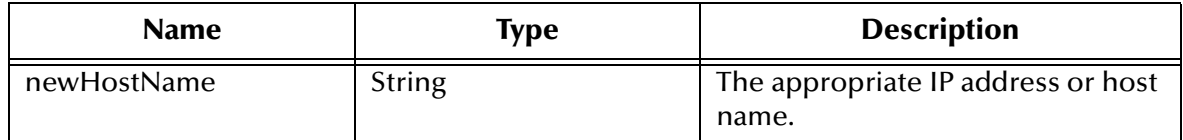

# **Returns**

Void.

## **Throws**

# <span id="page-207-0"></span>**setMaxSequenceNumber**

# **Description**

**setMaxSequenceNumber** is used for the name pattern %#.

The value of this parameter is used when you have set up the remote file name to contain a sequence number. It tells the e\*Way that when this value (**Max Sequence Number**) is reached, it must reset the sequence number to the value of **Starting Sequence Number**.

The value of **Max Sequence Number** *must* be greater than **Starting Sequence Number**.

**Syntax**

public void **setMaxSequenceNumber**(long newMaxSequenceNumber)

#### **Parameters**

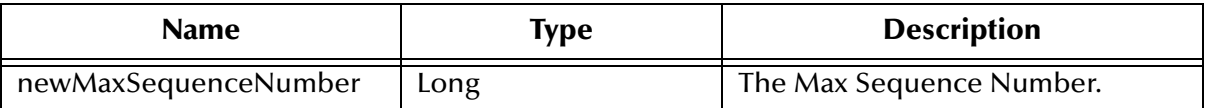

## **Returns**

Void.

**Throws**

**java.lang.Exception** if some error occurs.

# <span id="page-207-1"></span>**setMode**

## **Description**

**setMode** allows you to set the mode used to transfer data to and from the FTP server, **Binary** or **ASCII**.

The default value is **ASCII**.

#### **Syntax**

public void **setMode**(java.lang.String newMode)

#### **Parameters**

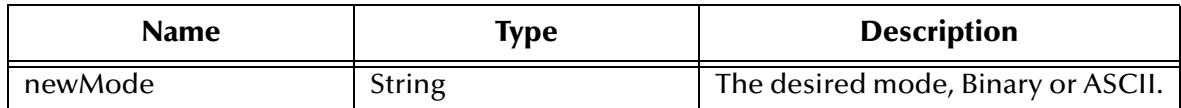

#### **Returns**

Void.

#### **Throws**

# <span id="page-208-1"></span>**setOverwriteOrAppend**

## **Description**

**setOverwriteOrAppend** allows you to overwrite or append a file if the remote file exists already. If a file with the same name does not exist, both **Append** and **Overwrite** create a new file on the external host.

*Note: This method operates with outbound files only.*

The default value is **Overwrite**.

#### **Syntax**

```
public void setOverwriteOrAppend(java.lang.String
    newOverwriteOrAppend)
```
#### **Parameters**

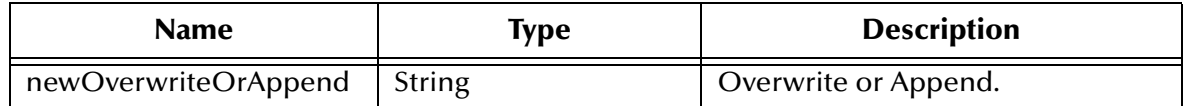

#### **Returns**

Void.

#### **Throws**

**java.lang.Exception** if some error occurs.

# <span id="page-208-0"></span>**setPassword**

#### **Description**

**setPassword** allows you to set the encrypted password that corresponds to the current logged-in user name (no default value).

#### **Syntax**

public void **setPassword**(java.lang.String newPassword)

# **Parameters**

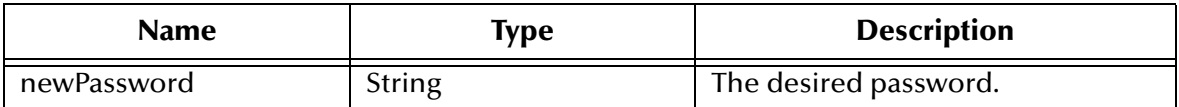

#### **Returns**

Void.

## **Throws**

# <span id="page-209-0"></span>**setPayload**

# **Description**

**setPayload** allows you to set the payload, that is the blob or byte array, used to store the raw content of the transferred file.

# **Syntax**

public void **setPayload**(byte[] newPayload)

# **Parameters**

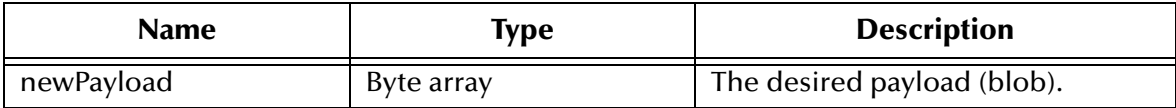

## **Returns**

Void.

## **Throws**

None.

# <span id="page-209-1"></span>**setPostTransferRawCommands**

# **Description**

**setPostTransferRawCommands** allows you to set the FTP raw commands that are used after the file transfer command. Some SITE commands use the semi-colon (;) to separate the command set, for example:

SITE RECFM=FB;SITE LRECL=50;SITE BLOCKSIZE=32750;SITE TRACKS;SITE PRI=5;SITE SEC=5

*Note: These commands are sent to the FTP server directly, so the commands must be FTP raw commands.*

## **Syntax**

public void **setPostTransferRawCommands**(java.lang.String newPostTransferRawCommands)

## **Parameters**

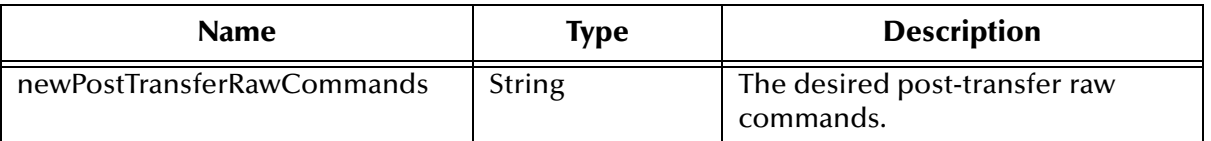

## **Returns**

Void.

# **Throws**

None.

# <span id="page-210-0"></span>**setPreTransferRawCommands**

# **Description**

**setPreTransferRawCommands** allows you to set the FTP raw commands that are used before the file transfer command. Some SITE commands use the semi-colon (;) to separate the command set, for example:

SITE RECFM=FB;SITE LRECL=50;SITE BLOCKSIZE=32750;SITE TRACKS;SITE PRI=5;SITE SEC=5

## **Syntax**

public void **setPreTransferRawCommands**(java.lang.String newPreTransferRawCommands)

## **Parameters**

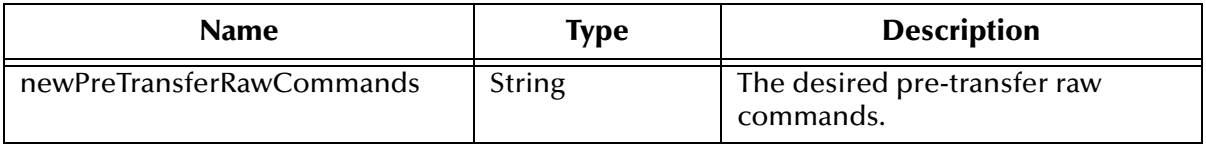

## **Returns**

Void.

## **Throws**

None.

# <span id="page-210-1"></span>**setRemoteDirectoryName**

## **Description**

**setRemoteDirectoryName** allows you to set the directory on the external system where files are to be sent or retrieved from. For FTP transfers, this path is relative to the home directory of the user in the configuration parameter **User Name**.

*Note: For the publisher (outbound), the directory is created if it does not exist.*

## **Syntax**

```
public void setRemoteDirectoryName(java.lang.String
    newRemoteDirectoryName)
```
*Note: These commands are sent to the FTP server directly, so the commands must be FTP raw commands.*

# **Parameters**

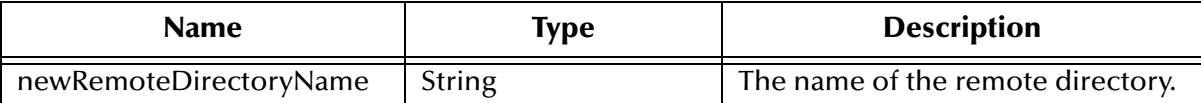

## **Returns**

Void.

# **Throws**

**java.lang.Exception** if some error occurs.

# <span id="page-211-0"></span>**setRemoteFileName**

# **Description**

**setRemoteFileName** allows you to set the remote file name. For the subscriber (inbound), it is the remote file name regular expression, but for the publisher (outbound), it is the remote file name. The following conditions apply:

- ! For inbound, files in the remote directory, which match the regular expression, are retrieved to the payload (through **get()**) for processing.
- ! For outbound, the remote file name is the name of the file as it appears on the remote system, for **put()**. Special characters for date, time, and sequence numbering expansions can be used. These characters are expanded by the e\*Way before the file is transmitted.

For MVS GDG, this name can be the version of the data set, for example:

- ! **Remote Directory Name = 'STC.SAMPLE.GDGSET'**
- ! **Remote File Name = (0)** to indicate the current version

## **Syntax**

public void **setRemoteFileName**(java.lang.String newRemoteFileName)

## **Parameters**

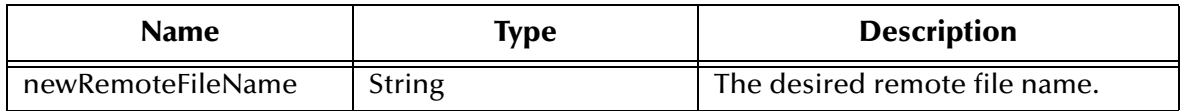

# **Returns**

Void.

# **Throws**

# <span id="page-212-1"></span>**setRenameOrArchiveName**

## **Description**

**setRenameOrArchiveName** allows you either to specify the name of the file that the remote file is renamed to or the directory it is archived to, depending on the value in the configuration parameter **Command After Transfer**.

*Note: Special characters are allowed. The expansion of any special characters is carried out each time this parameter is used.*

#### **Syntax**

```
public void setRenameOrArchiveName(java.lang.String
    newRenameOrArchiveName)
```
#### **Parameters**

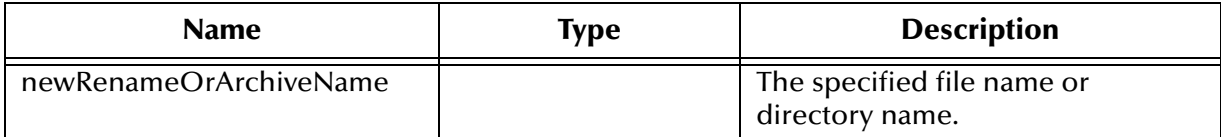

#### **Returns**

Void.

# **Throws**

None.

# <span id="page-212-0"></span>**setServerPort**

## **Description**

**setServerPort** allows you to specify the port number to use on the FTP server when connecting to it.

The default value is 21.

#### **Syntax**

```
public void setServerPort(int newServerPort)
```
#### **Parameters**

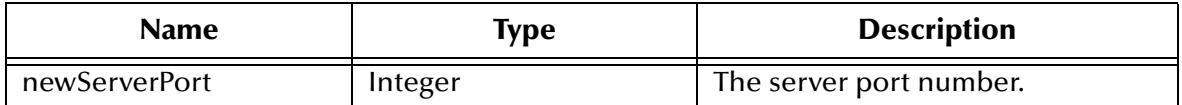

## **Returns**

Void.

# **Throws**

**java.lang.Exception** if some error occurs.

# <span id="page-213-0"></span>**setStartingSequenceNumber**

# **Description**

**setStartingSequenceNumber** is used for the name pattern %#.

The value of this parameter is used when you have set up the remote file name to contain a sequence number. It tells the e\*Way which value to start with in the absence of a sequence number from the previous run.

Also, when the **Max Sequence Number** value is reached, the sequence number rolls over to the value of **Starting Sequence Number**.

The value of the **Starting Sequence Number** *must* be less than **Max Sequence Number**.

The default value is 1.

# **Syntax**

public void **setStartingSequenceNumber**(long newStartingSequenceNumber)

# **Parameters**

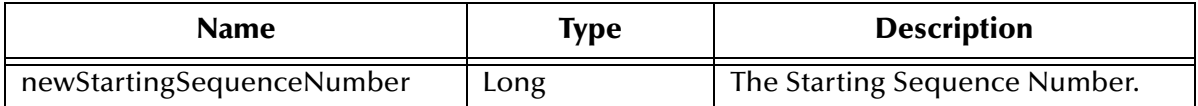

## **Returns**

Void.

## **Throws**

**java.lang.Exception** if some error occurs.

# <span id="page-213-1"></span>**setTrace**

## **Description**

**setTrace** allows you to set the trace flag.

## **Syntax**

public void **setTrace**(boolean newTrace)

## **Parameters**

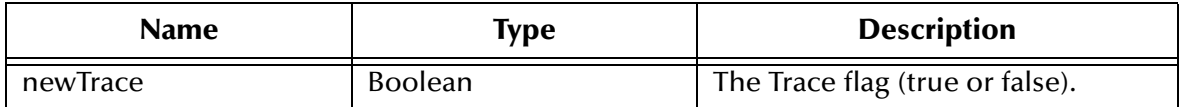

## **Returns**

Void.

**Throws**

None.

# <span id="page-214-0"></span>**setUsePASV**

# **Description**

**setUsePASV** allows you switch the passive mode on or off. Normally, when you connect to an FTP site, the site establishes the data connection to your server. However, some FTP sites allow passive transfers, meaning that your server establishes the data connection. By default, passive mode is turned on. It is recommended that you use the passive mode for transfers to and from FTP sites that support it.

The passive mode may be required in the following instances:

- ! For users on networks behind some types of router-based fire walls
- ! Users on networks behind a gateway requiring passive transfers
- ! If transfers are erratic
- ! If you keep getting failed data-channel errors

## **Syntax**

public void **setUsePASV**(boolean newUsePASV)

## **Parameters**

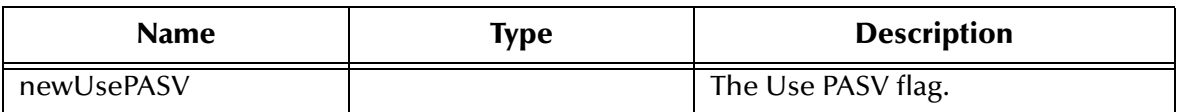

## **Returns**

Void.

## **Throws**

None.

# <span id="page-214-1"></span>**setUserName**

## **Description**

**setUserName** allows you to create a user name to use when logging in to the FTP server.

The default value is **anonymous**.

## **Syntax**

public void **setUserName**(java.lang.String newUserName)

## **Parameters**

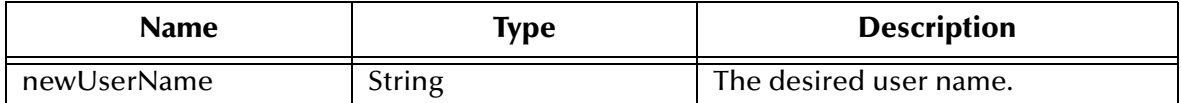

#### **Returns**

Void.

## **Throws**

**java.lang.Exception** if some error occurs.

# <span id="page-215-0"></span>**setWorkingFileName**

#### **Description**

**setWorkingFileName** allows you to set the working file name. This method is not called by the client. It is ignored and updated by the **get()** and **put()** methods.

#### **Syntax**

public void **setWorkingFileName**(java.lang.String newWorkingFileName) **Parameters**

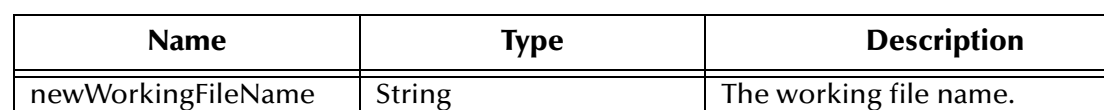

#### **Returns**

Void.

# **Throws**

None.

# <span id="page-215-1"></span>**terminate**

## **Description**

**terminate** terminates the ETD. It overrides **terminate** in the class **com.stc.jcsre.SimpleETDImpl**.

#### **Syntax**

public void **terminate**()

#### **Parameters**

None.

## **Returns**

Void.
#### **Throws**

<span id="page-216-0"></span>**com.stc.common.collabService.CollabConnException** when there is an external connection problem.

# **Document Type Definitions**

<span id="page-217-2"></span><span id="page-217-1"></span>This appendix provides Document Type Definitions (DTDs) for the XML Messages used in Dynamic Configuration. The **payload** element in each DTD contains a new attribute, **location**, which can have two values: **base64InSitu** or **localDir**.

<span id="page-217-0"></span>The **base64InSitu** value is the default, which implies that the data is Base64-encoded, and that it is located in the body of the **payload** element.

<span id="page-217-4"></span><span id="page-217-3"></span>If the **location** attribute is **localDir**, the Batch e\*Way assumes that the payload data is contained in a file in a local directory on the Participating Host. The local directory is specified by a value (a the directory name) stored in the **payload** element. If you do not want to transport large files through the Intelligent Queues, for the sole purpose of sending the files to an external location, using the **localDir** attribute is recommended.

# A.1 **Send or Receive XML Messages**

The DTD below provides details of the XML Message that can be used for Send orders, or Receive orders.

```
<!-- Copyright (C) 2000, SeeBeyond Technology Corporation, All rights 
reserved. -->
<!-- batch eway order record format. -->
<!ELEMENT batch_eWay_order (command, (order_record)+, payload?)>
<!ELEMENT command (#PCDATA)>
<!ATTLIST command
    Enumeration (send | receive) "send"
>
<!ELEMENT order_record (external_host_setup?, (subscribe_to_external 
| publish_to_external)?, FTP?, SOCKS?)>
<!ELEMENT external_host_setup (host_type?, external_host_name?, 
user_name?, encrypted_password?, file_transfer_method?, return_tag?)>
<!ELEMENT host_type (#PCDATA)>
<!ELEMENT external_host_name (#PCDATA)>
<!ELEMENT user_name (#PCDATA)>
<!ELEMENT encrypted_password (#PCDATA)>
<!ELEMENT file_transfer_method (#PCDATA)>
<!ATTLIST file_transfer_method
    Enumeration (ftp | copy) "ftp"
>
<!ELEMENT return_tag (#PCDATA)>
<!ELEMENT subscribe_to_external (remote_directory_name?, 
remote_file_regexp?, remote_command_after_transfer?, 
remote_rename_or_archive_name?, local_command_after_transfer?, 
local_archive_directory?)>
<!ELEMENT remote_directory_name (#PCDATA)>
```

```
<!ELEMENT remote_file_regexp (#PCDATA)>
<!ELEMENT remote_command_after_transfer (#PCDATA)>
<!ATTLIST remote_command_after_transfer
    Enumeration (archive | delete | none | rename) "delete"
>
<!ELEMENT remote_rename_or_archive_name (#PCDATA)>
<!ELEMENT local_command_after_transfer (#PCDATA)>
<!ATTLIST local_command_after_transfer
    Enumeration (archive | delete) "delete"
>
<!ELEMENT local_archive_directory (#PCDATA)>
<!ELEMENT publish_to_external (remote_directory_name?, 
remote_file_name?, append_or_overwrite_when_transferring_files?, 
remote_command_after_transfer?, remote_rename_or_archive_name?, 
local_command_after_transfer?, local_archive_directory?)>
<!ELEMENT remote_file_name (#PCDATA)>
<!ELEMENT append_or_overwrite_when_transferring_files (#PCDATA)>
<!ATTLIST append_or_overwrite_when_transferring_files
    Enumeration (append | overwrite) "append"
>
<!ELEMENT FTP (server_port, mode, Pretransfer_Commands, 
Posttransfer_Commands)>
<!ELEMENT server_port (#PCDATA)>
<!ELEMENT mode (#PCDATA)>
<!ELEMENT Pretransfer_Commands (#PCDATA)>
<!ELEMENT Posttransfer_Commands (#PCDATA)>
<!ELEMENT SOCKS (server_host_name, server_port, method, user_name, 
encrypted_password)>
<!ELEMENT server_host_name (#PCDATA)>
<!ELEMENT method (#PCDATA)>
<!ELEMENT payload (#PCDATA)>
<!ATTLIST payload
    Location (base64InSitu | localDir) #IMPLIED
\rightarrow
```
# A.2 **Error Messages**

The DTD below is used for the Error Reporting XML Message.

```
<!-- Copyright (C) 2000, SeeBeyond Technology Corporation, All rights 
reserved. -->
<!-- batch eway error record format. -->
<!ELEMENT batch_eWay_error (command, (return_tag | order_record)?, 
error_record, payload?)>
<!ELEMENT command (#PCDATA)>
<!ATTLIST command
    Enumeration (send | receive) "send"
>
<!ELEMENT order_record (external_host_setup?, (subscribe_to_external 
| publish_to_external)?, FTP?, SOCKS?)>
<!ELEMENT external_host_setup (host_type?, external_host_name?, 
user_name?, encrypted_password?, file_transfer_method?, return_tag?)>
<!ELEMENT host_type (#PCDATA)>
<!ELEMENT external_host_name (#PCDATA)>
<!ELEMENT user_name (#PCDATA)>
<!ELEMENT encrypted_password (#PCDATA)>
<!ELEMENT file_transfer_method (#PCDATA)>
<!ATTLIST file_transfer_method
    Enumeration (ftp | copy) "ftp"
>
```

```
<!ELEMENT return_tag (#PCDATA)>
<!ELEMENT subscribe_to_external (remote_directory_name?, 
remote_file_regexp?, remote_command_after_transfer?, 
remote rename or archive name?, local command after transfer?,
local_archive_directory?)>
<!ELEMENT remote_directory_name (#PCDATA)>
<!ELEMENT remote_file_regexp (#PCDATA)>
<!ELEMENT remote_command_after_transfer (#PCDATA)>
<!ATTLIST remote_command_after_transfer
    Enumeration (archive | delete | none | rename) "delete"
>
<!ELEMENT remote_rename_or_archive_name (#PCDATA)>
<!ELEMENT local_command_after_transfer (#PCDATA)>
<!ATTLIST local_command_after_transfer
    Enumeration (archive | delete) "delete"
>
<!ELEMENT local_archive_directory (#PCDATA)>
<!ELEMENT publish_to_external (remote_directory_name?, 
remote file name?, append or overwrite when transferring files?,
remote_command_after_transfer?, remote_rename_or_archive_name?, 
local_command_after_transfer?, local_archive_directory?)>
<!ELEMENT remote_file_name (#PCDATA)>
<!ELEMENT append_or_overwrite_when_transferring_files (#PCDATA)>
<!ATTLIST append_or_overwrite_when_transferring_files
    Enumeration (append | overwrite) "append"
\rightarrow<!ELEMENT FTP (server_port, mode, Pretransfer_Commands, 
Posttransfer_Commands)>
<!ELEMENT server_port (#PCDATA)>
<!ELEMENT mode (#PCDATA)>
<!ELEMENT Pretransfer_Commands (#PCDATA)>
<!ELEMENT Posttransfer_Commands (#PCDATA)>
<!ELEMENT SOCKS (server_host_name, server_port, method, user_name, 
encrypted_password)>
<!ELEMENT server_host_name (#PCDATA)>
<!ELEMENT method (#PCDATA)>
<!ELEMENT payload (#PCDATA)>
<!ATTLIST payload
    Location (base64InSitu | localDir) #IMPLIED
>
<!ELEMENT error_record (error_code, error_text, last_action)>
<!ELEMENT error_code (#PCDATA)>
<!ELEMENT error_text (#PCDATA)>
<!ELEMENT last_action (#PCDATA)>
```
# A.3 **Data Message**

The DTD file below provides a data structure, includes a data payload, and is used for transporting data to Batch e\*Way. See **["Enable Message Configuration" on page 76](#page-75-0)**.

```
<!-- Copyright (C) 2000, SeeBeyond Technology Corporation, All rights 
reserved. -->
<!-- batch eway data record format. -->
<!ELEMENT batch_eWay_data (command,
                             (return_tag|order_record)?,
                            payload) >
<!ELEMENT command (#PCDATA) >
<!ATTLIST command Enumeration (send|receive) "send" >
<!ELEMENT order_record (external_host_setup?,
```

```
 (subscribe_to_external|publish_to_external)?,
                         FTP?,
                         SOCKS?) >
<!ELEMENT external_host_setup (host_type?,
                                external_host_name?,
                                user_name?,
                                encrypted_password?,
                               file_transfer_method?,
                                return_tag?) >
<!ELEMENT host_type (#PCDATA) >
<!ELEMENT external_host_name (#PCDATA) >
<!ELEMENT user_name (#PCDATA) >
<!ELEMENT encrypted_password (#PCDATA) >
<!ELEMENT file_transfer_method (#PCDATA) >
<!ATTLIST file_transfer_method Enumeration (ftp|copy) "ftp" >
<!ELEMENT return_tag (#PCDATA) >
<!ELEMENT subscribe_to_external (remote_directory_name?,
                                  remote_file_regexp?,
                                 remote command after transfer?,
                                  remote_rename_or_archive_name?,
                                  local_command_after_transfer?,
                                  local_archive_directory?) >
<!ELEMENT remote_directory_name (#PCDATA) >
<!ELEMENT remote_file_regexp (#PCDATA) >
<!ELEMENT remote_command_after_transfer (#PCDATA) >
<!ATTLIST remote_command_after_transfer Enumeration 
(archive|delete|none|rename) "delete" >
<!ELEMENT remote_rename_or_archive_name (#PCDATA) >
<!ELEMENT local_command_after_transfer (#PCDATA) >
<!ATTLIST local_command_after_transfer Enumeration (archive|delete) 
"delete" >
<!ELEMENT local_archive_directory (#PCDATA) >
<!ELEMENT publish_to_external (remote_directory_name?,
                                remote_file_name?,
append_or_overwrite_when_transferring_files?,
                               remote command after transfer?,
                                remote_rename_or_archive_name?,
                                local_command_after_transfer?,
                                local_archive_directory?) >
<!ELEMENT remote_file_name (#PCDATA) >
<!ELEMENT append_or_overwrite_when_transferring_files (#PCDATA) >
<!ATTLIST append_or_overwrite_when_transferring_files Enumeration 
(append|overwrite) "append" >
<!ELEMENT FTP (server_port,
                mode,
               Pretransfer Commands,
               Posttransfer_Commands) >
<!ELEMENT server_port (#PCDATA) >
<!ELEMENT mode (#PCDATA) >
<!ELEMENT Pretransfer_Commands (#PCDATA) >
<!ELEMENT Posttransfer_Commands (#PCDATA) >
<!ELEMENT SOCKS 
(server_host_name,server_port,method,user_name,encrypted_password) >
<!ELEMENT server_host_name (#PCDATA) >
<!ELEMENT method (#PCDATA) >
<!ELEMENT payload (#PCDATA) >
```
# **Index**

# **A**

Action on Fetch Failure parameter **[54](#page-53-0)** Action on Send Failure parameter **[54](#page-53-1)** Additional Path parameter **[38](#page-37-0)** AIX **[55](#page-54-0)** APIs eX-get-attribute **[203](#page-202-0)** Append or Overwrite when Transferring Files parameter **[50](#page-49-0)** Auxiliary Library Directories parameter **[38](#page-37-1)**

## **B**

Base64 **[76](#page-75-1)**, **[218](#page-217-0)** Batch e\*Way operation **[13](#page-12-0)** batch-ack function **[93](#page-92-0)** batch-exchange-data function **[94](#page-93-0)** batch-ext-connect function **[94](#page-93-1)** batch-ext-shutdown function **[95](#page-94-0)** batch-ext-verify function **[95](#page-94-1)** batch-fetch-files-from-remote function **[101](#page-100-0)** batch-fetch-named-files **[102](#page-101-0)** batch-init function **[96](#page-95-0)** batch-local-post-transfer function **[124](#page-123-0)** batch-nak function **[96](#page-95-1)** batch-proc-out function **[97](#page-96-0)**, **[98](#page-97-0)** batch-rmt-post-transfer function **[125](#page-124-0)** batch-send-path-file function **[103](#page-102-0)** batch-shutdown-notify function **[99](#page-98-0)** batch-startup function **[99](#page-98-1)** batch-validate-params function **[104](#page-103-0)** batch-write-file function **[105](#page-104-0)** behavior models **[13](#page-12-1)**

## **C**

char-hex? function **[117](#page-116-0)** Compaq Tru64 **[20](#page-19-0)** configuration parameters **[25](#page-24-0)**–**[56](#page-55-0)** Action on Fetch Failure **[54](#page-53-0)** Action on Send Failure **[54](#page-53-1)** Additional Path **[38](#page-37-0)** Append or Overwrite when Transferring Files **[50](#page-49-0)** Auxiliary Library Directories **[38](#page-37-1)** Delimiter on Last Record **[47](#page-46-0)**, **[51](#page-50-0)** Down Timeout **[29](#page-28-0)** Encrypted Password **[45](#page-44-0)** Exchange Data Interval **[29](#page-28-1)** Exchange Data With External Function **[40](#page-39-0)** Exchange-if-in-window-on-startup **[30](#page-29-0)** External Connection Establishment Function **[41](#page-40-0)** External Connection Shutdown Function **[42](#page-41-0)** External Connection Verification Function **[42](#page-41-1)** External Host Name **[45](#page-44-1)** File Transfer Method **[45](#page-44-2)** Forward External Errors **[27](#page-26-0)** Host Type **[44](#page-43-0)** Journal File Name **[26](#page-25-0)** Local Command After Transfer **[49](#page-48-0)**, **[52](#page-51-0)** Local Rename or Archive Name **[49](#page-48-1)**, **[52](#page-51-1)** Max Failed Messages **[27](#page-26-1)** Max Resends Per Message **[26](#page-25-1)** Max Sequence Number **[53](#page-52-0)** Monk Environment Initialization File **[38](#page-37-2)** Negative Acknowledgment Function **[43](#page-42-0)** Positive Acknowledgment Function **[42](#page-41-2)** Process Outgoing Message Function **[39](#page-38-0)** Record Delimiter **[47](#page-46-1)**, **[51](#page-50-1)** Record Size **[48](#page-47-0)**, **[51](#page-50-2)** Record Type **[47](#page-46-2)**, **[50](#page-49-1)** Remote Command After Transfer **[48](#page-47-1)**, **[51](#page-50-3)** Remote Directory Name **[46](#page-45-0)**, **[49](#page-48-2)** Remote Directory Regexp **[46](#page-45-1)** Remote File Name **[50](#page-49-2)** Remote Rename or Archive Name **[48](#page-47-2)**, **[52](#page-51-2)** Resend Timeout **[30](#page-29-1)** Shutdown Command Notification Function **[44](#page-43-1)** Start Exchange Data Schedule **[29](#page-28-0)** Starting Sequence Number **[53](#page-52-1)** Startup Function **[39](#page-38-1)** Stop Exchange Data Schedule **[28](#page-27-0)** Up Timeout **[29](#page-28-2)** User Name **[45](#page-44-3)** Zero Wait Between Successful Exchanges **[30](#page-29-2)**

## **D**

Delimited Record **[83](#page-82-0)** Delimiter on Last Record parameter **[47](#page-46-0)**, **[51](#page-50-0)** disconnect-from-remote function **[105](#page-104-1)** Document Type Definitions **[218](#page-217-1)** Down Timeout parameter **[29](#page-28-0)** DTD **[218](#page-217-2)** dynamic configuration **[13](#page-12-2)**, **[76](#page-75-2)** XML message **[13](#page-12-3)**

## **E**

EBCDIC **[55](#page-54-1)**, **[87](#page-86-0)**, **[88](#page-87-0)** transfer data **[55](#page-54-2)** Encrypted Password parameter **[45](#page-44-0)** error reporting **[75](#page-74-0)** Exchange Data Interval parameter **[29](#page-28-1)** Exchange Data with External Function parameter **[40](#page-39-0)** Exchange-if-in-window-on-startup parameter **[30](#page-29-0)** eX-get-attribute **[203](#page-202-0)** expand-char function **[118](#page-117-0)** expand-hex function **[119](#page-118-0)** expand-octal function **[119](#page-118-1)** expand-seqno function **[120](#page-119-0)** expand-string function **[120](#page-119-1)** expand-time function **[121](#page-120-0)** External Connection Establishment Function parameter **[41](#page-40-0)** External Connection Shutdown Function parameter **[42](#page-41-0)** External Connection Verification Function parameter **[42](#page-41-1)** External Host Name parameter **[45](#page-44-1)**

#### **F**

fetch-files-from-remote function **[106](#page-105-0)** fetch-named-files function **[104](#page-103-0)**, **[106](#page-105-1)** File Copy Transfer Functions **[126](#page-125-0)** File System Functions **[174](#page-173-0)** fs-append-file **[174](#page-173-1)** fs-copy-file **[175](#page-174-0)** fs-delete-file **[176](#page-175-0)** fs-list-files **[176](#page-175-1)** fs-make-dir **[177](#page-176-0)** fs-read-delim **[177](#page-176-1)** fs-read-fixed **[178](#page-177-0)** fs-rename-file **[179](#page-178-0)** File Transfer Method parameter **[45](#page-44-2)** file-ext-connect function **[127](#page-126-0)** file-ext-shutdown function **[127](#page-126-1)** file-ext-verify function **[128](#page-127-0)** file-fetch function **[128](#page-127-1)** file-fetch-path function **[129](#page-128-0)** file-init function **[129](#page-128-1)** file-rmt-list function **[130](#page-129-0)** file-rmt-post-transfer **[131](#page-130-0)** file-rmt-post-transfer function **[131](#page-130-0)** file-send function **[131](#page-130-1)** file-send-path-file function **[132](#page-131-0)** file-startup function **[133](#page-132-0)** file-validate-params function **[133](#page-132-1)** Fixed Length Record File **[83](#page-82-1)** Forward External Errors parameter **[27](#page-26-0)** fs-append-file function **[174](#page-173-2)** fs-copy-file function **[175](#page-174-1)** fs-delete-file function **[176](#page-175-2)** fs-list-files function **[176](#page-175-3)** fs-make-dir function **[177](#page-176-2)** fs-read-delim function **[177](#page-176-3)** fs-read-fixed function **[178](#page-177-1)** fs-rename-file function **[179](#page-178-1)** FTP configuration data transfer mode **[55](#page-54-3)** FTP Event Type Definition e\*Way Connection configuration **[185](#page-184-0)** Java methods **[192](#page-191-0)** overview **[180](#page-179-0)** FTP Functions **[140](#page-139-0)** ftp-append-file **[141](#page-140-0)** ftp-append-path **[142](#page-141-0)** ftp-archive **[143](#page-142-0)** ftp-archive-path **[144](#page-143-0)** ftp-capture-data **[145](#page-144-0)** ftp-change-dir **[145](#page-144-1)** ftp-close **[146](#page-145-0)** ftp-create-handle host-type **[148](#page-147-0)** ftp-delete **[149](#page-148-0)** ftp-delete-path **[150](#page-149-0)** ftp-get-file **[152](#page-151-0)** ftp-get-last-response **[152](#page-151-1)** ftp-get-last-result-code **[153](#page-152-0)** ftp-get-path **[154](#page-153-0)** ftp-handle? **[155](#page-154-0)** ftp-list-files **[155](#page-154-1)** ftp-list-raw **[156](#page-155-0)** ftp-login **[157](#page-156-0)** ftp-make-dir **[158](#page-157-0)** ftp-open-data-port **[159](#page-158-0)** ftp-open-host hostname **[159](#page-158-1)** ftp-open-host-through-SOCKS **[160](#page-159-0)** ftp-put-file **[161](#page-160-0)** ftp-put-path **[162](#page-161-0)** ftp-rename **[164](#page-163-0)** ftp-rename-path **[164](#page-163-1)** ftp-send-command **[165](#page-164-0)** ftp-send-reply-immediate **[167](#page-166-0)** ftp-set-compare-time **[168](#page-167-0)** ftp-set-mode **[169](#page-168-0)** ftp-set-port **[170](#page-169-0)** ftp-set-SOCKS-host **[171](#page-170-0)** ftp-set-timeout **[172](#page-171-0)** FTP handle **[148](#page-147-1)** FTP Heuristics configuration file **[148](#page-147-2)** database **[142](#page-141-1)**, **[144](#page-143-1)**, **[150](#page-149-1)**, **[154](#page-153-1)**, **[162](#page-161-1)**, **[165](#page-164-1)** FTP server port number configuring **[147](#page-146-0)**

FTP Transfer Functions **[134](#page-133-0)** ftp-append-file function **[141](#page-140-1)** ftp-append-path function **[142](#page-141-2)** ftp-archive function **[143](#page-142-1)** ftp-archive-path function **[144](#page-143-2)** ftp-capture-data function **[145](#page-144-2)** ftp-change-dir function **[145](#page-144-3)** ftp-close function **[146](#page-145-1)** ftp-connect function **[147](#page-146-1)** ftp-create-handle function **[148](#page-147-3)** ftp-delete function **[149](#page-148-1)** ftp-delete-path function **[150](#page-149-2)** ftp-disconnect function **[149](#page-148-2)** ftp-do-connect function **[134](#page-133-1)** ftp-ext-connect function **[135](#page-134-0)** ftp-ext-shutdown function **[135](#page-134-1)** ftp-ext-verify function **[135](#page-134-2)** ftp-fetch function **[136](#page-135-0)** ftp-fetch-path function **[151](#page-150-0)** ftp-get-file function **[152](#page-151-2)** ftp-get-last-response function **[152](#page-151-3)** ftp-get-last-result-code function **[153](#page-152-1)** ftp-get-path function **[154](#page-153-2)** ftp-handle? function **[155](#page-154-2)** ftp-heuristic-download function **[136](#page-135-1)** ftp-init function **[137](#page-136-0)** ftp-list-compare-size function **[155](#page-154-3)** ftp-list-files function **[155](#page-154-4)** ftp-list-raw function **[156](#page-155-1)** ftp-login function **[157](#page-156-1)** ftp-make-dir function **[158](#page-157-1)** ftp-open-data-port function **[159](#page-158-2)** ftp-open-host function **[159](#page-158-3)** ftp-open-host-through-SOCKS function **[160](#page-159-1)** ftp-put-file function **[161](#page-160-1)** ftp-put-path function **[162](#page-161-2)** ftp-remote-path-list function **[163](#page-162-0)** ftp-rename function **[164](#page-163-2)** ftp-rename-path function **[164](#page-163-3)** ftp-rmt-list function **[137](#page-136-1)** ftp-rmt-post-transfer **[138](#page-137-0)** ftp-rmt-post-transfer function **[138](#page-137-0)** ftp-send function **[138](#page-137-1)** ftp-send-command function **[165](#page-164-2)** ftp-send-path function **[166](#page-165-0)** ftp-send-reply-immediate function **[167](#page-166-1)** ftp-set-compare-time function **[168](#page-167-1)** ftp-set-mode function **[169](#page-168-1)** ftp-set-port function **[170](#page-169-1)** ftp-set-SOCKS-host function **[171](#page-170-1)** ftp-set-timeout function **[172](#page-171-1)** ftp-startup function **[139](#page-138-0)** ftp-validate-params function **[139](#page-138-1)** functions **[88](#page-87-1)**–**[179](#page-178-2)**

batch-ack **[93](#page-92-0)** batch-exchange-data **[94](#page-93-0)** batch-ext-connect **[94](#page-93-1)** batch-ext-shutdown **[95](#page-94-0)** batch-ext-verify **[95](#page-94-1)** batch-fetch-files-from-remote **[101](#page-100-0)** batch-fetch-named-files **[102](#page-101-0)** batch-init **[96](#page-95-0)** batch-local-post-transfer **[124](#page-123-0)** batch-nak **[96](#page-95-1)** batch-proc-out **[97](#page-96-0)**, **[98](#page-97-0)** batch-rmt-post-transfer **[125](#page-124-0)** batch-send-path-file **[103](#page-102-0)** batch-shutdown-notify **[99](#page-98-0)** batch-startup **[99](#page-98-1)** batch-validate-params **[104](#page-103-0)** batch-write-file **[105](#page-104-0)** char-hex? **[117](#page-116-0)** disconnect-from-remote **[105](#page-104-1)** expand-char **[118](#page-117-0)** expand-hex **[119](#page-118-0)** expand-octal **[119](#page-118-1)** expand-seqno **[120](#page-119-0)** expand-string **[120](#page-119-1)** expand-time **[121](#page-120-0)** fetch-files-from-remote **[106](#page-105-0)** fetch-named-files **[104](#page-103-0)**, **[106](#page-105-1)** file-ext-connect **[127](#page-126-0)** file-ext-shutdown **[127](#page-126-1)** file-ext-verify **[128](#page-127-0)** file-fetch **[128](#page-127-1)** file-fetch-path **[129](#page-128-0)** file-init **[129](#page-128-1)** file-rmt-list **[130](#page-129-0)** file-rmt-post-transfer **[131](#page-130-0)** file-send **[131](#page-130-1)** file-send-path-file **[132](#page-131-0)** file-startup **[133](#page-132-0)** file-validate-params **[133](#page-132-1)** fs-append-file **[174](#page-173-2)** fs-copy-file **[175](#page-174-1)** fs-delete-file **[176](#page-175-2)** fs-list-files **[176](#page-175-3)** fs-make-dir **[177](#page-176-2)** fs-read-delim **[177](#page-176-3)** fs-read-fixed **[178](#page-177-1)** fs-rename-file **[179](#page-178-1)** ft-heuristic-download **[136](#page-135-1)** ftp-append-file **[141](#page-140-1)** ftp-append-path **[142](#page-141-2)** ftp-archive **[143](#page-142-1)** ftp-archive-path **[144](#page-143-2)** ftp-capture-data **[145](#page-144-2)** ftp-change-dir **[145](#page-144-3)**

ftp-close **[146](#page-145-1)** ftp-connect **[147](#page-146-1)** ftp-create-handle **[148](#page-147-3)** ftp-delete **[149](#page-148-1)** ftp-delete-path **[150](#page-149-2)** ftp-disconnect **[149](#page-148-2)** ftp-do-connect **[134](#page-133-1)** ftp-ext-connect **[135](#page-134-0)** ftp-ext-shutdown **[135](#page-134-1)** ftp-ext-verify **[135](#page-134-2)** ftp-fetch **[136](#page-135-0)** ftp-fetch-path **[151](#page-150-0)** ftp-get-file **[152](#page-151-2)** ftp-get-last-response **[152](#page-151-3)** ftp-get-last-result-code **[153](#page-152-1)** ftp-get-path **[154](#page-153-2)** ftp-handle? **[155](#page-154-2)** ftp-init **[137](#page-136-0)** ftp-list-compare-size **[155](#page-154-3)** ftp-list-files **[155](#page-154-4)** ftp-list-raw **[156](#page-155-1)** ftp-login **[157](#page-156-1)** ftp-make-dir **[158](#page-157-1)** ftp-open-data-port **[159](#page-158-2)** ftp-open-host **[159](#page-158-3)**, **[160](#page-159-1)** ftp-put-file **[161](#page-160-1)** ftp-put-path **[162](#page-161-2)** ftp-remote-path-list **[163](#page-162-0)** ftp-rename **[164](#page-163-2)** ftp-rename-path **[164](#page-163-3)** ftp-rmt-list **[137](#page-136-1)** ftp-rmt-post-transfer **[138](#page-137-0)** ftp-send **[138](#page-137-1)** ftp-send-command **[165](#page-164-2)** ftp-send-path-file **[166](#page-165-0)** ftp-send-reply-immediate **[167](#page-166-1)** ftp-set-compare-time **[168](#page-167-1)** ftp-set-mode **[169](#page-168-1)** ftp-set-port **[170](#page-169-1)** ftp-set-SOCKS-host **[171](#page-170-1)** ftp-set-timeout **[172](#page-171-1)** ftp-startup **[139](#page-138-0)** ftp-validate-params **[139](#page-138-1)** get-logical-name **[90](#page-89-0)** get-next-record **[107](#page-106-0)** get-next-record-current-file **[107](#page-106-1)** get-seqno **[122](#page-121-0)** incr-seqno **[123](#page-122-0)** list-files-on-remote **[108](#page-107-0)** local-post-transfer **[125](#page-124-1)** open-next-working-file **[108](#page-107-1)** persist-get-index **[109](#page-108-0)** persist-get-list **[109](#page-108-1)** persist-get-offset **[110](#page-109-0)**

persist-init **[110](#page-109-1)** persist-read-number **[111](#page-110-0)** persist-update-index **[111](#page-110-1)** persist-update-list **[112](#page-111-0)** persist-update-offset **[112](#page-111-1)** persist-update-status **[113](#page-112-0)** persist-write-pad **[113](#page-112-1)** post-transfer-hook **[114](#page-113-0)** pre-transfer-hook **[115](#page-114-0)** send-external-down **[90](#page-89-1)** send-external-up **[90](#page-89-2)** send-files-to-remote **[115](#page-114-1)** set-seqno **[123](#page-122-1)** start-schedule **[91](#page-90-0)** stop-schedule **[92](#page-91-0)** string-is-proc? **[116](#page-115-0)** transfer-method? **[116](#page-115-1)**

# **G**

Generation Data Group **[60](#page-59-0)** get-logical-name function **[90](#page-89-0)** get-next-record function **[107](#page-106-0)** get-next-record-current-file function **[107](#page-106-1)** get-seqno function **[122](#page-121-0)**

## **H**

**Heuristics** configuration file **[148](#page-147-4)** database **[142](#page-141-3)**, **[144](#page-143-3)**, **[150](#page-149-3)**, **[154](#page-153-3)**, **[162](#page-161-3)**, **[165](#page-164-3)** Host Type parameter **[44](#page-43-0)**

# **I**

incr-seqno function **[123](#page-122-0)** Intelligent Queues sending large files through **[218](#page-217-3)**

# **J**

Java Methods **[192](#page-191-1)**–**[217](#page-216-0)** Journal File Name parameter **[26](#page-25-0)**

## **L**

list-files-on-remote function **[108](#page-107-0)** Local Command After Transfer parameter **[49](#page-48-0)**, **[52](#page-51-0)** Local Rename or Archive Name parameter **[49](#page-48-1)**, **[52](#page-51-1)** local-post-transfer function **[125](#page-124-1)**

## **M**

Max Failed Messages parameter **[27](#page-26-1)** Max Resends Per Message parameter **[26](#page-25-1)** Max Sequence Number parameter **[53](#page-52-0)** Monk Environment Initialization File parameter **[38](#page-37-2)** Monk Filename Expansion Functions dgwftp-get-seqno **[122](#page-121-0)** dgwftp-incr-seqno **[123](#page-122-0)** dgwftp-set-seqno **[123](#page-122-1)** [Monk functions s](#page-87-1)ee also functions MVS GDG **[60](#page-59-1)** MVS PS **[60](#page-59-2)**

## **N**

Negative Acknowledgment Function parameter **[43](#page-42-0)**

# **O**

open-next-working-file function **[108](#page-107-1)** operation dynamic configuration **[13](#page-12-2)** publishing to the e\*Way **[13](#page-12-4)** subscribes to messages **[13](#page-12-5)** transmission orders **[71](#page-70-0)**

## **P**

[parameters](#page-24-0) seeconfiguration parameters Partitioned Data Set **[60](#page-59-3)** persist.dat **[82](#page-81-0)** persist-get-index function **[109](#page-108-0)** persist-get-list function **[109](#page-108-1)** persist-get-offset function **[110](#page-109-0)** persist-init function **[110](#page-109-1)** persist-read-number function **[111](#page-110-0)** persist-update-index function **[111](#page-110-1)** persist-update-list function **[112](#page-111-0)** persist-update-offset function **[112](#page-111-1)** persist-update-status function **[113](#page-112-0)** persist-write-pad function **[113](#page-112-1)** Physical Sequential **[60](#page-59-4)** Positive Acknowledgment Function parameter **[42](#page-41-2)** post-transfer-hook function **[114](#page-113-0)** pre-transfer-hook function **[115](#page-114-0)** Process Outgoing Message Function parameter **[39](#page-38-0)** publishing to the e\*Way **[13](#page-12-4)**

## **R**

Receiving Data with a Receive Order **[73](#page-72-0)** Record Delimiter parameter **[47](#page-46-1)**, **[51](#page-50-1)** Record Size parameter **[48](#page-47-0)**, **[51](#page-50-2)**

Record Type **[83](#page-82-2)** Record Type Configuration Delimited Record **[83](#page-82-3)** Fixed Length Record **[83](#page-82-4)** Single Record **[84](#page-83-0)** Record Type parameter **[47](#page-46-2)**, **[50](#page-49-1)** Remote Command After Transfer parameter **[48](#page-47-1)**, **[51](#page-50-3)** Remote Directory Name parameter **[46](#page-45-0)**, **[49](#page-48-2)** Remote Directory Regexp parameter **[46](#page-45-1)** Remote File Name parameter **[50](#page-49-2)** Remote Rename or Archive Name parameter **[48](#page-47-2)**, **[52](#page-51-2)** requirements for client components **[18](#page-17-0)** for FTP ETD feature **[18](#page-17-1)** Resend Timeout parameter **[30](#page-29-1)** retrieving files using special characters **[57](#page-56-0)**

## **S**

send-external-down function **[90](#page-89-1)** send-external-up function **[90](#page-89-2)** send-files-to-remote function **[115](#page-114-1)** Sending Data with a Send Order **[72](#page-71-0)** sending large files to an external location **[218](#page-217-4)** sequence.dat **[82](#page-81-1)** set-seqno function **[123](#page-122-1)** Shutdown Command Notification Function parameter **[44](#page-43-1)** Single Record File **[84](#page-83-1) SOCKS** Batch e\*Way use **[14](#page-13-0)** overview **[15](#page-14-0)** reasons for using **[15](#page-14-1)** SOCKS5 **[56](#page-55-1)** Special Characters **[57](#page-56-1)** Start Exchange Data Schedule parameter **[29](#page-28-0)** Starting Sequence Number parameter **[53](#page-52-1)** start-schedule function **[91](#page-90-0)** Startup Function parameter **[39](#page-38-1)** Stop Exchange Data Schedule parameter **[28](#page-27-0)** stop-schedule function **[92](#page-91-0)** string-is-proc? function **[116](#page-115-0)** subscribing to messages **[13](#page-12-5)**

## **T**

transfer-method? function **[116](#page-115-1)**

## **U**

Up Timeout parameter **[29](#page-28-2)** User Name parameter **[45](#page-44-3)**

**Index**

## **W**

wildcard characters **[57](#page-56-2)**

## **X**

XML message **[13](#page-12-3)** sample **[72](#page-71-1)**

# **Z**

Zero Wait Between Successful Exchanges parameter **[30](#page-29-2)**